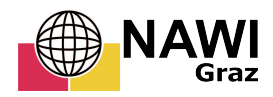

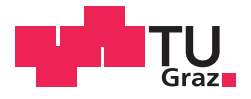

Manuel Wolfgang Schaunigg, BSc

## **2D und 3D Risikoanalysen zur Beurteilung der Gefahr durch potentielle Steinschläge anhand der Beispiele Anetwände und Tscheppaschlucht**

**MASTERARBEIT**<br>zur Erlangung des akademischen Grades

Master of Science<br>Masterstudium Erdwissenschaften

eingereicht an der

## **Technischen Universität Graz**

Betreuer

Univ.-Prof. D. S. Kieffer, B.A, M.S., PhD.

Institut für Angewandte Geowissenschaften

## **EIDESSTATTLICHE ERKLÄRUNG**

Ich erkläre an Eides statt, dass ich die vorliegende Arbeit selbstständig verfasst, andere als die angegebenen Quellen/Hilfsmittel nicht benutzt, und die den benutzten Quellen wörtlich und inhaltlich entnommenen Stellen als solche kenntlich gemacht habe. Das in TUGRAZonline hochgeladene Textdokument ist mit der vorliegenden Masterarbeit identisch.

Datum Unterschrift

## **Danksagung**

Während der Realisierung dieser Arbeit hat es immer wieder Momente gegeben, die ich ohne Hilfe nicht durchgestanden hätte. Aus diesem Grund will ich mich hiermit bei all diesen Personen, die zum Gelingen dieser Arbeit beigetragen haben recht herzlich bedanken.

Der größte Dank gebührt meiner ganzen Familie, die mich während der langen Studienzeit immer ohne Wenn und Aber unterstützt haben. Sie und meine Frau Steffi haben mich in schweren Zeiten ermutigt nicht aufzugeben und das Studium trotz allen Schwierigkeiten zu beenden.

Ein großer Dank gebührt auch meinem Betreuer Prof. Univ.-Prof. D. S. Kieffer, B.A, M.S., PhD. für seine Geduld, seine Unterstützung und das mir entgegengebrachte Vertrauen.

Weiteres will ich mich bei Mag. Christian Wolf, bei Mag. Genia Giuliani und bei den restlichen Mitarbeitern der Firma "Geologie und Grundwasser GmbH" in Graz für die beruflichen sowie privaten Stunden bedanken.

Ein weiteres Dankeschön geht auch an Mag. Christian Onitsch und DI Helmut Wackenreuther sowie allen anderen Mitarbeitern der Firma "GEOS Consulting ZT-GmbH" für die berufliche und private Unterstützung. Außerdem will ich mich recht herzlich für das Bereitstellen der Infrastruktur, die Möglichkeit das Seminare von Herrn Dr. Luuk Doren besuchen zu können und für die Benutzung der Programme Rockfall 7.1 und Rockyfor3D bedanken.

Bei Herrn Dr. Luuk Dorren will ich mich für die Hilfsbereitschaft und der Teilnahme an dem Seminar Rockyfor3D in St. Moritz bedanken.

Dem Land Kärnten (Abt. 8 Kompetenzzentrum Umwelt, Wasser und Naturschutz) gilt auch ein großes Dank für die Bereitstellung der Laserscandaten meiner zwei Untersuchungsgebiete.

Und natürlich war ich auf die vielen schönen Stunden mit Freunden und Studienkollegen und ihre Unterstützung angewiesen.

## **Kurzfassung**

Das Ziel dieser Masterarbeit war eine geotechnische Kartierung und Beurteilung der zwei Gebiete Anetwände und Tscheppaschlucht hinsichtlich ihrer Steinschlaggefährdung. Dafür wurden die Steinschlagsimulationsprogramme Rockfall 7.1 (Spang, 2008) und Rockyfor3D (Dorren et al., 2012) verwendet und die Resultate miteinander verglichen.

Als Grundlagen hierfür dienten ein digitales Geländemodell, welches durch eine Befliegung mittels Airbornlaserscanner erstellt wurde, sowie eine durchgeführte geologisch-geotechnisch-geomorphologische Kartierung der zwei Untersuchungsgebiete.

Im Gelände wurden für jedes der beide Gebiete jeweils 3 repräsentative Profile festgelegt und dort die für die Programme relevanten Parameter definiert. Für den Ablösebereich wurden zum Beispiel Gesteinsdichte, Blockgröße, Blockform und Versagensmechanismen aufgenommen, für den Transit- und Ablagerungsbereich Reibung, Dämpfung, Rollwiderstand, Oberflächenrauigkeit und Topografie. Alle erhobenen Daten wurden mit Hilfe der Programme Rockfall 7.1 und Rockyfor3D ausgewertet.

Der Vergleich der Endergebnisse beider Programme zeigte, dass diese mit Einschränkungen nutzbar sind um ähnliche Ergebnisse zu liefern. Bei beiden Simulationen liegt die wesentliche Aufgabe des Bearbeiters darin, die am ehesten zum Gelände passenden Parameter für das jeweilige Programm zu definieren.

## **Abstract**

The general aim of this master thesis was a geotechnical mapping and evaluation of two areas that are situated in the South of Carinthia, namely the Tscheppaschlucht and the Anetwände. The outcome of this work is an assessment regarding the risk of rockfall in the mentioned regions. For the risk evaluation the simulation programs Rockfall 7.1 (Spang, 2008) and Rockyfor3D (Dorren et al., 2012) were used and the results of both simulation programs were compared.

As a basis for these simulations a digital terrain model was created from an Airborne Laserscan data. Additional information was gathered through geological, geotechnical and geomorphologic mapping of the areas.

Rockfall simulations considered three representative surface profiles in each region. Along those profiles all the necessary input data was gathered. Important factors for the rockfall source zone are rock density, block size, block shape and the failure mechanisms. For the transit and deposition zone, friction, absorption, resistance to rolling, surface roughness and topography need to be defined.

The final results of both simulation programs were compared. This comparison showed that both approaches can be used within certain limits to obtain similar conclusions. The most important task for the user is to find adequately, representative input parameters.

## Inhaltsverzeichnis

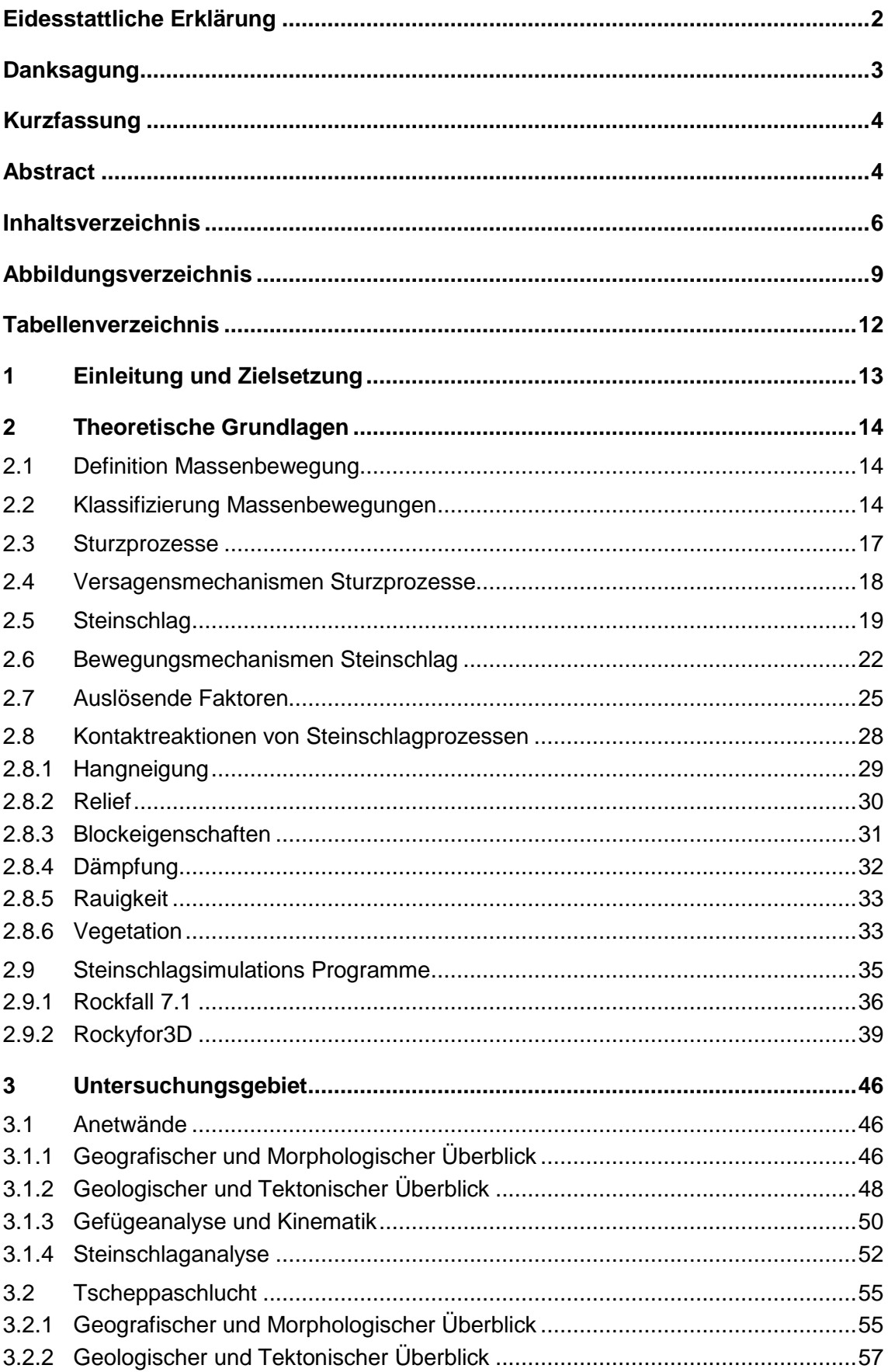

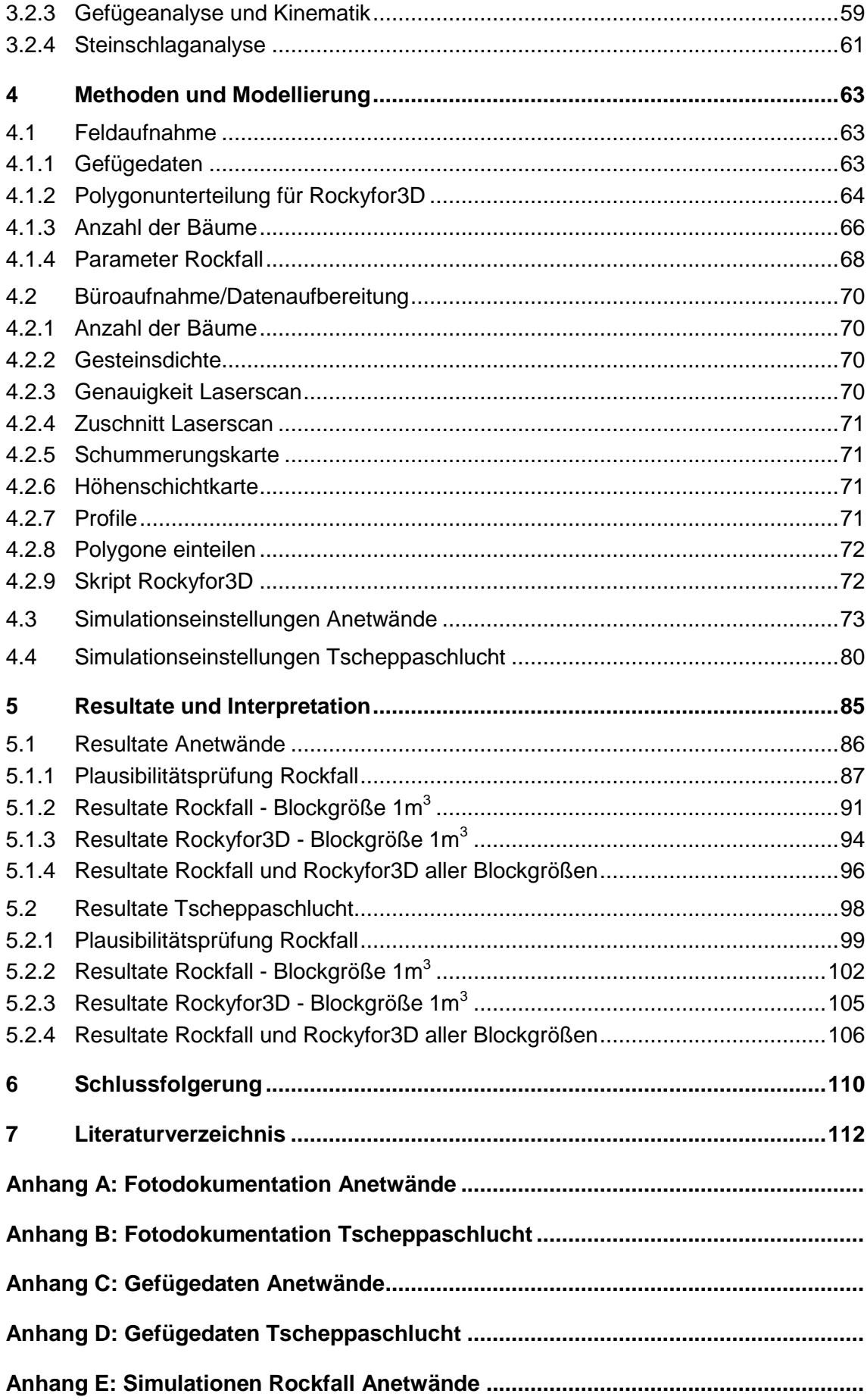

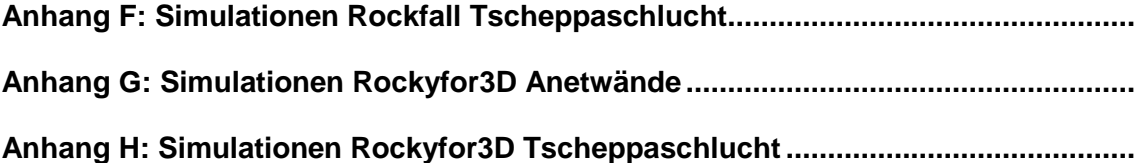

## **Abbildungsverzeichnis**

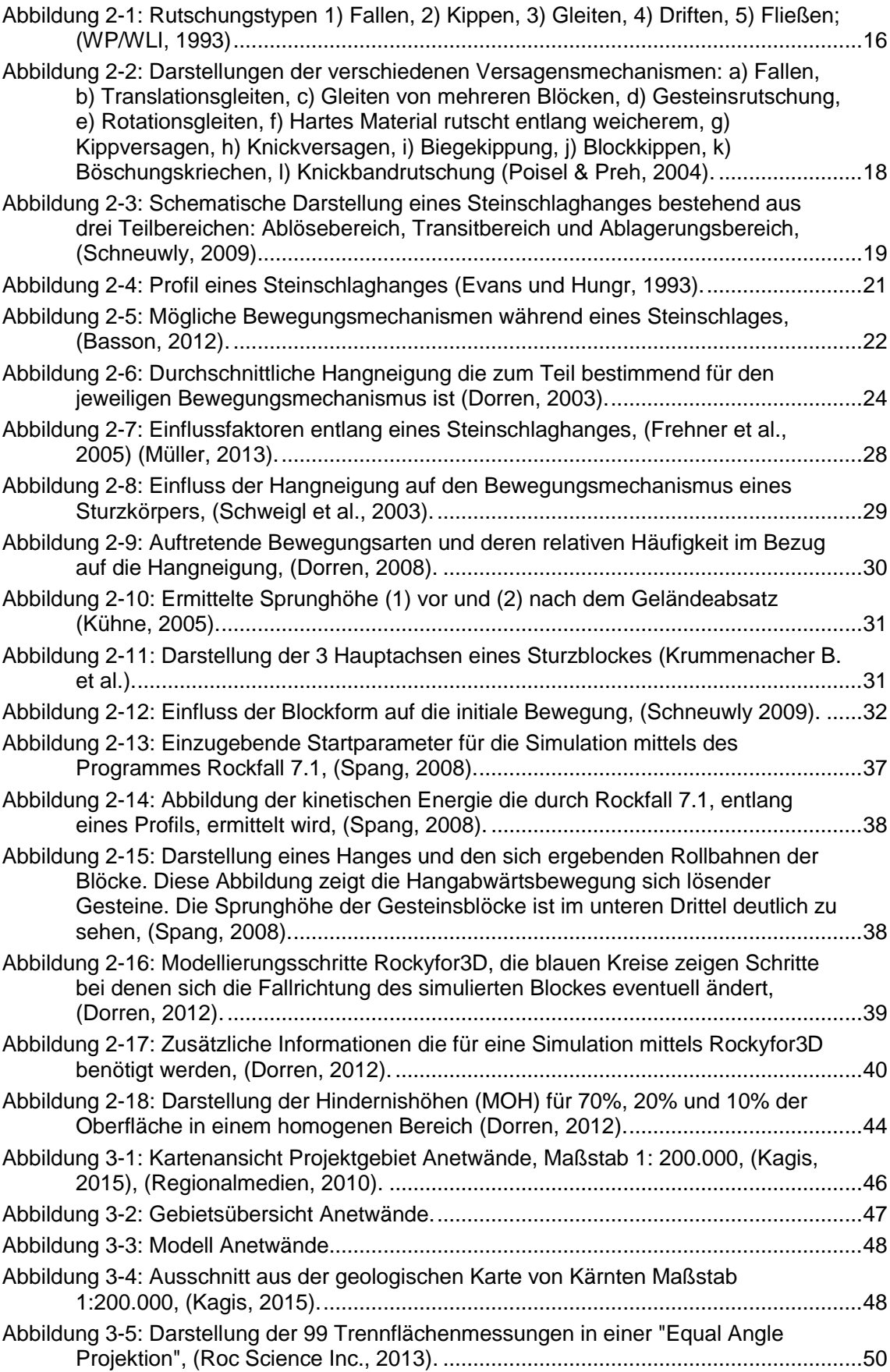

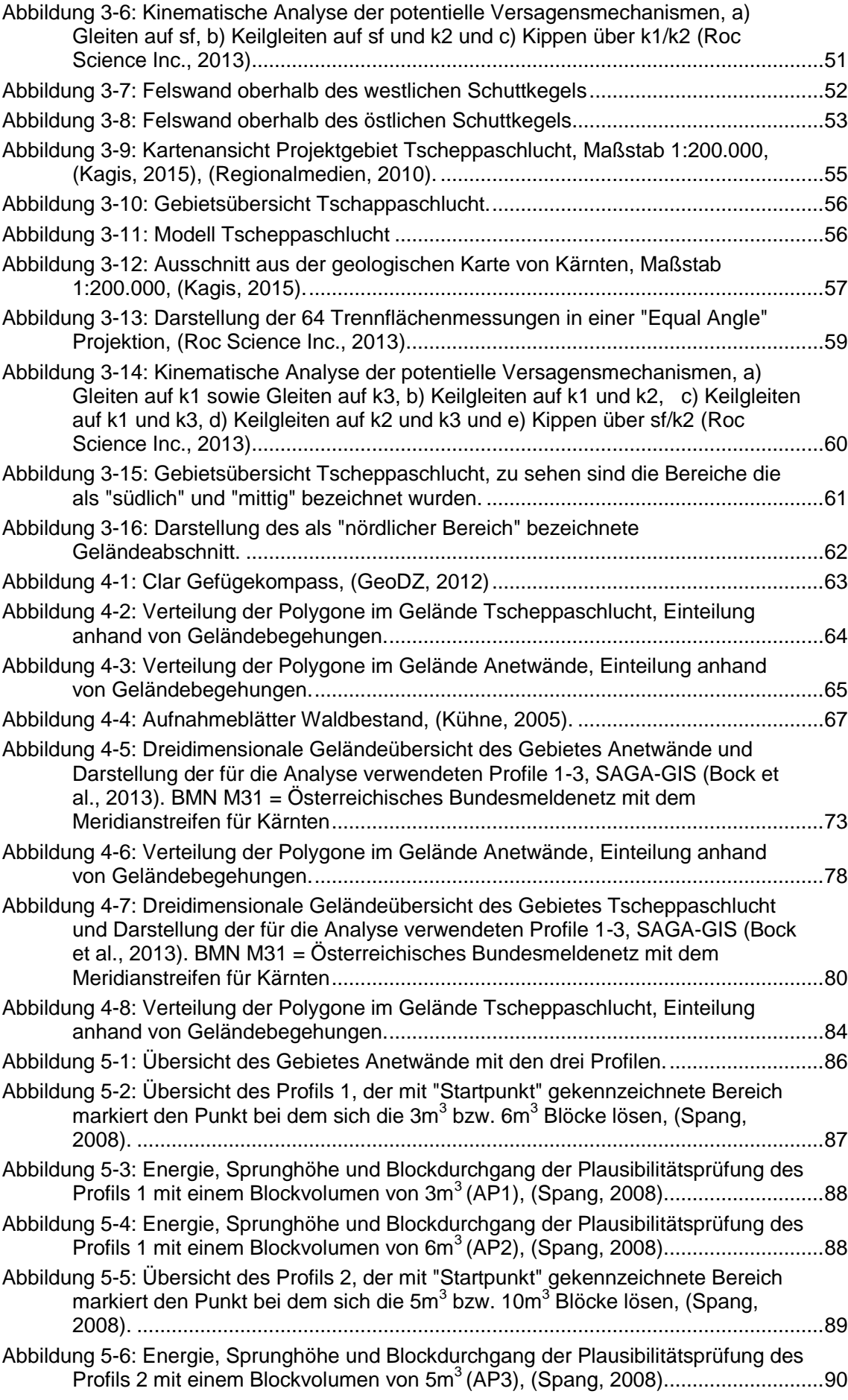

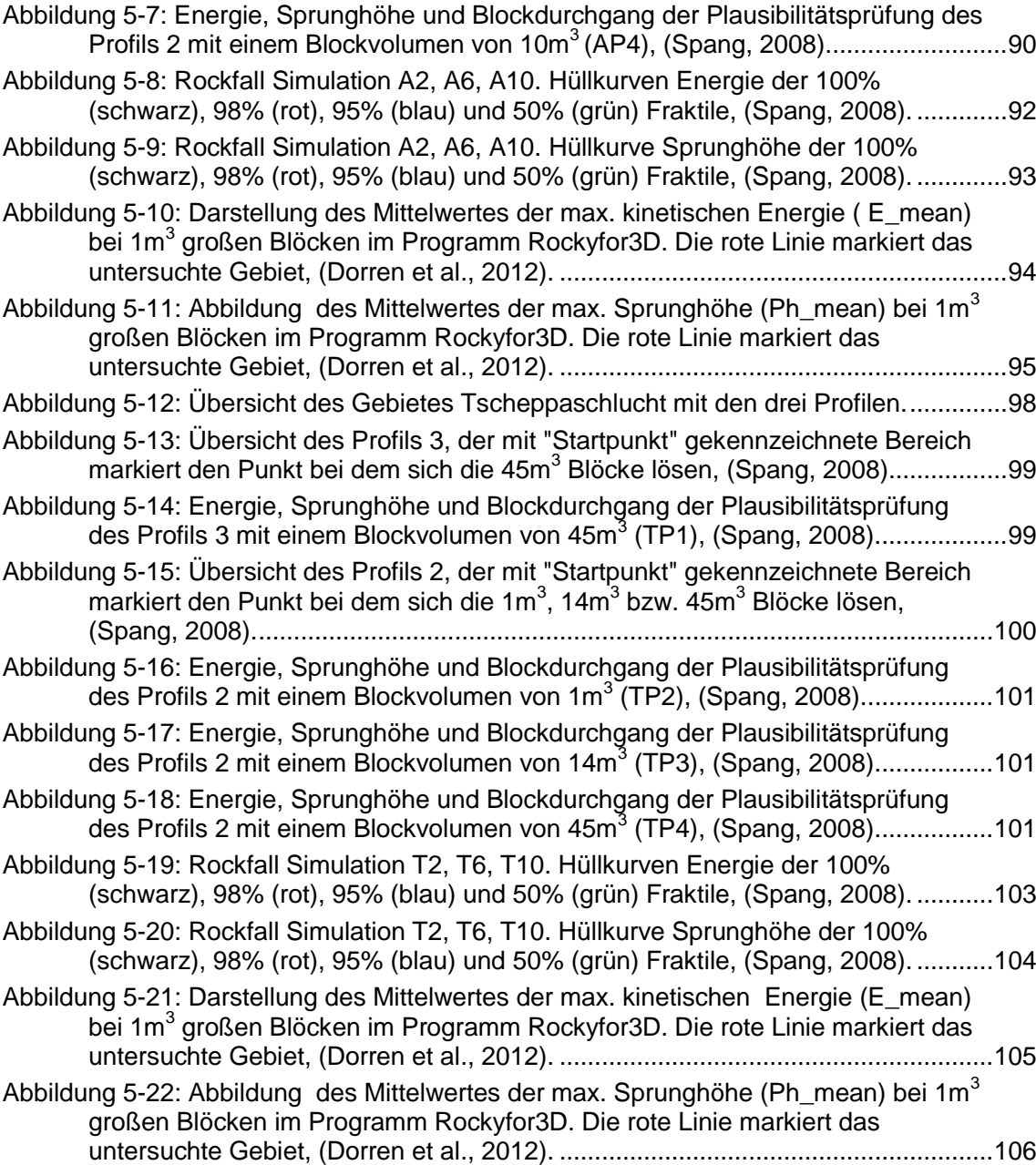

# **Tabellenverzeichnis**

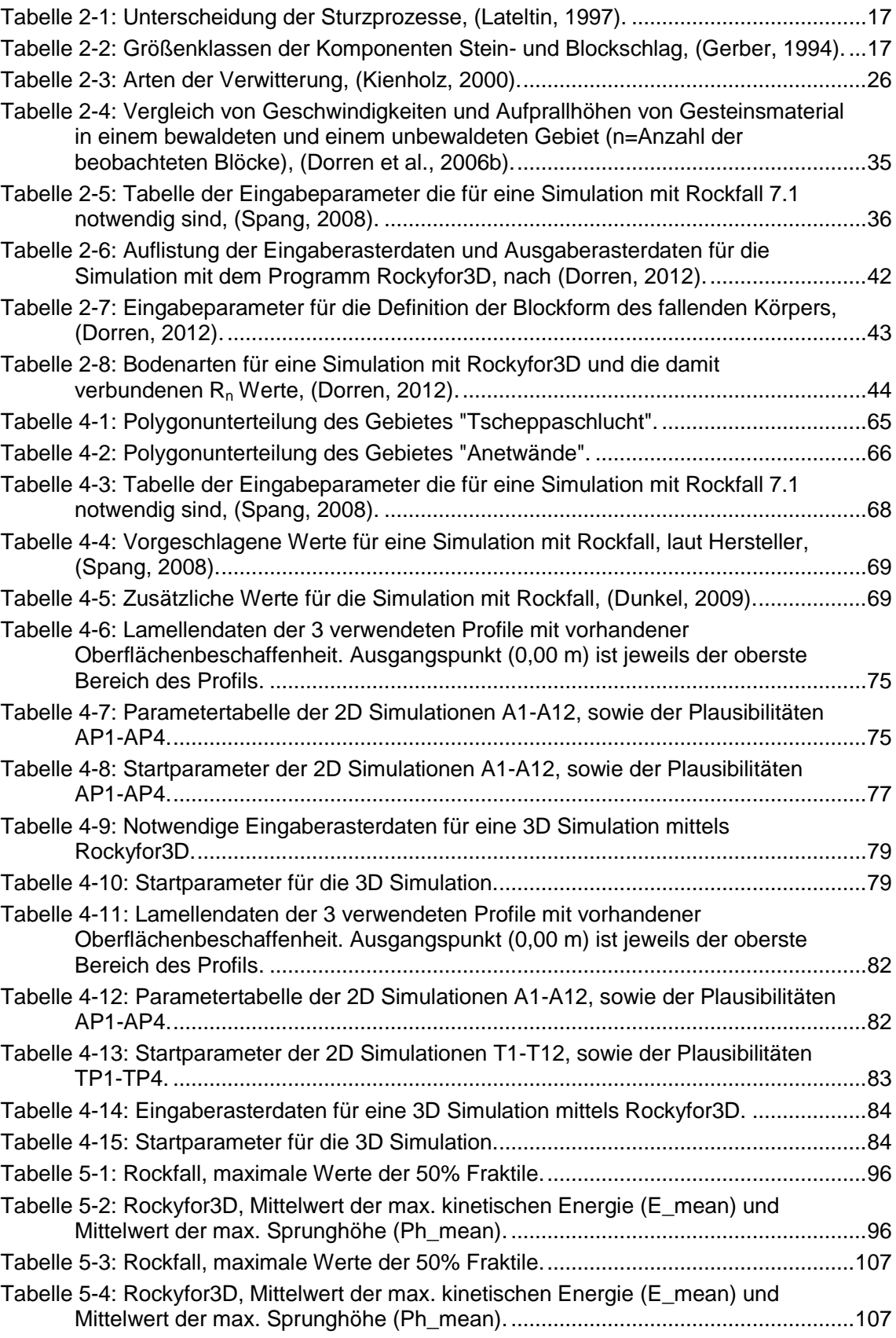

## **1 Einleitung und Zielsetzung**

Steinschlag ist, seit jeher, ein durch Schwerkraft und Erosion auftretender Prozess in Gebirgsräumen. Diese Abläufe werden aber erst problematisch, wenn es menschliche Handlungsräume wie Siedlungen und Verkehrswege betrifft.

Die Bedrohung des Menschen und seiner Handlungsräume ist zwar schon seit jeher gegeben, der Umgang damit hat sich aber im Laufe der Zeit verändert. Während sich die Bewohner des Alpenraums in früheren Jahrhunderten an die naturräumlichen Gegebenheiten anzupassen versuchten und in Lagen siedelten, die nach ihren Erfahrungen als sicher galten, gibt es jetzt die Möglichkeit mit Hilfe von Sicherheitsmaßnahmen auch gefährdete Gebiete zu besiedeln oder diese touristisch, ohne Bedenken, zu nutzen.

Dabei stellt sich aber immer wieder die Frage von Kosten und Nutzen. Mit Hilfe von Computerbasierenden Steinschlagsimulationen können Kosten- und Zeitintensive Beurteilungsverfahren ersetzt bzw. ergänzt werden. Durch diesen Aspekt und durch die verbesserte Genauigkeit dieser Modelle spielt die Modellierung heute eine wichtige Rolle in der Beurteilung von gefährlichen Prozessen.

Für die beiden Gebiete die in dieser Arbeit untersucht werden, wird jeweils eine Risikoanalyse zur Beurteilung der Gefahr durch potentielle Steinschläge erstellt. Dafür wurden zwei verschiedene Programme verwendet.

Ziel dieser Masterarbeit ist eine 2D und 3D Risikoanalyse zur Beurteilung der Gefahr durch Steinschläge anhand der zwei Gebiete Anetwände und Tscheppaschlucht zu erstellen. Dabei sollen zwei unterschiedliche, auf Computer basierende, Steinschlagsimulationen in diesen Untersuchungsgebieten angewendet werden. Endresultat soll eine Hinterfragung der Genauigkeit und der Aussagekraft der beiden Programme im direkten Vergleich sein. Dabei handelt es sich einerseits um das 2D ProgrammRockfall 7.1 von Spang (Spang, 2008) und andererseits um das 3D Programm Rockyfor3D von Luuk Dorren (Dorren et al., 2012).Weitere Augenmerke der Arbeit liegenauf dem Vergleich der Benutzerfreundlichkeit, sowie auf dem Zeitaufwand und somit auf den damit verbundenen Kosten.

## **2 Theoretische Grundlagen**

## **2.1 Definition Massenbewegung**

Der Begriff Massenbewegung wird in der Literatur durchwegs verschieden definiert. Eine gängige Definition besagt, dass eine Massenbewegung eine bruchhafte oder bruchlose, durch Schwerkraft hangabwärts bewegte, Verlagerung von Fest- (Fels) und/oder Lockergesteinen ist (Lateltin, 1997).

Im Allgemeinen können Massenbewegungen nach der Art des bewegten Materials (Fels- oder Bodenmasse), der Art des Bewegungsvorgangs (z.B. Steinschlag, Rutschung, Murgang) und der Bewegungsgeschwindigkeit unterteilt werden (Prinz & Strauß, 2011).

Da im Rahmen der Arbeit vor allem der Bereich Steinschlag behandelt wird, wird in den folgenden Kapiteln vorranging diese Kategorie erläutert.

## **2.2 Klassifizierung Massenbewegungen**

In der Literatur gibt es zahlreiche Modelle für die Klassifikation von Massenbewegungen, wobei diese vor allem nach den Ablöse-, Bewegungsmechanismen, Materialzusammensetzung und Geschwindigkeit der Prozesse unterteilt wird.

Eine der verwendeten Klassifikationen ist die von Cruden und Varnes (1996). Dabei wird zwischen Fallen, Kippen, Gleiten, Driften und Fließen unterschieden.

### Fallen

Unter Fallen versteht man den freien Fall eines Gesteinskörpers oder einer Felsmasse. Dabei bewegt sich das gelöste Material im Wesentlichen fallend, springend oder rollend durch die Luft Talabwärts und verliert ständig den Kontakt zur Erdoberfläche. Beim Lösen von Gesteinsblöcken von einem steilen Hang entlang einer Fläche sind hauptsächlich Zugkräfte und nur wenige Scherkräfte beteiligt. Fallen ist meist die Folge der Bewegungstypen Kippen, Gleiten und Driften und die Bewegung ist in der Regel sehr schnell bis extrem schnell (m/s).

#### Kippen

Kippen bezeichnet das Vorwärtsrotieren eines Felspaketes hangauswärts um eine Achse unterhalb des Schwerpunktes der bewegten Masse. Die Dynamik dabei ist meist die Gravitation, aber auch das Auftreten von Wasser oder Eis entlang einer Kluft kann diesen Mechanismus auslösen. Hauptsächlich tritt dieser Effekt bei steil einfallenden Haupttrennflächen, die tafelförmige Großkluftkörper bilden, auf. Dabei ist die Voraussetzung für das Kippen dieser Kluftkörper das Vorhandensein einer Gleitreibung zwischen den einzelnen Säulen. In Abhängigkeit mit der Hangneigung kann die Bewegungsrate zwischen extrem langsam (mm/Jahr) und extrem schnell (m/s) liegen.

#### **Gleiten**

Unter Gleiten versteht man eine hangabwärts gerichtete Bewegung von Bodenoder Felsmassen auf einer Gleitfläche oder einer verhältnismäßigen dünnen Zone die intensive Scherspannung aufweist. Die Bewegung kann gleichzeitig oder sich sukzessive nach hinten bzw. nach oben auf der gesamten Bruchfläche fortsetzen. Die Bewegungsrate befindet sich dabei normalerweise zw. mm/Jahr und m/min, kann aber in Extremfällen auch im Bereich m/s liegen (Weilbold, 2010).

#### **Driften**

Driften ist eine laterale Bewegung von Fels oder kohäsiven Bodenmassen bei gleichzeitigem Einsinken in die liegenden, weniger kompetenten Schichten. Dabei kommt es zu keiner intensiven Scherung auf Gleitflächen. Driften kann durch das Fließen des liegenden, weniger kompetenten Materials entstehen (WP/WLI, 1993).

#### Fließen

Unter Fließen wird eine räumlich, kontinuierliche Bewegung verstanden, bei der Scherflächen nur kurzzeitig ausgebildet und dicht angeordnet sind. Sie bleiben gewöhnlich nicht erhalten. Die Geschwindigkeitsverteilung der bewegten Masse gleicht der einer viskosen Flüssigkeit (Schachreiter & Haring, 2003).

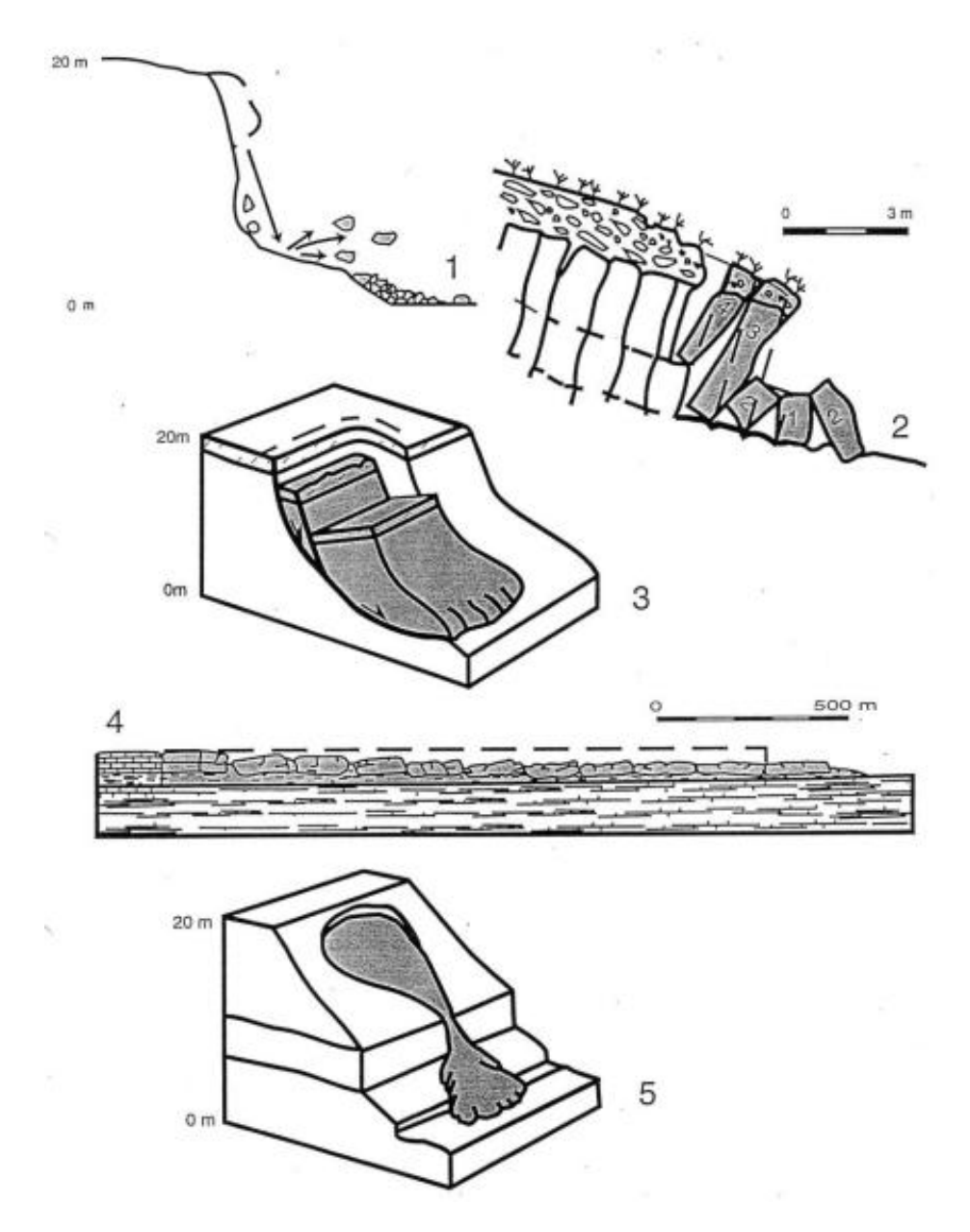

Abbildung 2-1: Rutschungstypen 1) Fallen, 2) Kippen, 3) Gleiten, 4) Driften, 5) Fließen; (WP/WLI, 1993)

Hierbei muss aber beachtet werden, dass es sehr viele unterschiedliche Einteilungen, teilweise sogar Kombinationen aus verschiedenen Bewegungsarten und Abfolgen gibt. Aus diesem Grund sollte die in dieser Arbeit verwendete Klassifikation mit Vorsicht verwendet werden.

### **2.3 Sturzprozesse**

Sturzprozesse sind schnelle, natürlich auftretende Phänomene, wobei das Abbruchmaterial den größten Teil des Weges in der Luft zurücklegt (Lateltin, 1997). Sturzprozesse laufen plötzlich in kurzen Zeiträumen (Sekunden bis Minuten) ab und können deshalb nicht, oder nur schwierig vorhergesehen werden. Unterteilt werden diese Ereignisse in Stein-, Block-, Fels- und Bergsturz, die sich vor allem in ihrem Gesamtvolumen, der Geschwindigkeit und der Kubatur der bewegenden Masse unterscheiden (Lateltin, 1997).

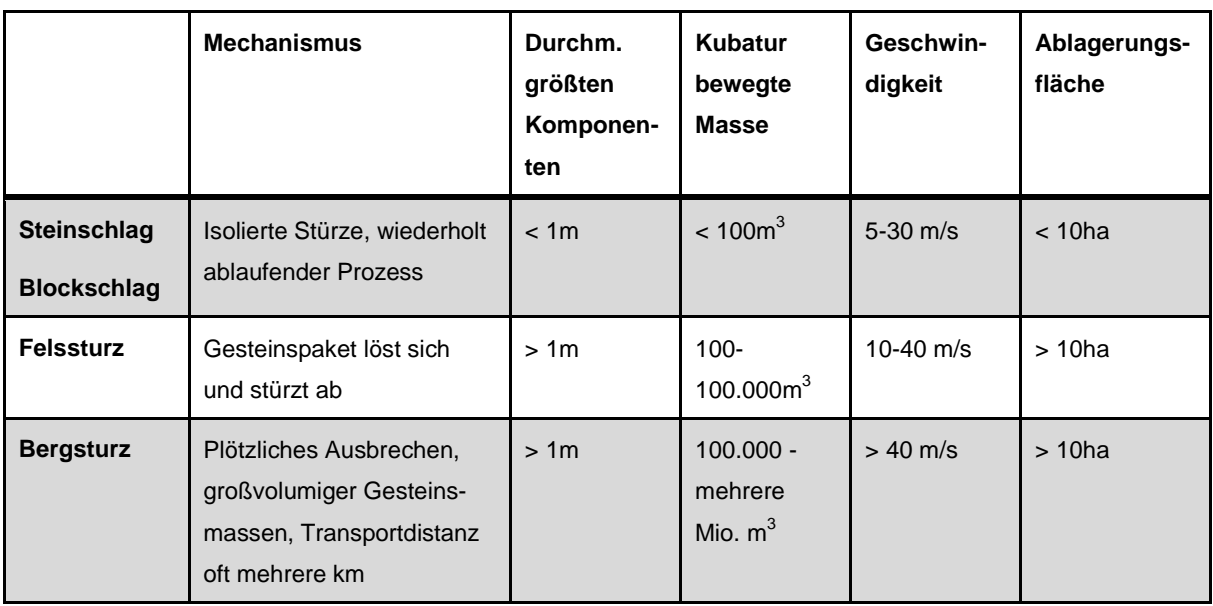

<span id="page-16-0"></span>Tabelle 2-1: Unterscheidung der Sturzprozesse, (Lateltin, 1997).

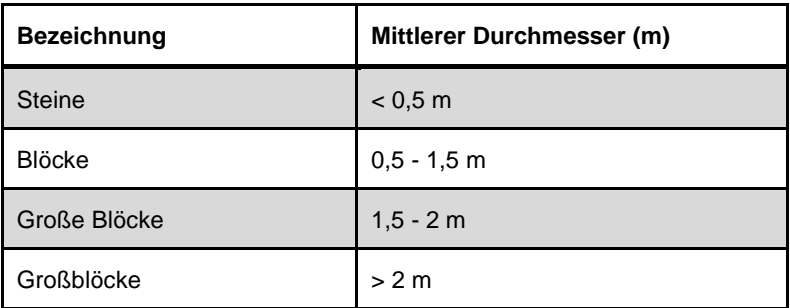

<span id="page-16-1"></span>Tabelle 2-2: Größenklassen der Komponenten Stein- und Blockschlag, (Gerber, 1994).

## **2.4 Versagensmechanismen Sturzprozesse**

Sturzprozesse im Bereich von Talflanken und Felsböschungen können durch verschiedene Versagensmechanismen unterteilt werden, die in der folgenden Abbildung (2-2) kurz aufgelistet sind:

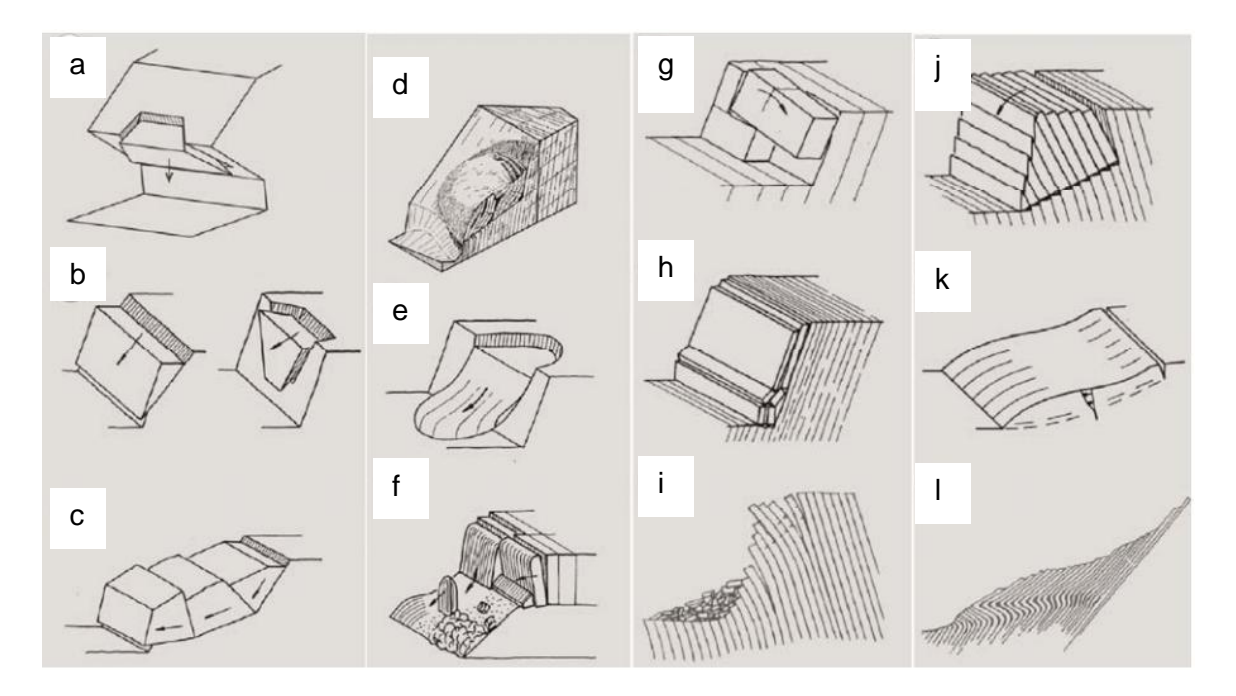

<span id="page-17-0"></span>Abbildung 2-2: Darstellungen der verschiedenen Versagensmechanismen: a) Fallen, b) Translationsgleiten, c) Gleiten von mehreren Blöcken, d) Gesteinsrutschung, e) Rotationsgleiten, f) Hartes Material rutscht entlang weicherem, g) Kippversagen, h) Knickversagen, i) Biegekippung, j) Blockkippen, k) Böschungskriechen, l) Knickbandrutschung (Poisel & Preh, 2004).

## **2.5 Steinschlag**

Steinschlag/Blockschlag ist das Fallen, Springen und Rollen von isolierten Steinen und Blöcken mit Fest- oder Lockergesteinszonen (Sturzmaterial, Gehängeschutt, Moräne) als Herkunftsgebiet (Lateltin, 1997).

Die Kubatur der bewegten Masse kann bis 100m<sup>3</sup> betragen, die sich mit einer Geschwindigkeit von 5-30m/s talabwärts bewegt.

Räumlich können drei große Teilbereiche untergliedert werden:

- der Ablösebereich
- die Sturzbahn bzw. der Transitbereich
- der Ablagerungsbereich

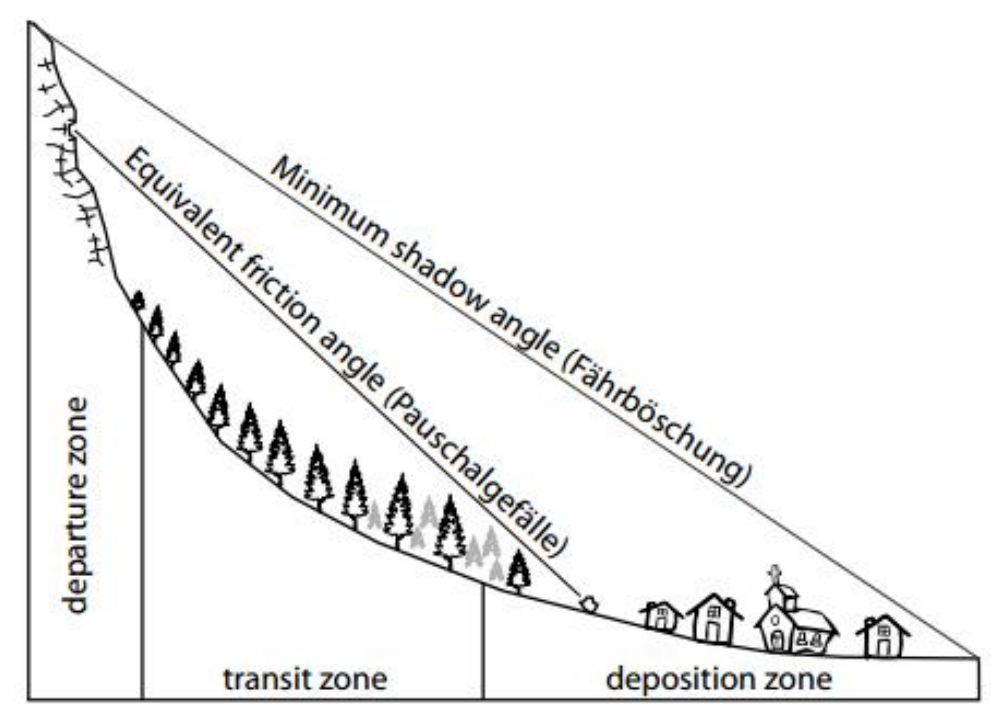

Abbildung 2-3: Schematische Darstellung eines Steinschlaghanges bestehend aus drei Teilbereichen: Ablösebereich, Transitbereich und Ablagerungsbereich, (Schneuwly, 2009).

Abbildung 2-3 zeigt einen solchen unterteilten Steinschlaghang. Die drei Teilbereiche lassen sich deutlich erkennen. Zudem ist die sogenannte Fährböschung und das Pauschalgefälle angegeben. Der "minimum shadow angle" wurde 1993 von Evans und Hungr vorgestellt und bildet eine Verbindung zwischen dem höchsten Punkt der Steinschlagböschung und dem am weitesten entfernten

Ablagerungsort, er ist mit der Fährböschung gleichzusetzen die von Heim 1932 erwähnt wurde (Heim, 1932). Das Pauschalgefälle beschreibt den Winkel zwischen dem mittleren Ablösebereich und der bereits abgelagerten Masse.

#### Ablösebereich:

Der Herkunftsbereich der stürzenden Komponenten wird durch verschiedene Parameter charakterisiert. Wichtig für einen Steinschlag ist die Neigung des Ablösebereiches, da diese bei Überschreitung eines kritischen Punktes die Bewegung von Komponenten begünstigt. Ruhende Gesteinsmassen können dadurch bewegt werden. Weitere Faktoren welche die Rutschung von Material begünstigen können, sind das Trennflächengefüge, Verwitterung und Wasserzutritt. Vor allem Störungen, Verwerfungen und Klüfte sind hierbei zu erwähnen. Wasser spielt ebenfalls eine große Rolle. Denn die Stabilität kann durch Eindringen von Flüssigkeiten in den Gesteinsverband erheblich gesenkt werden.

Ein Sturzprozess ist ein Zusammenspiel aus Herauslösung von Gesteinsstücken aus einer kompakten Matrix, einer Initialbewegung welche die Verlagerung der Masse hervorruft und von Gravitation, die schließlich für eine Hangabwärtsbewegung verantwortlich ist (Kühne, 2005).

Generell können zwei Arten von Steinschlag unterschieden werden. Der primäre und der sekundäre Steinschlag. Die erste Bewegung einer Masse aus dem Gesteinsverband wird als primär bezeichnet. Zu den sekundären Steinschlägen gehört Material welches schon einmal gelöst und abgelagert wurde, aber durch erneute Einwirkungen wieder bewegt wird. Dieser Mechanismus wird vor allem nach schweren Niederschlägen oder Frost-Tauwechselbeobachtet (Schneuwly, 2009).

#### Transitbereich:

Dieser Bereich liegt zwischen dem Herkunftsbereich einer Gesteinsmasse und dem finalen Ablagerungsort. Es handelt sich um den Mittelteil des Hanges in dem keine primären Steinschläge vorkommen, aber die Neigung des Untergrundes ein Stoppen des Materials erschwert. Durch die Neigung können rollende Gesteinskörper eventuell beschleunigt werden, die Bewegungsenergie bleibt jedoch erhalten, da die kritische Hangneigung nicht überschritten wird. Charakteristisch für diese Zone ist jedoch das hier die energetischen Maxima auftauchen (Kühne, 2005). Die sich bewegenden Gesteinsbrocken werden vom Untergrund (Dämpfung) beeinflusst, sowie vom Kontakt mit Bäumen oder ähnlichem. Einige Brocken können zum Stillstand kommen und als sekundärer Steinschlag irgendwann erneut in Bewegung geraten (Schneuwly, 2009).

#### Ablagerungsbereich:

Der Übergang zwischen Transitbereich und Ablagerungsbereich lässt sich in der Realität nicht wirklich klar abgrenzen. Grund hierfür ist, dass die Komponenten bereits im Transitbereich durch verschiedene Parameter und Hindernisse an Geschwindigkeit verlieren und auch schon bereits nach kurzer Zeit zum Stillstand kommen können (Kühne, 2005). Im allgemeinen kommen Steine und Blöcke bei einer Hangneigung von unter 30° zum Liegen (Lateltin, 1997). Auch die Oberflächenbeschaffenheit des Bodens kann eine Rolle bei der Verlangsamung rollender Gesteinskörper spielen, ebenso wie Bäume, welche die Bewegung stoppen können.

Abbildung 2-4 stellt noch einmal die drei Teilbereiche eines Steinschlaghanges dar:

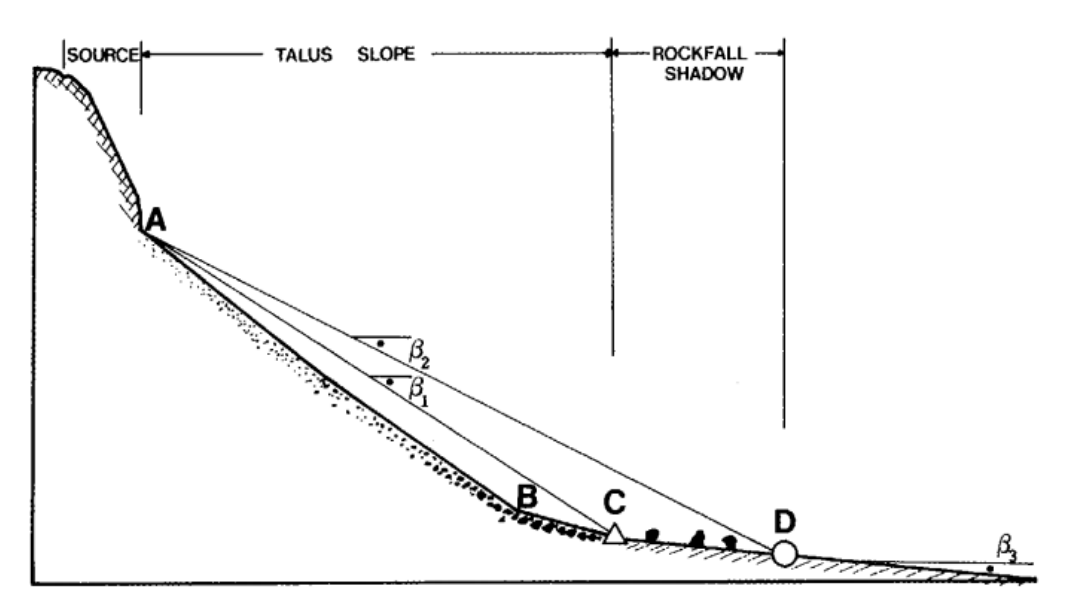

Abbildung 2-4: Profil eines Steinschlaghanges (Evans und Hungr, 1993).

Feineres Steinschlagmaterial lagert sich unterhalb von Punkt A ab (ca. 38°). Es wird nicht so weit transportiert wie gröberes Material oder große Gesteinskörper. Gröberes Material lagert sich vor allem dort ab wo der Hang abflacht und ca. 10°-20° geneigt ist. Dieser Bereich ist in Abbildung 2-4 zwischen Punkt B und C dargestellt. Punkt C markiert gleichzeitig die Basis der Hangablagerung. Ab hier ist der Untergrund nicht mehr komplett mit Steinschlagmaterial bedeckt. Der Winkel β1 stellt die mittlere Hangneigung dar. Punkt C-D repräsentiert den Ablagerungsbereich von größeren Blöcken, welche die Basis der Hangablagerung durch rollen oder springen überwunden haben. In Abbildung 2-4 wird dieser Bereich als "Rockfall shadow" bezeichnet. Winkel β2 ist der sogenannte "shadow angle" und verbindet die äußerste Zone der Ablagerung mit dem höchsten Punkt des Steinschlaghanges (Evans & Hungr, 1993).

### **2.6 Bewegungsmechanismen Steinschlag**

Auf die Initialphase des Sturzprozesses folgen weitere Bewegungsmechanismen wie fallen, springen, rollen und gleiten. Durch Interaktionen des stürzenden Materials mit dem Untergrund oder der Vegetation kann es zu einer Änderung der Fortbewegungsart, der Bewegungsrichtung, der Geschwindigkeit des Materials und der kinetischen Energie kommen. Die unterschiedlichen Bewegungsarten treten zumeist in Kombination auf.

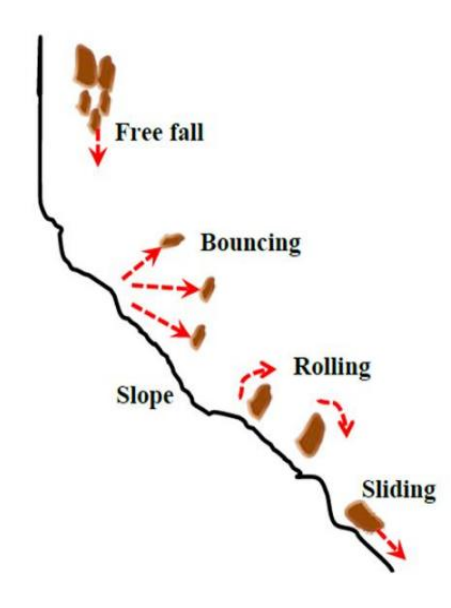

Abbildung 2-5: Mögliche Bewegungsmechanismen während eines Steinschlages, (Basson, 2012).

#### Freier Fall

Diese Art von Bewegungsmechanismus tritt nur in senkrechten oder überhängenden Wandpartien auf. Grund hierfür ist, dass die Definition der Bezeichnung "Freier Fall" impliziert, dass die Fallrichtung eines Sturzblockes zum Erdmittelpunkt zeigt. Das Material löst sich von Bereichen mit einer Neigung von bis zu 90°. Nach der Ablösung besteht kein Kontakt mehr zu den umliegenden Gesteinsmassen (Kühne, 2005). Durch plastische Deformation beim Aufprall des gelösten Gesteinskörpers kann der Großteil der Bewegungsenergie verloren gehen (Weilbold, 2010).

Broili (1974) wies in Großexperimenten nach, dass ca. 75-86% der kinetischen Energie beim ersten Aufprall vernichtet wird (Broili, 1974).

#### Springen

Hierbei wird eine Abfolge von Flugphasen und Abprallen der Gesteinsbruchstücke verstanden. Während dieses Vorganges kann die Bewegungsart stets geändert werden und in ein Gleiten oder Rollen übergehen. Einfluss auf die Bewegung haben die Geometrie des Blockes, sowie dessen Größe, die Hangneigung, die Bodenart aber auch dessen Oberflächenbeschaffenheit.

Beim Auftreffen des Materials auf den Untergrund wird Energie vernichtet. Das sich in Bewegung befindende Gestein kann je nach Art und Winkel des Aufpralls abgelenkt und in Rotationsbewegung versetzt werden. Die Gesamtenergie des Körpers ist vorranging eine Funktion der Untergrundneigung (Kühne, 2005). Bei einer Hanginklination von 20° beträgt die Energie in etwa 10%, bei 40° maximal 30% (Chau et al., 2002).

Die ideale Hangneigung für eine derartige Bewegungsart liegt zwischen 45° und 63°(John & Spang, 1979). Vor allem kleinere Blöcke können weite Strecken in diesem Zustand zurücklegen. Größere Blöcke beginnen meist zu rollen und zerbrechen bei größeren Sprüngen schneller (Weilbold, 2010).

#### Rollen

Rollen folgt zumeist auf Springen. Eine mögliche Definition dieser Bewegungsart wäre: Rotation eines Körpers um seine eigene Achse, ohne den Bodenkontakt zu verlieren (Weilbold, 2010). Dies ist die dominierende Bewegung wenn die Sturzbahn länger und mäßig geneigt ist. Ideale Voraussetzung ist eine Hangneigung von ca. 45° (John & Spang, 1979).

#### **Gleiten**

Der Begriff "gleiten" bezeichnet eine hangabwärts gerichtete Bewegung. Dieser Vorgang geschieht entlang einer Gleitfläche oder entlang dünner Zonen von intensiv verformten Hangteilen (Schweizerische Eidgenossenschaft, 2013). Dabei wird der Bodenkontakt nie verloren. Zumeist tritt diese Form der Bewegung am Beginn und am Ende des Sturzprozesses auf. Vor allem bei lokalen Neigungsänderungen geht eine Gleitbewegung oft in eine Rollphase über. Generell kann gesagt werden, dass ein Block zu gleiten beginnt, wenn die Widerstandskraft, welche aus der Gleitreibung resultiert, geringer ist, als die treibende Kraft (Weilbold, 2010).

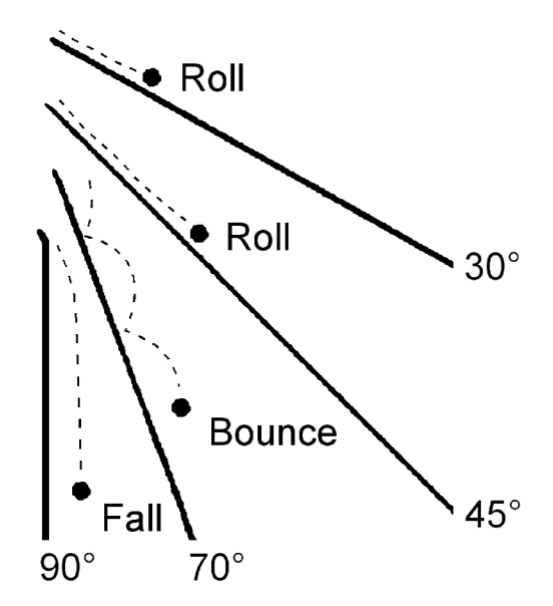

Abbildung 2-6: Durchschnittliche Hangneigung die zum Teil bestimmend für den jeweiligen Bewegungsmechanismus ist (Dorren, 2003).

### **2.7 Auslösende Faktoren**

Eine Massenbewegung wird selten nur durch eine einzige Ursache ausgelöst, zumeist spielen mehrere Faktoren zusammen. Solche grundlegende Parameter, die maßgeblich an der Entstehung einer Massenbewegung Teil haben, sind geologische Verhältnisse, Relief, Exposition und Änderungen der Bergwasserverhältnisse, welche die Grunddisposition zu Hanginstabilitäten bestimmen.

In den Alpen prägten die Eiszeiten die Landschaft, durch Gletschervorstöße wurden die Alpentäler trogförmig ausgeschliffen und es blieben meist übersteilte und damit instabile Talflanken nach dem Schmelzen des stützenden Eises zurück. Massenbewegungen werden beeinflusst durch die Veränderungen des Kräftegleichgewichtes, und zwar durch die Veränderung des Verhältnisses der rückhaltenden und treibenden Kräfte. Dies geschieht durch physikalische und/oder chemische Prozesse welche durch unterschiedliche Parameter gesteuert werden (Lateltin, 1997).

Ein weiterer entscheidender Parameter ist das Wasser. Dieses spielt generell bei allen Arten von Massenbewegungen eine entscheidende Rolle. Es kann stark zur Verwitterung beitragen, erzeugt hydrostatischen Druck in den Klüften und Spalten und im gefrorenen Zustand kann es eine erhebliche Sprengwirkung entwickeln. Erhöhte Massenbewegungsaktivität wird auch bei anhaltenden Extremniederschlägen und bei Schneeschmelze beobachtet. Weiteres kann Wasser Tonmineralien zum Quellen bringen, welches zu Quelldrücken führt (Lateltin, 1997).

Auch die Verwitterung ist ein entscheidender Faktor. Sie spielt eine zentrale Rolle bei der Auflockerung von Festgesteinen und begünstigt die Bereitstellung von absturzgefährdetem Material.

Generell kann zwischen physikalischer und chemischer Verwitterung unterschieden werden (Tabelle 2-3).

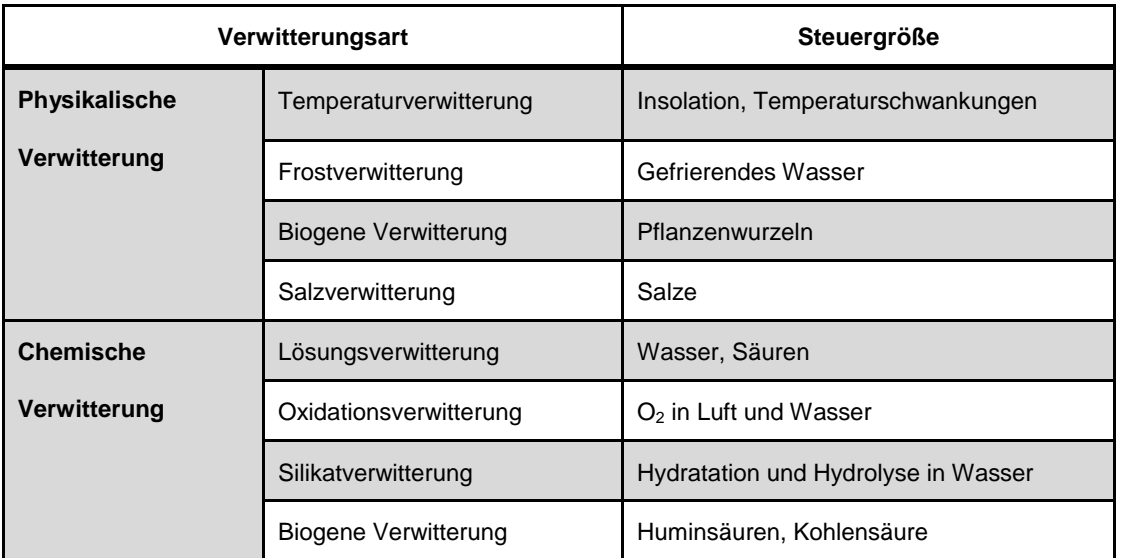

<span id="page-25-0"></span>Tabelle 2-3: Arten der Verwitterung, (Kienholz, 2000).

Von den verschiedenen Verwitterungsarten kommen in Zusammenhang mit Steinschlag im Gebirge aber vor allem die Temperatur- und die Frostverwitterung zum Tragen (Kühne, 2005).

#### Temperaturverwitterung

Diese Art der Verwitterung dominiert die physikalischen Verwitterungsformen und impliziert die Auflockerung von Material aufgrund von Temperaturschwankungen. Durch diese Schwankungen kommt es zur Ausdehnung und Schrumpfung der oberflächennahen Bereiche des anstehenden Gesteins. Durch den Verwitterungsvorgang wird das Volumen des Materials expandiert und zieht sich wieder zusammen. Dies kann über längere Zeit hin zum Versagen führen (Universität Bern, 2007).

Die Eindringtiefe wird durch die Leitfähigkeit des Gesteins und durch den Wassergehalt beeinflusst (Kühne, 2005).

#### **Frostverwitterung**

Die Frostverwitterung ist eine Form der Temperaturverwitterung. Sie wird ausgelöst durch Temperaturschwankungen bis über den Gefrierpunkt hinweg. Diese wirken auf das Gestein und dessen Volumen. Spannungen die hierbei entstehen können zum Zerfall des Gesteins beitragen. Auch Wasser spielt eine zentralen Rolle, da sich dieses beim Gefrieren ausdehnt (bis zu 9%) was zu erheblichen Drücken führen kann und dadurch eine sogenannte Frostsprengung auslöst (Universität Bern, 2007).

Eine weitere starke Kraft bilden Eiskristalle die gerichtet wachsen und zwar senkrecht zur Abkühlungsfläche (Kühne, 2005).

Ein weiterer Auslösefaktor für Massenbewegungen sind anthropogene Einflüsse. Diese stehen nicht selten im Zusammenhang mit Massenbewegungen. Die sich ständig erweiternde Infrastruktur nimmt maßgeblich Einfluss auf die Umgebung und führt zum Teil zur Überbelastung eines Hanges oder zur Erhöhung des Hangwasserspiegels. Immer öfters führt die ungeeignete Landnutzung zur Entstehung neuer Massenbewegungen. Weiteres führen Entwaldung, Überweidung, Denudation und mangelnde Waldpflege zu möglichen Folgeerscheinungen die eine langfristige Destabilisierung nach sich tragen. Die Vegetation spielt eine sehr wichtige Rolle bei der langfristigen Stabilisierung eines Hanges.

Ein gefährlicher Prozess wird dann ausgelöst, wenn die oben genannten Parameter zur Überschreitung des Schwellwertes führen (Lateltin, 1997).

## **2.8 Kontaktreaktionen von Steinschlagprozessen**

Zahlreiche Faktoren haben Einfluss auf die Auslösung, die Geschwindigkeit und die entstehenden Energien bei einer Sturzbewegung. Diese Parameter wirken innerhalb des Prozessraumes und es ist daher sehr wichtig näher auf sie einzugehen. Zu erwähnen wären:

- Topographie des Geländes (Hangneigung und Relief)
- Eigenschaften des Sturzblockes
- Geotechnische Eigenschaften wie Dämpfung und Rauigkeit des Untergrundes
- Vegetation (Schutz durch Bewaldung)

Abbildung 2-7 zeigt die Wirkungsbereiche der Einflussparameter, diese wurden mittels des Schweizer Projektes "Nachhaltigkeit und Erfolgskontrolle im Schutzwald - NaiS" ermittelt:

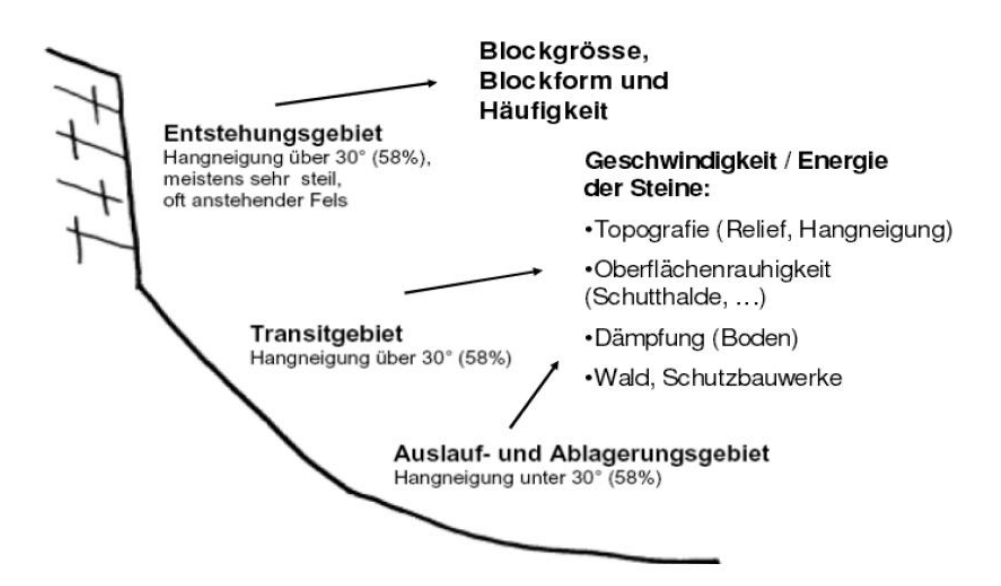

Abbildung 2-7: Einflussfaktoren entlang eines Steinschlaghanges, (Frehner et al., 2005) (Müller, 2013).

#### **2.8.1 Hangneigung**

Die Hangneigung ist eine der bedeutendsten Größen in der Dynamik des Steinschlages. Ob ein Sturzkörper in Bewegung geraten kann oder nicht, wird durch sie bestimmt, sowie die Beschleunigung des Körpers und die Art der Fortbewegung. Wie bereits in Abbildung 2-5 gezeigt. wird der Bewegungsmechanismus durch die Neigung des Untergrundes maßgeblich beeinflusst. In Abbildung 2-8 ist dies noch einmal schematisch dargestellt:

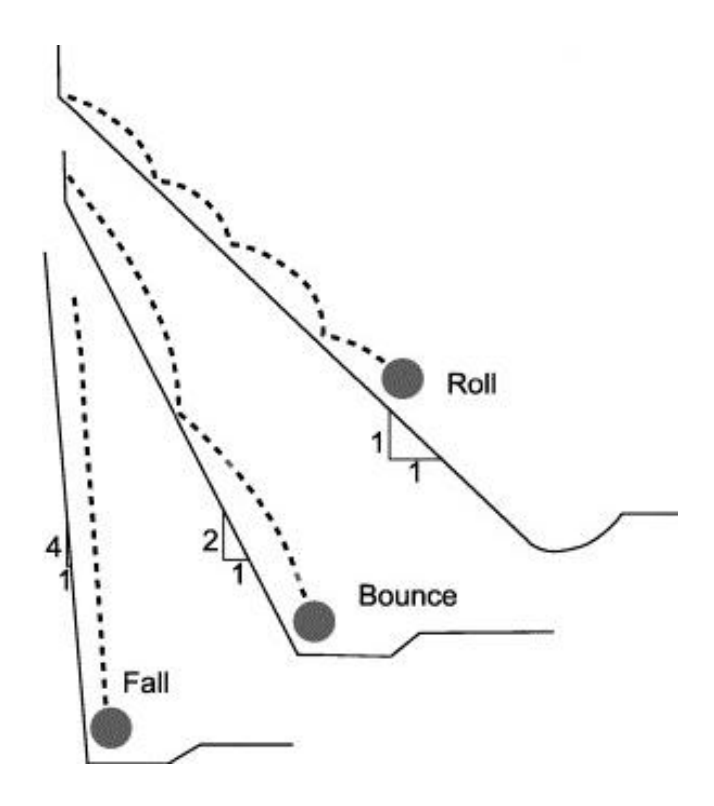

Abbildung 2-8: Einfluss der Hangneigung auf den Bewegungsmechanismus eines Sturzkörpers, (Schweigl et al., 2003).

In Abbildung 2-9 wird die relative Häufigkeit einer bestimmten Bewegungsart im Bezug auf die Hangneigung gezeigt.

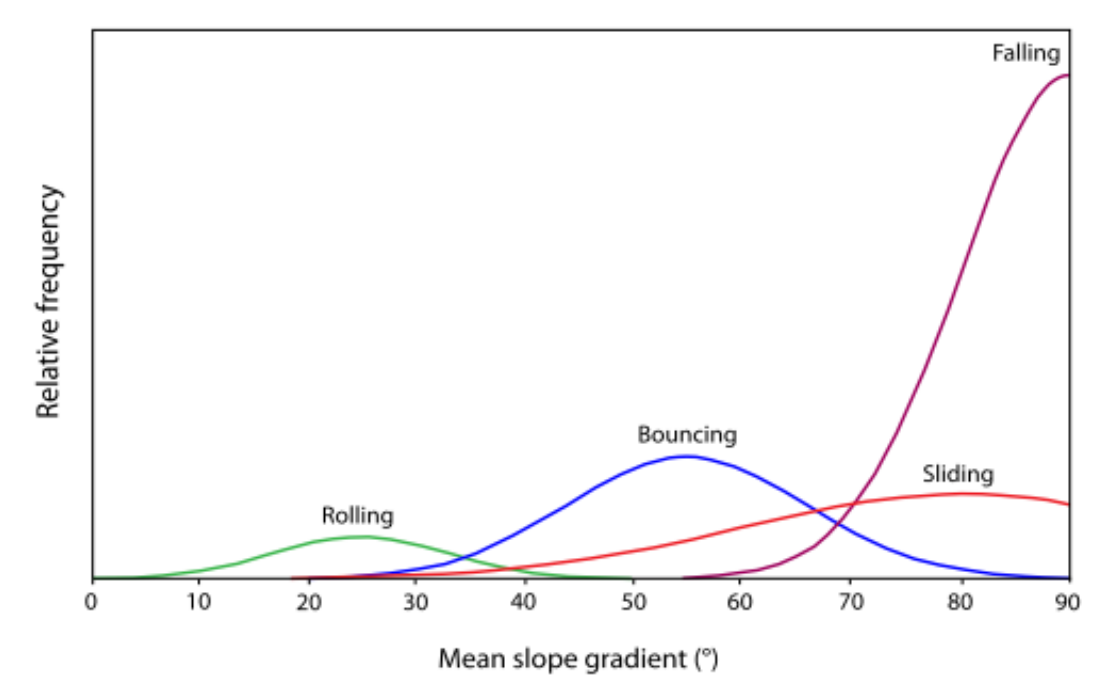

Abbildung 2-9: Auftretende Bewegungsarten und deren relativen Häufigkeit im Bezug auf die Hangneigung, (Dorren, 2008).

Die Hangneigung stellt einen der wichtigsten Geschwindigkeits- und Reichweiten reduzierenden Faktoren dar und zwar durch die direkte Auswirkung auf die der Reibung zugrundeliegenden Normalkraft (Meissl, 1998).

Bei einer großen Neigung sind besonders die hangabwärtsgerichteten Kräfte zu beachten, die die Geschwindigkeit mit der sich ein Körper bewegt erhöhen (Kühne, 2005). Ab einem Schwellenwert von 30°-35° wird die kritische Hangneigung überschritten und Felsstürze werden möglich (John & Spang, 1979).

#### **2.8.2 Relief**

Das Relief des Untergrundes kann durch gebildete Geländestufen oder Verflachungen zu einer Änderung des Sprung- oder Geschwindigkeitsverhaltens eines Sturzkörpers führen. Geländeabsätze führen zu langen Flugphasen eines Rollkörpers. Der Bodenkontakt wird durch diese ständig unterbrochen und der Körper kann dadurch höhere Energien aufbauen. Höhere Geschwindigkeiten führen bei einem Aufprall auf den Untergrund zu umso größeren Energieverlusten. Die Sprunghöhe von Material in einem sehr stufigen Gebiet lässt sich allerdings sehr schwer bestimmen. Abrupte Geländeübergänge können zu hohen Sprunghöhen führen, auch wenn die Ausgangsenergie relativ gering ist. Dies geschieht durch Überbrückungen von Geländestufen, siehe Abbildung 2-10:

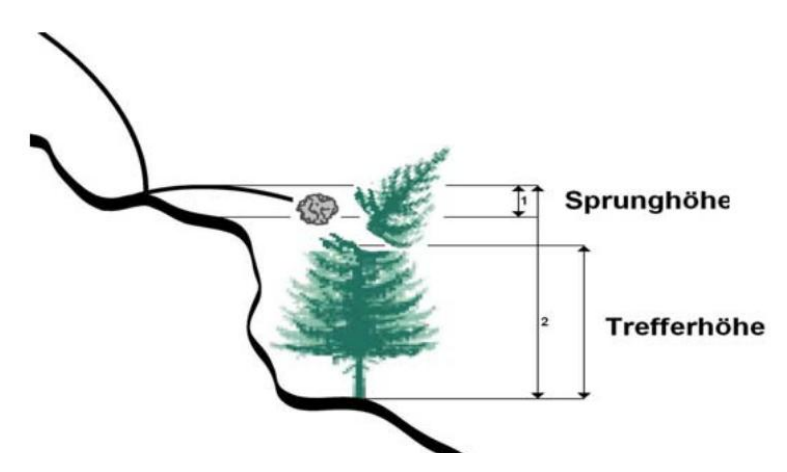

Abbildung 2-10: Ermittelte Sprunghöhe (1) vor und (2) nach dem Geländeabsatz (Kühne, 2005).

Wie in der Abbildung erkennbar, setzt sich die Sprunghöhe aus der Summe der eigentlichen Sprunghöhe und der Höhe des Absatzes zusammen (Kühne, 2005).

#### **2.8.3 Blockeigenschaften**

Wie bereits erwähnt braucht es eine minimale Hangneigung von 30° damit Blöcke im Ablösebereich in Bewegung geraten können (John & Spang, 1979). Einen weiteren Faktor der für eine initiale Bewegung verantwortlich ist, stellt die Blockform dar. Beschrieben wird die Blockform durch die 3 Hauptachsen und den Rundungsgrad:

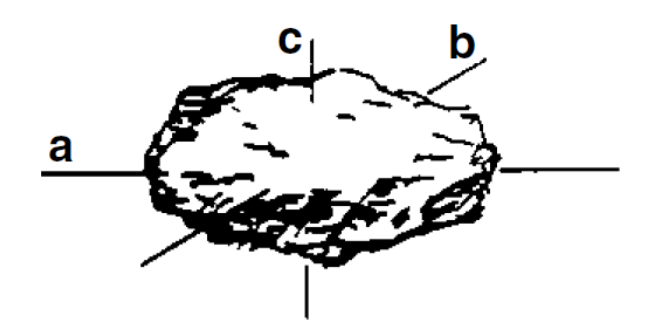

Abbildung 2-11: Darstellung der 3 Hauptachsen eines Sturzblockes (Krummenacher B. et al.).

Die Form eines Blockes hat einen direkten Einfluss auf die kritische Hangneigung bei der ein Mobilitätsprozess ausgelöst werden kann. Wie in Abbildung 2- 12 dargestellt, bleibt der quadratische Gesteinsbrocken länger stabil als der hexagonale. Der letztere bewegt sich bereits bei einer geringeren Hangneigung als der andere (Schneuwly, 2009).

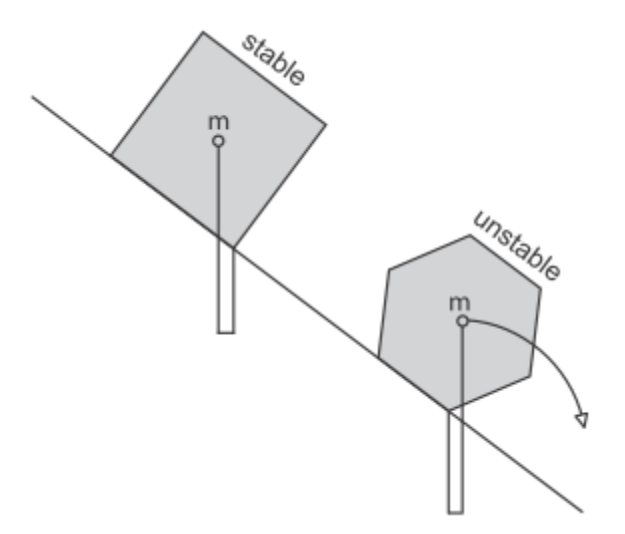

Abbildung 2-12: Einfluss der Blockform auf die initiale Bewegung, (Schneuwly 2009).

Auch die Bewegungsart und die Geschwindigkeit wird durch die Blockform bestimmt. Die Form eines Sturzmaterials bestimmt den Trägheitsmoment und damit die angeführten Parameter. Abgerundete Blöcke tendieren eher zum springen oder rollen, während plattige eher gleiten. Außerdem können bei abgerundeten Blöcken höhere Geschwindigkeiten, größere Beschleunigung und eine größere Reichweite erwartet werden, als bei kantigen (Dorren et al., 2006).

Der Energiegewinn bei einer kubischen Form wird vermehrt in Translationsenergie umgewandelt anstatt in Rotationsenergie. Lokale Rauigkeit und die Oberflächeneigenschaften, wie Unebenheiten oder kleine Hindernisse, haben auf sie mehr Einfluss als auf runde Blöcke (Kühne, 2005). Die höchsten Reichweiten erzielen plattige und scheibenförmige Steine. Sie tendieren dazu, sich manchmal wie ein Rad aufzustellen und bei sehr hoher Geschwindigkeit um ihre flache Seite zu rotieren. Bei kleiner Reibung und geringer Baumtrefferwahrscheinlichkeit erreichen sie die höchsten Weiten (Dorren et al., 2006).

#### **2.8.4 Dämpfung**

Unter dem Begriff "Dämpfung" versteht man die Eigenschaft des Untergrundes kinetische Energie durch plastische Verformung bzw. Materialverdrängung, beim Aufprall eines Sturzkörpers, zu reduzieren. Je nach Untergrundbeschaffenheit und Rauigkeit des Bodens kann die Dämpfungswirkung variieren. Tiefgründiges Lockermaterial, Geröll oder aber auch lockerer Hangschutt weisen ein höheres Dämpfungsvermögen auf, als beispielsweise anstehender Fels oder flachgründiges Lockermaterial (Dorren et al., 2004). Auch durchfeuchtetes Material wirkt dämpfender als zum Beispiel gefrorener Untergrund. Die Dämpfungseigenschaften eines Untergrundes bestimmen unter anderem die Energie mit der eine Sturzkörper nach dem Auftreffen auf den Untergrund, die nächste Flugphase beginnt. Ob ein Körper anfängt zu rollen oder weiter springt hängt davon ab, wie viel Eingangsenergie beim Aufprall durch die Dämpfung verloren geht. Generell kann gesagt werden, dass hohe Dämpfungseigenschaften die Absprungenergie verringern und damit auch die Sprunghöhen (Kühne, 2005).

#### **2.8.5 Rauigkeit**

Die Rauigkeit der Oberfläche beeinflusst den Reibungswiderstand im Ablauf des Sturzprozesses. Die Energie des Sturzes kann durch lokale Unebenheiten, Hindernisse, liegende Komponenten aber auch durch Vegetation vermindert werden. Die größte Bremswirkung entsteht, wenn die Rauigkeit die gleiche Masse wie die Hauptachsen der Sturzkomponenten aufweisen. Wenn dies der Fall ist, kann ein Sturzkörper schon nach kurzen Strecken aufgehalten werden (Heinimann et al., 1998).

#### **2.8.6 Vegetation**

Die Vegetation spielt eine sehr wichtige Rolle im Bezug auf Massenbewegungen. Oberflächenbewuchs kann sich sowohl hemmend aber auch fördernd auf die Auslösung von Steinschlägen und Rutschungen auswirken. Der Prozess im Ablösebereich kann daher durch Bewuchs begünstigt aber auch verhindert werden (Schneuwly, 2009).

Bäume können mithilfe ihrer Wurzeln loses Material zusammenhalten und verfestigen. Die Temperaturverwitterung wird vermindert, da ein zusammenhängendes Kronendach Schatten spendet. Auch führt ein vermehrter Oberflächenbewuchs zu weniger Frostverwitterung, da Temperaturschwankungen gemindert werden. Ein weiterer Vorteil kann darin gesehen werden, dass Bäume im Falle eines Steinschlages die Blöcke verlangsamen beziehungsweise stoppen können.

Es ist allerdings auch möglich das die Vegetation Steinschlagfördernd wirkt, indem die Wurzeln in Risse und Klüfte vordringen und Material durch den Wurzeldruck gelöst wird. Durch die entstehende Auflockerung kann auch Sickerwasser leichter in den Gesteinsverband eintreten. Frostverwitterung wird dadurch verstärkt. Die chemische Verwitterung kann ebenfalls gefördert werden, da durch die Stoffwechselvorgänge in den Wurzeln CO<sub>2</sub> und andere Stoffe in den Boden eindringen können (Schneuwly, 2009). Durch die Streuschicht in Nadelwäldern kann ebenfalls ein saures Milieu entstehen, welches wiederum verwitterungsfördernd wirkt.

Im Transitbereich wirkt Vegetation Geschwindigkeitshemmend. Durch den Kontakt mit Bäumen kann die Bewegungsenergie der rollenden oder springenden Komponenten verringert werden. Durch die Verminderung der Geschwindigkeit kommt es zur Ablagerung von Gesteinsmaterial in dichter bewachsenen Gebieten. Auch eine Reduzierung der Sprunghöhe des Materials kann durch Kollision erreicht werden (Schneuwly, 2009).

Dorren et al. (2006b) untersuchten verschiedene Steinschlagparameter entlang eines bewaldeten und eines nicht bewaldeten Gebietes. Dieses Experiment zeigte den Einfluss der Vegetation auf die Geschwindigkeit und die Einschlaghöhe, der sich bewegenden Gesteinsbrocken, sehr gut. Die Ergebnisse von Dorren et al. sind in Tabelle 2-4 dargestellt. Aus der Tabelle wird ersichtlich, dass die mittlere und auch die maximale Geschwindigkeit der sich bewegenden Gesteinsbrocken, durch die Bewaldung erheblich gesenkt wurden (Dorren et al., 2006b).

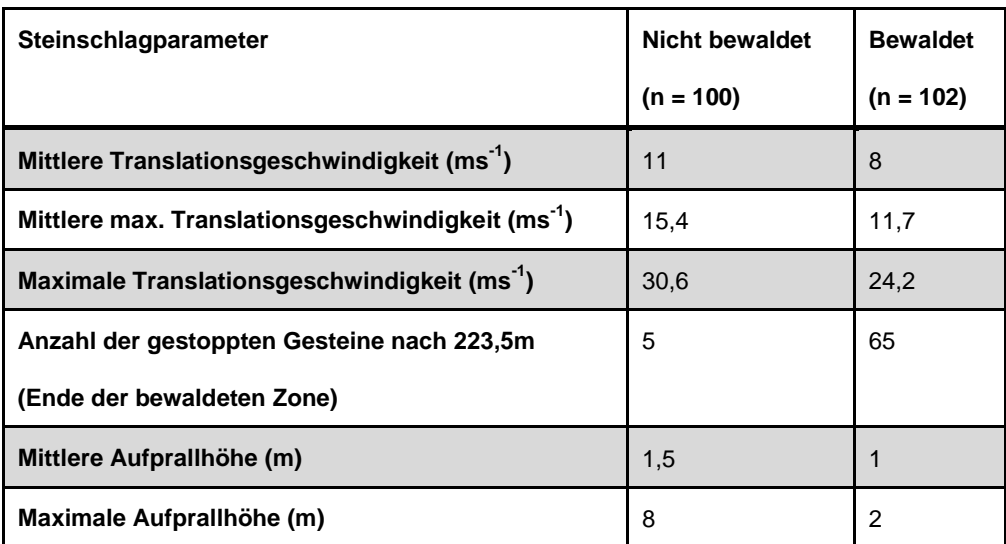

<span id="page-34-0"></span>Tabelle 2-4: Vergleich von Geschwindigkeiten und Aufprallhöhen von Gesteinsmaterial in einem bewaldeten und einem unbewaldeten Gebiet (n=Anzahl der beobachteten Blöcke), (Dorren et al., 2006b).

### **2.9 Steinschlagsimulations Programme**

In dieser Arbeit werden zwei verschiedene computerbasierende Steinschlagsimulationen in zwei verschiedenen Gebieten angewendet. Dabei handelt es sich einerseits um das 2D Programm Rockfall 7.1 von Spang (Spang, 2008) und andererseits um das 3D Programm Rockyfor3D von Luuk Dorren (Dorren et al., 2012).

Beide in dieser Arbeit verwendeten Programme können nur für die Gefahrenabschätzung von Steinschlägen verwendet werden. Für die Abschätzung von Felssturzereignissen gibt es andere, für diesen Bereich speziell entwickelte, Programme. Hier können z.B. das Programm DAN3D von McDougall (McDougall, 2006) und das Programm PFC<sup>3D</sup> von der Firma Itasca Consulting Group (Itasca Consulting Group Inc., 2013) in Betracht gezogen werden. Da Felssturzereignisse aber nicht Teil dieser Arbeit sind, wird auch hier nicht weiter auf diese zusätzlichen Anwendungen eingegangen.

### **2.9.1 Rockfall 7.1**

Das Steinschlagprogramm Rockfall 7.1 von Dr. Spang (Spang, 2008) ist ein Simulationsmodell, welches die Bahndaten eines Blockes nach dem Bewegungsgesetzen und der Stoßtheorie unter Berücksichtigung des Dralls entlang eines zweidimensionalen Profils berechnet. Die intern verwendeten Berechnungen und Algorithmen des Programmes finden sich sehr ausführlich beschrieben im Benutzerhandbuch "Steinschlagsimulationsprogramm ROCKFALL 7 - Handbuch" der Ingenieurgesellschaft für Bauwesen, Geologie und Umwelttechnik MBH (Spang, 2008).

Um die Anwendung verwenden zu können muss zuerst ein 2D Hangprofil erstellt werden. Dieses wurde mit Hilfe des Programmes SAGA-GIS (Bock et al., 2013) und aus dem vorhandenen digitalen Höhenmodell des Landes Kärntens erstellt. Im Kapitel 4 wird diese Methode genauer verdeutlicht.

Danach wird das Hangprofil in einzelnen Lamellen unterteilt. Diesen kann dann mit Hilfe der Parametertabelle unterschiedliche Oberflächeneigenschaften zugeordnet werden.

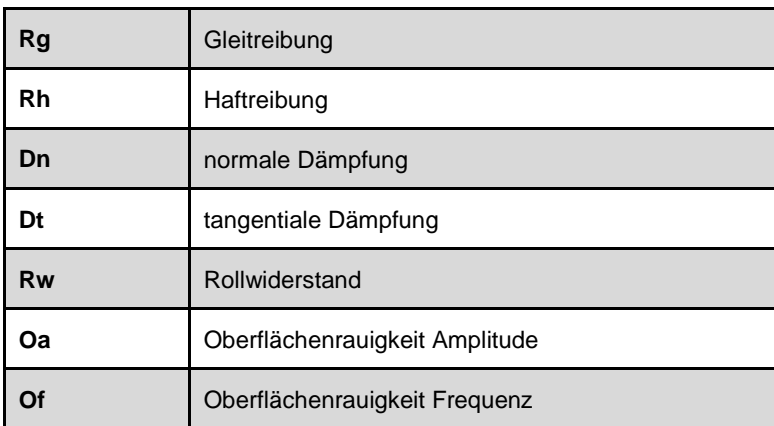

<span id="page-35-0"></span>Tabelle 2-5: Tabelle der Eingabeparameter die für eine Simulation mit Rockfall 7.1 notwendig sind, (Spang, 2008).

Nachdem allen Lamellen eine Oberflächeneigenschaft zugeordnet wurde, werden vor jedem Durchlauf nur noch die Startbedingungen, der Bewegungsbeginn (Fallen, Rollen oder Gleiten), die geometrische Form (Kugel oder Zylinder), die Dichte und der Radius des Blockes eingegeben. Weiteres werden die x- und y-Werte des Startpunktes und die Anzahl der zu simulierenden Steine definiert.
Die Anzahl der Blöcke kann zwischen 1 und 10.000 frei gewählt werden, sollte aber mindestens 1.000 betragen um ein repräsentatives Ergebnis zu erhalten.

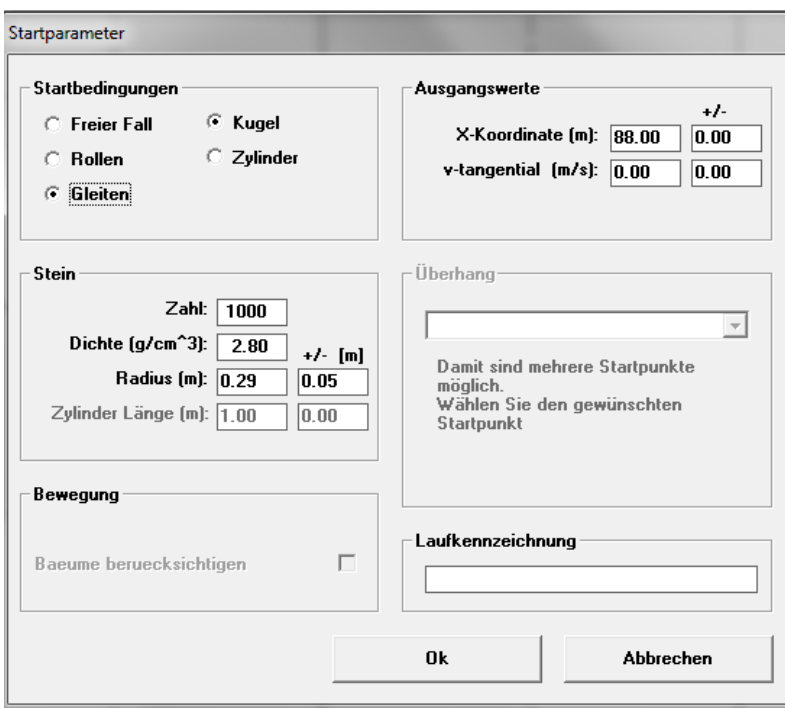

Abbildung 2-13: Einzugebende Startparameter für die Simulation mittels des Programmes Rockfall 7.1, (Spang, 2008).

Nach Ablauf der Modellierung wird der untersuchte Hang dargestellt. An ausgewählten Punkten entlang des Profils können die Ergebnisse in Klassenhistogrammen oder Summenhistogrammen angezeigt werden. Diese Punkte müssen zuvor als Kontrollquerschnitte oder Bauwerken definiert werden. Dabei kann die kinetische Energie, die Sprunghöhe, die Translations-Energie, die Rotations-Energie, die Bahngeschwindigkeit, die Winkelgeschwindigkeit, der Impuls, der Drehimpuls, die Masse, sowie die Zeit abgelesen und dargestellt werden.

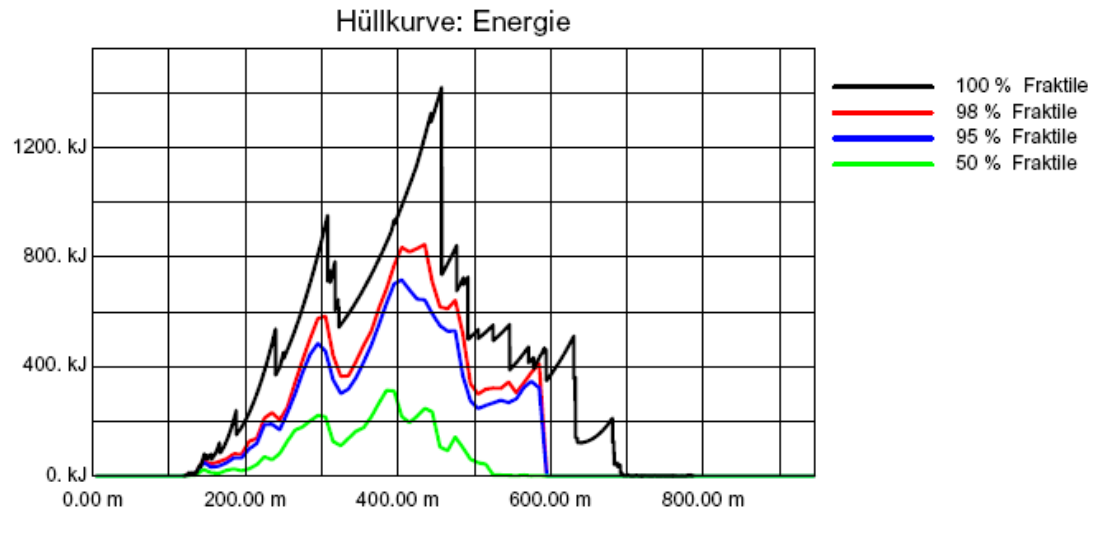

Abbildung 2-14: Abbildung der kinetischen Energie die durch Rockfall 7.1, entlang eines Profils, ermittelt wird, (Spang, 2008).

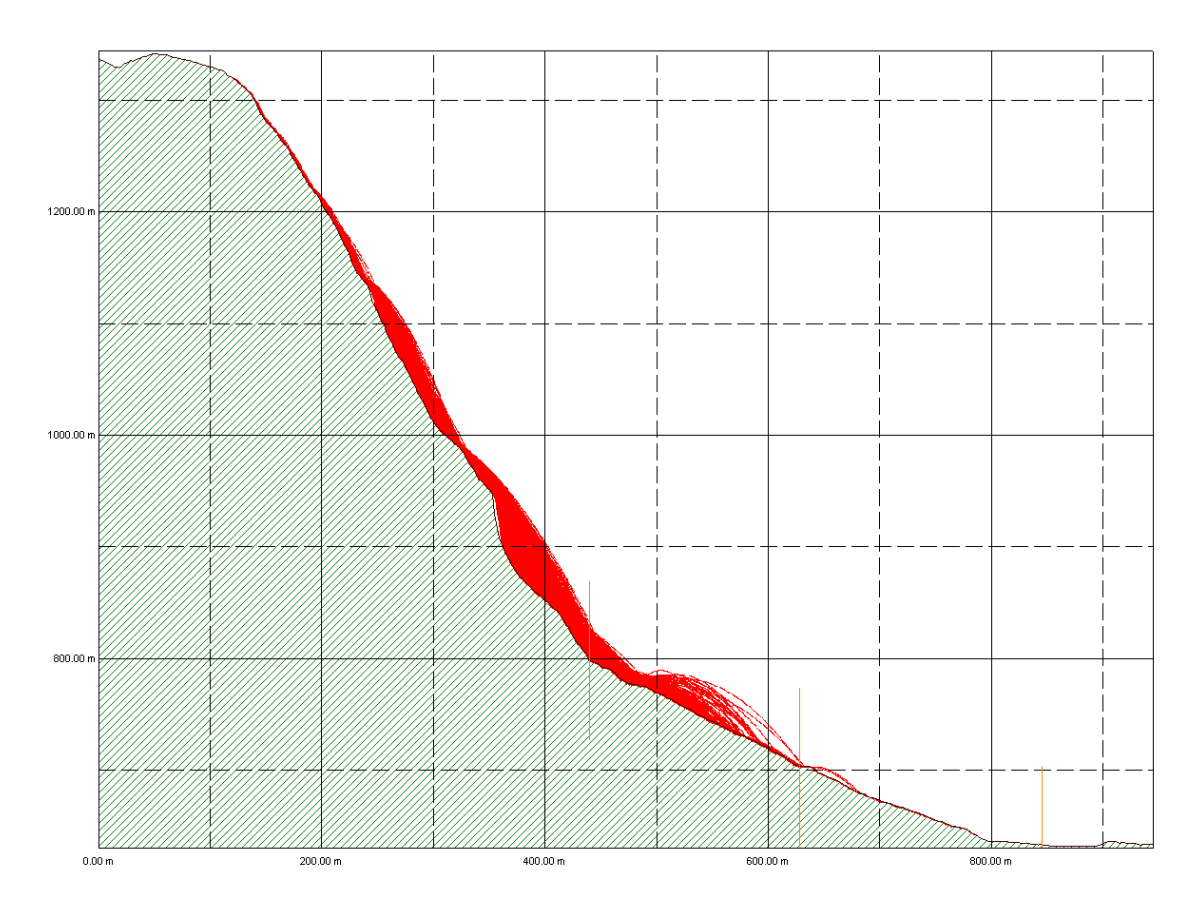

Abbildung 2-15: Darstellung eines Hanges und den sich ergebenden Rollbahnen der Blöcke. Diese Abbildung zeigt die Hangabwärtsbewegung sich lösender Gesteine. Die Sprunghöhe der Gesteinsblöcke ist im unteren Drittel deutlich zu sehen, (Spang, 2008).

### **2.9.2 Rockyfor3D**

Rockyfor3D ist ein auf GIS basierendes Simulationsmodell das die individuellen Fallbahnen einzelner Steine dreidimensional berechnet. Das Programm verbindet dabei physikalisch-basierte, deterministische Algorithmen mit stochastischen Ansätzen. Die Steinschlagfallbahnen werden in Form von 3D-Vektordaten simuliert, wobei dazu das Programm Sequenzen des klassischen parabolischen freien Falls durch die Luft, den Kontakt mit der Hangoberfläche sowie gegebenenfalls Baumanpralle berechnet.

Es ist zu beachten das ein Gleiten der Steine nicht unterstützt und das Rollen nur durch eine Abfolge von kurzen Kontakten dargestellt wird.

Eine kurze Übersicht der einzelnen Modellierungsschritte von Rockyfor3D zeigt die folgende Abbildung (2-16):

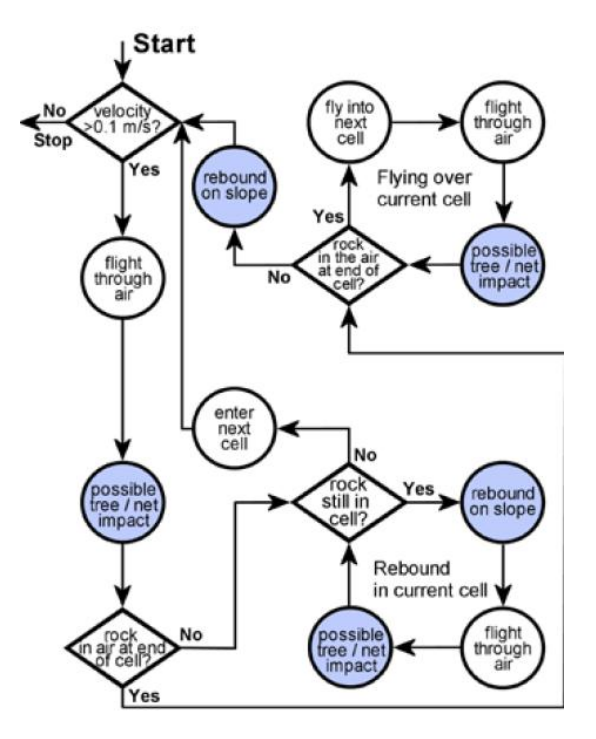

Abbildung 2-16: Modellierungsschritte Rockyfor3D, die blauen Kreise zeigen Schritte bei denen sich die Fallrichtung des simulierten Blockes eventuell ändert, (Dorren, 2012).

Um das Programm Rockyfor3D verwenden zu können, müssen vorab die benötigten Eingabedaten, die aus einer Reihen von ASCII-Raster bestehen, mit Hilfe eines auf GIS basierenden Programmes aufbereitet werden. Um eine Simulation beginnen zu können benötigt das Programm mindestens zehn Rasterkarten, die alle über den gleichen Kartenumfang und die gleiche Zellgröße verfügen müssen. Zusätzlich müssen alle diese Raster im Format "ESRI ASCII Grid" formatiert sein. Die Aufbereitung dieser Daten wurde mit Hilfe der Lizenzfreien Programme "Quantum GIS" oder kurz "QGIS" (Sherman et al., 2013) und "SA-GA-GIS" (Bock et al., 2013) erstellt.

Zusätzlich zu den definierten Rasterdaten müssen vor jeder Simulation die Anzahl der Simulationen, die Variation des Gesteinsvolumens, die zusätzliche Fallhöhe, das Vorhandensein von Wald bzw. Netzen und die Prozessorgeschwindigkeit (CPU) Anzahl eingestellt werden (Abb. 2-17).

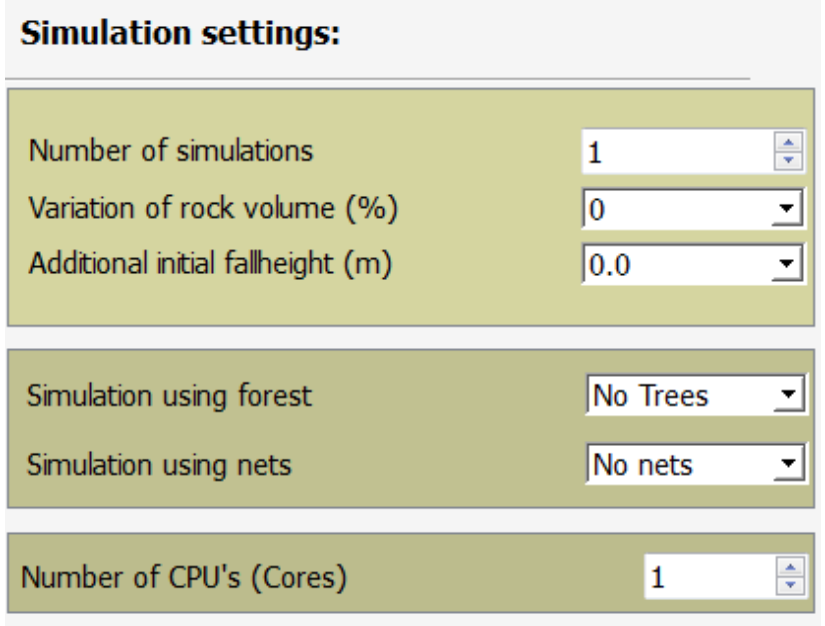

Abbildung 2-17: Zusätzliche Informationen die für eine Simulation mittels Rockyfor3D benötigt werden, (Dorren, 2012).

In der folgenden Tabelle 2-6 werden die benötigten Eingaberasterdaten und Ausgaberasterdaten kurz aufgelistet und beschrieben. Eine genauere und detailierte Beschreibung der Parameter und der Simulationseinstellungen, sowie die verwendeten internen Berechnungen und Algorithmen des Programmes Rockyfor3D können dem sehr ausführlich beschriebenen Benutzerhandbuch "Rockyfor3d (V5.1) enthüllt" von Dr. Luuk Dorren für die Firma "ecorisQ" (Dorren, 2012) entnommen werden.

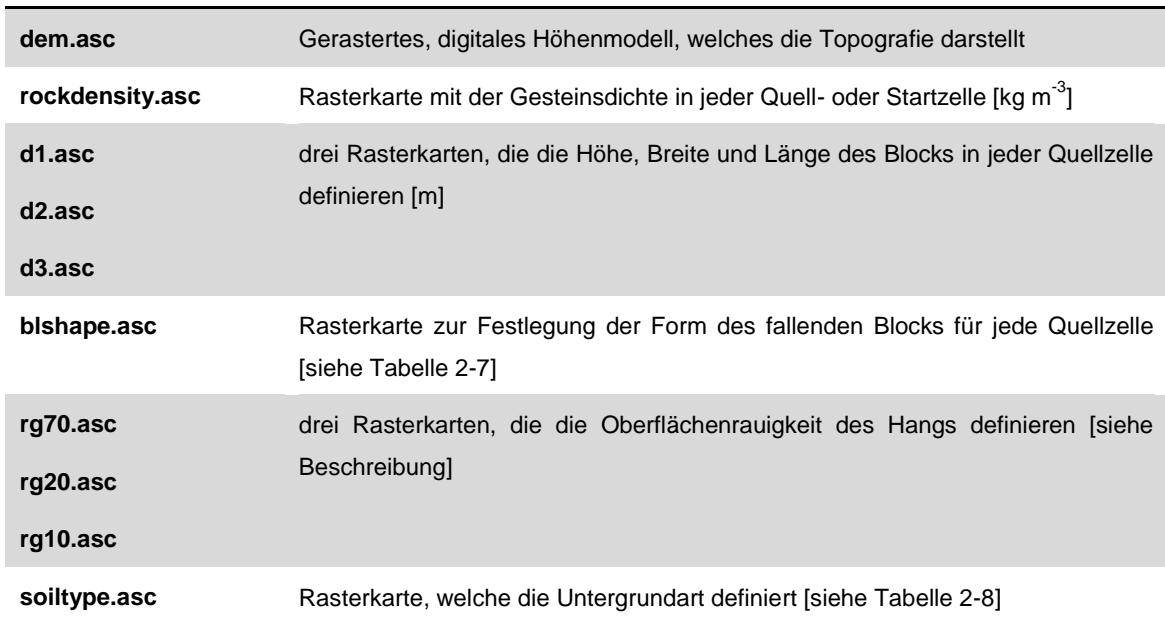

### **Die 10 benötigten Eingaberasterdaten**

### **Zusätzliche Eingaberasterdaten für die Simulation mit Steinschlagnetzen**

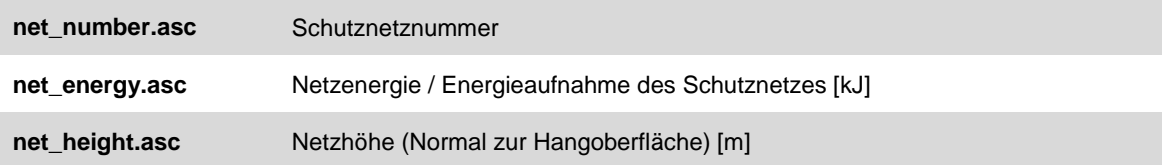

# **Zusätzlich Eingaberasterdaten für die Simulation mit Wald**

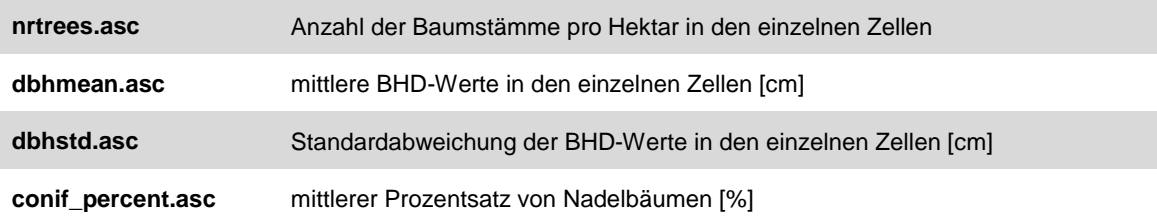

#### **Ausgaberasterdaten**

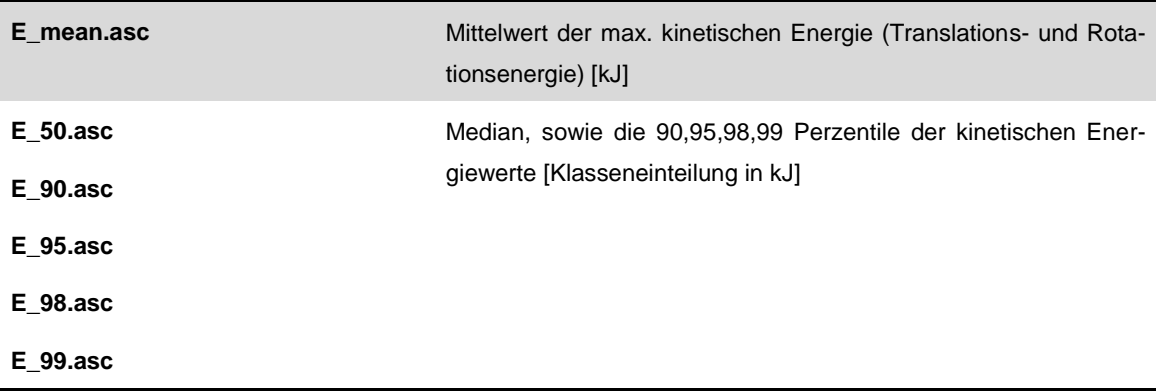

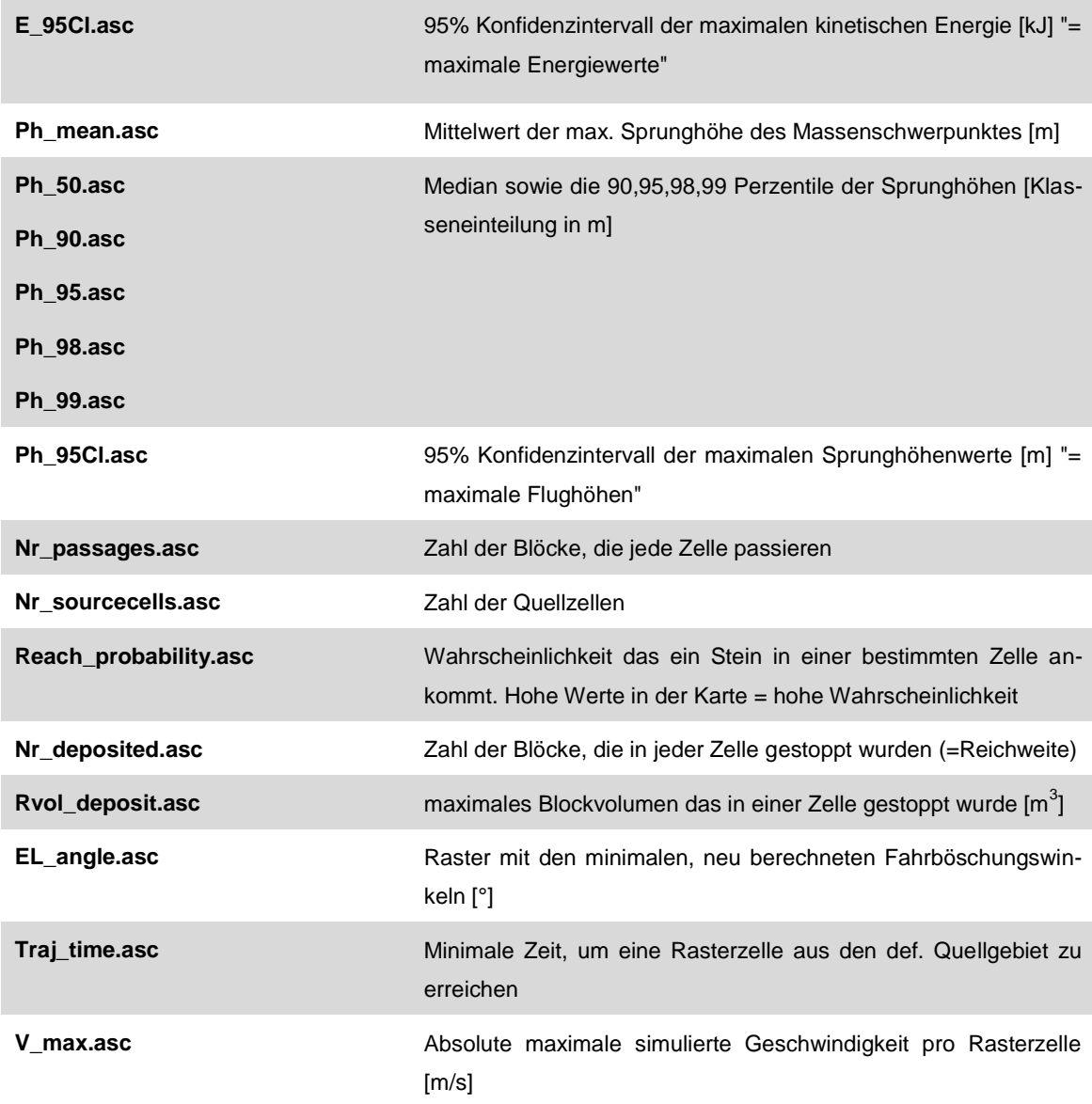

#### **Zusätzlich Ausgaberasterdaten für die Simulation mit Wald**

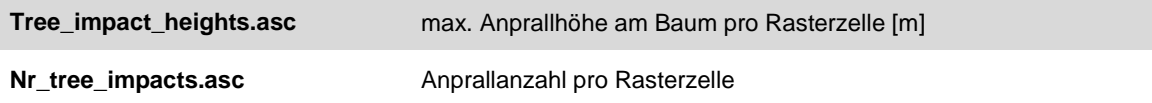

Tabelle 2-6: Auflistung der Eingaberasterdaten und Ausgaberasterdaten für die Simulation mit dem Programm Rockyfor3D, nach (Dorren, 2012).

Die folgende Tabelle dient zur zusätzlichen Erklärung der Rasterdatei "blshape.asc". Hierbei wird die Blockform des fallenden Körpers definiert:

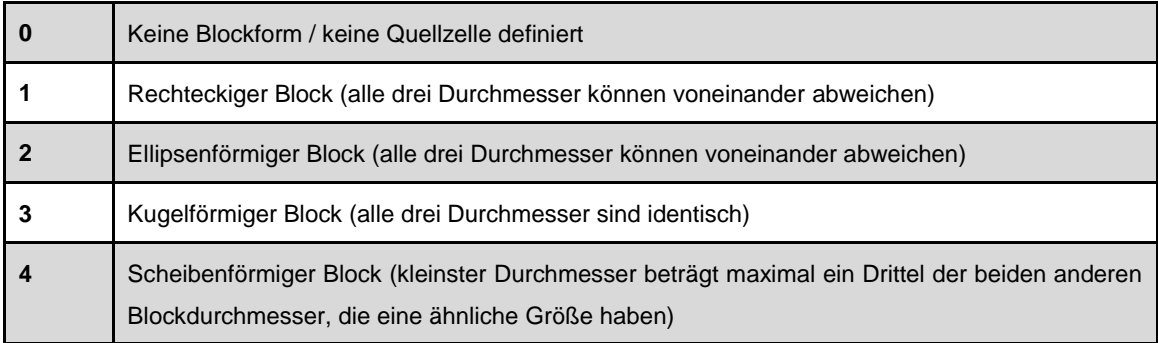

Tabelle 2-7: Eingabeparameter für die Definition der Blockform des fallenden Körpers, (Dorren, 2012).

Die Größenwahrscheinlichkeitsklassen rg70, rg20 und rg10 (Tabelle 2-6) beschreiben die Oberflächenrauigkeit des Hanges. Hierbei handelt es sich aber nicht um die Mikrotopografie des Gefälles, sondern diese Werte beschreiben am Hang liegende Steine, welche ein Hindernis für fallende Blöcke darstellen. Zur Beschreibung dieses Parameters wird das Gebiet in Polygone eingeteilt. Dabei handelt es sich um Zonen die eine gewisse Homogenität aufweisen.

Zur Klassifizierung der Oberflächenrauigkeit eines Polygons wird der Hang von oben betrachtet und in Größenwahrscheinlichkeitsklassen eingeteilt (rg70, rg20 und rg10). MOH bedeutet hierbei "Höhe in Metern" des sogenannten Hindernisses, auf welches ein fallender Block in 70%, 20% oder 10% der Fälle während des Kontakts mit dem definierten Polygon trifft (Abb. 2-18). Die Rauheitswerte die verwendet werden liegen zwischen 0 und 100 m, wobei 0 bedeutet die Oberfläche ist sehr glatt (Dorren, 2012).

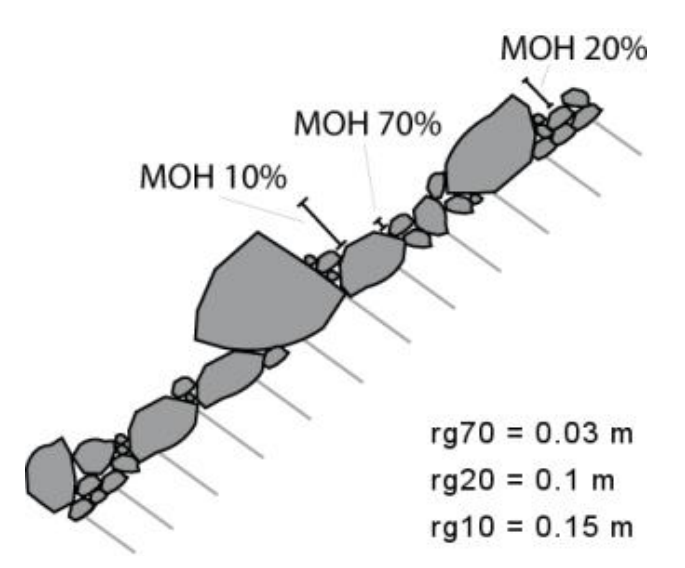

Abbildung 2-18: Darstellung der Hindernishöhen (MOH) für 70%, 20% und 10% der Oberfläche in einem homogenen Bereich (Dorren, 2012).

In Tabelle 2-8 ist die Rasterdatei "soiltype.asc" erklärt. Der Bodentyp steht direkt in Verbindung mit der Elastizität des Untergrundes. In Rockyfor3D werden Polygone der entsprechende Untergrundart zugeteilt. Der R<sub>n</sub> Wert stellt den sogenannten "normalen Restitutionskoeffizienten" dar, er beschreibt den Energieverlust von fallendem Material beim Einschlag.

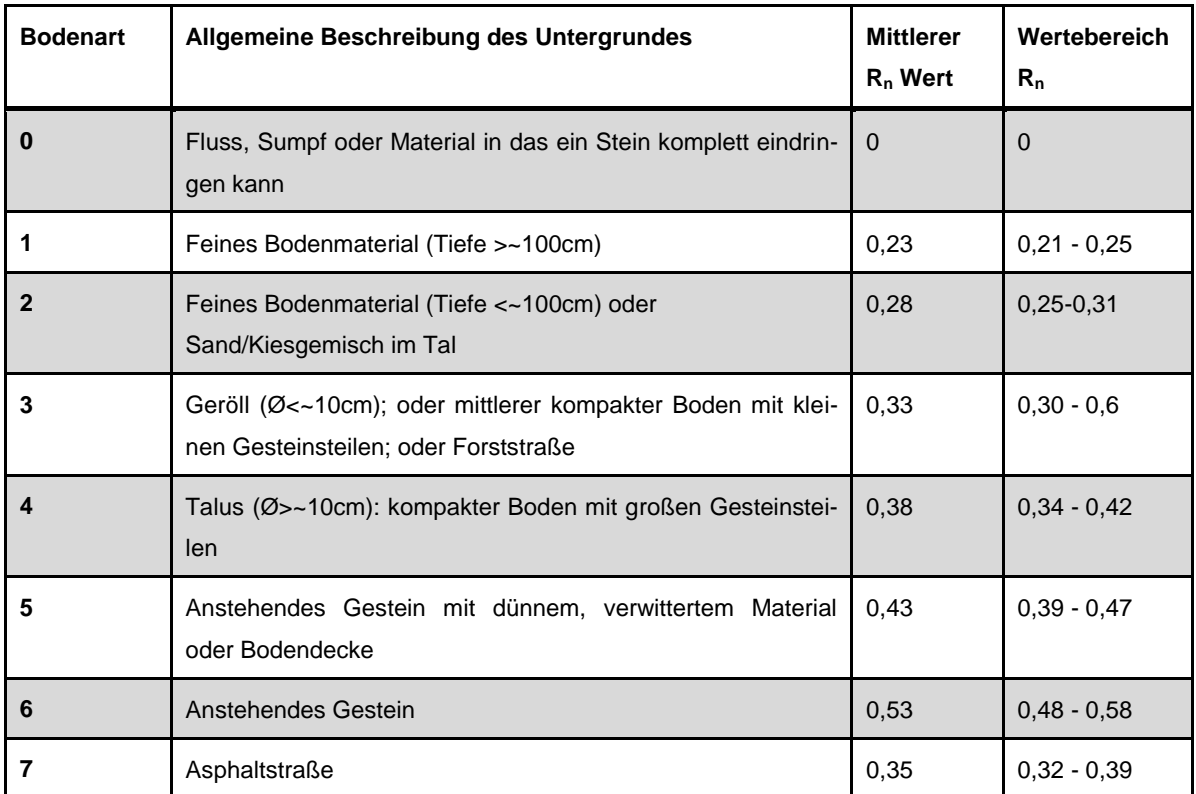

Tabelle 2-8: Bodenarten für eine Simulation mit Rockyfor3D und die damit verbundenen R<sup>n</sup> Werte, (Dorren, 2012).

Nach jeder Simulation werden die Ausgaberasterdaten, sowie eine LOGtxt-Datei mit dem Namen "Rockyfor3D\_v50\_LOGFILE\_DD-mm-yyyy\_HHhMM.txt" im Projektordner abgespeichert. In der LOG Datei befinden sich alle allgemeinen Einstellungen der durchgeführten Simulation und in den restlichen Rasterdaten die Daten die in Tabelle 2-6 angeführt sind. Alle diese Ausgabe-Rasterkarten liegen im (Raster)-Format ESRI ASCII Grid vor und können deshalb direkt mit den meisten GIS-Programmen geöffnet und ausgewertet werden. In Kapitel 5 wird die Auswertung einiger dieser Daten mit Hilfe der Programme SAGA-GIS und QGIS genauer erläutert.

Falls die Simulation zusätzlich mit Netzen durchgeführt wurde, erstellt das Programm eine weitere separate txt-Datei mit den Ausgabedaten der Netze in dem selben Simulationsordner. Für zusätzliche Informationen ist das Rockyfor3D Handbuch von ecorisQ (Dorren, 2012) zu empfehlen.

Weiteres ist anzumerken, dass es laut Hersteller zwei verschiedene Methoden für die Simulation mit der Komponente Wald gibt. Da in beiden Gebieten aber kaum Waldbewuchs vorhanden oder nicht repräsentativ für die Steinschlaganalysen war, wurde in dieser Arbeit nur eine der zwei Methoden verwendet und für die Endsimulationen die Waldparameter vernachlässigt.

# **3 Untersuchungsgebiet**

# **3.1 Anetwände**

# **3.1.1 Geografischer und Morphologischer Überblick**

Geografisch betrachtet liegt das Projektgebiet ca. 12km südöstlich der Stadt Lienz, 1km südlich der Ortschaft Nikolsdorf, sowie südlich des Kärntner Tores an der Grenze Kärnten/Osttirol (Abb. 3-1).

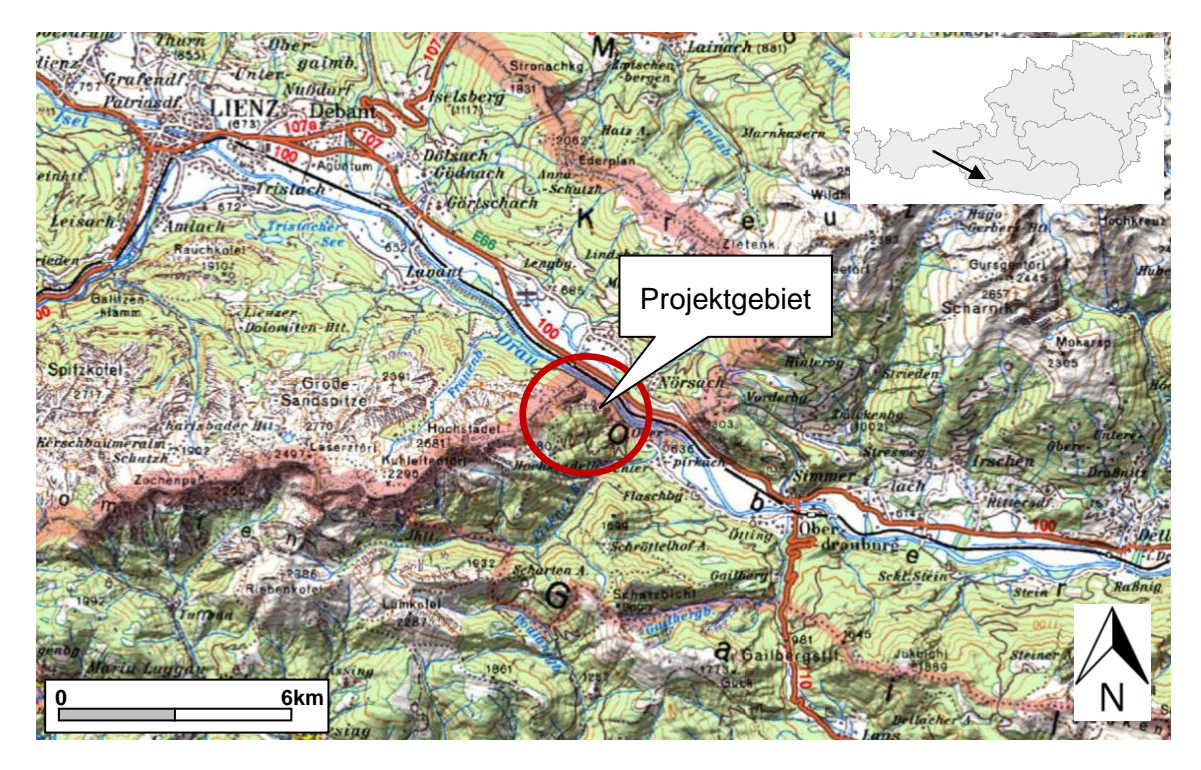

Abbildung 3-1: Kartenansicht Projektgebiet Anetwände, Maßstab 1: 200.000, (Kagis, 2015), (Regionalmedien, 2010).

Der Steinschlaggefährdete Bereich befindet sich unmittelbar nördlich der Anetwände und beginnt beim sogenannten Dirndl im Osten und zieht sich hin bis zum Schobergraben im Westen, sowie nach Norden bis zur Drau. Das Gebiet hat eine Breite von ca. 500m, eine Länge von ca. 300m und kann grob in einen östlichen sowie einen westlichen Bereich aufgeteilt werden (Abb. 3-2).

Der östliche Bereich besteht aus einem Schuttkegel mit einem mittleren Gefälle von ca. 30°,liegt oberhalb des oberen Forstweges (ca. 720m SH) und ist überwiegend unbewaldet.

Am Ost- bzw. Westrand wird der Schuttkegel durch Erosions-/ Abflussrinnen begrenzt. Dieser Bereich ist in einer Breite von ca. 50m teilweise stark bewaldet.

Der westliche Bereich besteht aus einem weiteren Schuttkegel mit einem mittleren Gefälle von 20-25° und ist durchgehend bewaldet. Im Westen wird dieser von einem Nebenarm des Schobergrabens durchschnitten.

Unterhalb bzw. nördlich des oberen Forstweges befinden sich leicht, bist stark bewaldete Abschnitte, die sich bis hin zur Drau erstrecken.

Oberhalb bzw. südlich der beiden Schuttkegel erheben sich bis zu 500m hohe Felswände (=Anetwände), die tektonisch bedingt bereichsweise flacher, steiler teilweise sogar überhängend, bewaldet bzw. unbewaldet ausgebildet sind. Die mittlere Hangneigung beträgt zwischen 50° und 70° (GEOS Consulting ZT-GmbH, 2012).

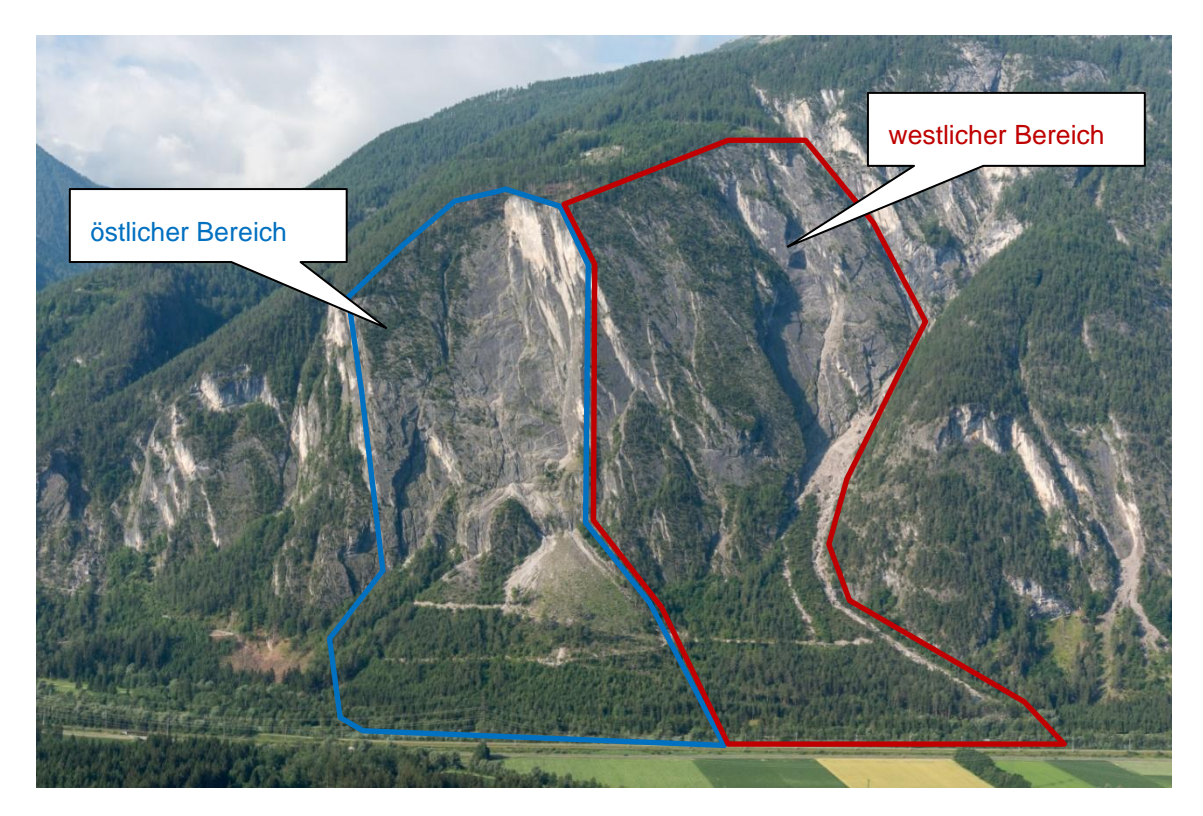

Abbildung 3-2: Gebietsübersicht Anetwände.

Abbildung 3-3 zeigt ein Modell der Anetwände, es basiert auf Laserscandaten die vom Land Kärnten (Abteilung 8) bereitgestellt wurden.

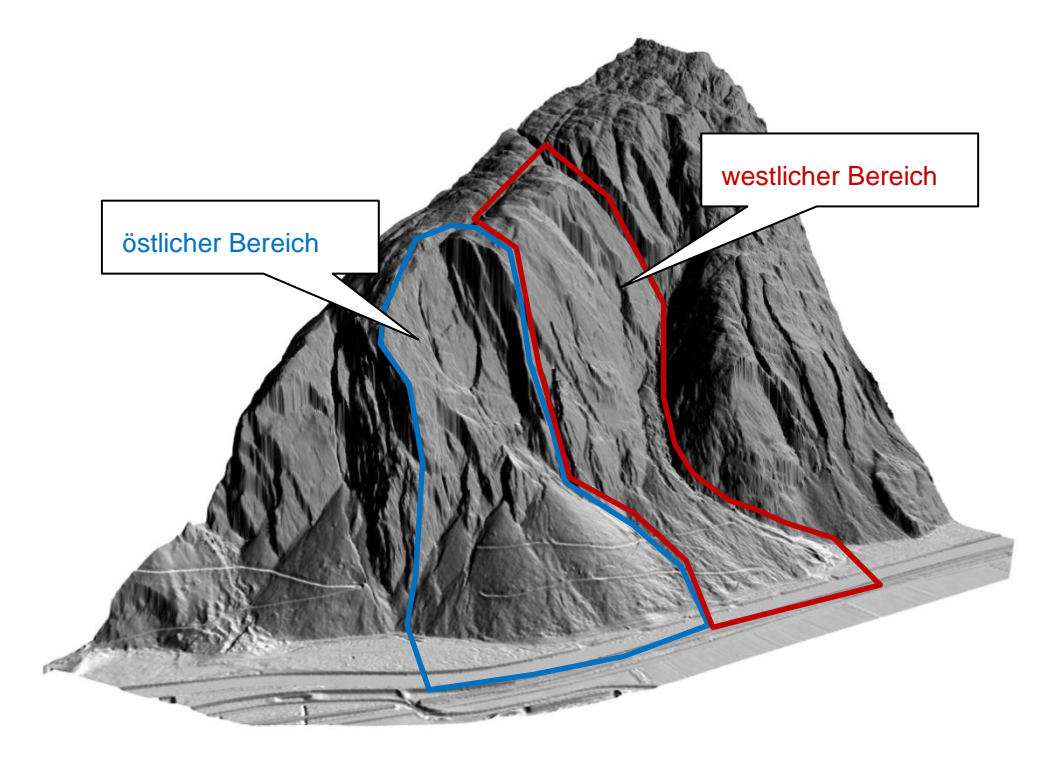

Abbildung 3-3: Modell Anetwände

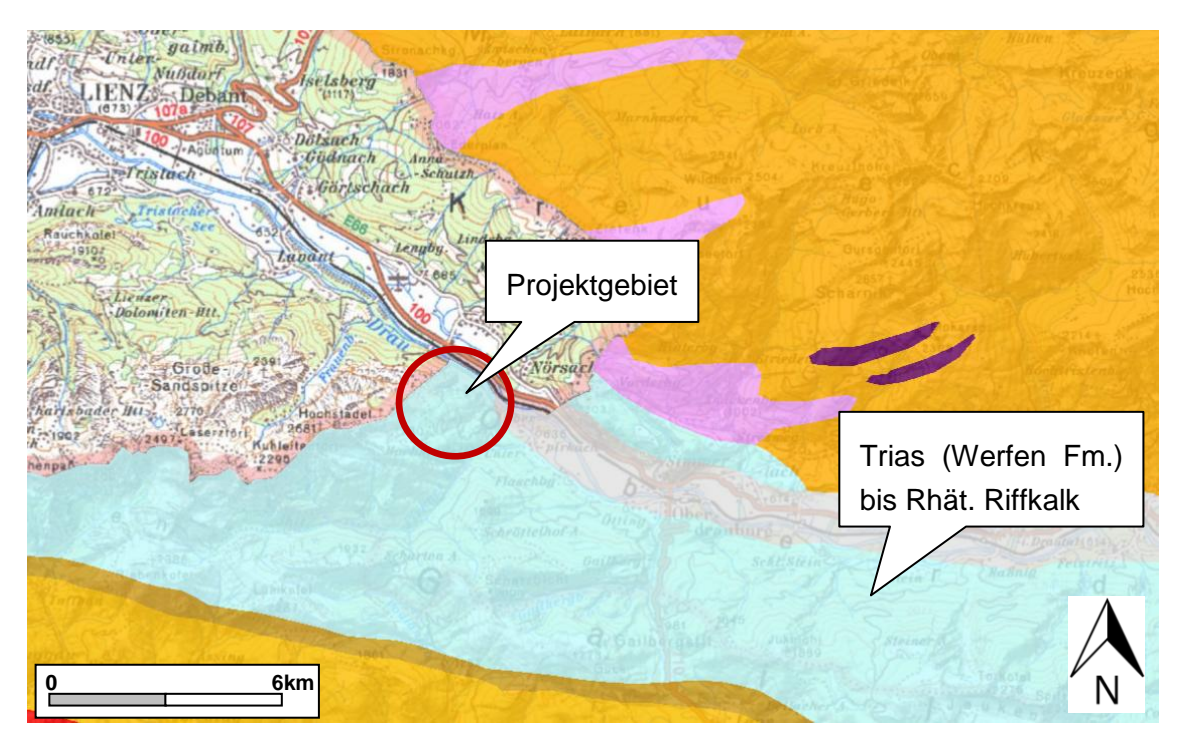

# **3.1.2 Geologischer und Tektonischer Überblick**

Abbildung 3-4: Ausschnitt aus der geologischen Karte von Kärnten Maßstab 1:200.000, (Kagis, 2015).

Laut geologischer Karte von Kärnten liegt das Untersuchungsgebiet in den kalkalpinen Einheiten der Lienzer Dolomiten, dem sogenannten Ostalpin. Es wird aus gebanktem Karbonatgestein (Haupt-/Wettersteindolomit) der Trias aufgebaut.

Durch das Abschmelzen des Draugletschers wurden die Talflanken instabil und es kam zu mehreren Berg- bzw. Felsstürzen, die die steilen Felswände sowie die zwei großen Schuttkegel, im Laufe der Zeit bildeten.

Die Anetwände, die südlich der Schuttkegel liegen, werden aus gebanktem, geklüfteten Karbonatgesteinen der oberostalpinen Trias (Haupt- und Wettersteindolomit) aufgebaut. Diese weisen nur einen geringen Zerlegungsgrad auf und die Kluftkörper, die von wenigen cm<sup>3</sup> bis mehrere 10er m<sup>3</sup> reichen, sind hauptsächlich prismatisch bis kubisch ausgebildet. Die Trennflächen sind rau, unverwittert und besitzen einen geringen Zerlegungsgrad. Es sind aber auch vereinzelnd stark zerlegte Bereiche aufgeschlossen.

Die Schuttkegel wurden postglazial in mehreren Phasen abgelagert. Sie bestehen aus kiesig steinig blockigem Bergsturzmaterial in einer sandig schluffigen Matrix. Blockgrößen von 1-2m<sup>3</sup> dominieren jedoch. Vereinzelt treten auch Felsbrocken bis zu einer Kubatur von >10m<sup>3</sup> auf.

Tektonisch können die Anetwände in drei große Trennflächensets unterteilt werden. In die Schichtflächen sf, die steil Richtung Norden einfallen, die Kluftflächen k1, die steil Richtung Südosten einfallen sowie die Kluftflächen k2, die mittelsteil nach Süden einfallen (GEOS Consulting ZT-GmbH, 2012).

## **3.1.3 Gefügeanalyse und Kinematik**

Im zugänglichen Bereich am Fuß- sowie im Kopfbereich der Anetwände wurden insgesamt 99 Trennflächen eingemessen. Da hier ein einheitlicher Trend festzustellen war, wurden die gemessenen Gefügedaten auch für die nicht zugänglichen Bereiche dazwischen angenommen.

Die ermittelten Trennflächensets die auch für die Analyse (Abbildung 3-5) verwendet wurden sind:

> **Hang / slope** 60/40 **Schieferung sf** 62/9 **Kluft k1** 41/177 **Kluft k2** 90/278

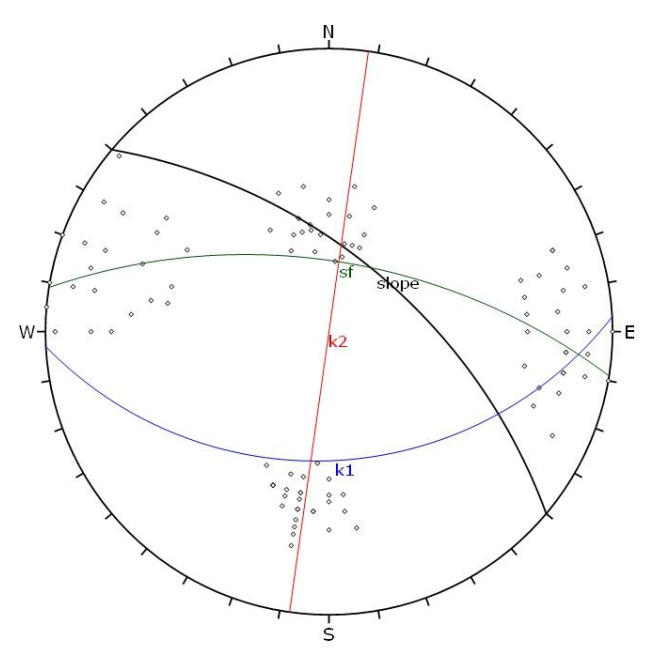

Abbildung 3-5: Darstellung der 99 Trennflächenmessungen in einer "Equal Angle Projektion", (Roc Science Inc., 2013).

Für die Darstellung dieser Informationen wurde das Programm "Rock Science - Dips 6.0" verwendet.

Aus den 3 großen Trennflächensets können folgende potentielle Versagensmechanismen (Abbildung 3-6) abgeleitet werden:

- Gleiten auf sf
- Keilgleiten auf sf und k2
- Kippen über k1/k2

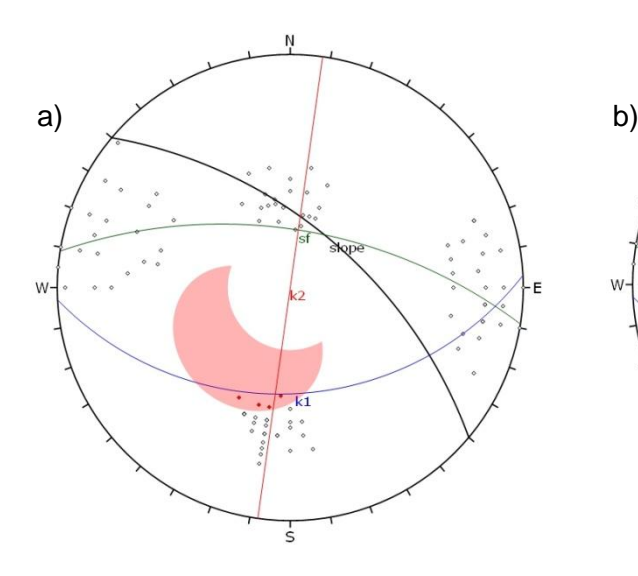

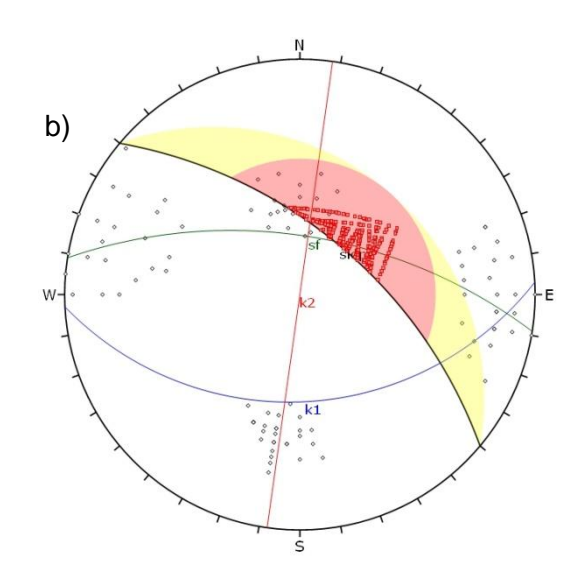

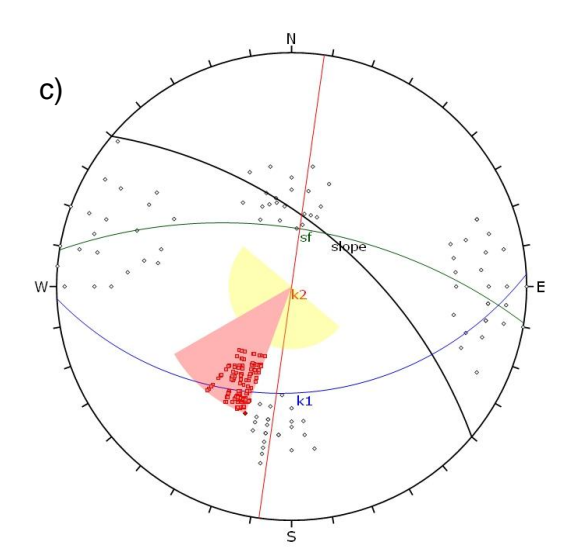

c) Abbildung 3-6: Kinematische Analyse der potentielle Versagensmechanismen, a) Gleiten auf sf, b) Keilgleiten auf sf und k2 und c) Kippen über k1/k2 (Roc Science Inc., 2013).

Detaillierte Plots und Informationen zu den Gefügedaten des Gebietes Anetwände befinden sich in Anhang C.

Am wahrscheinlichsten dürfte das Gleiten auf sf und k2 sein. Hierbei dürften Kubaturen von 0,01m<sup>3</sup> bis >100.000m<sup>3</sup> auftreten, eine Zerkleinerung der Blöcke ist beim Aufprall jedoch zu erwarten.

### **3.1.4 Steinschlaganalyse**

Das Untersuchungsgebiet kann in zwei Bereiche unterteilt werden, einen westlichen, sowie einen östlichen. Beide Bereiche sind durch einen Schuttkegel und eine Felswand charakterisiert.

Felswand oberhalb des westlichen Schuttkegels:

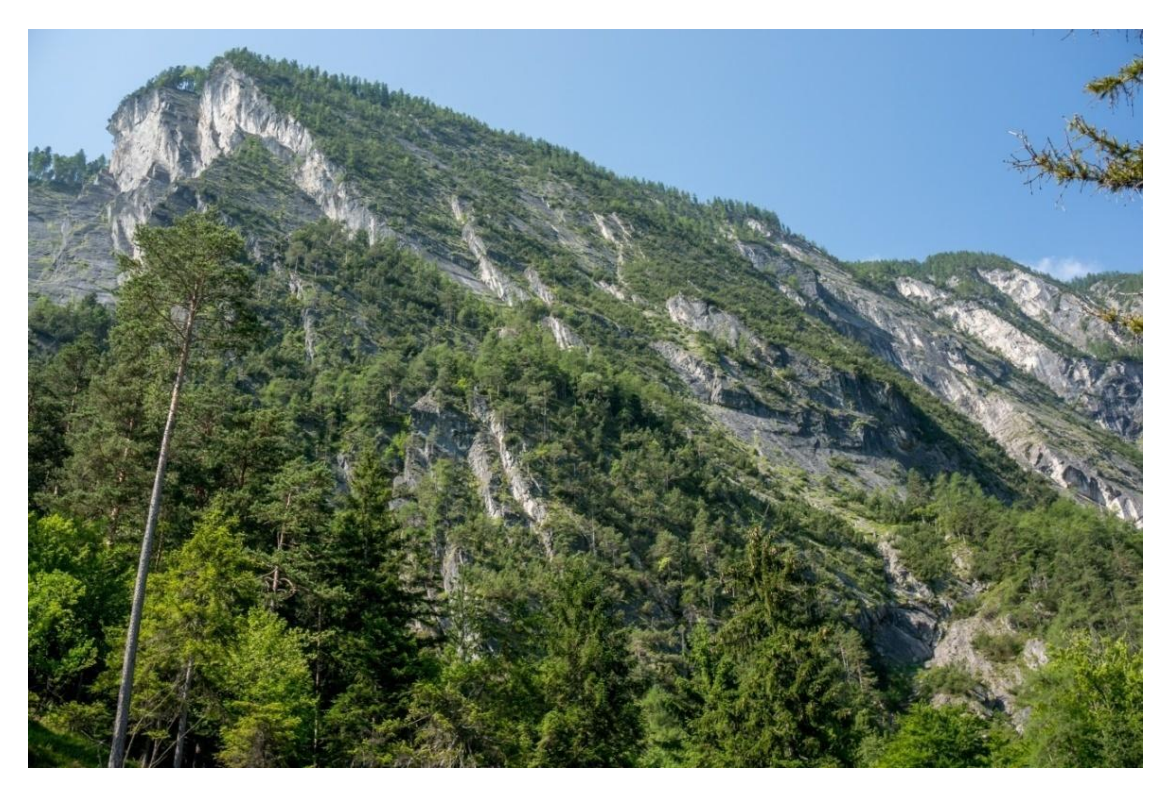

Abbildung 3-7: Felswand oberhalb des westlichen Schuttkegels

Der obere Abschnitt dieses Bereiches zeigt eine eher flache, gleichmäßige Geländeform mit einer mittleren Hangneigung von ca. 40° und ist teilweise bewachsen. Der im unteren Drittel darunterliegende Felsabschnitt ist hingegen kaum bewaldet und zeichnet sich durch fast schon überhängende Felsstufen aus. Der unterste Felsabschnitt ist hingegen wieder bewachsen und flacht Richtung Westen deutlich ab.

Die Felswand konnte, aufgrund der starken Hangneigung, nicht begangen werden. Am Fuße der Felswand wurden jedoch Gesteinsparameter aufgenommen, welche für die gesamte Felswand charakteristisch erscheinen. Aus diesem Grund wurden diese für den gesamten Felsbereich angenommen.

Durch Geländemessungen ergaben sich repräsentative Trennflächenabstände von wenigen mm bis circa 2,5m. Dies entspricht Felsbrocken von einer Größe

bis circa 10m<sup>3</sup>, die sich eventuell lösen könnten. Durch den starken Bewuchs und die gleichmäßige Geländeform, vor allem im oberen Bereich, sind dort nur örtlich auftretende aufgelockerte Felsbereiche anzutreffen. In diesem Abschnitt ist deshalb mit einer geringeren Steinschlaggefährdung zu rechnen. Im unteren Bereich konnten zudem frische Ausbruchstellen beobachtet werden, die im oberen Bereich nicht sichtbar waren.

Weiteres konnte beobachtet werden, dass sich direkt unterhalb der Felswand, am Oberen Bereich des westlichen Schuttkegels, viele nahezu kugelförmige Felsbrocken mit Durchmessern bis 1,6m befinden. Dies entspricht in etwa Blockgrößen bis 2m<sup>3</sup>. Unterhalb des Schuttkegels wurden vereinzelt auch Blöcke mit einem Durchmesser bis zu 2,6m angetroffen, was einer Kubatur von circa 10m<sup>3</sup> entspricht (GEOS Consulting ZT-GmbH, 2012).

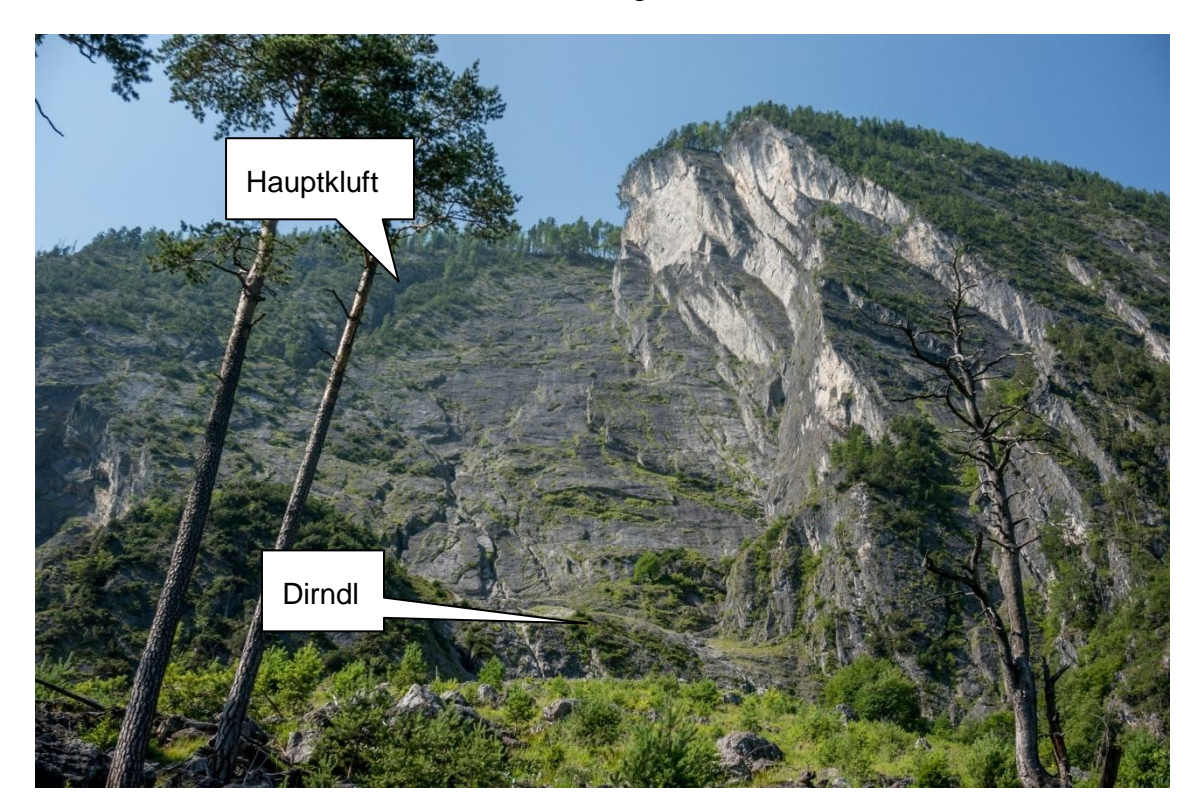

#### Felswand oberhalb des östlichen Schuttkegels:

Abbildung 3-8: Felswand oberhalb des östlichen Schuttkegels

Der obere Abschnitt zeigt eine senkrechte, teils sogar überhängende, Felswand (Breite =100m, Höhe =100m) die nicht bewaldet ist und Südlich von einer 1m breiten, offenen Hauptkluft begrenz wird. In diesem Bereich sind überall örtliche Gebirgsauflockerungen erkennbar, die auf eine erhöhte Steinschlagaktivität hinweisen. Die im östlichen beziehungsweise darunterliegenden Bereich aufgeschlossene Felswand bis hin zu einem Felsvorsprung, dem sogenannten "Dirndl", die auch kaum bewaldet ist, ist jedoch als recht stabil und deshalb als geringer Steinschlaggefährdet einzuschätzen.

Der unterste Bereich, ab dem sogenannten "Dirndl", bis hin zum Schuttkegel ist örtlich sehr stark aufgelockert und deshalb auch als stärker Steinschlagfähig einzuschätzen. Aufgrund der flach ausgebildeten Geländestruktur hat sich dort Hangschuttmaterial abgelagert, welches sich bei starken Regen bzw. durch Erosion wieder lösen kann.

Durch Geländemessungen im unteren Felsbereich ergaben sich auch im östlichen Bereich repräsentative Trennflächenabstände von wenigen mm bis circa 2,5m. Dies entspricht Felsbrocken von einer Größe bis circa 10m<sup>3</sup>, die sich eventuell lösen könnten.

Da direkt unterhalb der Felswand, am Oberen Bereich des östlichen Schuttkegels, sehr viele frische Felsbrocken mit einem Durchmesser bis 1,6m beziehungsweise einer Kubatur bis 2m<sup>3</sup> liegengeblieben sind, muss hier von einer permanenten Steinschlaggefährdung entlang des gesamten oberen Schuttkegels ausgegangen werden. Auch im östlichen Bereich wurden unterhalb des Schuttkegels vereinzelt Blöcke mit einem Durchmesser bis zu 2,6m angetroffen, was einer Kubatur von circa 10m<sup>3</sup> entspricht (GEOS Consulting ZT-GmbH, 2012).

Für eine "worst-case" Simulation wurden deshalb für den obersten Bereich Blockgrößen von 2m<sup>3</sup>, für den unteren Bereich 10m<sup>3</sup> angenommen. Zusätzlich wurden noch Simulationsdurchgänge mit Kubaturen von 0,1 und 1m<sup>3</sup> durchgeführt, um die Programme besser miteinander vergleichen zu können.

# **3.2 Tscheppaschlucht**

## **3.2.1 Geografischer und Morphologischer Überblick**

Das Gebiet umfasst ca. 23ha und befindet sich zwischen der Loiblpassbundesstraße (B91) und dem östlichen Abbruch des Singerberges. Das Gebiet erstreckt sich von ca. 630m SH (Parkplatz) bis 1100m SH (Felskante). Begrenzt wird das untersuchte Areal im Norden durch den Höllgraben und im Süden durch die Schuttrinne östlich des Grintoutz (Abb. 3-9).

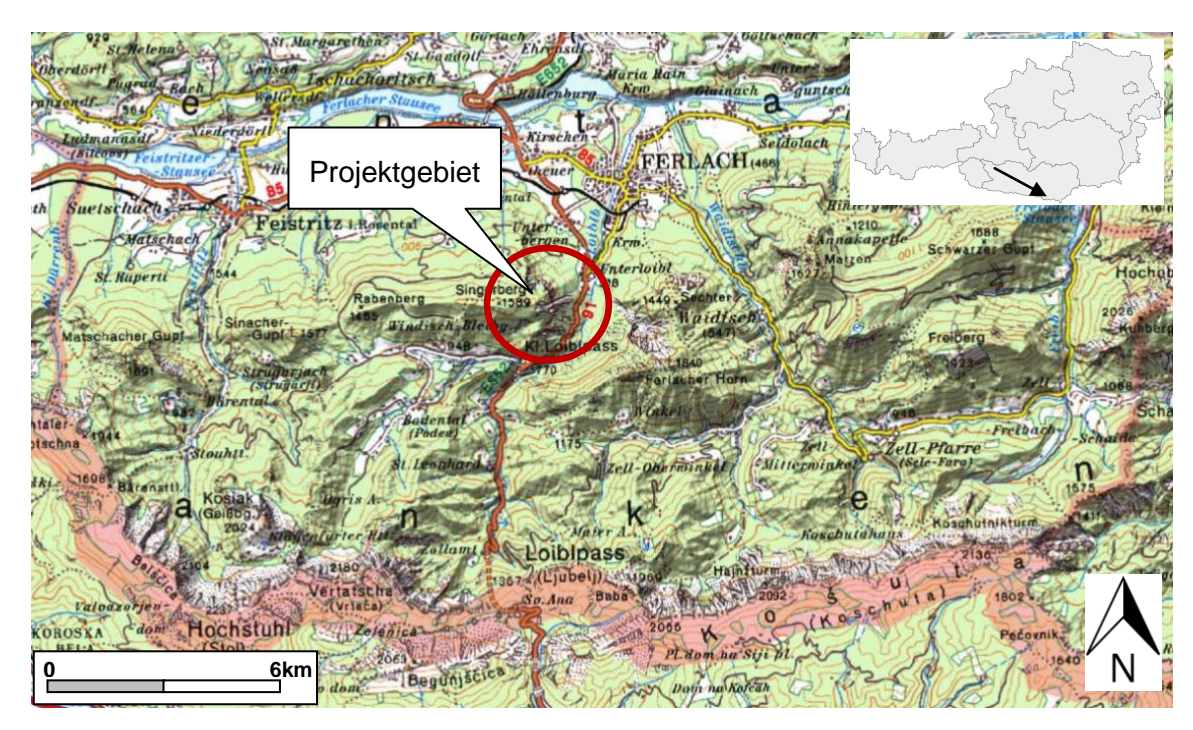

Abbildung 3-9: Kartenansicht Projektgebiet Tscheppaschlucht, Maßstab 1:200.000, (Kagis, 2015), (Regionalmedien, 2010).

Charakteristisch ist eine Schutthalde mit einem durchschnittlichen Gefälle von ca. 30-35°, welches sich östlich der Singerberg-Felswände befindet. Der Bereich oberhalb des Parkplatzes zeichnet sich durch geringen bis gar keinen Bewuchs aus ("frische" Blockschutthalde), die Bereiche südlich und nördlich davon sind jedoch bewaldet.

Zur aktuellen Felssturzhalde ist zu sagen, dass diese eine Zone von einer Länge von ca. 250m und einer Breite von ca. 50m aufweist, sowie ein Gefälle von etwa 35°.

Die Felswände im Bereich sind durchschnittlich 50-100m hoch. Tektonisch bedingt sind im unteren Gebiet flachere (60°) und im oberen Teil sehr steile (ca. 80°) Abschnitte ausgebildet (GEOS Consulting ZT-GmbH, 2012).

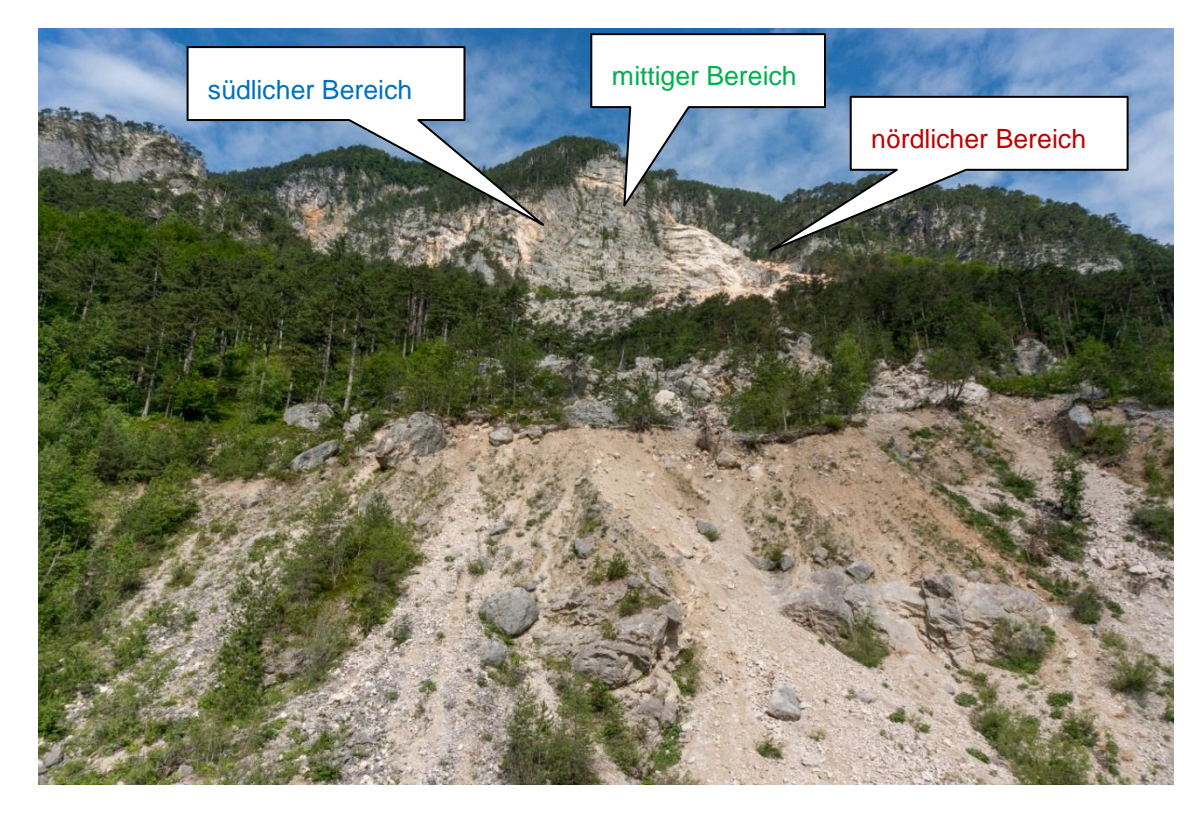

Abbildung 3-10: Gebietsübersicht Tschappaschlucht.

Abbildung 3-11 zeigt ein Modell der Tscheppaschlucht, es basiert auf Laserscandaten die vom Land Kärnten (Abteilung 8) bereitgestellt wurden.

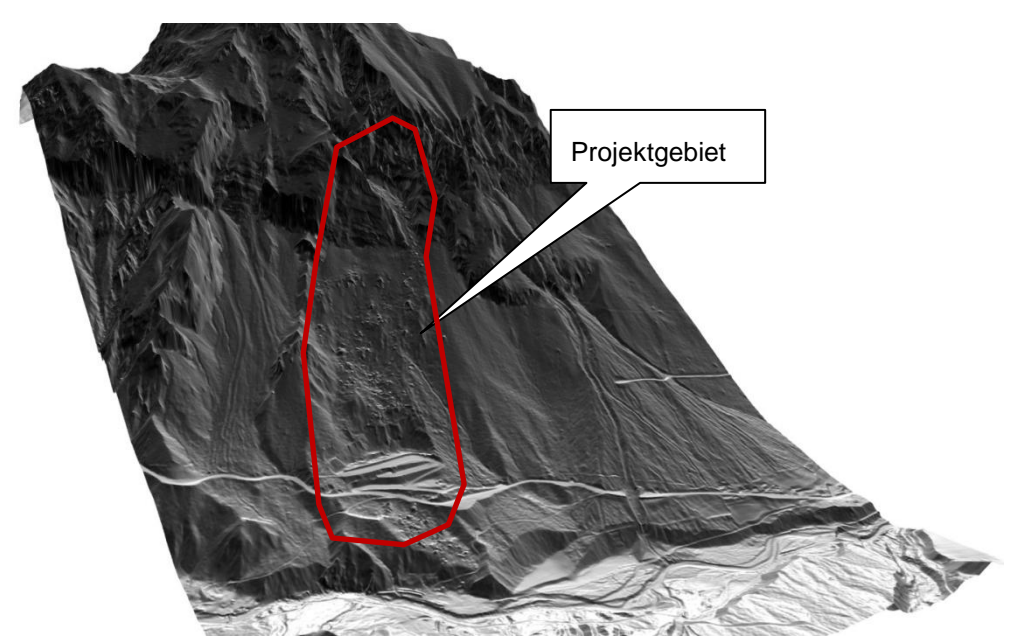

Abbildung 3-11: Modell Tscheppaschlucht

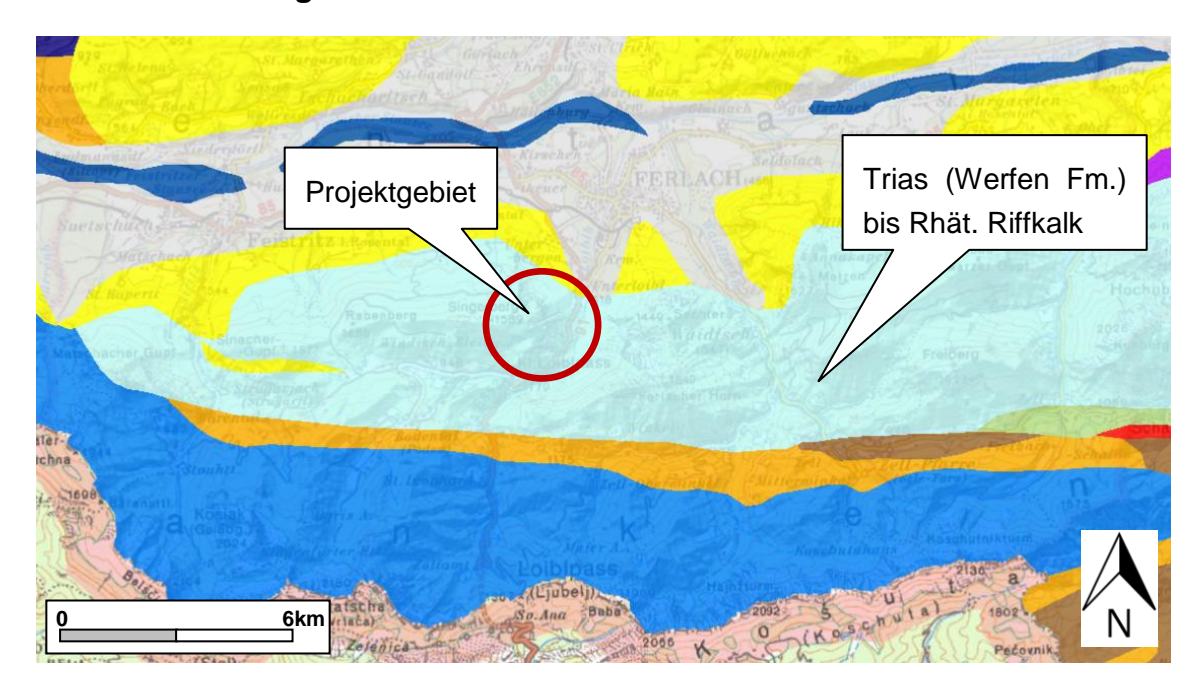

**3.2.2 Geologischer und Tektonischer Überblick**

Abbildung 3-12: Ausschnitt aus der geologischen Karte von Kärnten, Maßstab 1:200.000, (Kagis, 2015).

Vorherrschendes Gestein ist gebankter, massiger Wettersteinkalk, sowie Dolomit. Das Gebiet wird aufgebaut aus mesozoischen Gesteinen der Trias. Die (Block-) Schutthalden die am Fuße, der zum Teil sehr steil ausgebildeten Felswände liegen, sind gekennzeichnet durch Fels- bzw. Bergsturzmaterial von bis zu mehreren 100m<sup>3</sup>.

Das jüngste tektonische Ereignis vom 22.10.2011 führte zu einer Materialablagerung im oberen und mittleren nördlichen Bereich der Schutthalde in einer rinnenförmigen Eintiefung. Die Spuren dieses Ereignisses lassen sich bis zum Parkplatz verfolgen und zwar durch einige wenige Blöcke mit einer Größe von bis zu 45 $m^3$ .

Es ist ersichtlich dass das Gebiet tektonisch sehr aktiv ist. Der Untersuchungsbereich ist durch zahlreiche Felssturzereignisse gekennzeichnet. Anzeiger dafür sind zum Beispiel fehlender Bewuchs oder frische Felsanbrüche. Aus der Literatur ist auch ein sehr großes Ereignis bekannt, welches sich 1571 (?) ereignete und zur Loslösung von mehreren 100.000m<sup>3</sup> Gestein führte.

Das Gebiet hat eine Breite von ca. 250m, eine Länge von ca. 650m und kann grob in einen südlichen, mittigen und nördlichen Gefahrenbereich aufgeteilt werden.

Die Felswände im Westen des Gebietes werden durch Bankung und weitständige Klüfte charakterisiert. Im unteren Abschnitt dominiert eine ca. 60° geneigte, unebene Kluftfläche (k1, fällt nach Osten bzw. Ostsüdosten ein). Im Kopfbereich ist diese jedoch nahezu senkrecht und eben. Die Schichtflächen (sf) fallen flach bis mäßig steil nach Nord bis Nordwest ein. Eine weitere Kluftfläche (k2) fällt nahezu senkrecht Richtung Nordnordwest ein.

Zu den Trennflächenabständen ist zu sagen, dass sie zwischen << 1m und mehreren Metern liegen. Die Volumina der Kluftkörper können daher Größen von < 0,1m<sup>3</sup> bis mehrere 10er m<sup>3</sup> aufweisen. Die Form kann als prismatisch bis kubisch bezeichnet werden.

Charakteristisch ist, dass die Trennflächen uneben und rau sind und einen hohen Durchtrennungsgrad aufweisen mit Öffnungsweiten von mehreren mm bis wenigen cm. Weiteres kann eine oberflächliche Verwitterung durch Fe-Oxidation erkannt werden, sowie feinkörnige Kluftfüllungen in Verbindung mit geringen Wasserführungen.

Alle drei Gefahrenbereiche besitzen ähnlich Sturzbahnen. Direkt nach der Felswand befindet sich eine Schutthalde mit feinkörnigem Material gefolgt von einer vorwiegend aus steinig-blockigem Material bestehenden Schutthalde mit einer Neigung von ca. 30°. Diese ist durch starke Verwitterung und Bewuchs gekennzeichnet.

Darunter, ca. 30-40 Hm oberhalb des Parkplatzes, befindet sich eine Geländekante mit einer darunterliegenden feinkörnigen Schutthalde mit einer Neigung von ca. 40°, sowie teils anstehender Fels (GEOS Consulting ZT-GmbH, 2012).

# **3.2.3 Gefügeanalyse und Kinematik**

Im zugänglichen Bereich wurden in etwa 64 Trennflächen gemessen. Diese wurden aus ausreichend empfunden und auch für die übrigen Wandbereiche angenommen, da ein weitestgehend einheitliches Gefügeinventar festgestellt werden konnte. Die ermittelten Trennflächensets die auch für die Analyse verwendet wurden sind:

> **Hang / slope** 60/120 **Schieferung sf** 47/305 **Kluft k1** 65/146 **Kluft k2** 67/36 **Kluft k3** 70/94

Abbildung 3-13 zeigt eine "Equal-Angle" Projektion der 64 Trennflächenmessungen:

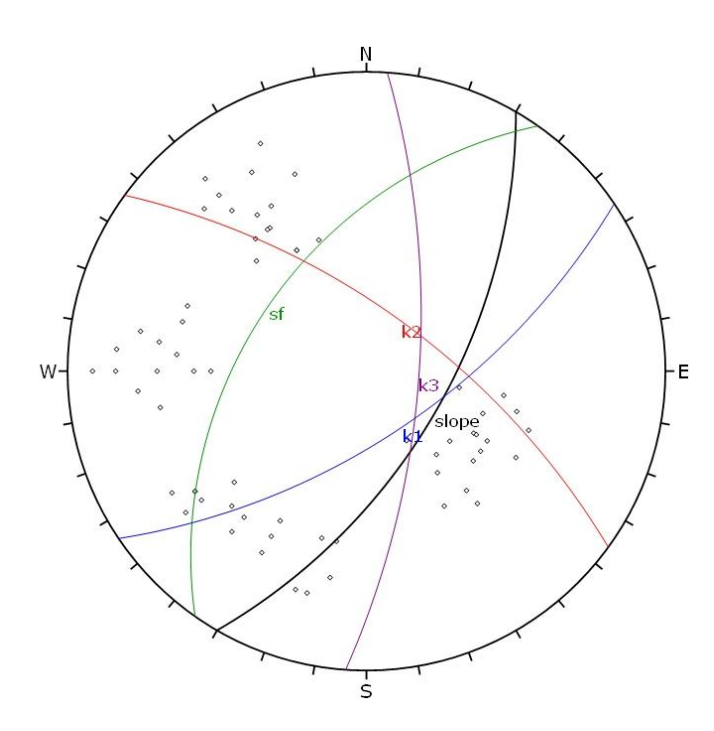

Abbildung 3-13: Darstellung der 64 Trennflächenmessungen in einer "Equal Angle" Projektion, (Roc Science Inc., 2013).

Mithilfe der Projektionen (Abbildung 3-14) konnten folgende potentielle Versagens Mechanismen abgeleitet werden:

- Gleiten auf k1
- Gleiten auf k3
- Keilgleiten auf k1 und k2
- Keilgleiten auf k1 und k3
- Keilgleiten auf k2 und k3
- Kippen über sf/k2

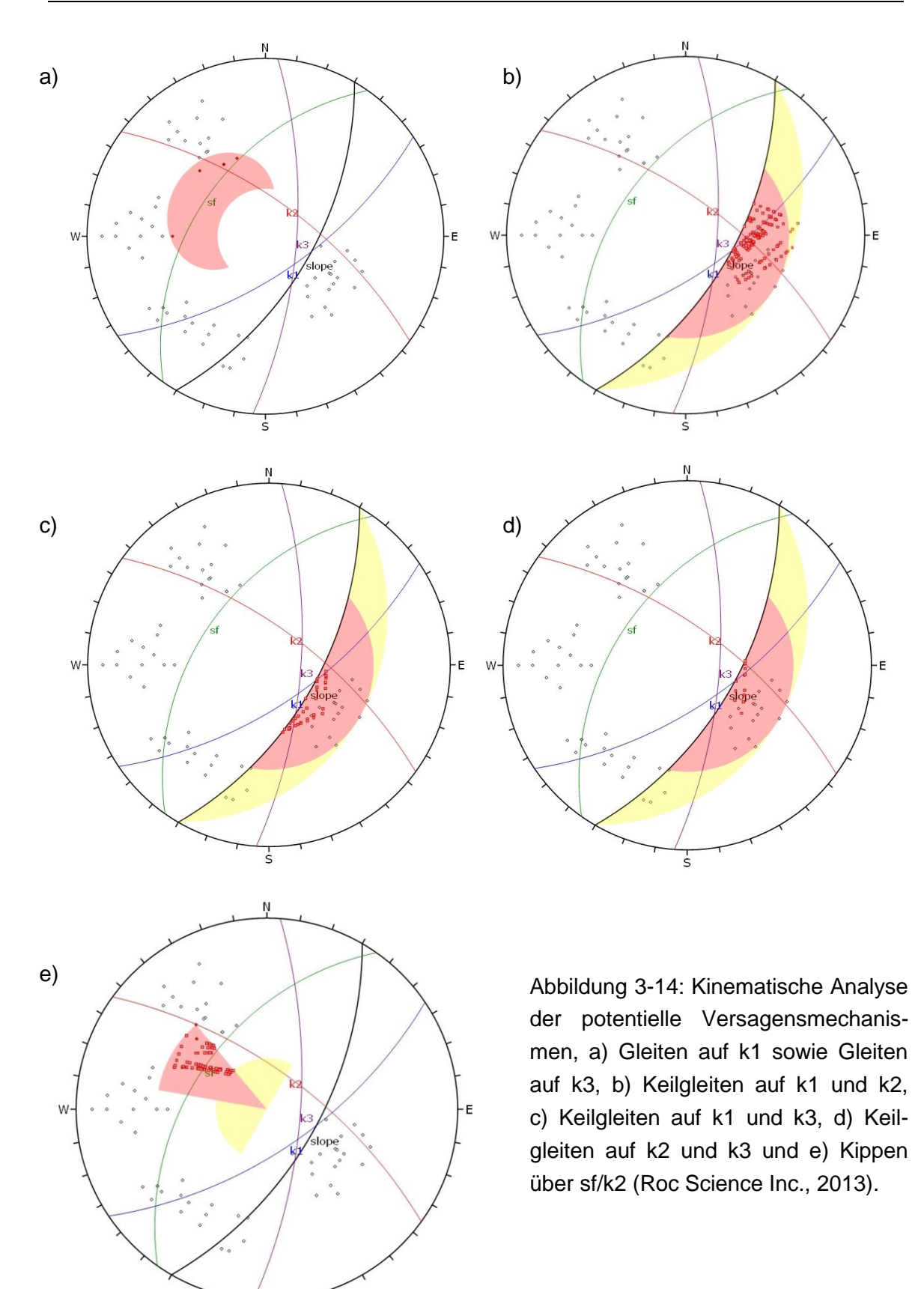

Zusätzliche Plots und Informationen zu den Gefügedaten des Gebietes Tscheppaschlucht befinden sich in Anhang D.

ċ

### **3.2.4 Steinschlaganalyse**

Das Gebiet lässt sich in vier Gefahrenbereiche gliedern. Der südliche und der mittige Bereich sind in Abbildung 3-15 dargestellt.

Der südliche Felsvorsprung (Höhe ca. 80-100m) ist gekennzeichnet durch sehr steile Wandabschnitte und durch einen flacheren Bereich mit einer Neigung von ca. 60° der sich im oberen Abschnitt befindet und bewaldet ist. Die Felswand ist zum Teil stark aufgelockert. Mögliche Steinschlag- oder kleinere Felssturzereignisse sind hier definitiv möglich, die voraussichtliche Blockgröße wäre auf etwa < 10m<sup>3</sup> zu schätzen.

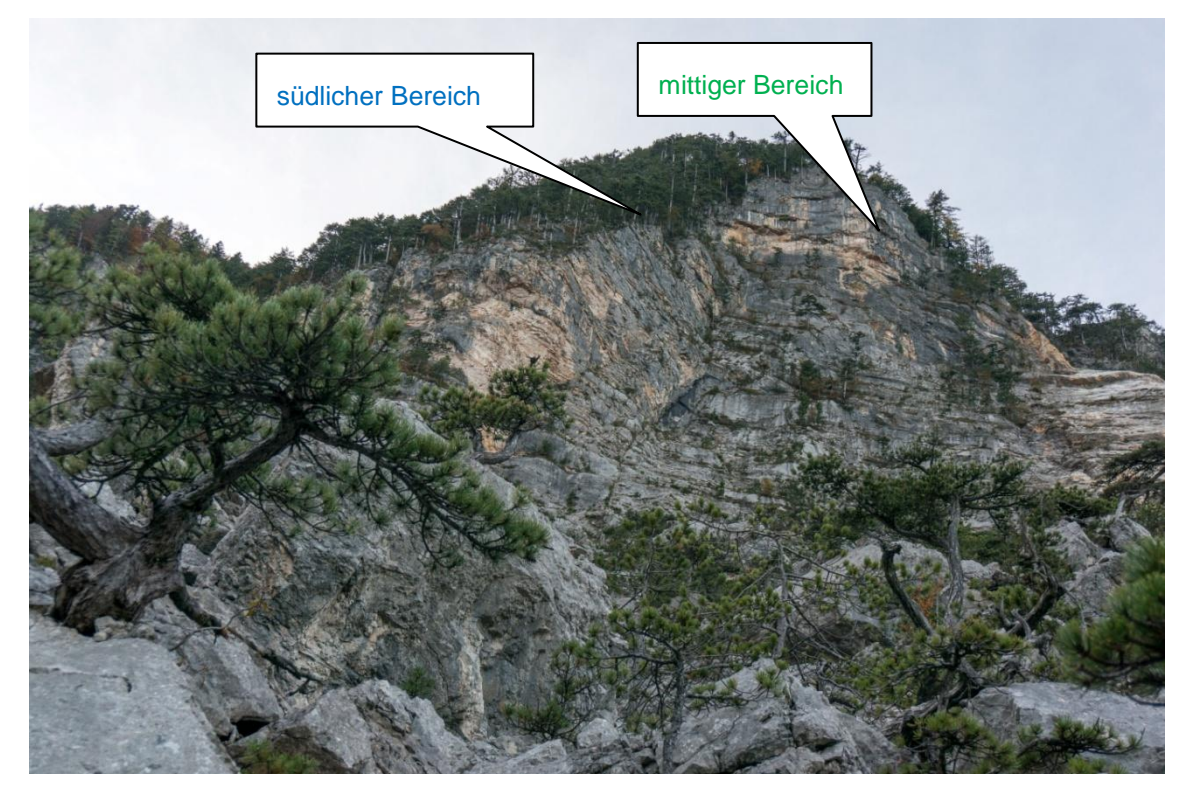

Abbildung 3-15: Gebietsübersicht Tscheppaschlucht, zu sehen sind die Bereiche die als "südlich" und "mittig" bezeichnet wurden.

Der untere Bereich des mittleren Wandabschnittes ist relativ flach, während der obere Bereich beinahe senkrecht steht. Im steilen Wandbereich deuten teils überhängende Felsstufen darauf hin, dass Steinschlag- bzw. kleinere Felssturzereignisse mit einer Blockgröße von <  $10m<sup>3</sup>$  möglich sind.

Das Großereignis vom 23.10.2011 ereignete sich auf dem nördlichen Wandabschnitt (Abb. 3-16). Auf den entstandenen Kluft- und Schichtflächen sind keine lockeren Felspartien erkennbar. Die "frische" Abbruchwand zeigt eine Neigung von ca. 80°, k2 ist eben und glatt.

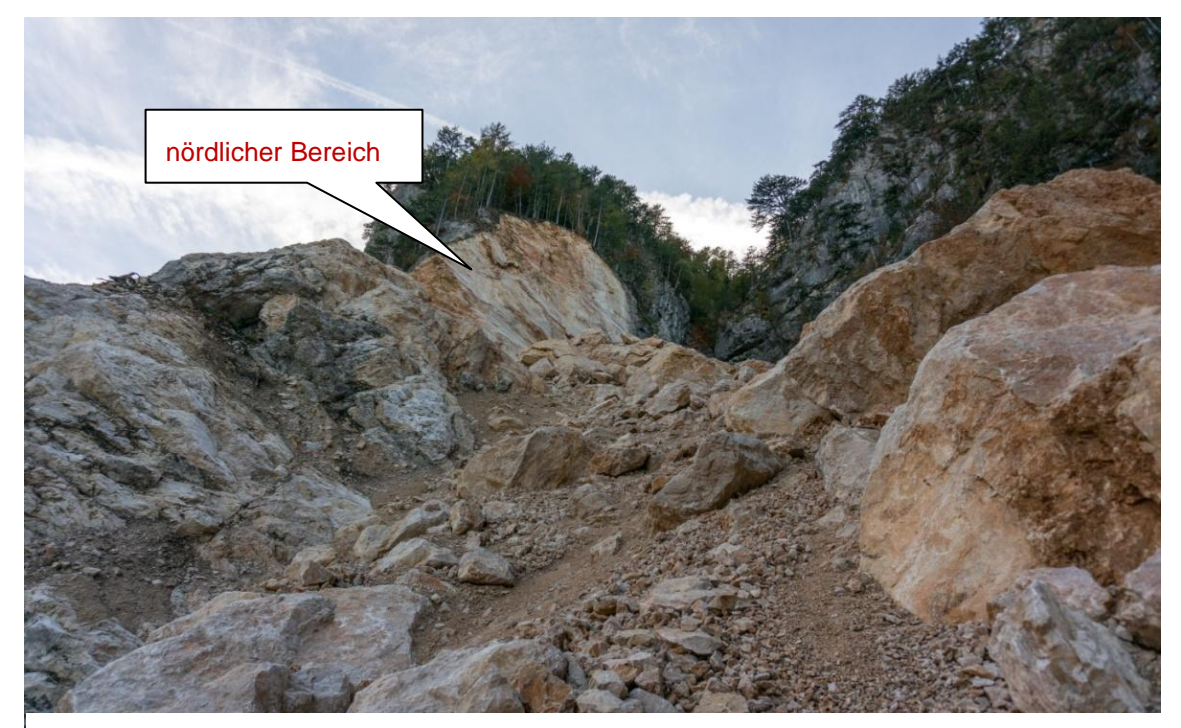

Abbildung 3-16: Darstellung des als "nördlicher Bereich" bezeichnete Geländeabschnitt.

In der Blockschutthalde sind Blöcke von einer Größe von mehreren 100m<sup>3</sup> abgelagert, die derzeit relativ stabil wirken. Ein Nachstürzen dieser Blöcke kann jedoch nicht ausgeschlossen werden (GEOS Consulting ZT-GmbH, 2012).

Für die Simulationen im Bereich Tscheppaschlucht wurden repräsentativ Blockgrößen von bis zu 10m<sup>3</sup> angenommen, da Blöcke dieser Größenordnung in allen drei Teilbereichen aufgefunden worden sind. Für Großereignisse wie dieses von 2011 wurde keine Simulation erstellt.

Um die Programme gut vergleichen zu können wurden zusätzlich zu den repräsentativen 10m<sup>3</sup>, Simulationsdurchgänge mit Kubaturen von 0,1, 1 und 5m<sup>3</sup> durchgeführt.

# **4 Methoden und Modellierung**

# **4.1 Feldaufnahme**

# **4.1.1 Gefügedaten**

Das wichtigste Instrument das für die Feldaufnahmen verwendet wurde, ist ein Clar Geologenkompass. Zur Lagenbestimmung von Trenn-, Schicht-, Schieferungs-, Störungs- und Kluftflächen dient im allgemeinen die Einfallsrichtung (Azimuth; Winkel im Uhrzeigersinn von Norden ausgehend) und der Einfallswinkel (Winkel unterhalb der Horizontalen). Beides kann mittels des Clar Kompass vor Ort festgestellt werden. Abbildung 4-1 zeigt ein solches Instrument:

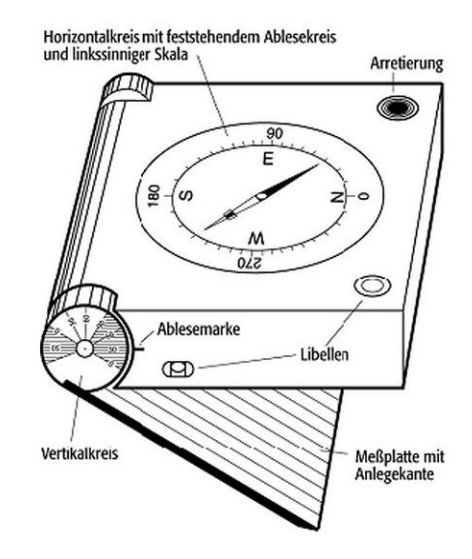

Abbildung 4-1: Clar Gefügekompass, (GeoDZ, 2012)

Um die Gefügedaten aufnehmen zu können, wird der Kompass mit der Öffnungsklappe gegen den zu messenden Gesteinsabschnitt gelegt. Danach wird er horizontal ausgelegt, welches mithilfe einer Libelle funktioniert. Auf der Kompassseite, in Abbildung 4-1 als Vertikalkreis bezeichnet, kann dann der Einfallswinkel und auf dem Horizontalkreis der Azimuth abgelesen werden. Die gemessenen Werte können dann im Büro in Stereoplots übertragen werden, wodurch weitere Informationen über das allgemeine Gefüge und eventuelle Versagensmechanismen geliefert werden (Kaspar, 2012).

# **4.1.2 Polygonunterteilung für Rockyfor3D**

Zur Erstellung einer korrekten Simulation im Programm "Rockyfor3D" ist es notwendig das Gelände in Polygone zu unterteilen. Diese Gebiete stellen Zonen dar, die ähnliche bzw. gleiche Geländeeigenschaften aufweisen. Wie bereits in Tabelle 2-6 aufgezeigt, kann die Einteilung anhand von Parametern wie Dämpfungseigenschaften, Bodentyp, Hangneigung, Geologie oder Blockform durchgeführt werden. Die Polygonunterteilung der beiden untersuchten Gebiete ist in den nachstehenden Abbildungen gezeigt. Für die Abgrenzung wurde primär die Bodenbeschaffung verwendet.

Das Gebiet "Tschappaschlucht" wurde in 8 Polygone unterteilt (Tab. 4-1 und Abbildung 4-2). Der vorherrschende Bodentyp und die Werte MOH wurden, wie unter Kapitel 2.9.2 beschrieben, ermittelt.

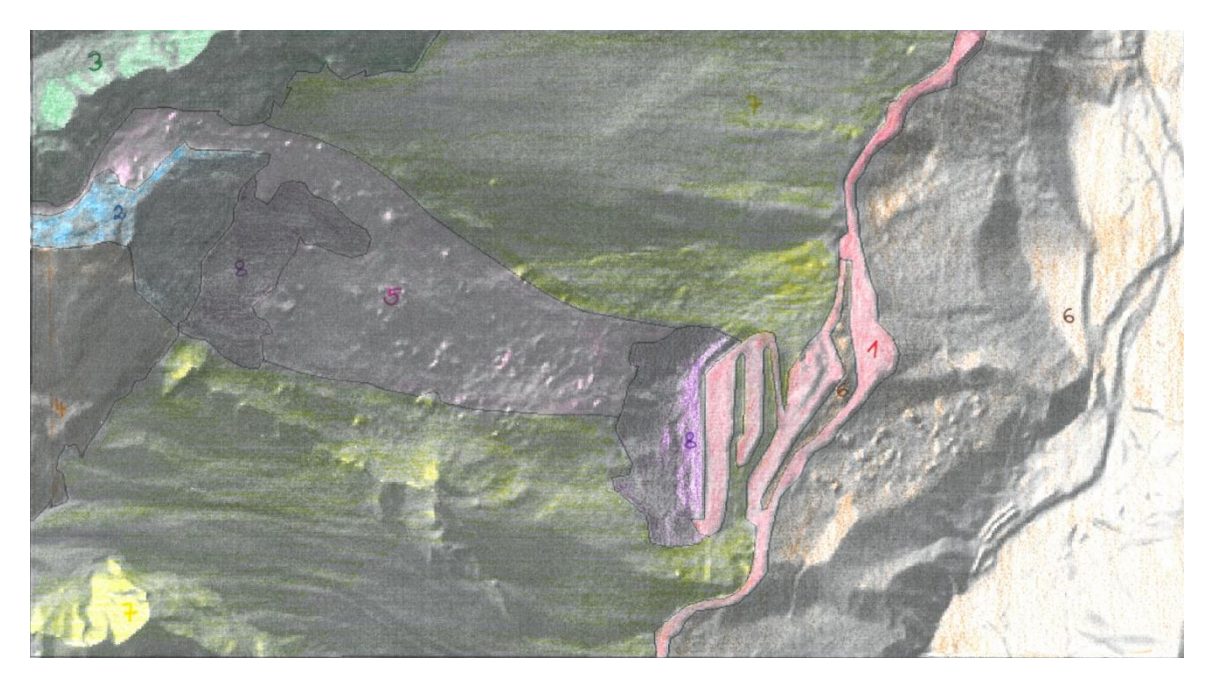

Abbildung 4-2: Verteilung der Polygone im Gelände Tscheppaschlucht, Einteilung anhand von Geländebegehungen.

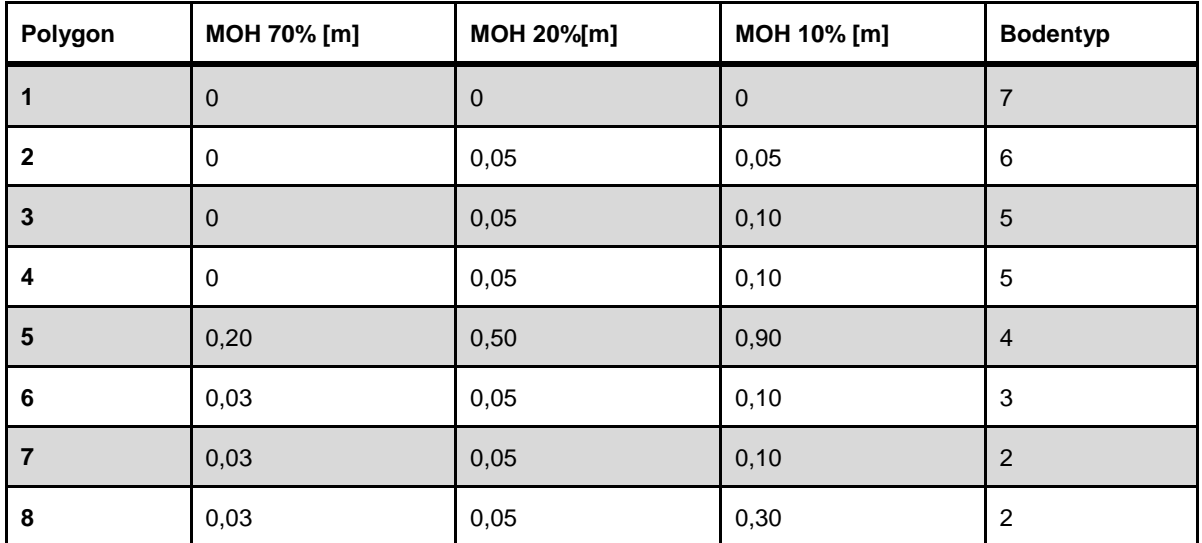

Tabelle 4-1: Polygonunterteilung des Gebietes "Tscheppaschlucht".

Das Gebiet "Anetwände" wurde in 10 Polygone (Tab. 4-2 und Abbildung 4-3) unterteilt, wofür wiederum die Topographie, Bewuchs und Bodenbelag herangezogen wurden.

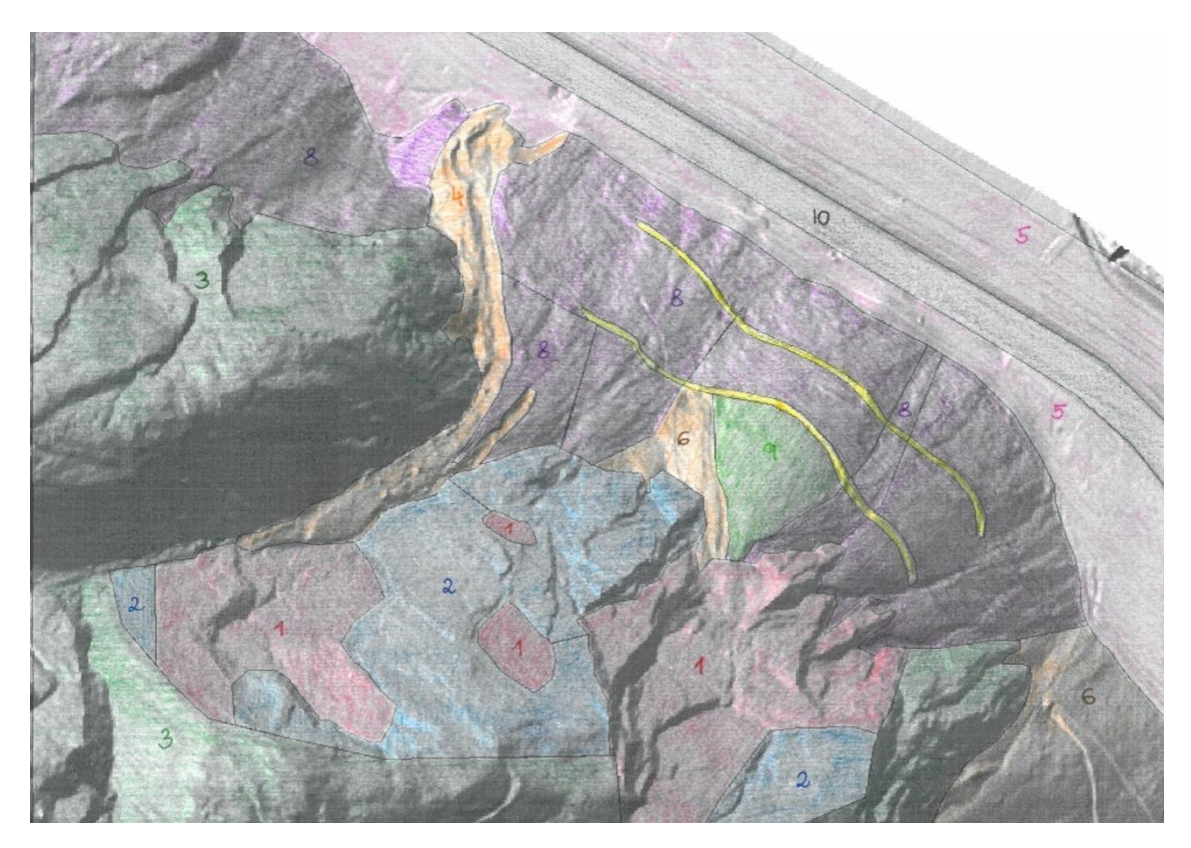

Abbildung 4-3: Verteilung der Polygone im Gelände Anetwände, Einteilung anhand von Geländebegehungen.

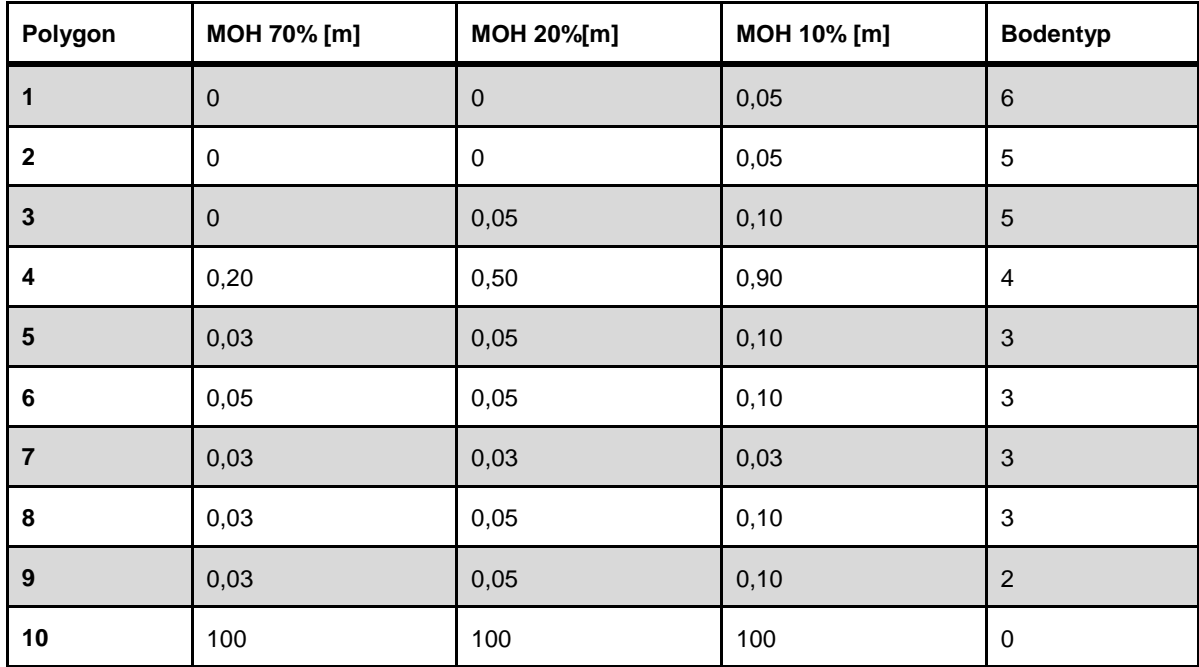

Tabelle 4-2: Polygonunterteilung des Gebietes "Anetwände".

### **4.1.3 Anzahl der Bäume**

Wie bereits erwähnt wurde das Vorhandensein von Bäumen bei beiden Gebieten vernachlässigt, da dieser Parameter keine ausschlaggebende Veränderungen bei den Simulationen verursacht hat. Für eine korrekte Simulation in anderen Gebieten spielt der Oberflächenbewuchs aber generell zumeist eine große Rolle, deshalb soll hier kurz auf diese Thematik eingegangen werden. Die Anzahl der Bäume kann sowohl im Gelände als auch durch Luftbilder festgestellt werden. Mittels Aufnahmeblätter, siehe Abbildung 4-4, können Informationen im Gelände zu Bewuchs, Anzahl der Bäume pro Hektar aber auch über etwaige Baumtreffer festgehalten werden. Die Schäden die ein Treffer am Baum verursacht hat, sind ebenfalls interessant festzuhalten. Alle diese Parameter sind wichtig um eine sinnvolle und genaue Simulation zu erstellen.

Im Zuge dieser Arbeit wurden keine Aufnahmeblätter ausgefüllt, da der Baumbestand in den Simulationen nicht berücksichtigt worden ist.

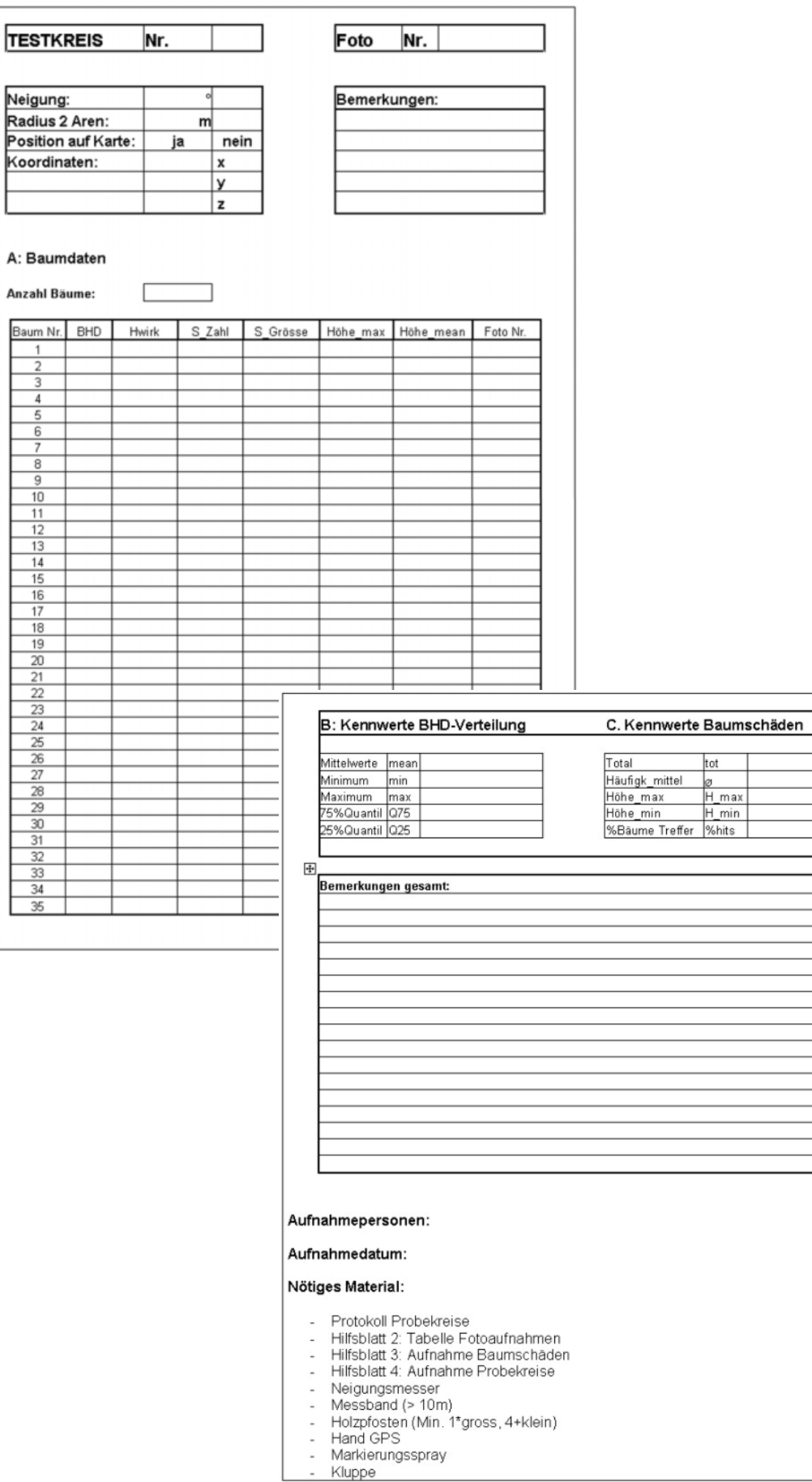

ħ

### **4.1.4 Parameter Rockfall**

Für eine Simulation mit dem Programm "Rockfall" sind die in der Tabelle 4-3 aufgeführten Parameter im Gelände zu erheben. Weitere Geländebeobachtungen sollen bei der Auswahl der relevanten Profile dienen. Es sollen dabei repräsentative Geländeabschnitte verwendet werden. Zu beobachtende Parameter wären hierfür stumme Zeugen, Ausbruchstellen und die Vegetation im Teilabschnitt.

Die Datenerhebung soll auch die Durchführung eines Plausibilitätschecks ermöglichen. Hierfür werden Fallkörper und Ausbruchstellen im Gelände registriert. Die Herkunft stummer Zeugen soll dokumentiert werden, um daraufhin die Ergebnisse der Simulation auf ihre Plausibilität zu überprüfen.

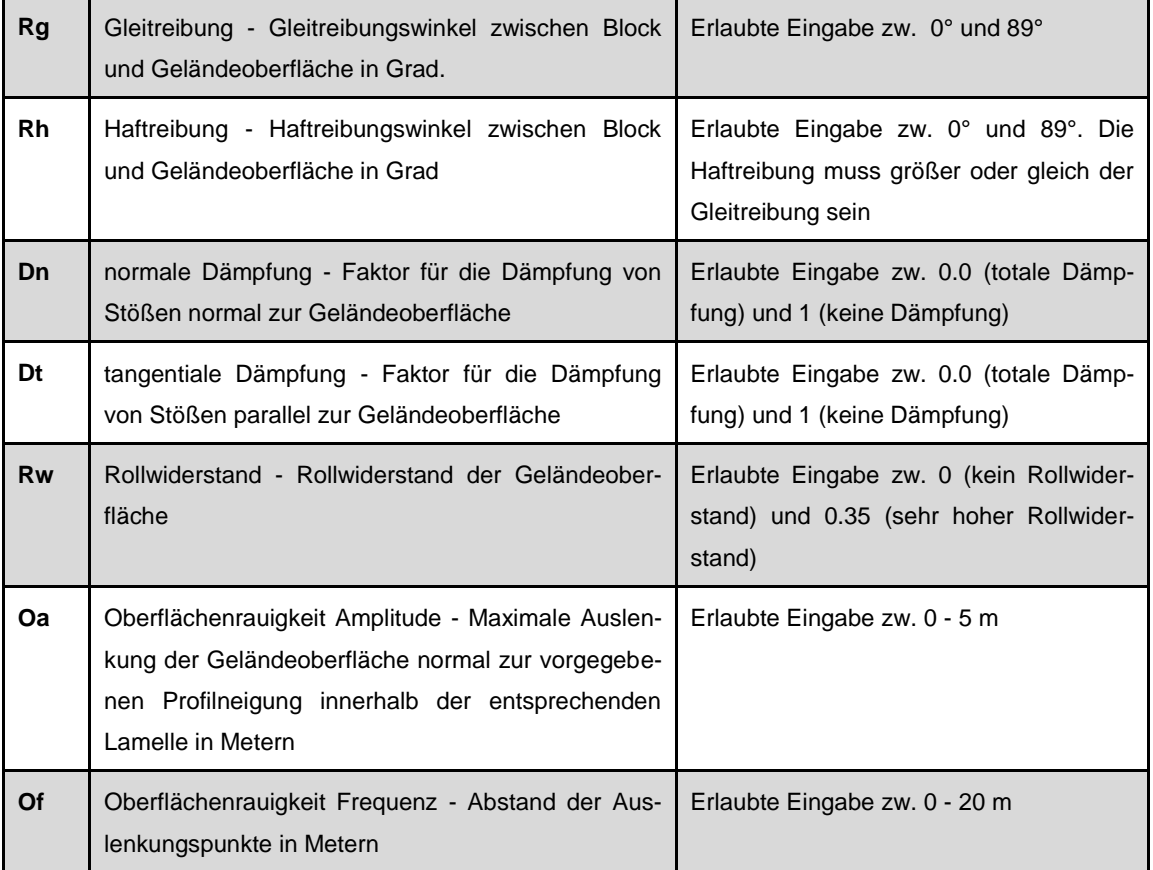

Tabelle 4-3: Tabelle der Eingabeparameter die für eine Simulation mit Rockfall 7.1 notwendig sind, (Spang, 2008).

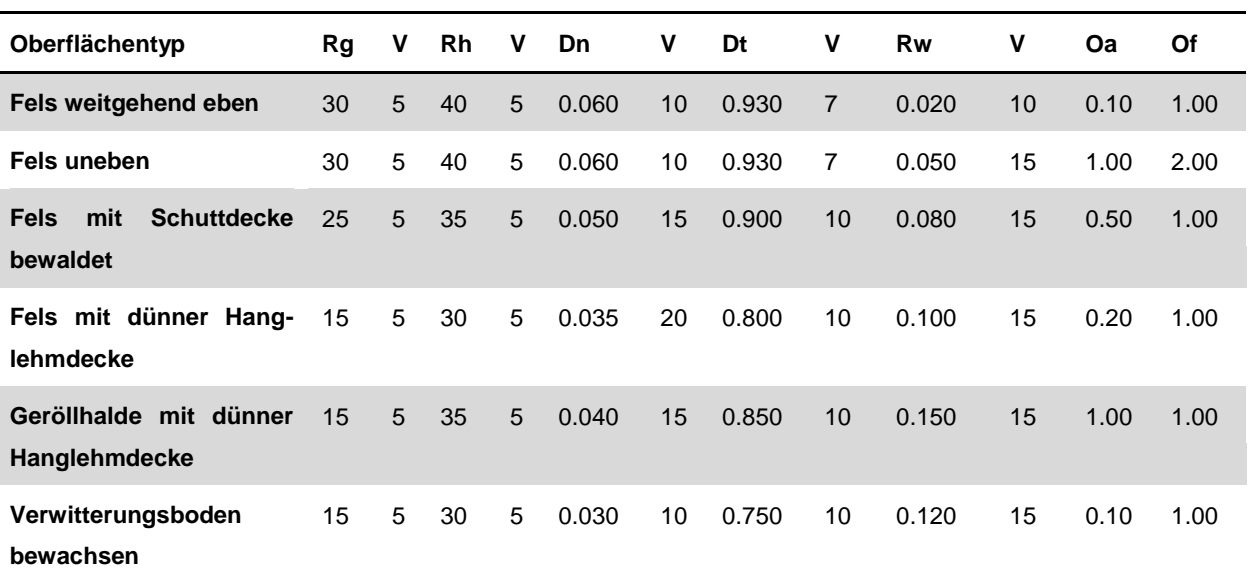

Die folgende Tabelle (Tabelle 4-4) zeigt Standardwerte für die genannten Eingabeparameter die vom Hersteller des Programmes Rockfall vorgeschlagen werden:

Tabelle 4-4: Vorgeschlagene Werte für eine Simulation mit Rockfall, laut Hersteller, (Spang, 2008).

Zur Untersuchung der beiden Gebiete waren zusätzliche Untergrundarten wichtig. Für den Bereich Anetwände wurden Werte für "Wiese" und "Forstweg" verwendet, für den Bereich Tscheppaschlucht Werte für einen "Forstweg" und eine "Asphaltstraße". Diese Werte wurden der Arbeit von Dunkel (Dunkel, 2009) entnommen und sind in Tabelle 4-5 dargestellt. Für den Untergrund "Wasser" wurden Werte, welche eine starke Reibung, totale Dämpfung und einen hohen Rollwiderstand repräsentieren, herangezogen.

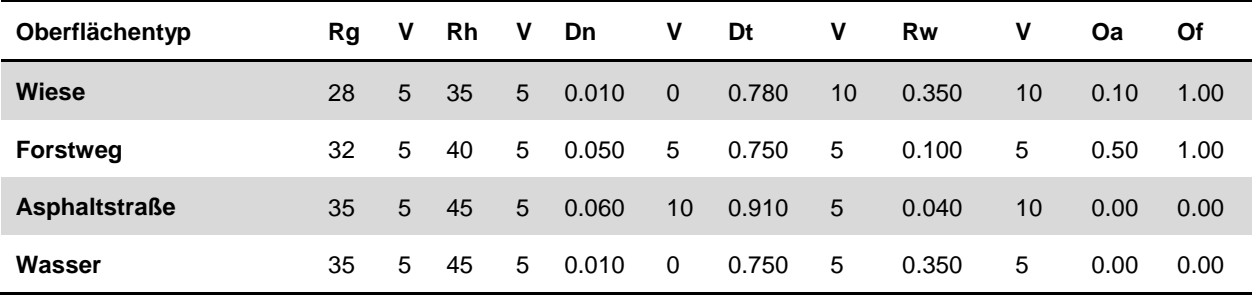

Tabelle 4-5: Zusätzliche Werte für die Simulation mit Rockfall, (Dunkel, 2009).

# **4.2 Büroaufnahme/Datenaufbereitung**

### **4.2.1 Anzahl der Bäume**

Da die Dichte der Vegetation für die Simulation mittels Rockfall und Rockyfor3D eine erhebliche Rolle spielt, sollte diese in der Datenaufbereitung berücksichtigt werden. Dafür bietet sich eine Aufnahme mittels Orthofoto an. Ein Laserscan der Umgebung mit und ohne Vegetation werden hierfür miteinander verglichen, wodurch die Dichte der Vegetation ermittelt werden kann.

### **4.2.2 Gesteinsdichte**

Ein wesentlicher Faktor für die Simulation ist die Gesteinsdichte des Materials welches dargestellt werden sollte. Zur Ermittlung dieser kann eine geologische Karte herangezogen werden. Diese definiert die geologische Einheit in welcher das zu untersuchende Gebiet liegt. Eine Laboranalyse des Materials, oder aber auch eine Literaturrecherche geben dann Auskunft über die Dichte des vorherrschenden Gesteins.

Für die in der Arbeit untersuchten Gebiete wurden folgende Werte verwendet:

Anetwände - Gesteinsdichte von 2,83 g/cm<sup>3</sup>. Dieser Wert wurde durch Laboruntersuchungen ermittelt und durch die Firma "Geos" bereitgestellt.

Tscheppaschlucht - Gesteinsdichte von 2,80 g/cm<sup>3</sup>. Dieser Wert wurde durch Literaturrecherche ermittelt. Schön (1983) definiert die Dichte von Kalkstein zwischen 2,6 und 2,9 g/cm $^3$ .

### **4.2.3 Genauigkeit Laserscan**

Für die Simulation mittels Rockyfor3D ist eine Anpassung der Laserscandaten Genauigkeit notwendig. Die Daten (DEM) die durch das Land Kärnten (2013) bereitgestellt wurden, weisen eine Genauigkeit von 1x1m auf. Das Programm Rockyfor3D ist jedoch nur für einer Genauigkeit von maximal 2x2m konzipiert. Daher wurden die erhaltenen Daten umgewandelt. Um einen bestmöglichen Vergleich der beiden Simulationen zu erreichen, wurde diese Genauigkeit auch für das Programm Rockfall verwendet. Die Anpassung erfolgt durch das Programm SAGA - GIS (Bock et al., 2013). Dafür wird nach dem Import der Daten (Modules - File - Grid - Import - Import ESRI Arc/Info Grid) die Zellengröße mit folgenden Befehlen angepasst: SAGA-GIS - Modules - Grid - Construction -

Resampling. Die DEM Genauigkeit von 1x1m kann so auf 2x2m reduziert werden.

### **4.2.4 Zuschnitt Laserscan**

Der Zuschnitt des Laserscan der Gebiete ist notwendig um die Datenmenge zu verkleinern, damit die Programme schneller arbeiten können. Dieser erfolgt im Programm Quantum GIS (Sherman et al., 2013). Hierfür wird das Werkzeug "clipper" (Raster - Extraktion - Clipper) verwendet.

### **4.2.5 Schummerungskarte**

Eine Schummerungskarte des zu bearbeitenden Geländes kann entweder mit Hilfe des Programms SAGA-GIS (Bock et al., 2013) oder mit dem Programm Quantum GIS (Sherman et al., 2013) hergestellt werden. Das Programm SA-GA-GIS (Bock et al., 2013) verwendet den Befehl "analyticalhillshading" der unter Modules - Terrain Analysis - Lighting gefunden werden kann.

Im Programm Quantum GIS (Sherman et al., 2013) wird die Schummerungskarte mit Hilfe der Befehle Raster - Geländeanalyse angezeigt.

### **4.2.6 Höhenschichtkarte**

Um eine Höhenschichtkarte des Gebietes zu erhalten wird das Programm SA-GA-GIS (Bock et al., 2012) verwendet. Nach dem erneuten Importieren der Daten, und dem Ausführen der Befehle Modules - Shape - Grid - Vectorization - Contour Lines from Grid, kann die Höhenschichtkarte in unterschiedlichen Farben angezeigt werden. Auch deren Abstand lässt sich bearbeiten, zB. 10m oder 5m Schichtlinien.

### **4.2.7 Profile**

Um schließlich eine Simulation zu erstellen, müssen diverse Profile durch das Untersuchungsgebiet gelegt werden, die repräsentativ für die Geländesituation sind. Hierfür wird erneut das Programm SAGA-GIS von Bock et al. (2013) verwendet. Die Profile lassen sich erstellen, wenn folgende Befehle im Programm ausgeführt werden: Modules - Terrain Analysis - Profiles - Profile [interactive]. Daraufhin müssen Anfang und Ende des Profils in der Karte definiert werden. Diese Profilpunkte können dann zur weiteren Bearbeitung auch als x-y Koordinaten exportiert werden. Um die Profilpunkte zu exportieren sind folgende

Schritte im Programm SAGA-GIS durchzuführen: Modules - File - Tables - Export - Export Text Table.

### **4.2.8 Polygone einteilen**

Um eine Simulation im Programm Rockyfor3D zu starten ist die Einteilung des Geländes in unterschiedliche Polygone von Nöten. Dies geschieht erneut im Programm Quantum GIS von Sherman et al. (2013). Nach dem Import der Laserscandaten und Erstellung einer Schummerung, muss hierfür die Vektordatei (Terrain.shp) importiert werden. Diese Datei ist auf der Homepage von "Rockyfor3D" als Download erhältlich. Die Polygone werden dann, wie im Gelände aufgenommen, in das Programm übertragen. Nach Abschluss der Zeichnung wird eine Attributtabelle geöffnet in der die gefragten Werte eingegeben werden. Es werden hier zum Beispiel die Boden-, Gesteinseigenschaften des Gebietes und die Ablösebereiche definiert. Die Attributtabelle kann jederzeit durch einen rechts-Klick auf die Datei "terrain.shp" geöffnet und geändert werden.

Nach Erstellung der Polygone und Eingabe der definierten Attribute wird eine Startzelle definiert von wo aus die Gesteinsblöcke in Bewegung geraten.

### **4.2.9 Skript Rockyfor3D**

Um die 10, für Rockyfor3D, benötigten Eingaberasterdaten zu erhalten muss zuerst die Datei "RF3D\_script" von der Rockyfor3D Homepage heruntergeladen werden. Die "Terrain Windows Batch-Datei" hilft dabei, aus den Laserscandaten (DEM) und der Datei "terrain.shp" die Raster-Sets zu erstellen mit denen im Programm Rockyfor3D gearbeitet werden kann. Diese Eingaberasterdaten liegen dann in einer ".asc"-Datei vor.
## **4.3 Simulationseinstellungen Anetwände**

## **Rockfall**

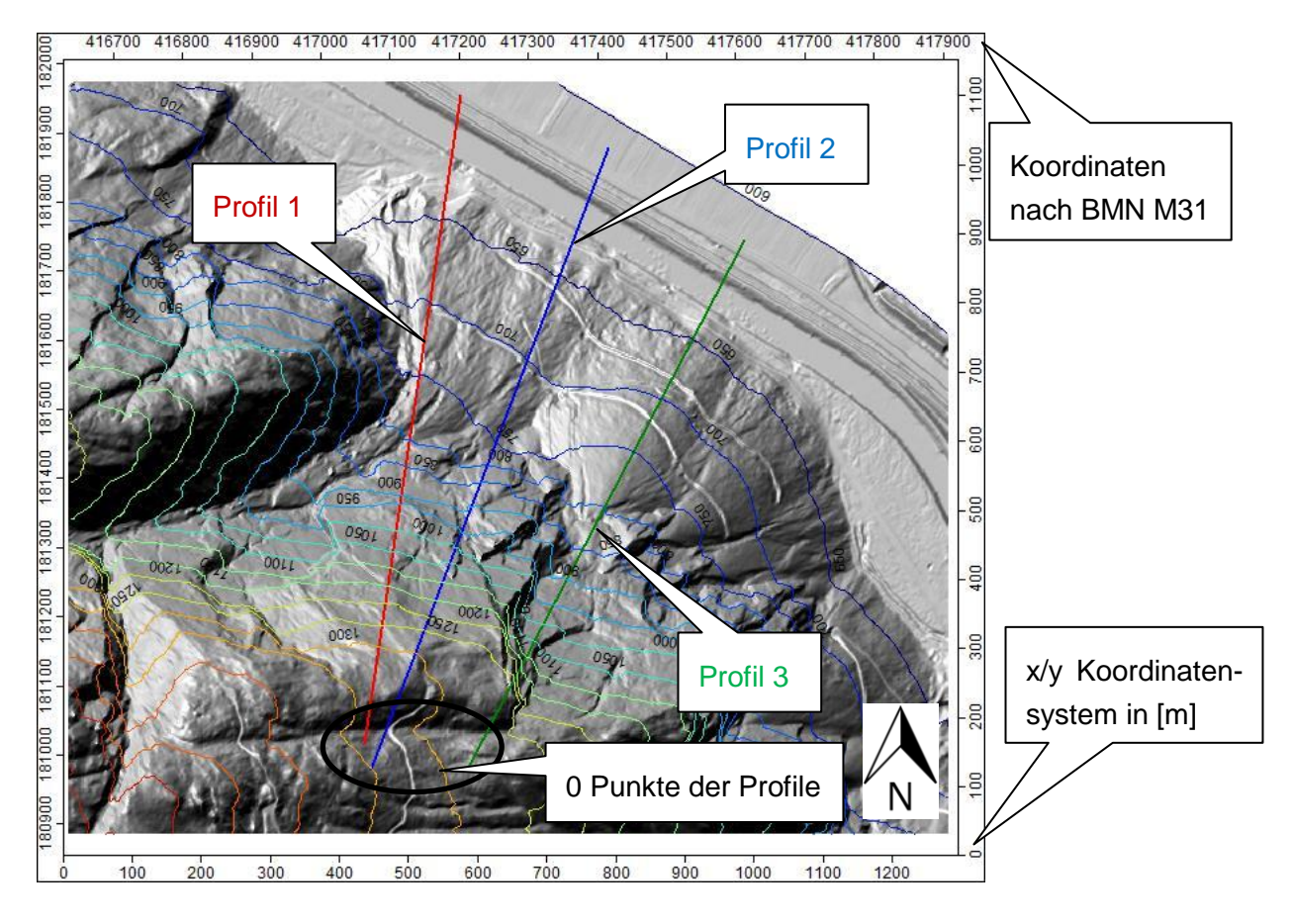

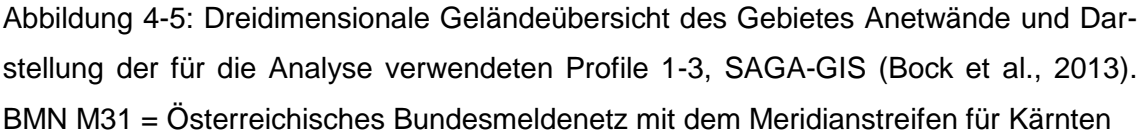

In Tabelle 4-6 ist die Unterteilung der Profile in Lamellen aufgeführt. A1-A12 stehen für die Anetwände, AP1-AP4 dienen der Plausibilitätsbewertung. Der Wert 0 steht für den obersten Bereich des Profils, 900 (m) markieren demnach den unteren Teil des Profils in der Nähe der Straße. Die einzelnen Abschnitte in Tabelle 4-7 zeigen die unterschiedliche Oberflächenbeschaffenheit des Geländes entlang der drei ausgewählten Profile. Profil 1 soll hierbei repräsentativ für die Felswand oberhalb des östlichen Schuttkegels sein und Profil 3 soll demnach die Felswand oberhalb des westlichen Schuttkegels charakterisieren. Um den Bereich zwischen diesen beiden Gefahrenzonen ebenfalls zu analysieren wurde hier ein weiterer Querschnitt (Profil 2) festgelegt. Den Lamellen werden dann die Eingabeparameter zugeteilt (Tabelle 4-7).

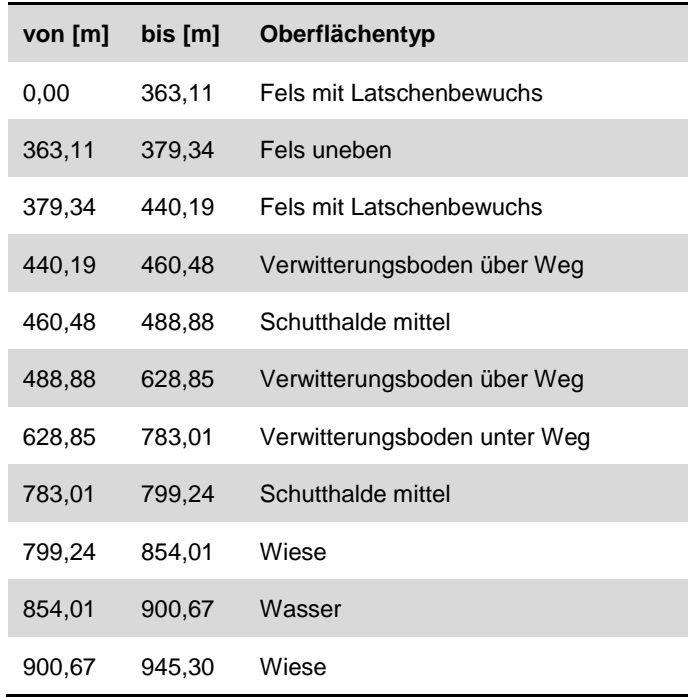

## **Profil 1 (Simulation A1-4) (Plausibilität AP1-2)**

#### **Profil 2 (Simulation A5-8) (Plausibilität AP3-4)**

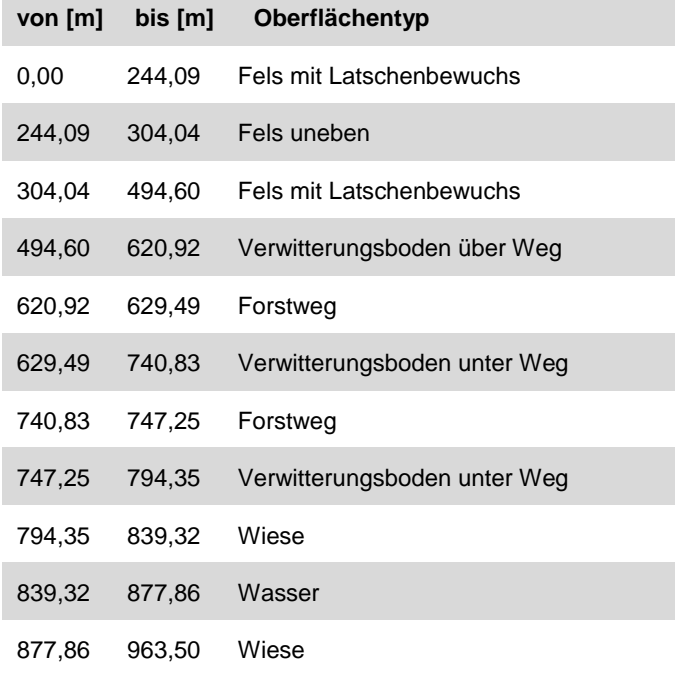

#### **Profil 3 (Simulation A9-12)**

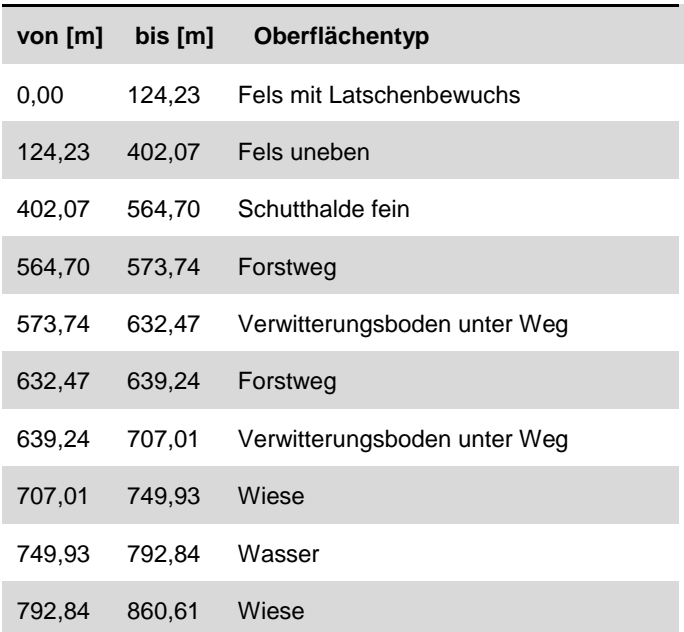

Tabelle 4-6: Lamellendaten der 3 verwendeten Profile mit vorhandener Oberflächenbeschaffenheit. Ausgangspunkt (0,00 m) ist jeweils der oberste Bereich des Profils.

Tabelle 4-7 zeigt die Eingabeparameter die für das Gebiet Anetwände verwendet wurden. Eine genaue Beschreibung der gewählten Parameter findet sich unter den Kapiteln 2.9.1 und 4.1.4:

| Oberflächentyp                  | Rg  | V | Rh  | $\mathsf{v}$ | Dn    | $\mathsf{v}$ | Dt    | $\mathsf{v}$   | <b>Rw</b> | $\mathbf v$ | Oa   | Of   |
|---------------------------------|-----|---|-----|--------------|-------|--------------|-------|----------------|-----------|-------------|------|------|
| Fels mit Latschenbe-<br>wuchs   | 15. | 5 | 30. | 5            | 0.035 | 20           | 0.800 | 10             | 0.300     | 15          | 0.20 | 1.00 |
| Fels uneben                     | 30. | 5 | 40. | 5            | 0.060 | 10           | 0.930 | $\overline{7}$ | 0.050     | 15          | 0.30 | 1.50 |
| <b>Schutthalde mittel</b>       | 15. | 5 | 35. | 5            | 0.040 | 15           | 0.850 | 10             | 0.150     | 15          | 0.50 | 0.50 |
| Verwitterungsboden<br>über Weg  | 15. | 5 | 30. | 5            | 0.030 | 10           | 0.750 | 10             | 0.120     | 15          | 0.10 | 1.00 |
| Verwitterungsboden<br>unter Weg | 15. | 5 | 30. | 5            | 0.030 | 10           | 0.750 | 10             | 0.120     | 15          | 0.10 | 1.00 |
| <b>Schutthalde fein</b>         | 15. | 5 | 35. | 5            | 0.010 | $\Omega$     | 0.750 | 10             | 0.150     | 15          | 0.10 | 1.00 |
| Wiese                           | 28  | 5 | 35  | 5            | 0.010 | $\Omega$     | 0.780 | 10             | 0.350     | 10          | 0.10 | 1.00 |
| <b>Forstweg</b>                 | 32  | 5 | 40  | 5            | 0.050 | 5            | 0.750 | 5              | 0.100     | 5           | 0.50 | 1.00 |
| Wasser                          | 35  | 5 | 45  | 5            | 0.010 | $\Omega$     | 0.750 | 5              | 0.350     | 5           | 0.00 | 0.00 |

Tabelle 4-7: Parametertabelle der 2D Simulationen A1-A12, sowie der Plausibilitäten AP1-AP4.

Geländebeobachtungen zeigten, das die vorgeschlagenen Werte von Spang (Spang, 2008) und Dunkel (Dunkel, 2009) für das Gebiet nicht hundertprozentig zu übernehmen sind. Für manche im Gelände beobachteten Bodenverhältnisse können die Standardwerte nicht verwendet werden.

Zum Beispiel berücksichtigt Spang keinen Latschenbewuchs. Deshalb wurde der Oberflächentyp "Fels mit dünner Hanglehmdecke" herangezogen und der Wert für den Rollwiderstand (Rw) erhöht. Dieser Oberflächentyp wurde als "Fels mit Latschenbewuchs" bezeichnet.

Für den Fels ohne Latschenbewuchs wurde der Standardwert für "Fels uneben" von Spang eingesetzt, die Oberflächenrauigkeit wurde jedoch an das Gelände angepasst.

Der Oberflächentyp "Verwitterungsboden über Weg" und "Verwitterungsboden unter Weg" entspricht dem Standardwert für "Verwitterungsboden bewachsen" nach Spang.

Für "Schutthalde mittel" und "Schutthalde fein" wurde der Standardwert für "Geröllhalde mit dünner Hanglehmdecke" von Spang herangezogen. Die Werte für die Oberflächenrauigkeit wurden an das Gelände angepasst. Für die "Schutthalde fein" wurde zusätzlich die Dämpfungseigenschaften des Bodens verändert.

Tabelle 4-8 zeigt die Startparameter der 2D Simulationen. A steht wiederum für die Simulationen der Anetwände und AP für die Plausibilitätskontrolle. Die Anzahl gibt die Menge der verwendeten Gesteinsbrocken an, die sich bei der x-Koordinate [m] in Bewegung setzen. Der Radius bezieht sich auf die Größe der Blöcke und ist auf Kubikmeter bezogen. Demnach sind 0,29m Radius = 0,1 m<sup>2</sup>, 0,62m Radius = 1 m<sup>2</sup> usw. Die Simulation wurde mit unterschiedlichen Radiuswerten durchgeführt um die Reichweite, Energie und Sprunghöhe verschiedener Blockgrößen zu ermitteln. Generell wurden für beide Programme Blockgrößen von 0,1m<sup>3</sup>, 1m<sup>3</sup>, 2m<sup>3</sup> und 10m<sup>3</sup> festgelegt. Diese verwendeten Größen wurden im Zuge der Geländebegehung ermittelt. Es wurde ebenfalls beobachtet das sich Blöcke von einer Größe > 2m<sup>3</sup> nur aus dem unteren Felsabschnitt lösen können.

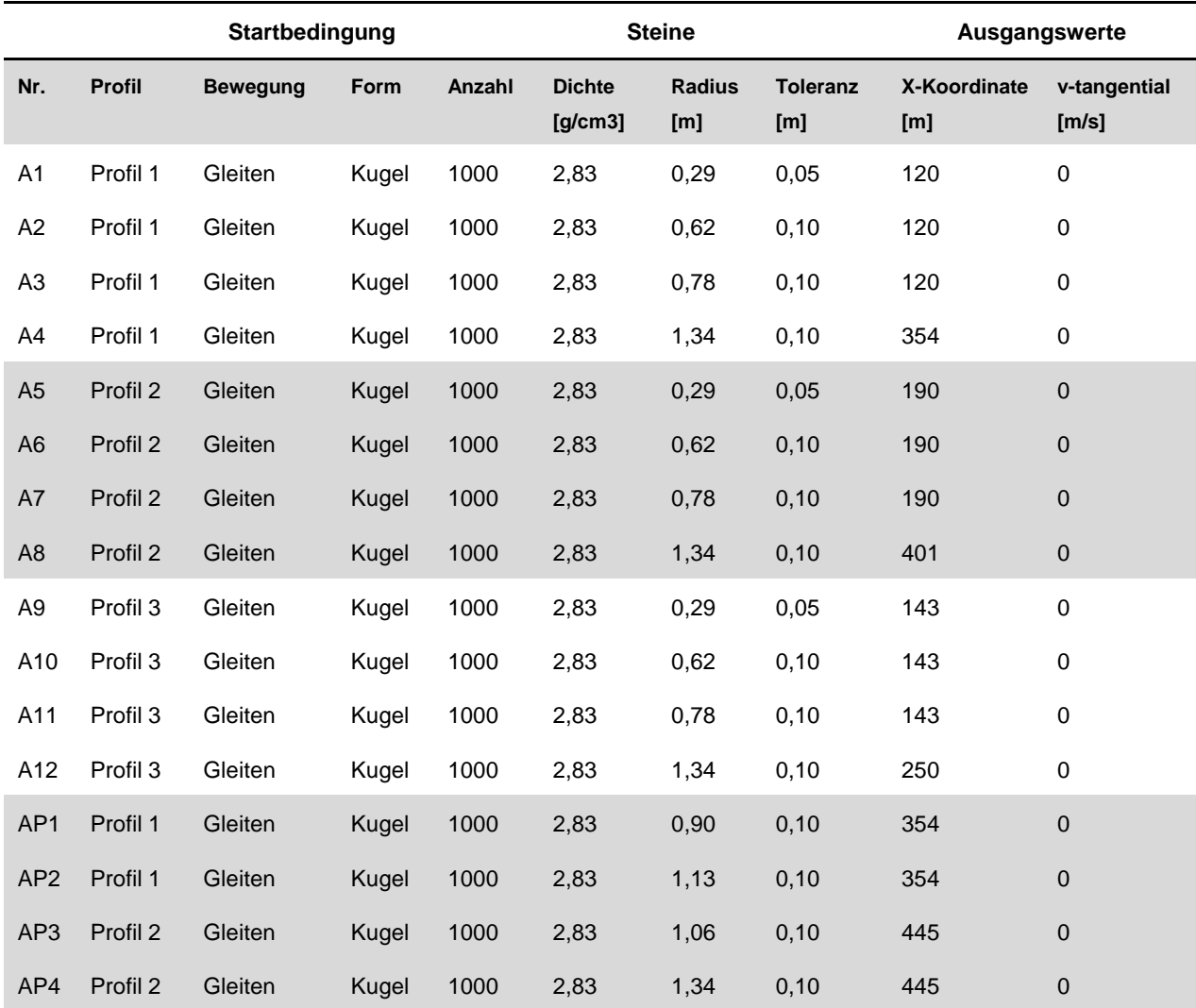

Tabelle 4-8: Startparameter der 2D Simulationen A1-A12, sowie der Plausibilitäten AP1-AP4.

## **Rockyfor3D**

Die für die Simulation mittels Rockyfor3D notwendigen Eingaberasterdaten sind in Tabelle 4-9 und Abbildung 4-6 dargestellt. D1, D2 und D3 sind wie der Radius bei den Eingabedaten für die 2D Simulation zu betrachten, jedoch wird hier der Durchmesser der Blöcke verlangt, nicht der Radius. Ein weiterer Unterschied zur 2D Simulation ist, dass die Gesteinsdichte in Rockyfo3D in kg/m<sup>3</sup> angegeben wird, nicht in g/cm<sup>3</sup>. Eine genaue Beschreibung der Eingaberasterdaten für Rockyfor3D findet sich in Kapitel 2.9.2.

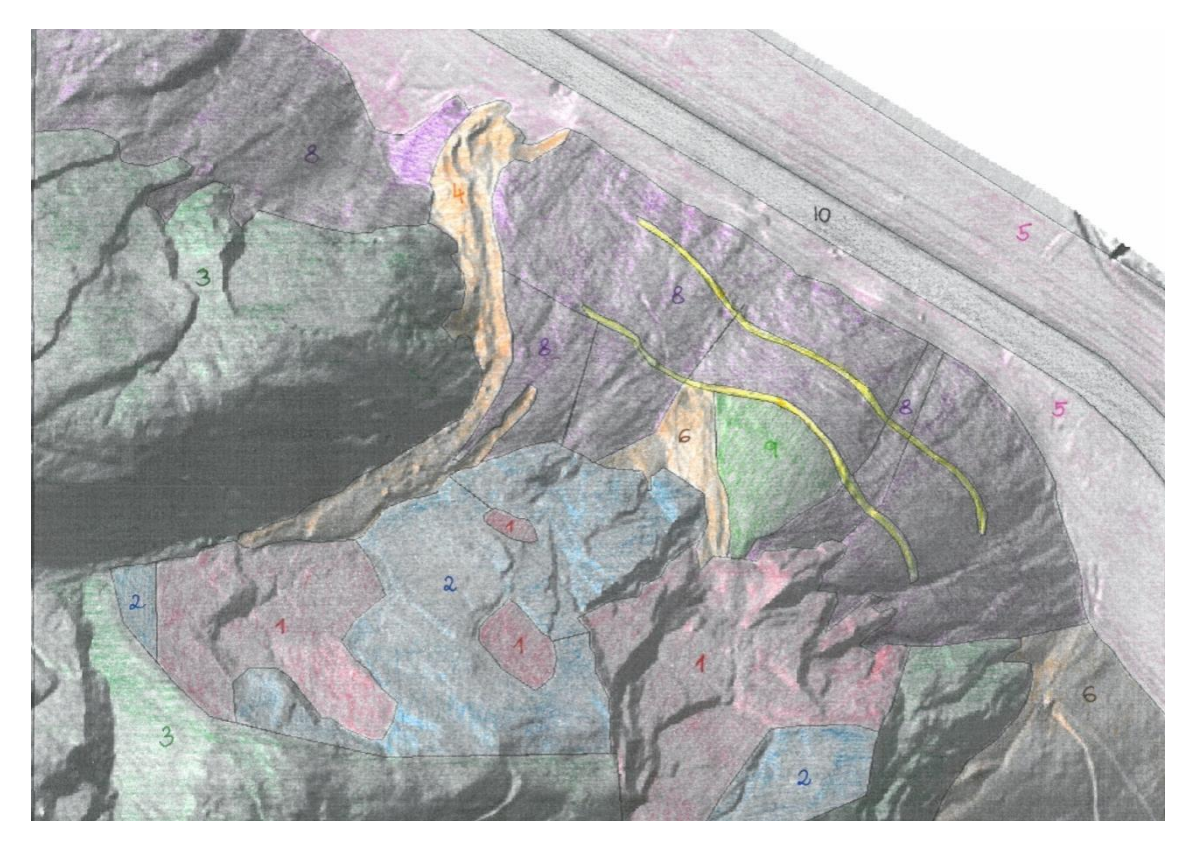

Abbildung 4-6: Verteilung der Polygone im Gelände Anetwände, Einteilung anhand von Geländebegehungen.

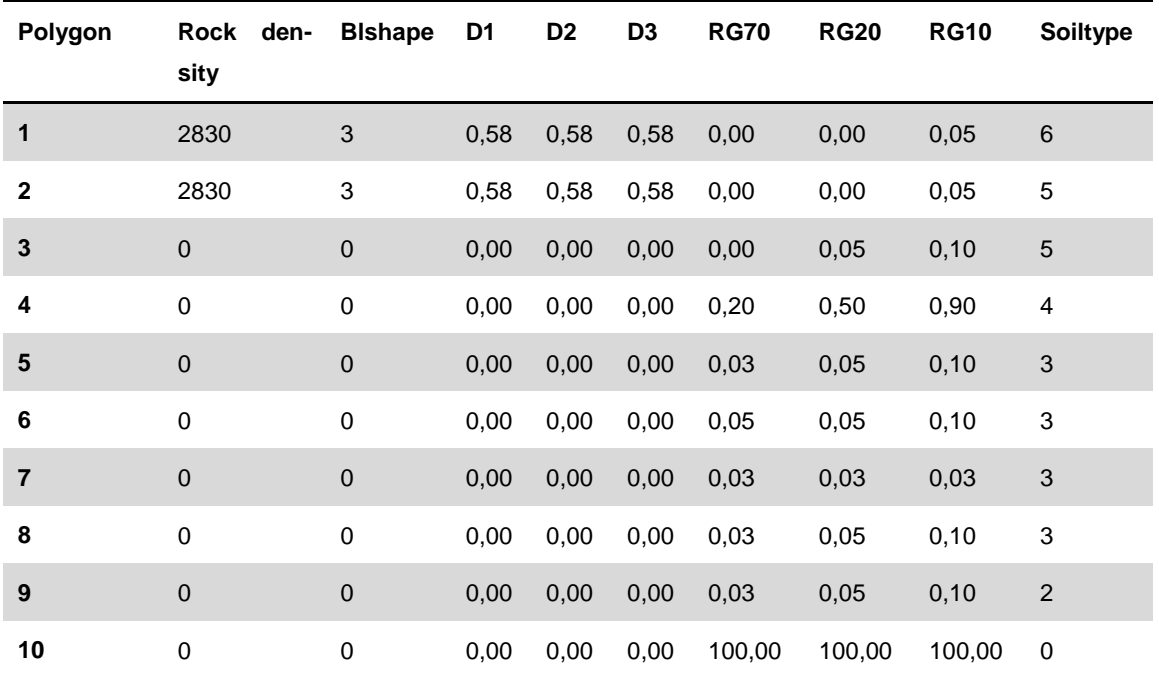

Tabelle 4-9: Notwendige Eingaberasterdaten für eine 3D Simulation mittels Rockyfor3D.

Tabelle 4-10 zeigt die Startparameter die für die 3D Simulation gewählt wurden:

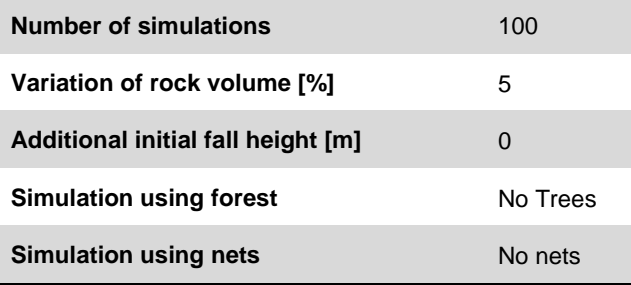

Tabelle 4-10: Startparameter für die 3D Simulation.

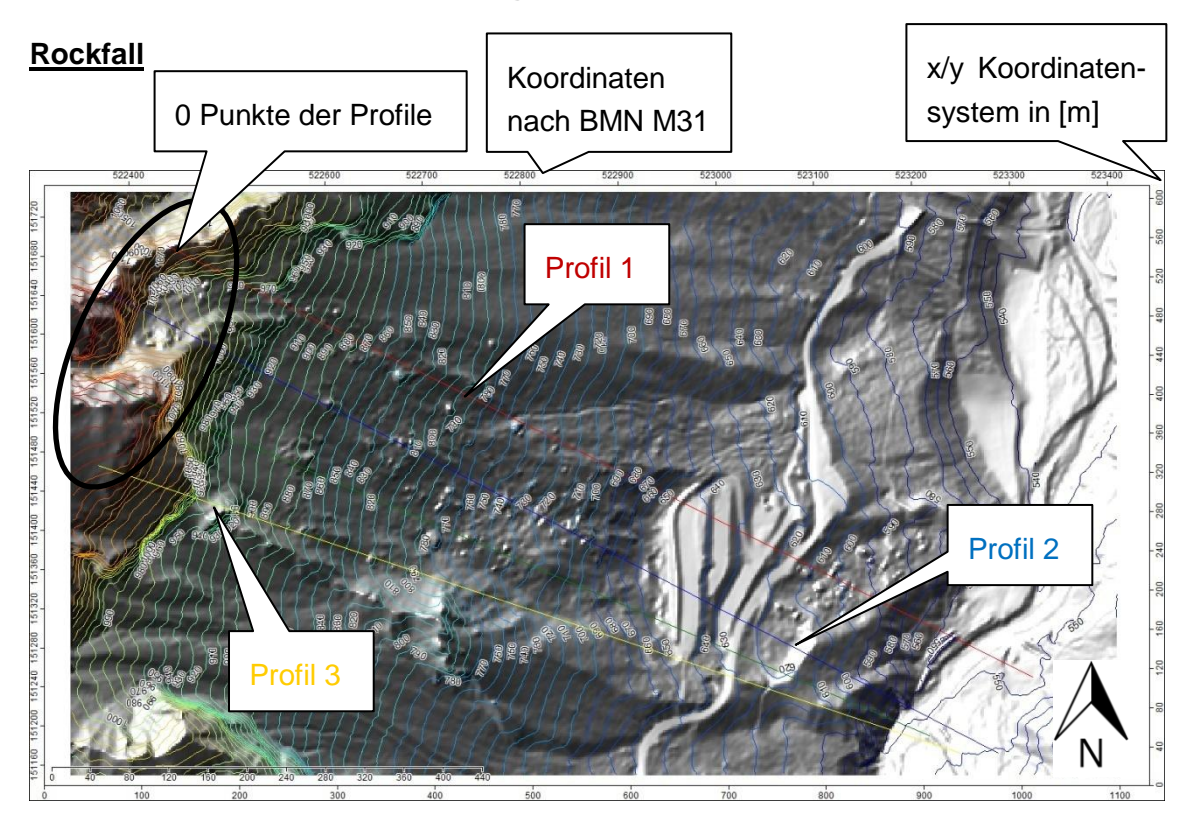

## **4.4 Simulationseinstellungen Tscheppaschlucht**

Abbildung 4-7: Dreidimensionale Geländeübersicht des Gebietes Tscheppaschlucht und Darstellung der für die Analyse verwendeten Profile 1-3, SAGA-GIS (Bock et al., 2013). BMN M31 = Österreichisches Bundesmeldenetz mit dem Meridianstreifen für Kärnten

In Tabelle 4-11 ist die Unterteilung der Profile in Lamellen aufgeführt. T1-T12 stehen für den Bereich Tscheppaschlucht, TP1-TP4 dienen der Plausibilitätsbewertung. Der Wert 0 steht für den obersten Bereich des Profils, 725 (m) markieren demnach den unteren Teil des Profils in der Nähe des Parkplatzes. Die einzelnen Abschnitte in Tabelle 4-12 zeigen die unterschiedliche Oberflächenbeschaffenheit des Geländes entlang der drei ausgewählten Profile. Profil 1 soll hierbei repräsentativ für den nördlichen Wandabschnitt sein und Profil 2 für den mittigen Bereich. Profil 3 soll den südlichen Felsvorsprung charakterisieren. Den Lamellen werden dann die Eingabeparameter zugeteilt (Tabelle 4-12).

## **Profil 1 (Simulation T1-4)**

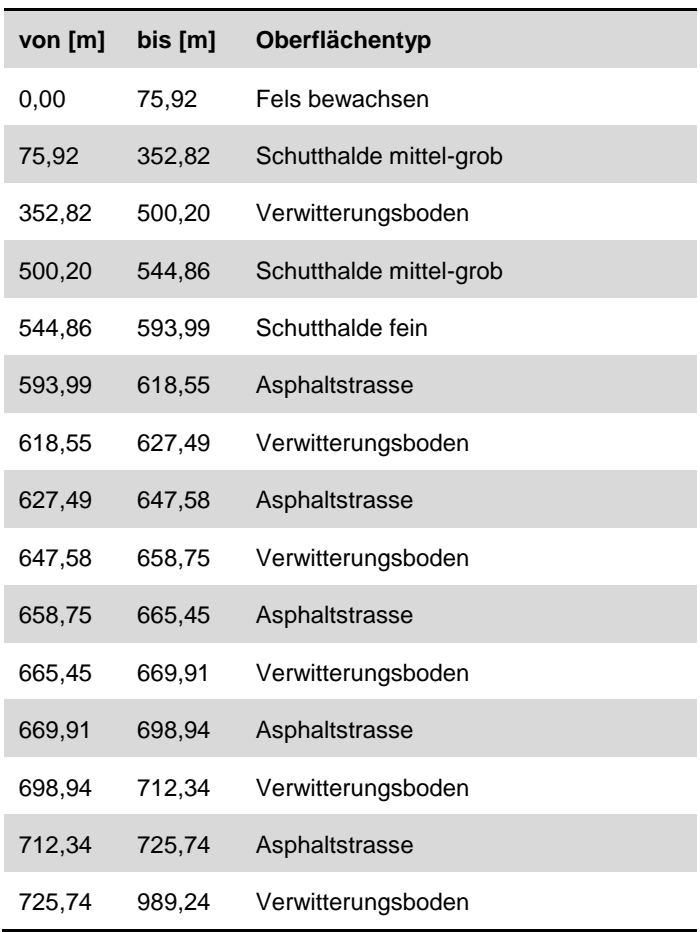

## **Profil 2 (Simulation T5-8) (Plausibilität TP2-4)**

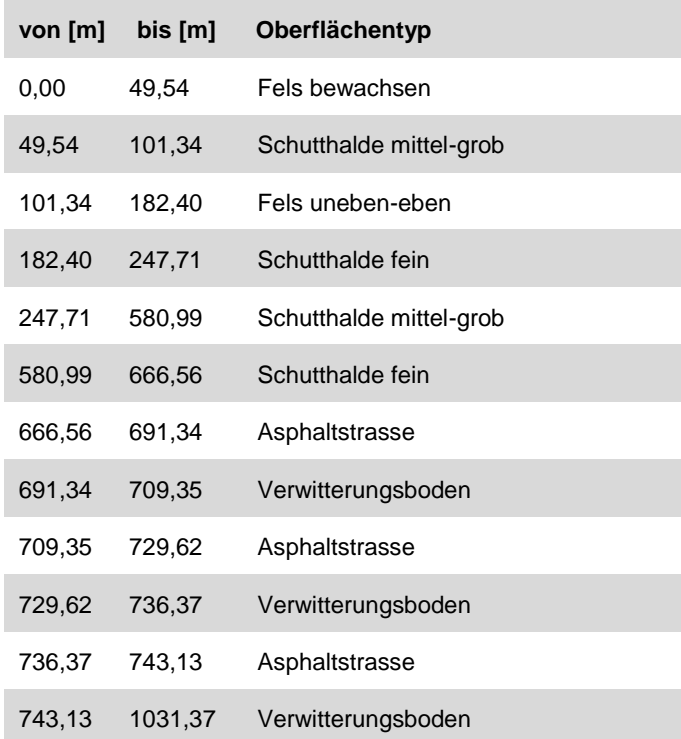

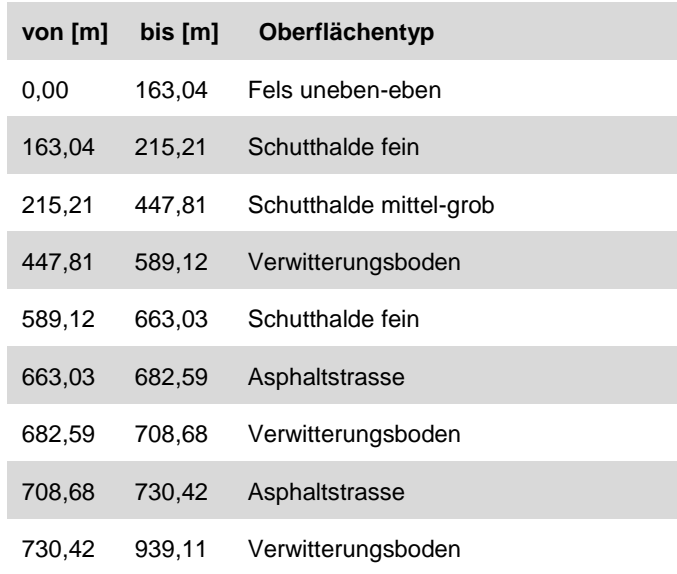

**Profil 3 (Simulation T9-12) (Plausibilität TP1)**

Tabelle 4-11: Lamellendaten der 3 verwendeten Profile mit vorhandener Oberflächenbeschaffenheit. Ausgangspunkt (0,00 m) ist jeweils der oberste Bereich des Profils.

Tabelle 4-12 zeigt die Eingabeparameter die für das Gebiet Tscheppaschlucht verwendet wurden. Eine genaue Beschreibung der gewählten Parameter findet sich unter den Kapiteln 2.9.1 und 4.1.4:

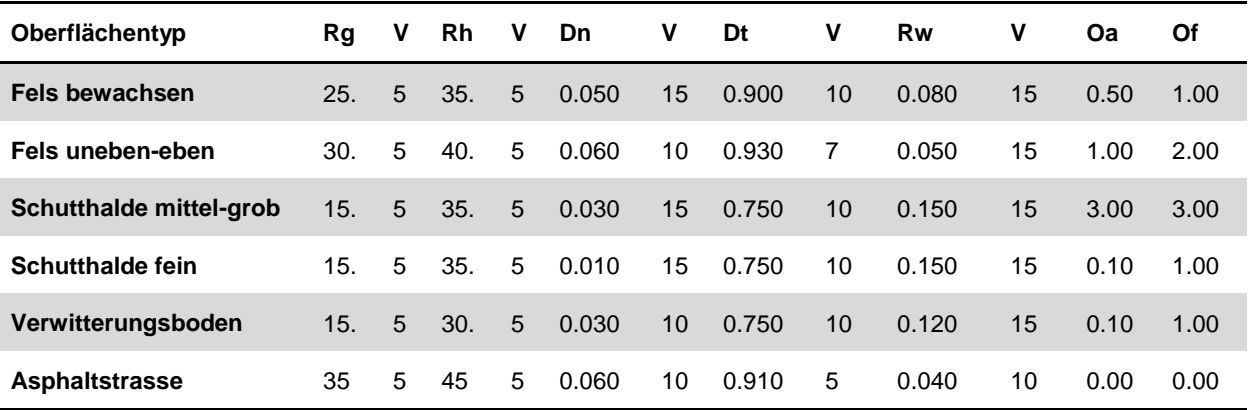

Tabelle 4-12: Parametertabelle der 2D Simulationen A1-A12, sowie der Plausibilitäten AP1-AP4.

Geländebeobachtungen zeigten, das die vorgeschlagenen Werte von Spang (Spang, 2008) und Dunkel (Dunkel, 2009) auch für das Gebiet Tscheppaschlucht nicht hundertprozentig zu übernehmen sind. Für die im Gelände beobachteten Bodenverhältnisse können nicht alle Standardwerte herangezogen werden. Für "Schutthalde mittel-grob" und "Schutthalde fein" wurde der Standardwert für "Geröllhalde mit dünner Hanglehmdecke" von Spang verwendet. Die Werte für die Oberflächenrauigkeit und Dämpfung wurden an das Gelände angepasst.

Folgende Bezeichnungen wurden verändert um die Geländebeschaffenheit besser zu repräsentieren:

"Fels mit Schuttdecke bewaldet" wurde in "Fels bewachsen", "Fels uneben" wurde in "Fels uneben-eben" und "Verwitterungsboden bewachsen" wurde in "Verwitterungsboden" umbenannt. Die vorgeschlagenen Standardwerte von Spang (Spang, 2008) wurden jedoch nicht verändert.

Tabelle 4-13 zeigt die Startparameter der 2D Simulationen. Diese wurde mit unterschiedlichen Radiuswerten durchgeführt um die Reichweite, Energie und Sprunghöhe verschiedener Blockgrößen zu ermitteln. Generell wurden für beide Programme Blockgrößen von 0,1m<sup>3</sup>, 1m<sup>3</sup>, 5m<sup>3</sup> und 10m<sup>3</sup> festgelegt. Diese verwendeten Größen wurden im Zuge der Geländebegehung ermittelt.

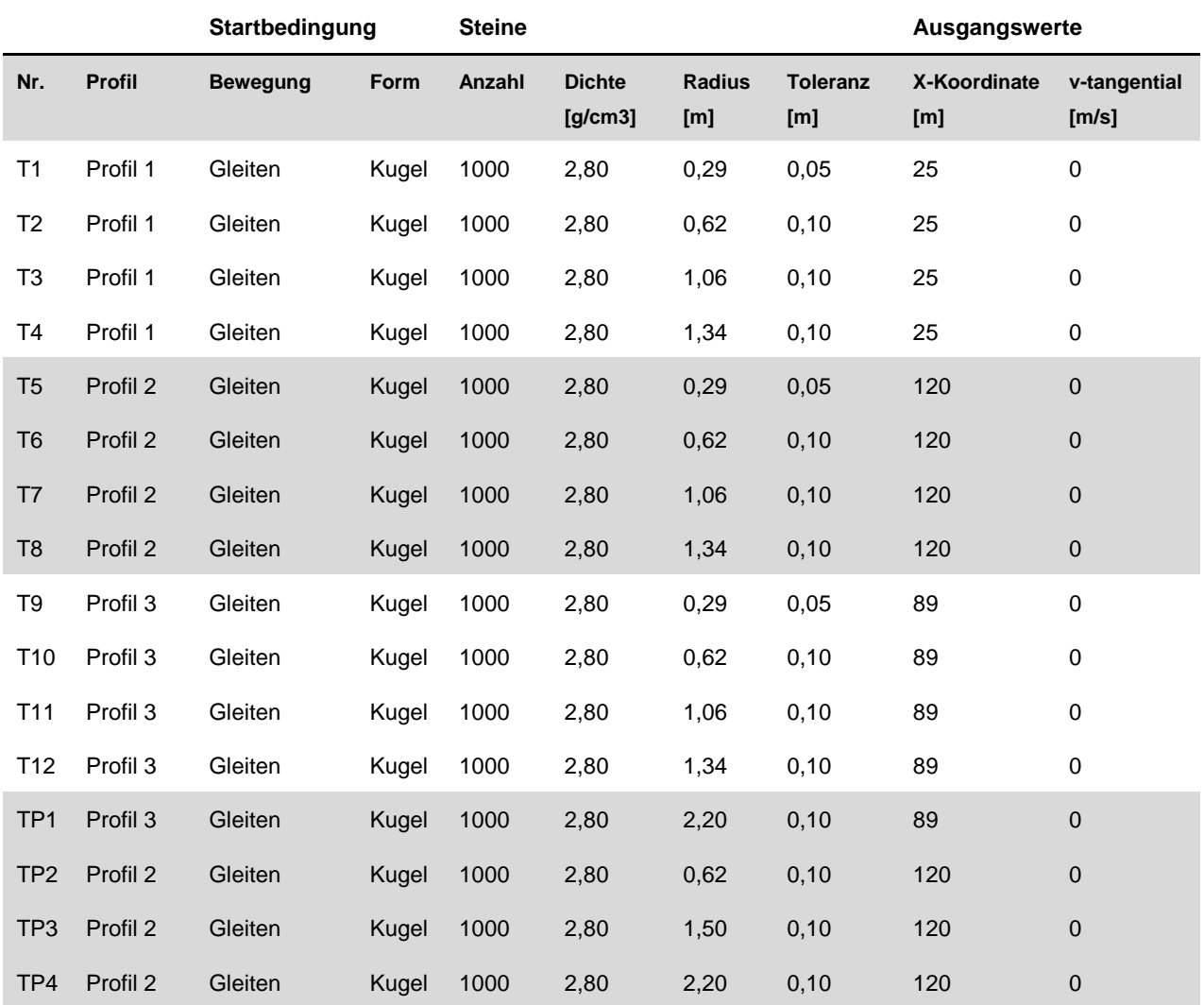

Tabelle 4-13: Startparameter der 2D Simulationen T1-T12, sowie der Plausibilitäten TP1-TP4.

## **Rockyfor3D**

Die für die Simulation mittels Rockyfor3D notwendigen Eingaberasterdaten sind in Tabelle 4-14 und Abbildung 4-8 dargestellt.

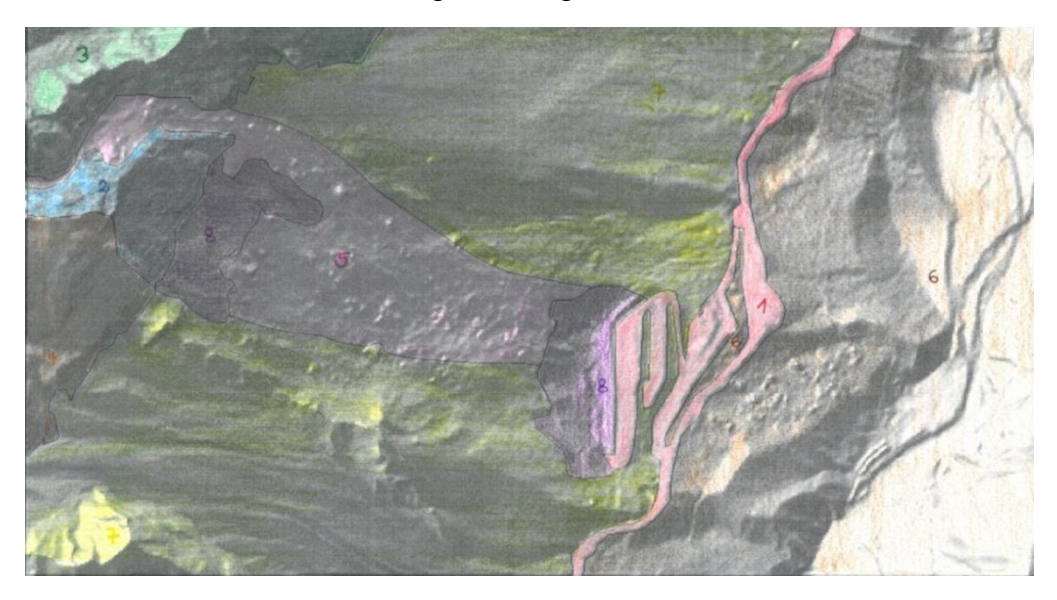

Abbildung 4-8: Verteilung der Polygone im Gelände Tscheppaschlucht, Einteilung anhand von Geländebegehungen.

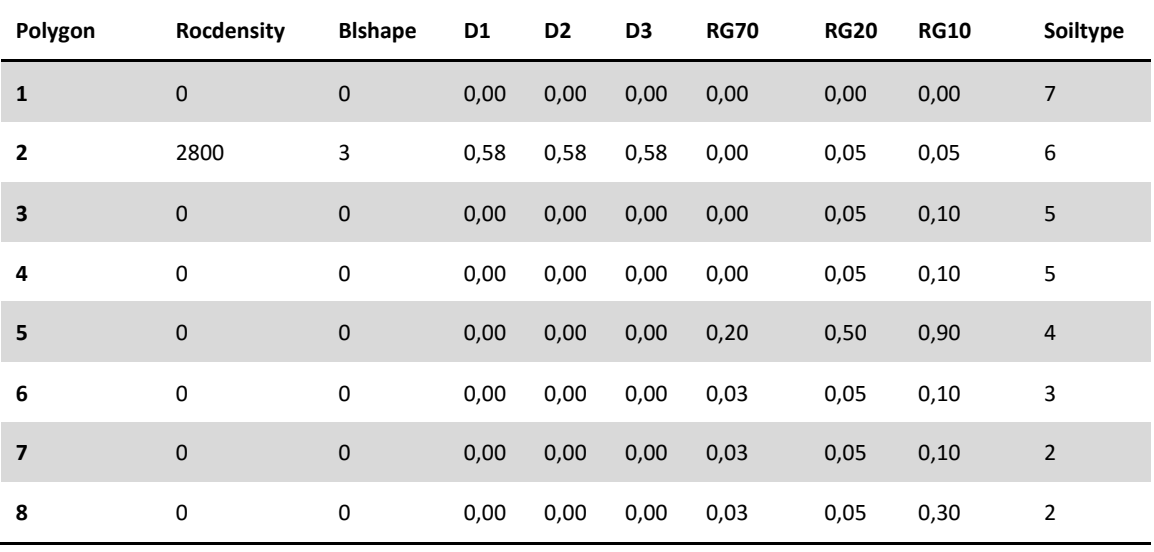

Tabelle 4-14: Eingaberasterdaten für eine 3D Simulation mittels Rockyfor3D.

Tabelle 4-15 zeigt die Startparameter die für die 3D Simulation gewählt wurden:

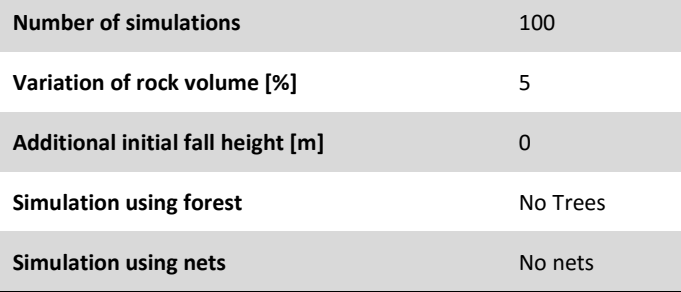

Tabelle 4-15: Startparameter für die 3D Simulation.

# **5 Resultate und Interpretation**

Die Beispiele die in diesem Kapitel aufgeführt sind zeigen Ergebnisse der Simulationen mit den Programmen Rockfall und Rockyfor3D für die beiden Gebiete. In diesem Kapitel sind die Simulationen mit einer Blockgröße von 1m<sup>3</sup> dargestellt, die restlichen Ergebnisse finden sich im Anhang.

Um die Resultate der beiden Programme gut zu präsentieren und einen schönen Vergleich zu erhalten, wurden die maximalen Werte der 50% Fraktile des Programms Rockfall mit den Mittelwerten der maximalen kinetischen Energie (E\_mean) und den Mittelwerten der maximalen Sprunghöhe (Ph\_mean) des Programmes Rockyfor3D gegenübergestellt. Dieser Vergleich basiert auf der Veröffentlichung von Melzner & Preh (2012).

Um eine höhere Genauigkeit der Ergebnisse im Programm Rockfall zu erzielen, beziehungsweise um die angenommenen Standardparameter zu überprüfen und eventuell anzupassen, wurde eine sogenannte Plausibilität erstellt. Dafür wurden Blöcke im Gelände aufgenommen und deren Ausbruchstellen ermittelt. Es wurde also definiert woher gewisse Blöcke kommen können beziehungsweise wie weit sie gerollt sind. Die Parameter wurden in den Beispielen leicht verändert um die richtige Reichweite der Gesteinsblöcke zu erhalten. Für das Gebiet Anetwände wurden Plausibilitätssimulationen entlang der Profile 1 und 2 erstellt und dann auf das Profil 3 übertragen, da es in diesem Bereich nicht möglich war, liegen gebliebene Blöcke eindeutigen Ausbruchsstellen zuzuordnen. Für das Gebiet Tscheppaschlucht wurden Simulationen entlang der Profile 2 und 3 erstellt.

Das Simulationsprogramm Rockyfor3D ist keine Plausibilitätsprüfung notwendig, da hier die Resultate auf gemessenen Geländeparametern basieren und ausschließlich diese Werte verwendet werden sollen.

#### 416700 416800 416900 417000 417100 417200 417300 417400 417500 417600 417700 417800 417900 R1900 Profil 2 Koordinaten Profil 1 nach BMN M31  $09n$  $00Li$  $\overline{100}$ Profil 3 x/y Koordinaten-system in [m] 0 Punkte der Profileg N

# **5.1 Resultate Anetwände**

Abbildung 5-1: Übersicht des Gebietes Anetwände mit den drei Profilen.

Zur Übersicht ist in Abbildung 5-1 noch einmal das Gebiet Anetwände mit den drei verwendeten Profilen dargestellt.

## **5.1.1 Plausibilitätsprüfung Rockfall**

Die Plausibilitätsprüfungen AP1 (Abbildung 5-3) und AP2 (Abbildung 5-4) wurden entlang des Profils 1 (Abbildung 5-2) durchgeführt.

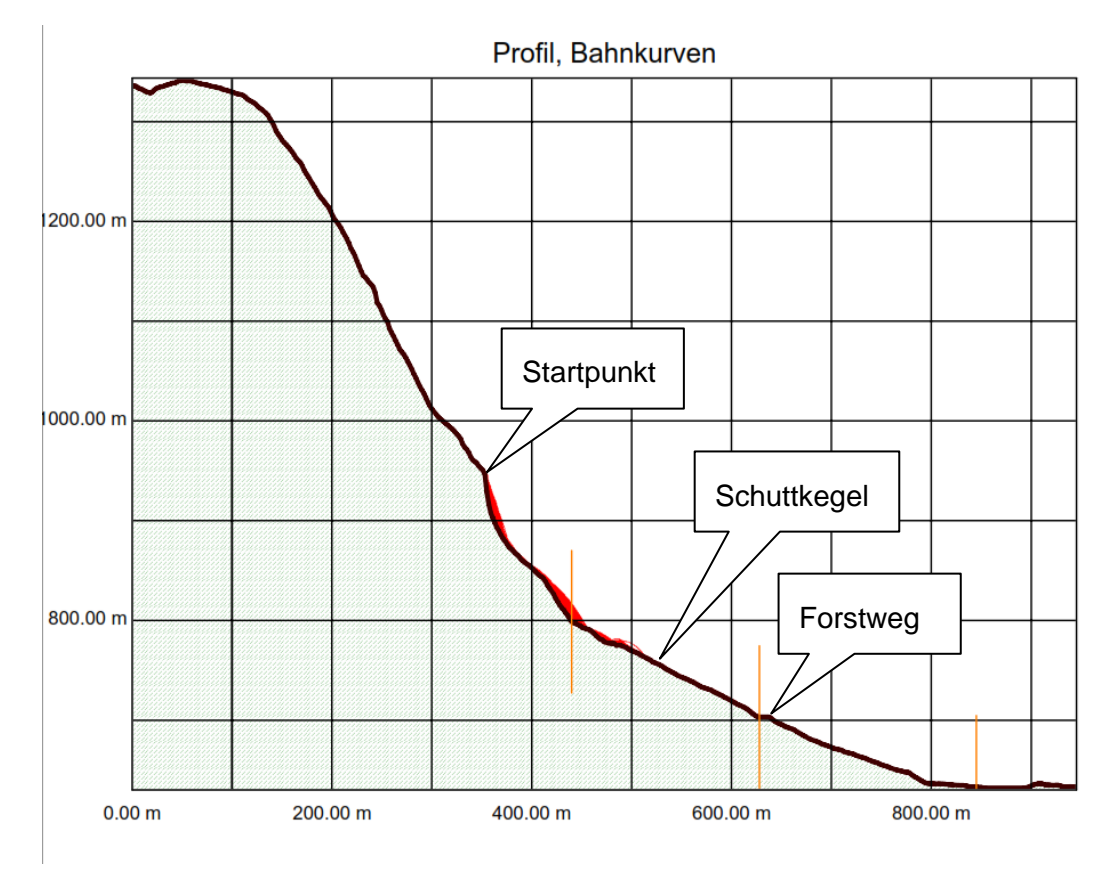

Abbildung 5-2: Übersicht des Profils 1, der mit "Startpunkt" gekennzeichnete Bereich markiert den Punkt bei dem sich die 3m<sup>3</sup> bzw. 6m<sup>3</sup> Blöcke lösen, (Spang, 2008).

Hier wurden Blöcke simuliert, die sich vom "Startpunkt" (354m siehe Abbildung 5-2) lösen. Das Ergebnis zeigt, dass 95% der Blöcke mit einer Größe von 3m<sup>3</sup> beziehungsweise 6m<sup>3</sup> im oberen Bereich des westlichen Schuttkegels zum Liegen kommen (bei ca. 500m) und nur in etwa 5% bewegen sich weiter bis zum Forstweg (620m). Dies konnte auch im Gelände beobachtet werden.

Die folgenden Abbildungen (5-3, 5-4) zeigen die Blockdurchgänge der Plausibilitätsprüfungen AP1 und AP2:

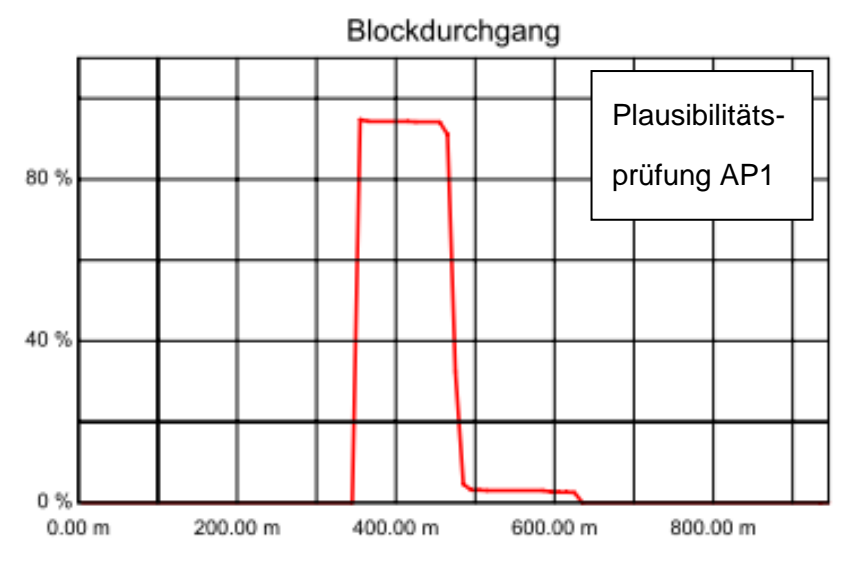

Abbildung 5-3: Energie, Sprunghöhe und Blockdurchgang der Plausibilitätsprüfung des Profils 1 mit einem Blockvolumen von 3m<sup>3</sup> (AP1), (Spang, 2008).

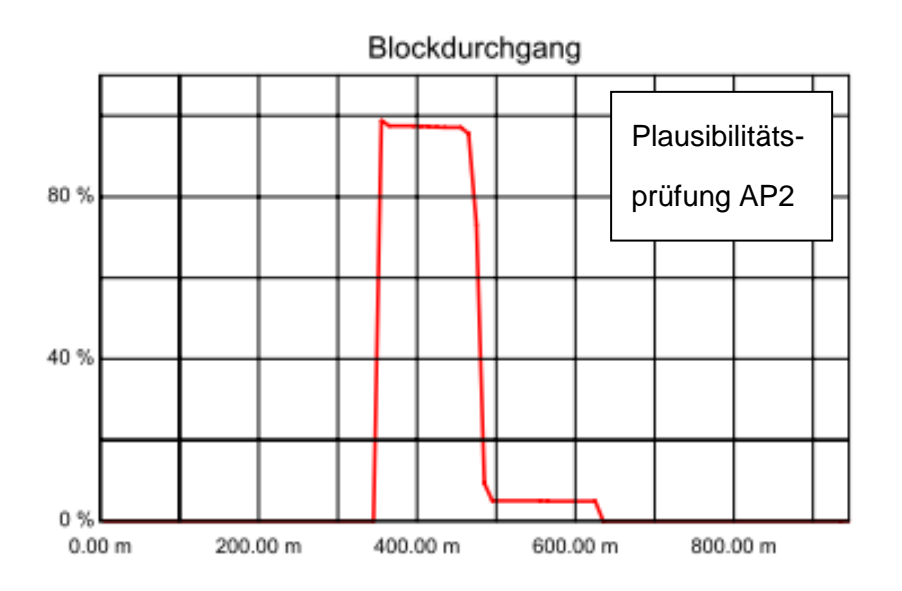

Abbildung 5-4: Energie, Sprunghöhe und Blockdurchgang der Plausibilitätsprüfung des Profils 1 mit einem Blockvolumen von 6m<sup>3</sup> (AP2), (Spang, 2008).

Die Plausibilitätsprüfungen AP3 (Abbildung 5-6) und AP4 (Abbildung 5-7) wurden entlang des Profils 2 (Abbildung 5-5) durchgeführt.

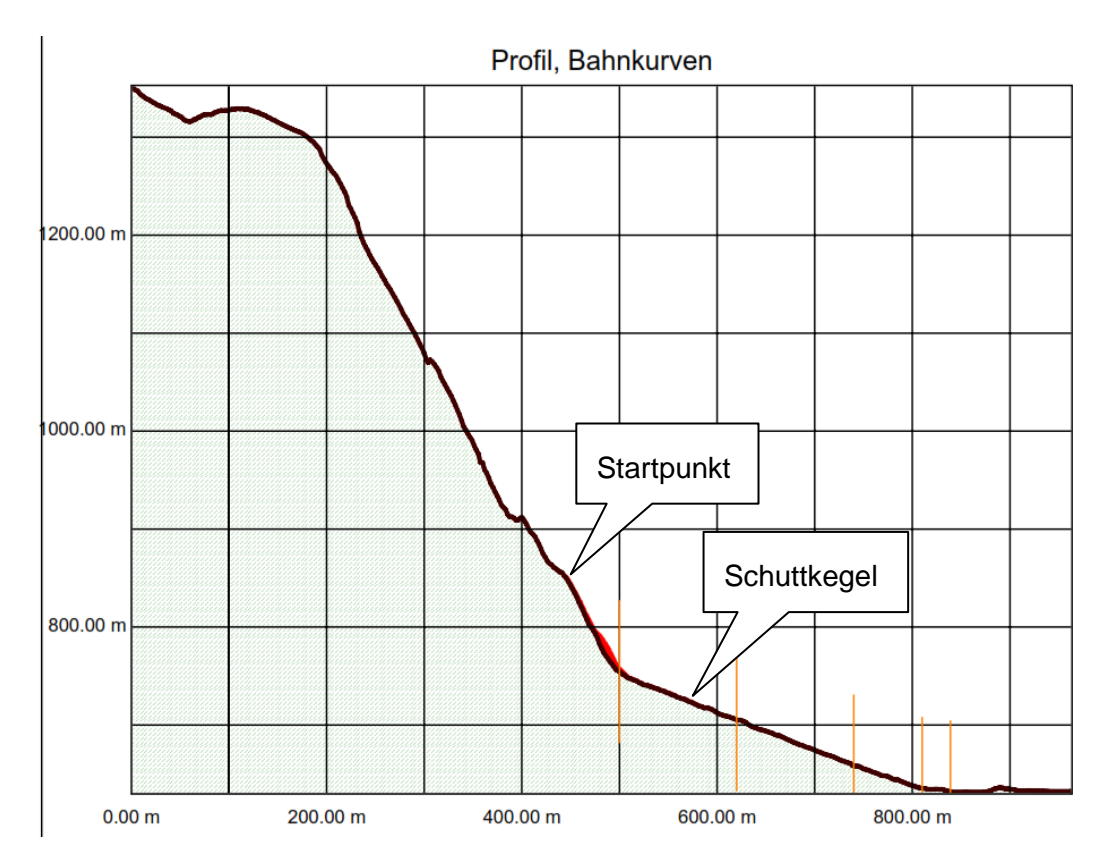

Abbildung 5-5: Übersicht des Profils 2, der mit "Startpunkt" gekennzeichnete Bereich markiert den Punkt bei dem sich die 5m $^3$  bzw. 10m $^3$  Blöcke lösen, (Spang, 2008).

Hier wurden Blöcke simuliert, die sich vom "Startpunkt" (445m siehe Abbildung 5-5) lösen. Das Ergebnis zeigt, dass 99% der Blöcke mit einer Größe von 5 $m<sup>3</sup>$ beziehungsweise 10m<sup>3</sup> im oberen Bereich des westlichen Schuttkegels zum Liegen kommen (bei ca. 600m). Dies konnte auch im Gelände beobachtet werden.

Die folgenden Abbildungen (5-6, 5-7) zeigen die Blockdurchgänge der Plausibilitätsprüfung AP3 und AP4:

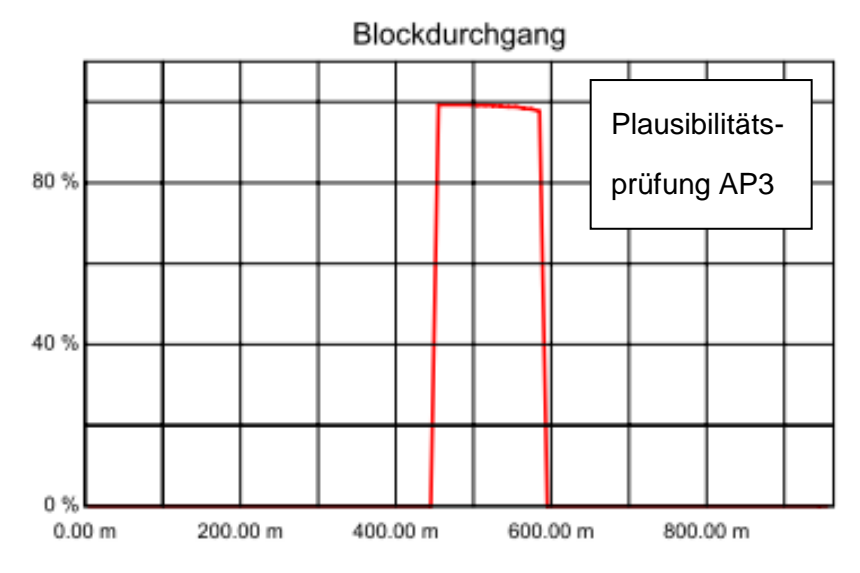

Abbildung 5-6: Energie, Sprunghöhe und Blockdurchgang der Plausibilitätsprüfung des Profils 2 mit einem Blockvolumen von 5m<sup>3</sup> (AP3), (Spang, 2008).

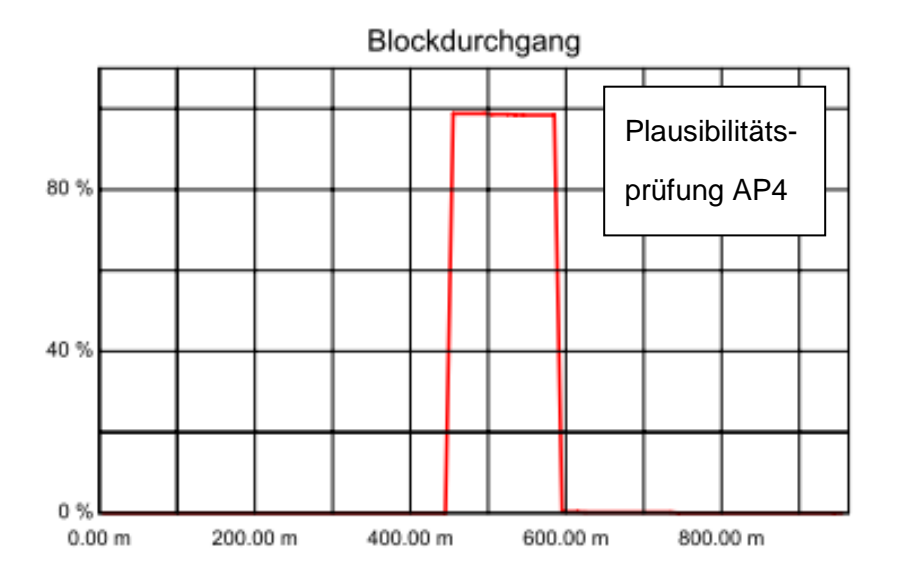

Abbildung 5-7: Energie, Sprunghöhe und Blockdurchgang der Plausibilitätsprüfung des Profils 2 mit einem Blockvolumen von 10m<sup>3</sup> (AP4), (Spang, 2008).

## **5.1.2 Resultate Rockfall - Blockgröße 1m<sup>3</sup>**

Die folgenden Abbildungen zeigen die grafischen Ergebnisse für die drei ausgewählten Profile im Gebiet Anetwände. In diesem Kapitel werden die Darstellungen der Simulationen mit einer Blockgröße von 1m<sup>3</sup> im Detail präsentiert. Da sich die Ausgabedarstellungen der einzelnen Blockgrößen sehr ähneln wurden die restlichen Ergebnisse nur numerisch in Tabelle 5-1 dargestellt. Die detaillierten Darstellungen der Resultate für die anderen Blockgrößen befinden sich jedoch im Anhang.

Abbildung 5-8 zeigt die Energien des Profils 1 (Simulation A2), des Profils 2 (Simulation A6) und des Profils 3 (Simulation A10) bei einer Blockgröße von 1m<sup>3</sup>. Aus den drei Grafiken wird ersichtlich, dass sich entlang der drei Profile in etwa die gleichen Energien bilden. Bei Profil 1 und Profil 2 zeigt sich, dass die Energie nach Loslösen der Blöcke konstant steigt, bis sie die obere Schutthalde erreichen. Dort hat die Energie ihr Maximum und nimmt dann durch die Dämpfeigenschaft des Untergrundes wieder kontinuierlich bis zum Stillstand der Blöcke ab. Bei Profil 3 zeigt sich, dass die Energie gleich zu Beginn stark zunimmt und dann entlang des Profils relativ konstant bleibt. Es zeigt sich somit das der Bereich um Profil 3 als gefährlicher einzustufen ist.

Die folgende Abbildung (5-8) zeigt die Hüllkurven Energien der 100% (schwarz), 98% (rot), 95% (blau) und 50% (grün) Fraktile.

Abbildung 5-9 zeigt die Sprunghöhen des Profils 1 (Simulation A2), des Profils 2 (Simulation A6) und des Profils 3 (Simulation A10) bei einer Blockgröße von 1m<sup>3</sup>. In den Grafiken sind die Hüllkurven Sprunghöhe der 100% (schwarz), 98% (rot), 95% (blau) und 50% (grün) Fraktile dargestellt. Die Sprunghöhe verhält sich in etwa gleich wie die Energie, auch hier ist zu sehen dass sich die Sprunghöhe bei Profil 3 anders verhält als bei Profil 1 und 2.

-

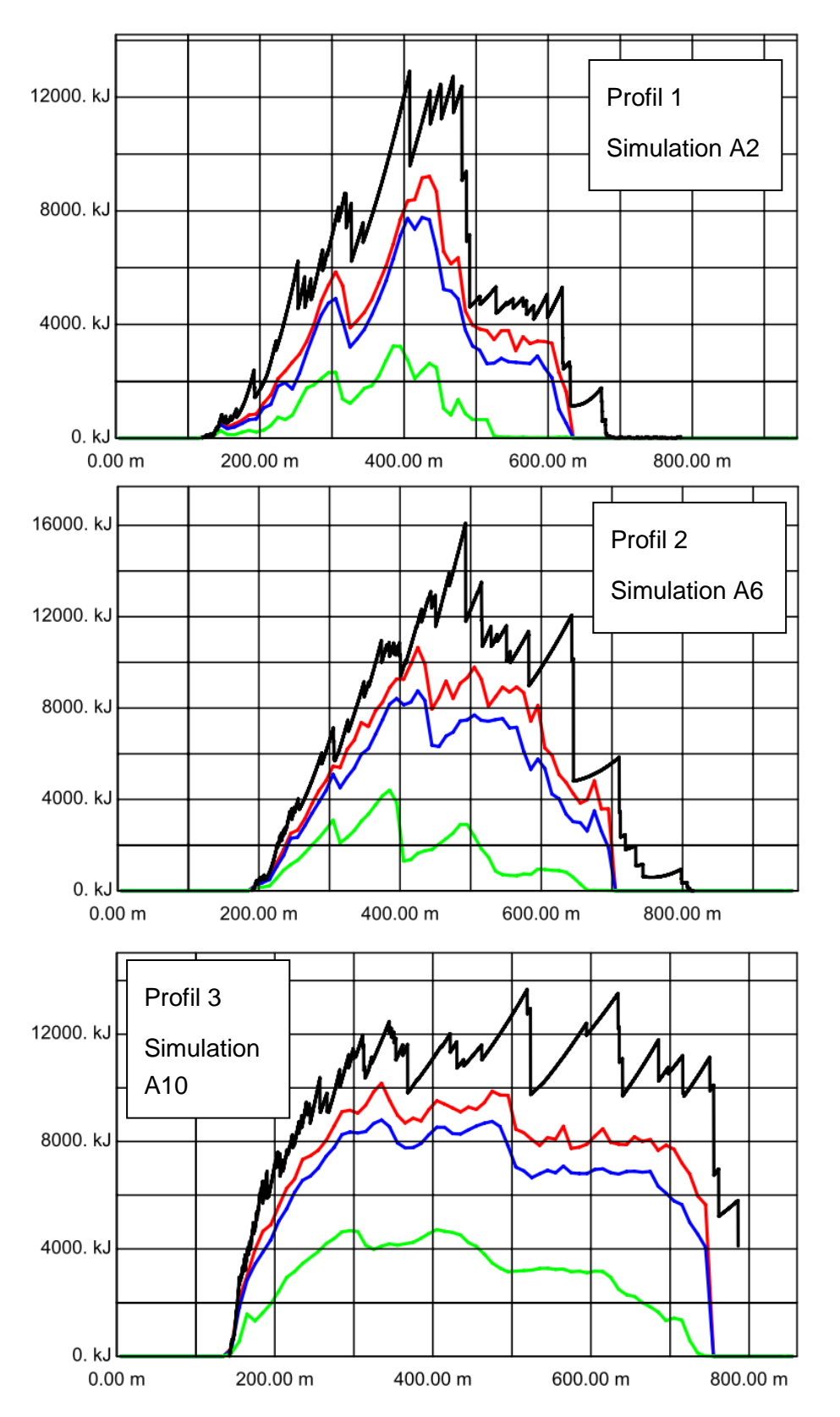

Abbildung 5-8: Rockfall Simulation A2, A6, A10. Hüllkurven Energie der 100% (schwarz), 98% (rot), 95% (blau) und 50% (grün) Fraktile, (Spang, 2008).

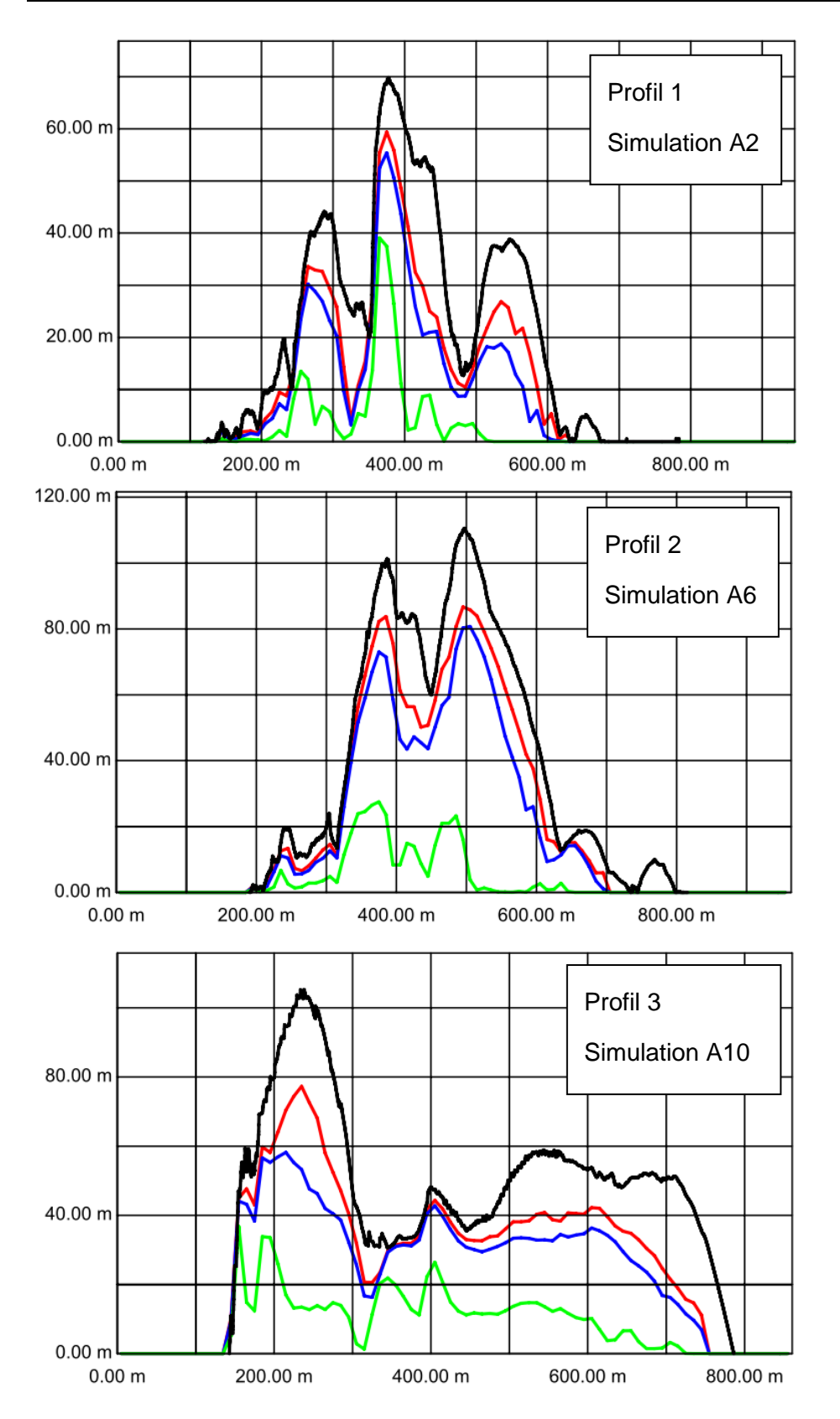

Abbildung 5-9: Rockfall Simulation A2, A6, A10. Hüllkurve Sprunghöhe der 100% (schwarz), 98% (rot), 95% (blau) und 50% (grün) Fraktile, (Spang, 2008).

## **5.1.3 Resultate Rockyfor3D - Blockgröße 1m<sup>3</sup>**

Abbildung 5-10 und 5-11 zeigen die Auswertungen des Programmes Rockyfor3D für das gesamte Gebiet für eine Blockgröße von 1m<sup>3</sup>.

In Abbildung 5-10 wird der Mittelwert der max. kinetischen Energie (E-mean) dargestellt. Es ist zu sehen dass die mittlere Energie über das gesamte Gebiet hin konstant zwischen 1000 und 3000kJ liegt. Im westlichen Bereich (Profil 1 und Profil 2) nimmt sie nach der oberen Schutthalde kontinuierlich ab. Im östlichen Bereich (Profil 3) hingegen nimmt die Energie erst später ab, was auf ein höheres Gefahrenpotential hinweist.

Die detaillierten Darstellungen der Resultate für die anderen Blockgrößen befinden sich im Anhang. Um Rockfall mit Rockyfor3D zu vergleichen wurden auch hier alle Ergebnisse numerisch in Tabelle 5-2 dargestellt.

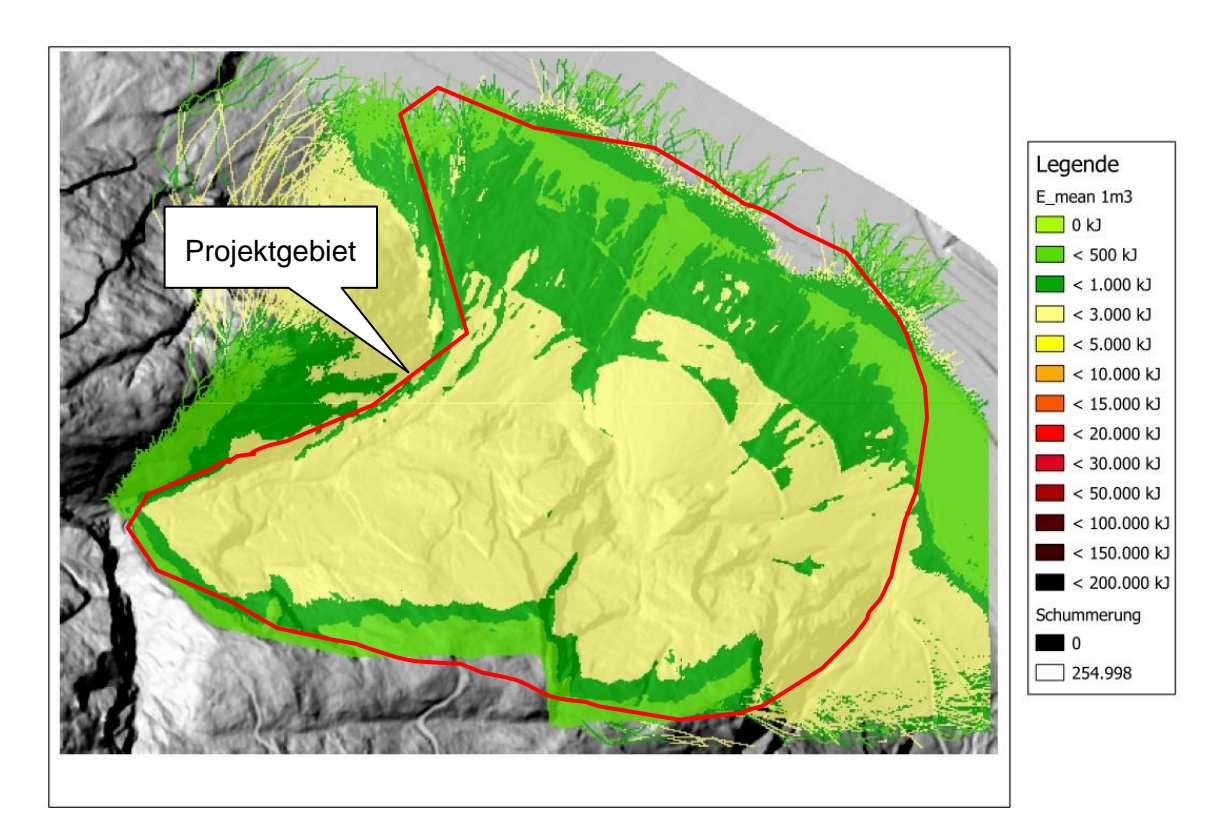

Abbildung 5-10: Darstellung des Mittelwertes der max. kinetischen Energie ( E\_mean) bei 1m<sup>3</sup> großen Blöcken im Programm Rockyfor3D. Die rote Linie markiert das untersuchte Gebiet, (Dorren et al., 2012).

Abbildung 5-11 zeigt das Ergebnis für das Gebiet Anetwände bezüglich des Mittelwert der max. Sprunghöhe (Ph-Mean). Die mittlere Sprunghöhe liegt bei 0- 20m, ist nach der Felskante am größten und nimmt dann konstant ab. Auch hier ist zu sehen dass der östliche Bereich ein erhöhtes Gefahrenpotential aufweist.

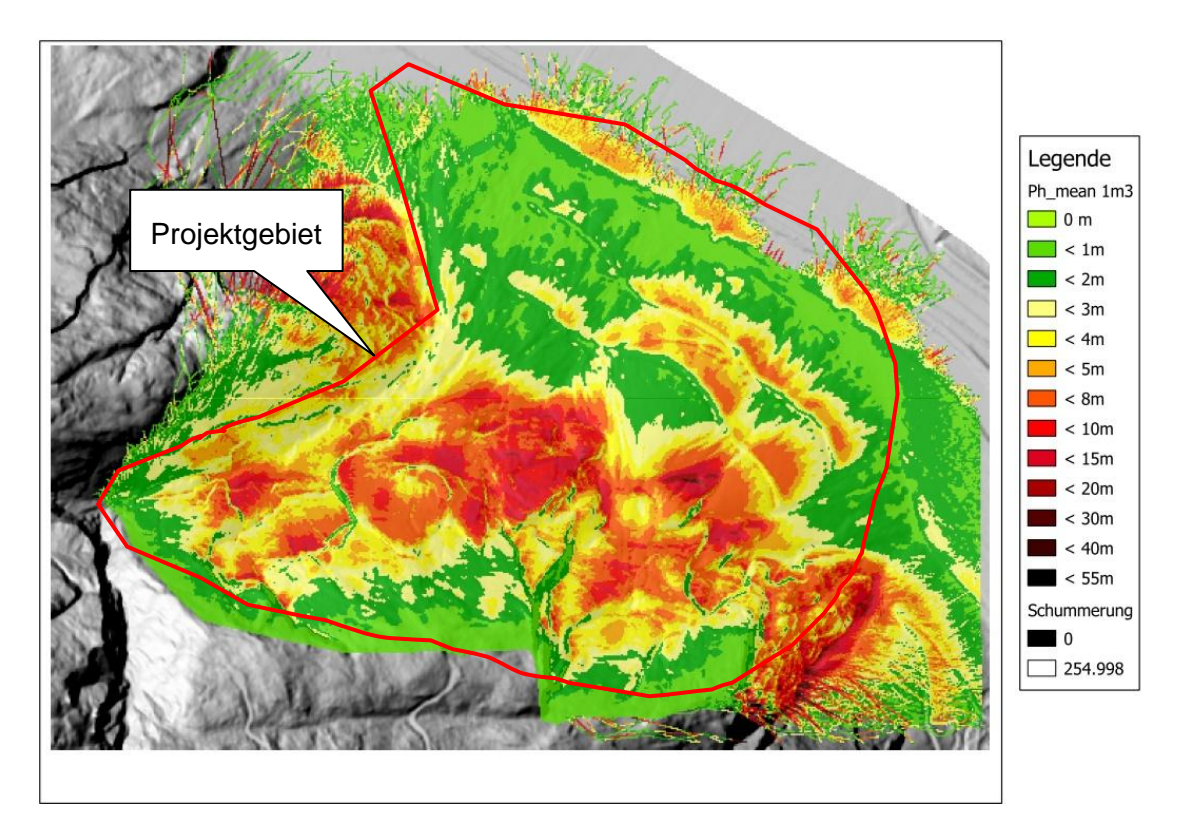

Abbildung 5-11: Abbildung des Mittelwertes der max. Sprunghöhe (Ph\_mean) bei 1m<sup>3</sup> großen Blöcken im Programm Rockyfor3D. Die rote Linie markiert das untersuchte Gebiet, (Dorren et al., 2012).

#### **5.1.4 Resultate Rockfall und Rockyfor3D aller Blockgrößen**

In den Tabellen 5-1 und 5-2 sind jeweils die Ergebnisse der Simulationen von Rockfall und Rockyfor3D für das Gebiet Anetwände und alle simulierten Blockgröße dargestellt.

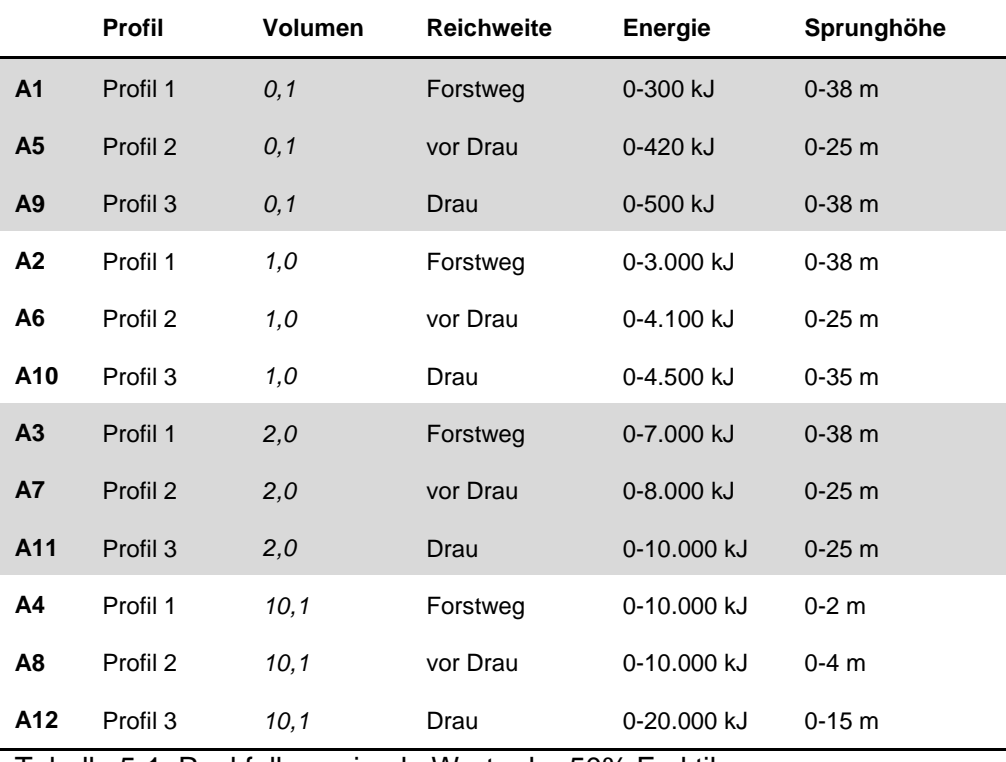

Tabelle 5-1: Rockfall, maximale Werte der 50% Fraktile.

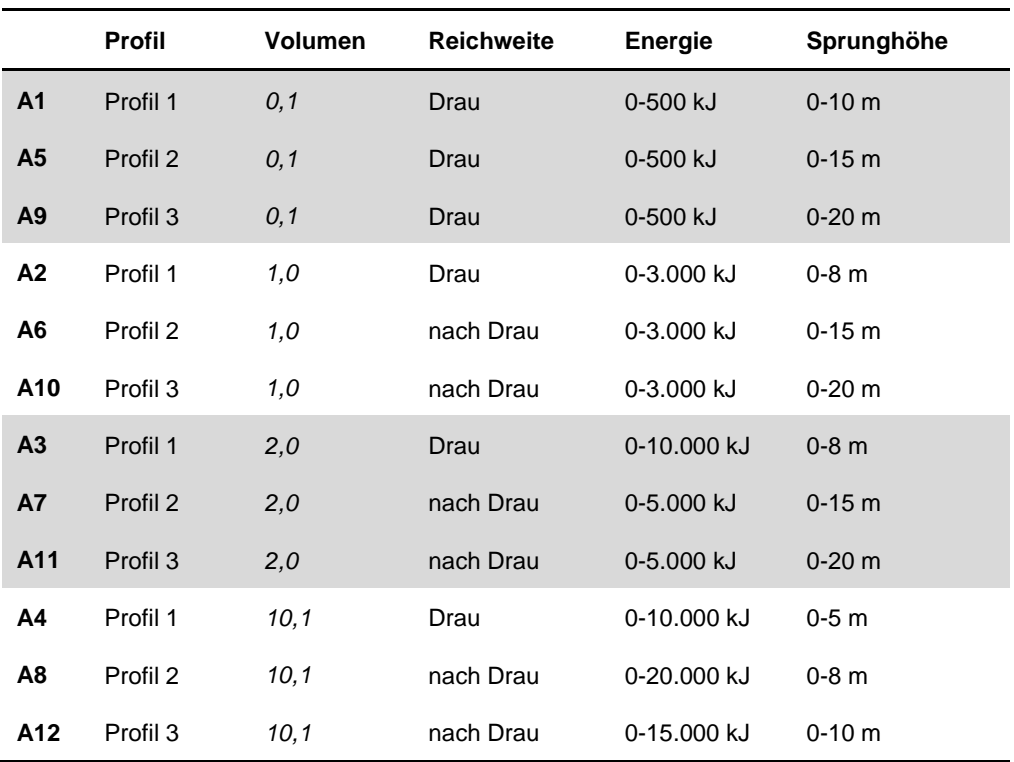

Tabelle 5-2: Rockyfor3D, Mittelwert der max. kinetischen Energie (E\_mean) und Mittelwert der max. Sprunghöhe (Ph\_mean).

Das Resultat zeigt, dass die Energien bei beiden Simulationen (2D und 3D) circa gleich groß sind, die Sprunghöhen jedoch im Programm Rockyfor3D geringer berechnet werden. Die Reichweiten stimmen im Vergleich nicht direkt überein. Bei der 3D Simulation bewegen sich die Blöcke bis über den Fluss (Drau) hinaus, während das Resultat des 2D Programms einen Bewegungsstopp der Blöcke noch vor der Drau simuliert. Dieser Unterschied in der Beurteilung kann daran liegen, dass das Programm Rockfall mit variableren Geländeparametern arbeitet. Zum Beispiel konnte in der 2D Simulation der Latschenbewuchs besser berücksichtigt werden. Dadurch werden die Blöcke gleich zu Beginn von der Vegetation gebremst und verlieren an Geschwindigkeit, sodass sie am Ende nicht über die Drau gelangen können. Die 3D Simulation kann diese Parameter nicht im gleichen Ausmaß berücksichtigen. Die Simulation mittels Rockyfor3D muss deshalb aber nicht als falsch angesehen werden. Jedoch sind die Endresultate durch die Vernachlässigung der Vegetation eventuell etwas übertrieben.

Mit dem 3D Programm Rockyfor3D kann lediglich auf Gefahrenstellen hingeweisen werden. Für die Dimensionierung von Sicherheitsmaßnahmen ist es weniger gut geeignet. Das 2D Programm Rockfall ist hingegen nicht nur für die Einschätzung des Gefahrenpotentials, sondern auch für die Dimensionierung von Sicherheitsmaßnahmen geeignet.

Weiteres konnte durch die Simulationsläufe festgestellt werden, dass Gegenhänge aus Fels im Programm Rockyfor3D ein Problem darstellen können. Die Ergebnisse der Anetwände zeigen dieses deutlich im Nordwestlichen Bereich. Hier kommt es durch den Gegenhang zu unrealistischen Sprunghöhen. Teilweise wurde dieser sogar von Blöcken übersprungen, was natürlich unrealistisch ist. Für die Analysen die im Zuge dieser Masterarbeit gemacht wurden, spielt diese Tatsache jedoch keine Rolle.

Weiterführende Untersuchungen und Analysen mittels Rockyfor3D in Kombination mit Gegenhängen sind daher anzuraten, sobald das Programm diese Funktion anbietet.

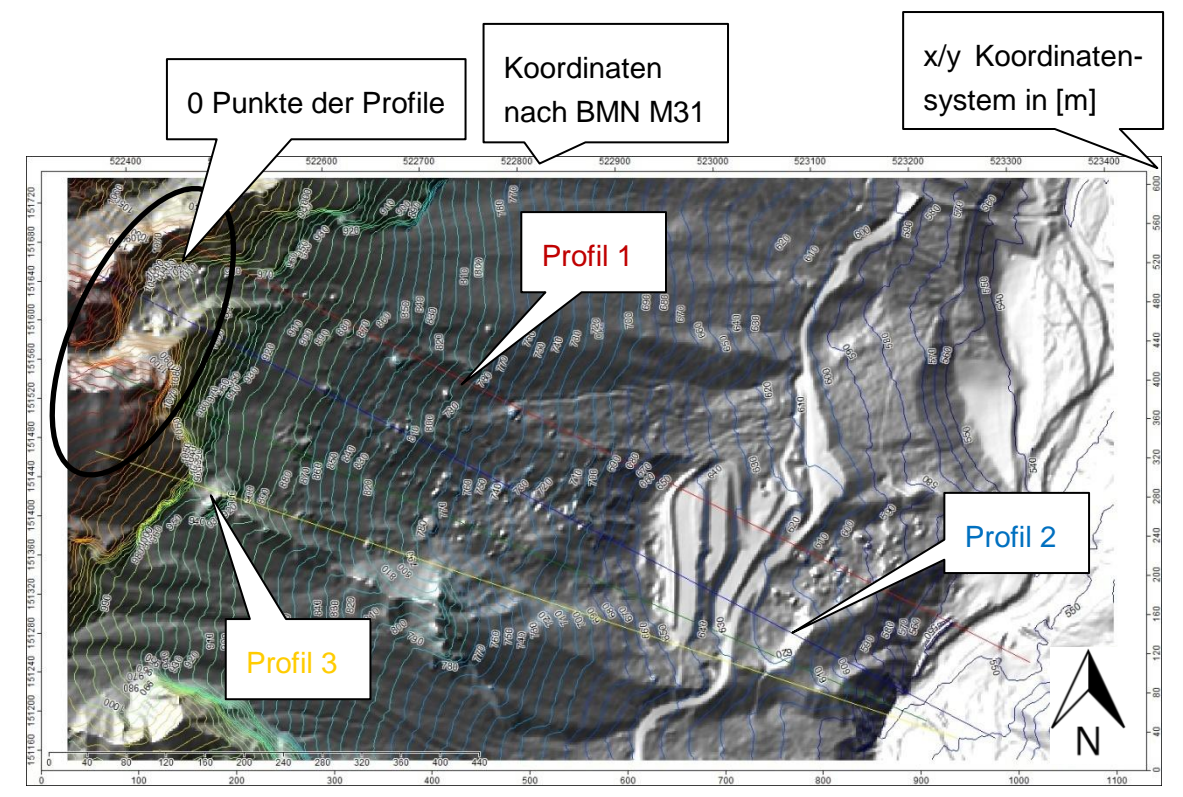

# **5.2 Resultate Tscheppaschlucht**

Abbildung 5-12: Übersicht des Gebietes Tscheppaschlucht mit den drei Profilen.

Zur Übersicht ist in Abbildung 5-12 noch einmal das Gebiet Tscheppaschlucht mit den drei verwendeten Profilen dargestellt.

## **5.2.1 Plausibilitätsprüfung Rockfall**

Die Plausibilitätsprüfungen TP1 (Abbildung 5-14) wurden entlang des Profils 3 (Abbildung 5-13) durchgeführt.

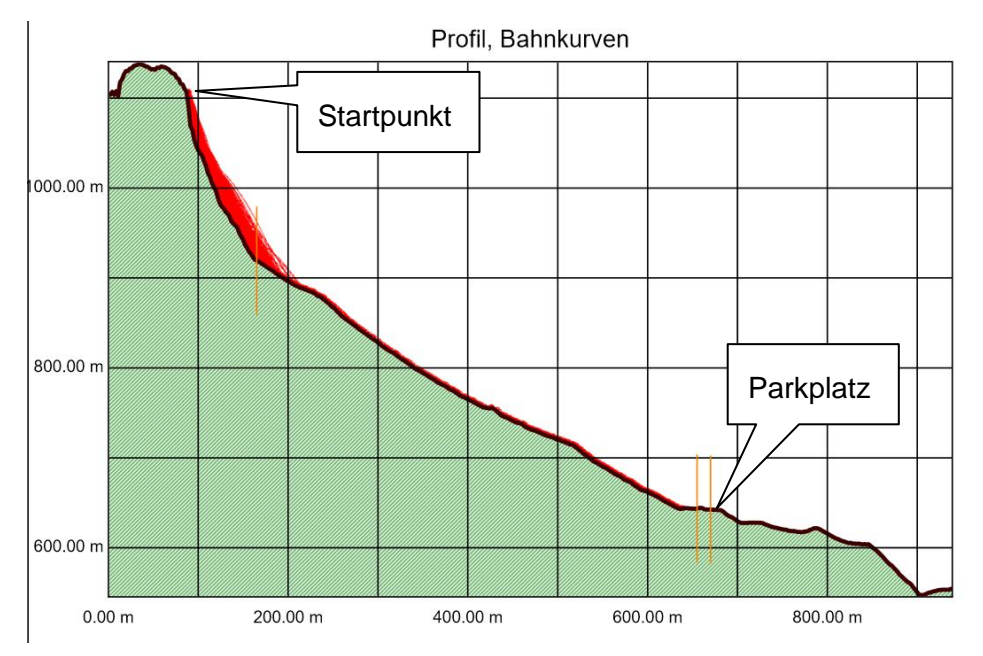

Abbildung 5-13: Übersicht des Profils 3, der mit "Startpunkt" gekennzeichnete Bereich markiert den Punkt bei dem sich die 45m<sup>3</sup> Blöcke lösen, (Spang, 2008).

Hier wurden Blöcke simuliert, die sich vom "Startpunkt" (89m siehe Abbildung 5-13) lösen. Das Ergebnis zeigt, dass sich vereinzelte 45m<sup>3</sup> Blöcke bis zum Parkplatz bewegen können (663m), so wie es bei dem Großereignis 2011 auch passiert ist.

Die folgende Abbildung (5-14) zeigt die Blockdurchgänge der Plausibilitätsprüfung TP1:

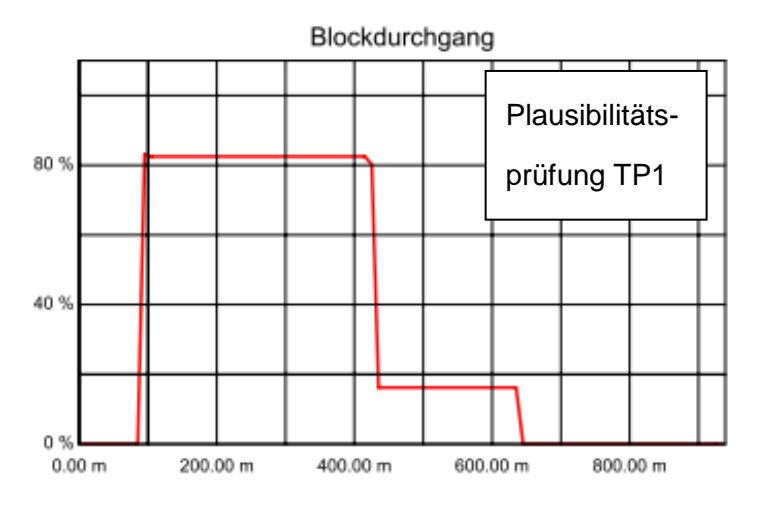

Abbildung 5-14: Energie, Sprunghöhe und Blockdurchgang der Plausibilitätsprüfung des Profils 3 mit einem Blockvolumen von 45m<sup>3</sup> (TP1), (Spang, 2008).

Die Plausibilitäten TP2 (Abbildung 5-16), TP3 (Abbildung 5-17) und TP4 (Abbildung 5-18) wurden entlang des Profils 2 (Abbildung 5-15) durchgeführt.

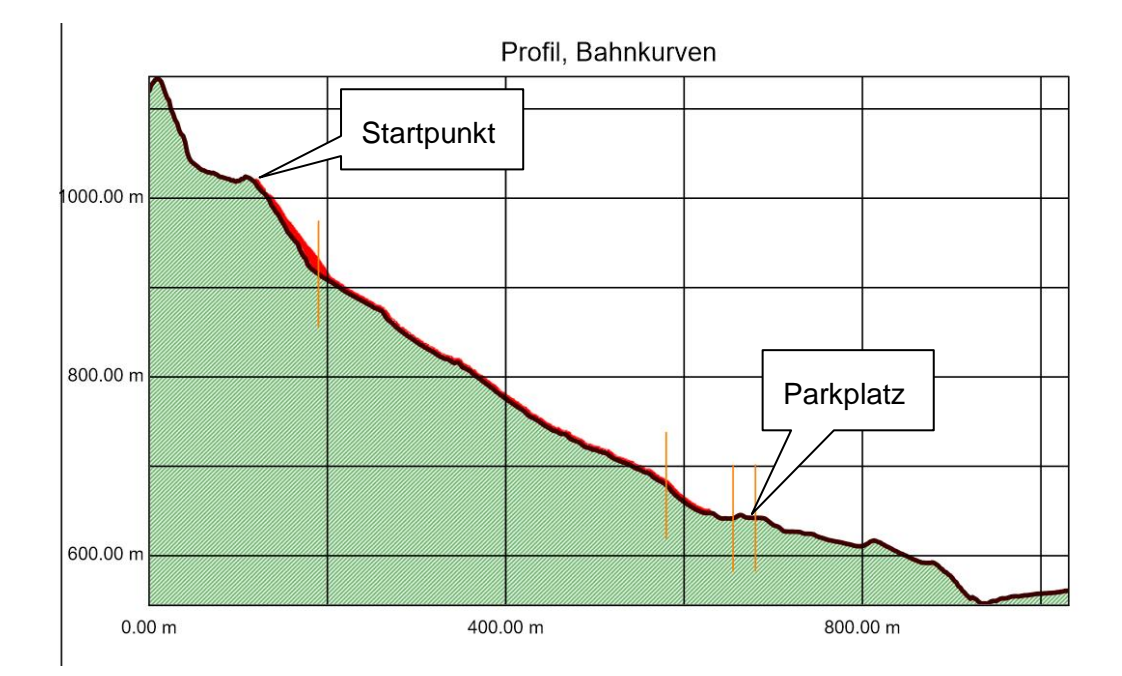

Abbildung 5-15: Übersicht des Profils 2, der mit "Startpunkt" gekennzeichnete Bereich markiert den Punkt bei dem sich die 1m<sup>3</sup>, 14m<sup>3</sup> bzw. 45m<sup>3</sup> Blöcke lösen, (Spang, 2008).

Hier wurden Blöcke simuliert, die sich vom "Startpunkt" (120m siehe Abbildung 5-15) lösen. Das Ergebnis der Plausibilitätsprüfung TP4 (Abbildung 5-18) zeigt, dass sich auch hier vereinzelte 45m<sup>3</sup> Blöcke bis zum Parkplatz bewegen können (666m).

Die Resultate der Plausibilitätsprüfungen TP2 und TP3 ergaben, dass sich 1m<sup>3</sup> (Simulation TP2) und  $14m<sup>3</sup>$  Blöcke (Simulation TP3) die sich beim "Startpunkt" (120m siehe Abbildung 5-15) lösen, bis zum Parkplatz (666m) bewegen können. Der größte Teil davon würde aber zwischen Felswand und Parkplatz zum liegen kommen. Dies konnte auch im Gelände beobachtet werden.

Die folgenden Abbildungen (5-16, 5-17, 5-18) zeigen die Blockdurchgänge der Plausibilitätsprüfung TP2 bis TP4:

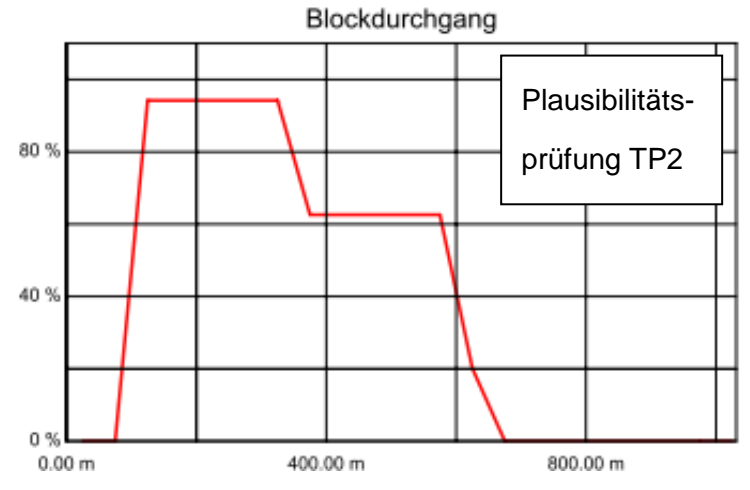

Abbildung 5-16: Energie, Sprunghöhe und Blockdurchgang der Plausibilitätsprüfung des Profils 2 mit einem Blockvolumen von 1m<sup>3</sup> (TP2), (Spang, 2008).

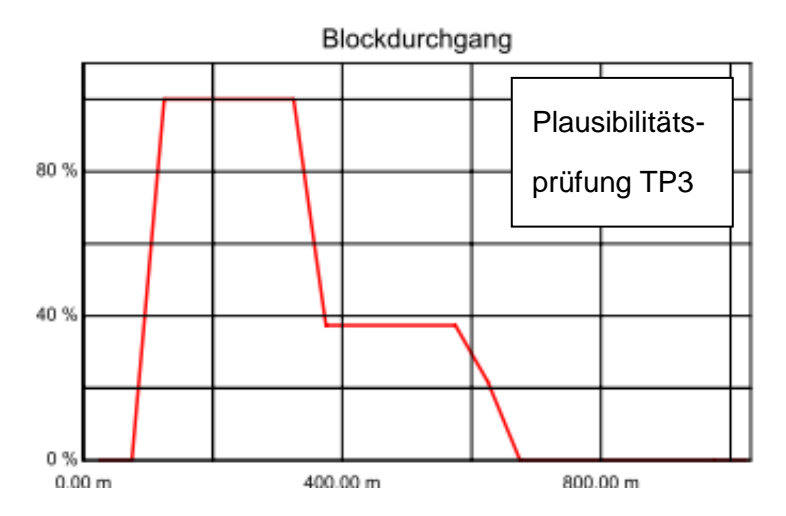

Abbildung 5-17: Energie, Sprunghöhe und Blockdurchgang der Plausibilitätsprüfung des Profils 2 mit einem Blockvolumen von 14m<sup>3</sup> (TP3), (Spang, 2008).

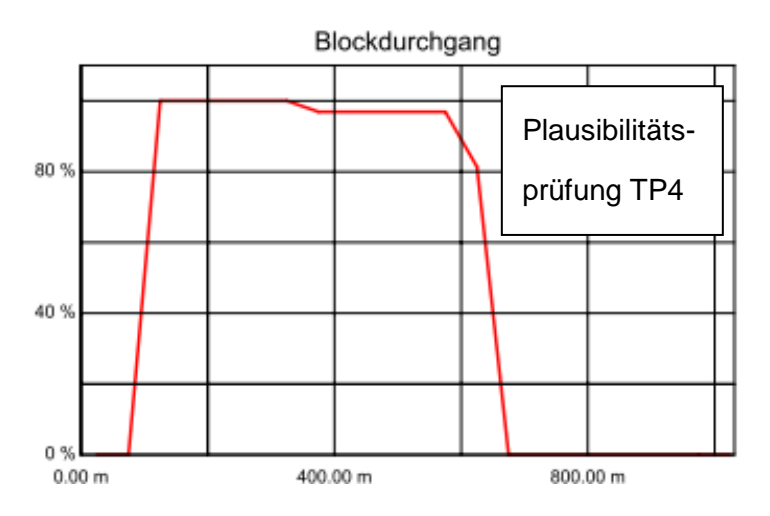

Abbildung 5-18: Energie, Sprunghöhe und Blockdurchgang der Plausibilitätsprüfung des Profils 2 mit einem Blockvolumen von 45m<sup>3</sup> (TP4), (Spang, 2008).

## **5.2.2 Resultate Rockfall - Blockgröße 1m<sup>3</sup>**

Die folgenden Abbildungen zeigen die grafischen Ergebnisse für die drei ausgewählten Profile im Gebiet Tscheppaschlucht. In diesem Kapitel werden die Darstellungen der Simulationen mit einer Blockgröße von 1m<sup>3</sup> im Detail präsentiert. Da sich die Ausgabedarstellungen der einzelnen Blockgrößen sehr ähneln, wurden die restlichen Ergebnisse nur numerisch in Tabelle 5-3 dargestellt. Die detaillierten Darstellungen der Resultate für die anderen Blockgrößen befinden sich jedoch im Anhang.

Abbildung 5-19 zeigt die Energien des Profils 1 (Simulation T2), des Profils 2 (Simulation T6) und des Profils 3 (Simulation T10) bei einer Blockgröße von 1m<sup>3</sup>. Aus den drei Grafiken wird ersichtlich, dass sich entlang der drei Profile in etwa die gleichen Energien bilden. Die Grafiken der Profile 2 und 3 zeigen, dass die Energie nach Loslösen der Blöcke relativ rasch ansteigt und nach der Felswand ebenso rasch wieder abnimmt. Dies verhält sich entlang des Profils 1 etwas anders, hier steigt die Energie ebenso rasch an, bleibt aber über eine längere Distanz hin konstant. Dies lässt sich durch einen Felsvorsprung, der sich in etwa bei 70m befindet, erklären.

Die folgende Abbildung 5-19 zeigt die Hüllkurven Energien der 100% (schwarz), 98% (rot), 95% (blau) und 50% (grün) Fraktile.

Abbildung 5-20 zeigt die Sprunghöhen des Profils 1 (Simulation T2), des Profils 2 (Simulation T6) und des Profils 3 (Simulation T10) bei einer Blockgröße von 1m<sup>3</sup>. In den Grafiken sind die Hüllkurven Sprunghöhe der 100% (schwarz), 98% (rot), 95% (blau) und 50% (grün) Fraktile dargestellt.

Die Sprunghöhe verhält sich in etwa gleich wie die Energie, auch hier ist zu sehen dass sich die Sprunghöhe bei Profil 1 anders verhält als bei Profil 2 und 3.

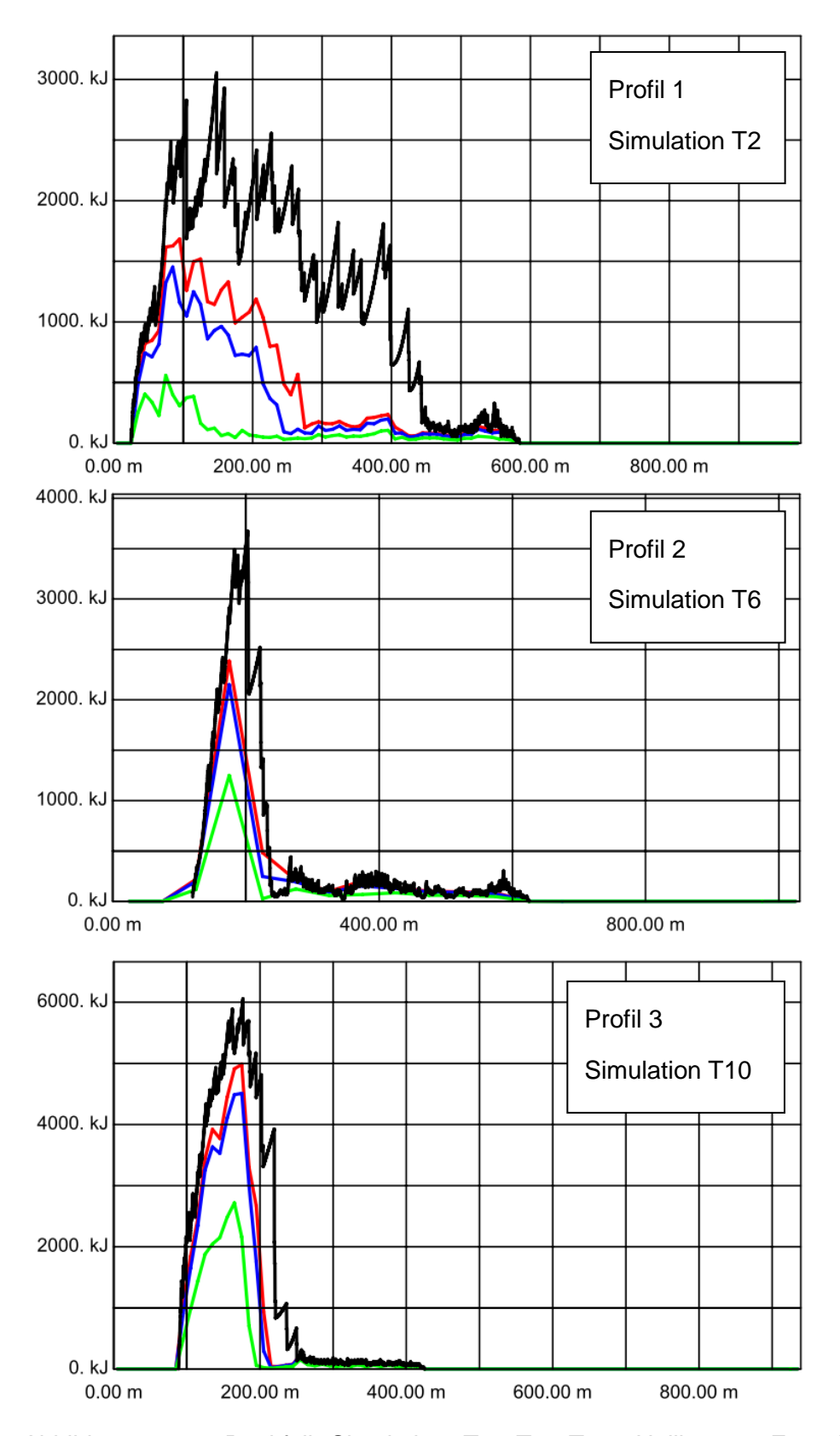

Abbildung 5-19: Rockfall Simulation T2, T6, T10. Hüllkurven Energie der 100% (schwarz), 98% (rot), 95% (blau) und 50% (grün) Fraktile, (Spang, 2008).

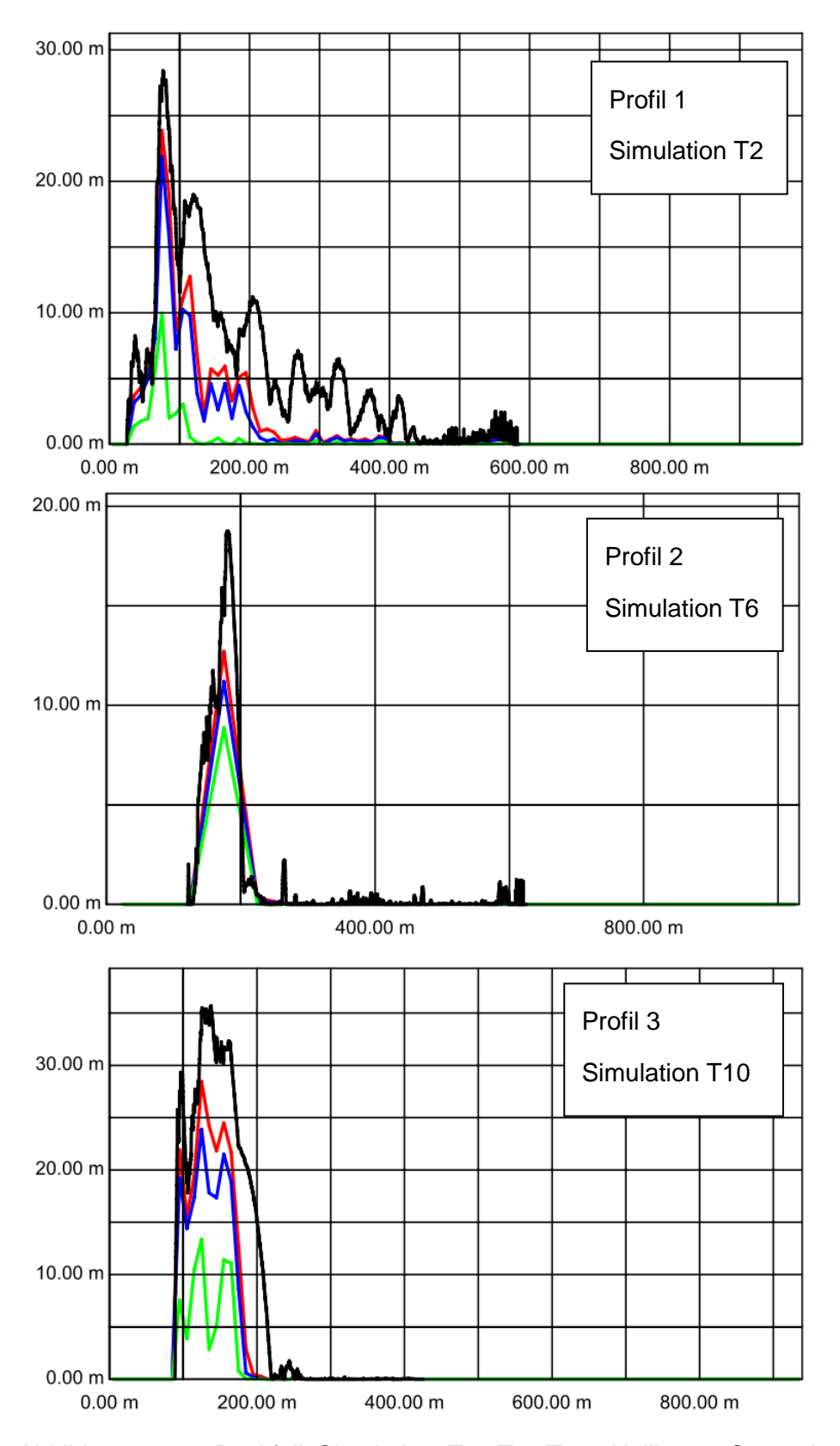

Abbildung 5-20: Rockfall Simulation T2, T6, T10. Hüllkurve Sprunghöhe der 100% (schwarz), 98% (rot), 95% (blau) und 50% (grün) Fraktile, (Spang, 2008).

## **5.2.3 Resultate Rockyfor3D - Blockgröße 1m<sup>3</sup>**

Abbildung 5-21 und 5-22 zeigen die Auswertungen des Programmes Rockyfor3D für das gesamte Gebiet für eine Blockgröße von 1m<sup>3</sup>.

In Abbildung 5-21 wird der Mittelwert der max. kinetischen Energie (E-mean) dargestellt. Es ist zu sehen dass die mittlere Energie über das gesamte Untersuchungsgebiet zwischen 500 und 3000 kJ liegt. Weiteres zeigt die Simulation ein zusätzliches Gefahrenpotential im Norden.

Die detaillierten Darstellungen der Resultate für die anderen Blockgrößen befinden sich im Anhang. Um Rockfall mit Rockyfor3D zu vergleichen wurden auch hier alle Ergebnisse numerisch in Tabelle 5-4 dargestellt.

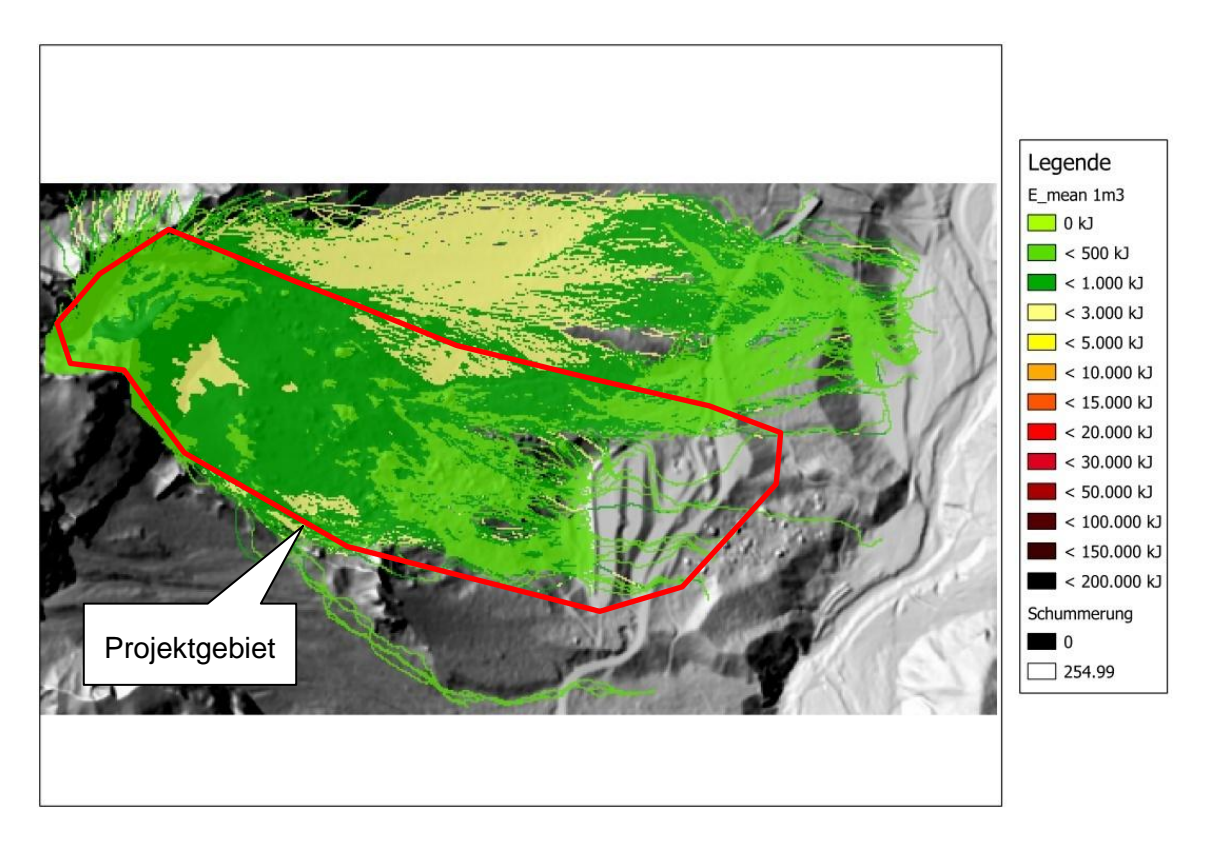

Abbildung 5-21: Darstellung des Mittelwertes der max. kinetischen Energie (E\_mean) bei 1m<sup>3</sup> großen Blöcken im Programm Rockyfor3D. Die rote Linie markiert das untersuchte Gebiet, (Dorren et al., 2012).

Abbildung 5-22 zeigt das Ergebnis für das Gebiet Tscheppaschlucht bezüglich des Mittelwert der max. Sprunghöhe (Ph-Mean). Die mittlere Sprunghöhe liegt konstant zwischen 0-8m. Die größeren Sprunghöhenwerte im mittleren Untersuchungsbereich können auf Unebenheiten des Geländes, beziehungsweise auf Ablagerungen von diversen Massenbewegungen zurückgeführt werden.

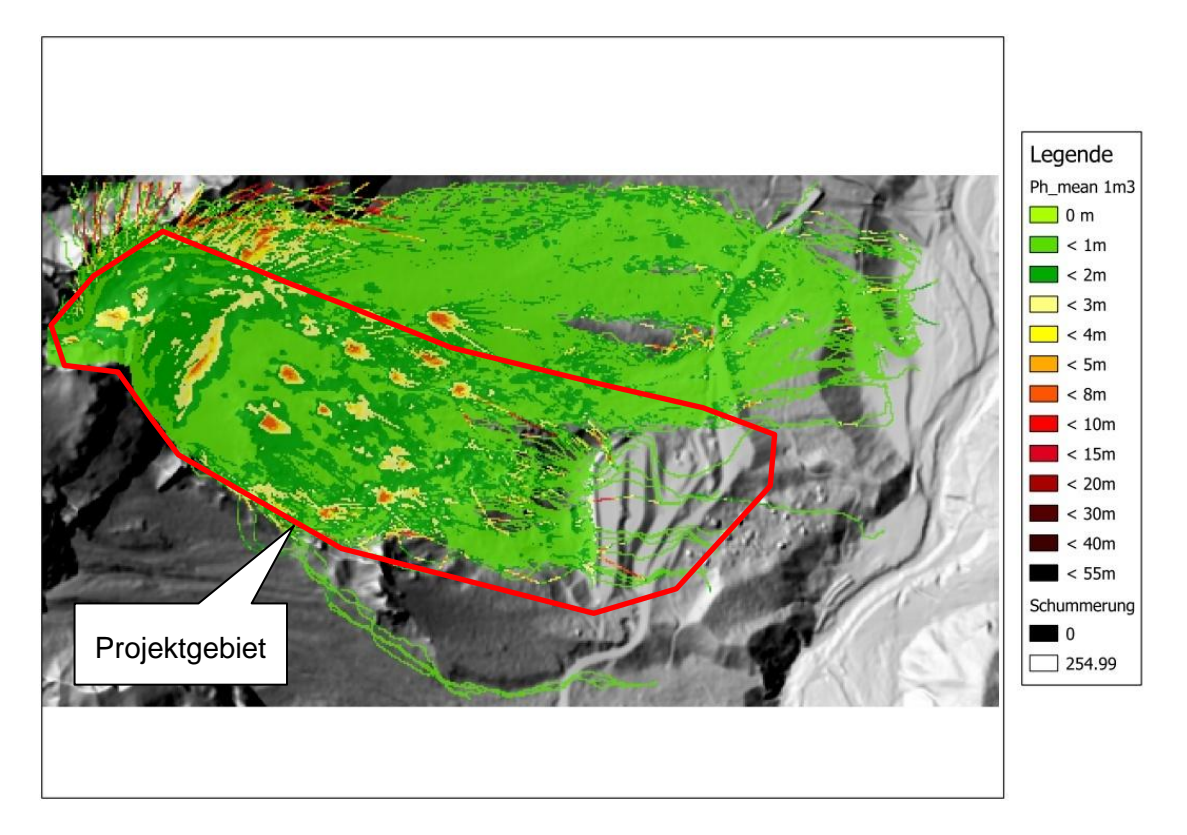

Abbildung 5-22: Abbildung des Mittelwertes der max. Sprunghöhe (Ph\_mean) bei  $1m<sup>3</sup>$ großen Blöcken im Programm Rockyfor3D. Die rote Linie markiert das untersuchte Gebiet, (Dorren et al., 2012).

## **5.2.4 Resultate Rockfall und Rockyfor3D aller Blockgrößen**

In den Tabellen 5-3 und 5-4 sind jeweils die Ergebnisse der Simulationen von Rockfall und Rockyfor3D für das Gebiet Tscheppaschlucht und alle simulierten Blockgröße dargestellt.

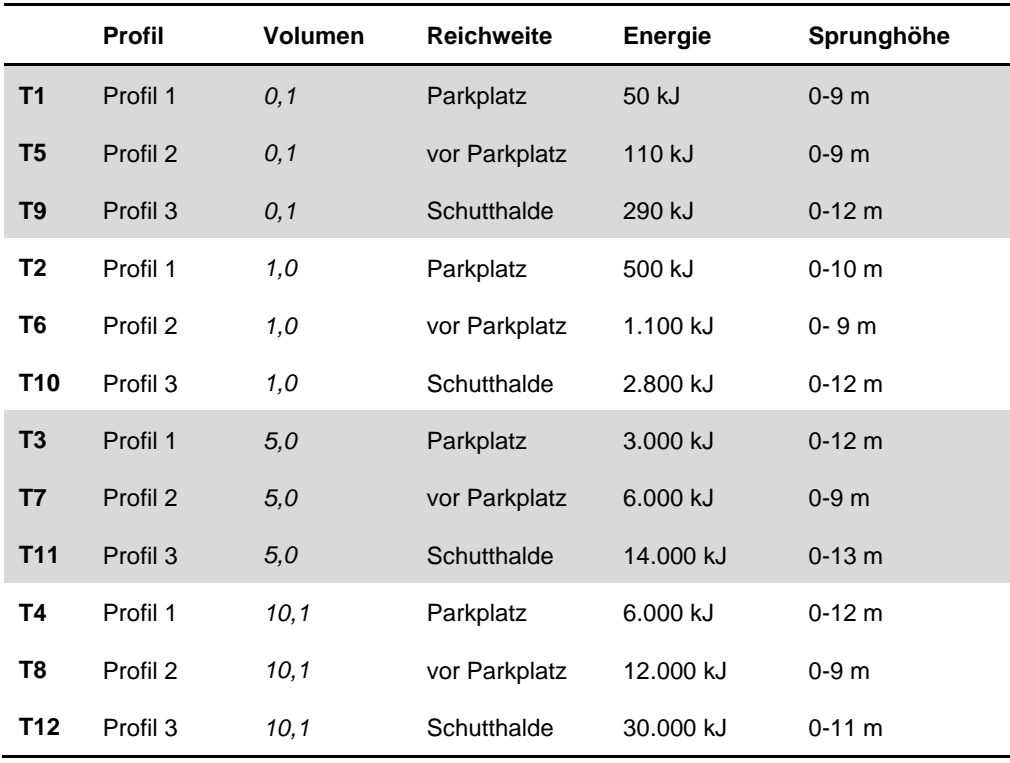

Tabelle 5-3: Rockfall, maximale Werte der 50% Fraktile.

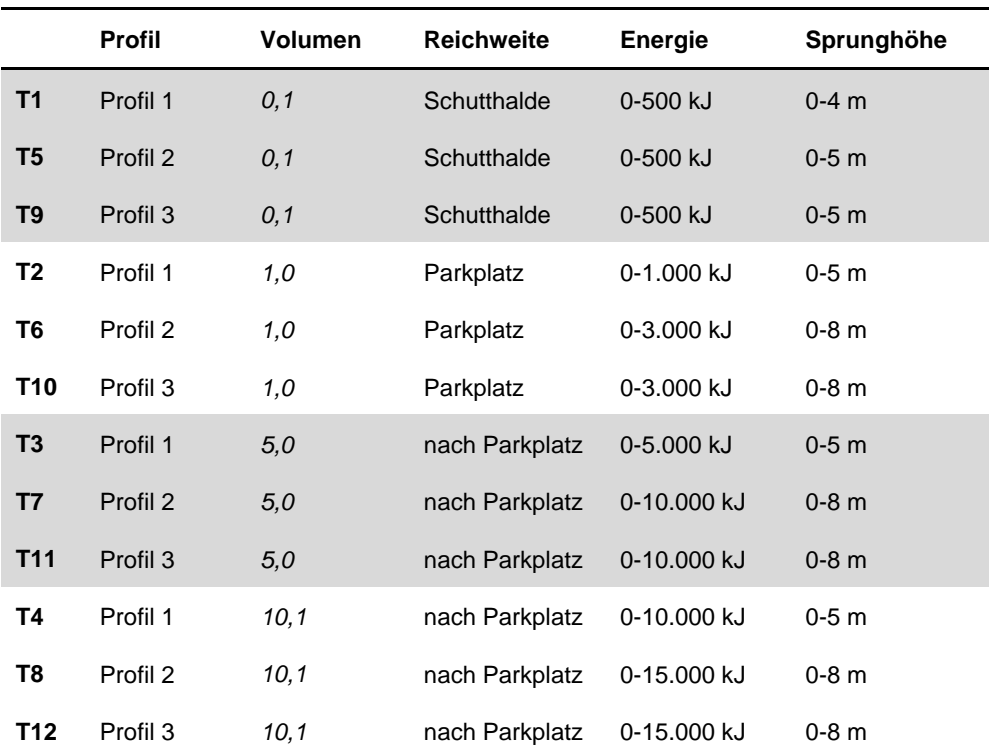

Tabelle 5-4: Rockyfor3D, Mittelwert der max. kinetischen Energie (E\_mean) und Mittelwert der max. Sprunghöhe (Ph\_mean).

Das Resultat zeigt, dass die Energien bei beiden Simulationen circa gleich groß sind. Das 3D Programm weist teilweise sogar geringere Werte auf. Auch die Sprunghöhen sind in diesem Beispiel relativ gleich. Es ist auch hier anzumerken, dass die 2D Simulation erneut höhere Werte berechnet. Auch im Beispiel der Tscheppaschlucht ist die Reichweite der Blöcke im 3D weiter als im zweidimensionalen Resultat. In der 2D Analyse ist der Damm ausreichend dimensioniert. Bei der 3D Analyse können Blöcke jedoch den Damm überspringen. Ein Grund hierfür könnte sein, dass in der dreidimensionalen Simulation der bereits gebaute Damm aufgrund der minimierten Auflösung von 2x2m nicht exakt erfasst werden konnte. Weiteres kann es sein, dass das Programm Rockyfor3D Gegenhänge, wie es auch ein solcher Damm ist, nicht richtig simulieren kann. Die Sprunghöhen direkt vor dem Damm sind nämlich kleiner als die Höhe des Damms in Wirklichkeit und somit erscheint ein Überspringen eigentlich unmöglich.

Wie schon im Beispiel Anetwände konnte auch in diesem Gebiet erkannt werden, dass definierte Gegenhänge aus Fels im Programm Rockyfor3D ein Problem darstellen. Im Gebiet Tscheppaschlucht ist dieses Problem zwar nicht so auffällig aber trotzdem im Nordwesten zu beobachten.

Bei diesem Gebiet zeigt sich im Zuge der Auswertung ein großer Vorteil des Programmes Rockyfor3D. Die Simulation enthüllt nämlich ein erhöhtes Gefahrenpotential, welches sich im nördlich der Rutschung bzw. nördlich des Parkplatzes gelegenen Wald befindet. Durch die Resultate ist ersichtlich, dass der Bereich oberhalb des Parkplatzes als gesichert anzunehmen ist, jedoch der Bereich nördlich davon dringend untersucht werden sollte.

Zusammenfassend ist zu sagen, dass die 2D Simulation mittels Rockfall besser dafür geeignet ist Netze und Sicherheitsmaßnahmen zu dimensionieren. Mit Hilfe der Simulation von Rockyfor3D ist eine Überprüfung der Dimensionierung des Dammes nicht möglich.

Abschließend soll noch angemerkt werden, dass beide Programme das Auseinanderbrechen von Gesteinsblöcken nicht berücksichtigen und dadurch das Gefahrenpotential teilweise stark übertrieben simuliert wird. In der Tscheppaschlucht fand erst vor kurzem ein großes Steinschlagereignis statt. Im Zuge dieser Massenbewegung konnte beobachtet werden, dass rund 90% der gelös-
ten Blöcke durch den ersten Aufprall zerbrochen sind. Es kann also gesagt werden, dass das Gefahrenpotential erheblich minimiert wird wenn die Blöcke zerbrechen. Nur einige wenige der große Blöcke würden in der Realität den ganzen Hang hinunter bewegt werden. Der Großteil würde demzufolge zerspringen und keine Gefahr darstellen.

#### **6 Schlussfolgerung**

Grundsätzlich ist zu sagen, dass die Einschätzung des Gefahrenpotentials durch Sturzprozesse nur bedingt möglich ist, da die Berechnungsansätze der Programme auf einfachen Modellen beruhen und daher die Komplexität der Natur nur ansatzweise dargestellt werden kann. Die meisten Programme berücksichtigen auch das Auseinanderbrechen von Gesteinsblöcken nicht.

Ein Vergleich der verschiedenen Simulationsprogramme ist schwierig, da diese verschiedene Berechnungsmodelle für die Analysen verwenden und unterschiedliche Eingabeparameter relevant sind. Dies stellt den Bearbeiter oft vor Schwierigkeiten, da für jedes Modell andere Parameter einzugeben sind, um ein gutes Ergebnis zu erhalten. Erkenntnisse die aus einer Analyse resultieren, können nicht vollständig auf ein anderes Modell übernommen werden.

Der Vergleich der beiden Simulationsprogramme zeigte also, dass die wesentliche Aufgabe des Bearbeiters darin liegt, die am ehesten zum Gelände passenden Parameter für das jeweilige Programm zu definieren.

Beide Programme, sowohl Rockfall 7.1 als auch Rockyfor3D, unterscheiden sich in ihrer Handhabung und sind für verschiedene Fragestellungen konzipiert. Der größte Vorteil des Programmes Rockfall 7.1 von Spang ist die einfache und schnelle Handhabung, wodurch sich der Aufwand einer Analyse im Rahmen hält und dadurch auch die Kosten. Es wird vor allem für schnelle Analysen für Kleinprojekte verwendet, zum Beispiel für Dimensionierungen von Sicherheitsmaßnahmen für Einfamilienhäuser. Das Programm ist jedoch nicht flächendeckend anwendbar, nur entlang von definierten, 2dimensionalen Profilen.

Der größte Vorteil des Programmes Rockyfor3D von Luuk Dorren ist die Dreidimensionalität in der gearbeitet werden kann. Es ist somit eine Flächendeckende Anwendung möglich, wodurch große Bereiche mit ähnlichen Geländeeigenschaften schnell und einfach analysiert werden können. Für die Bearbeitung sind jedoch GIS Kenntnisse vorausgesetzt, was die Anwendbarkeit komplexer und aufwendiger macht. Dies ist mit einem höheren Zeitaufwand verbunden und dadurch auch mit höheren Kosten. Deshalb wird das Programm hauptsächlich in der Forschung und für Großprojekten verwendet.

Abschließend ist zu sagen, dass der direkte Vergleich der beiden Programme als schwierig erachtet werden kann. Bei gewissenhafter Geländearbeit und Aufnahme der notwendigen Eingabeparameter ist jedoch annähernd das selbe Ergebnis zu erwarten. Auch wenn die Geländearbeit nach bestem Wissen und Gewissen durchgeführt wurde, können die Werte trotzdem von der Realität abweichen. Eine höhere Genauigkeit erzielt man nur durch Dokumentation und Rückkalkulation von ähnlichen, beziehungsweise gleichen, bereits stattgefunden Steinschlagereignissen. Mit diesen Erfahrungswerten können die Modelle besser kalibriert werden.

#### **7 Literaturverzeichnis**

Basson, F.R.P. (2012): Rigid body dynamics for rock fall trajectory simulation. -ARMA (American Rock Mechanics Association) 12-267, 46th US Rock mechanics/Geomechanics Symposium, Chicago, 7 S.

Baumgartner, M. (2002): Detaillierte Ersterhebung in einem steinschlaggefährdeten Wald im Diemtigtal. - Geographisches Institut der Universität Bern, unveröffentlichte Diplomarbeit

Bock, M., Böhner, J., Conrad, O., Köthe, R. &Ringeler. A. (2013): SAGA GIS - System for Automated Geoscientific Analyses.

Broili, L. (1974): Ein Felssturz im Großversuch. - Rock mechanics, Supplement 3, S. 69-78.

Chau, K.T., Wong, R.H.C. & Wu, J.J. (2002): Coefficient of restitution and rotational motions of rockfall impacts. - International Journal of Rock Mechanics and Mining Sciences Vol. 39, Issue 1, S. 69-77.

Cruden, D.M. & Varnes, D.J. (1996): Landslide types and processes. - Landslides: Investigation and Migration, special report 257, S. 36-75

Dorren, L., Berger, F., Mermin, E. & Tardif, P. (2006b): Results of Real Size Rockfall Experiments on Forested and Non-Forested Slopes. - Disaster Mitigation of Debris Flows, Slope Failures and Landslides, Universal Academy Press Inc., Tokyo, Japan, S. 223-228.

Dorren, L.K.A. (2012): RockyFor3D V5.1

Dorren, L.K.A. (2012): Rockyfor3D (V5.1) enthüllt - Transparente Beschreibung des kompletten 3D-Steinschlagmodells. - ecorisQ Paper (www.ecorisq.org): 32 S.

Dorren, L.K.A. (2003): A review of rockfall mechanics and modelling approaches. - Progress in Physical Geography 27-1, S. 69-87.

Dorren, L.K.A., Maier, B., Putters, U.S. & Seijmonsbergen, A. (2004): Combining field and modelling techniques to asses rockfall dynamics on a protection forest hillslope in the European Alps. - Geomorphology 57, S. 151-167.

Dorren, L.K.A., Berger, F. & Putters, U.S. (2006): Real-size experiments and 3D simulation of rockfall on forested and non-forested slopes. - Natural Hazards and Earth Sciences 6, S. 145-153, doi: 10.5194/nhess-6-145-2006

Dorren, L.K.A. (2008): Rockfall and protection forests - models, experiments and reality. - Universität für Bodenkultur, Wien

Dunkel, A.C. (2009): Geologie und Tektonik des Bereiches Schattleiten, Reichraming, Oberösterreich und geotechnischer Beitrag zu einem Sicherheitskonzept Steinschlag für gefährdete Infrastruktur. - Masterarbeit, Universität Wien, Fakultät für Geowissenschaften, Geographie und Astronomie, 100 S.

Evans, S.G. & Hungr, O. (1993): The assessment of rockfall hazard at the base of talus slopes. - Canada, 17 S.

Frehner, M., Wasser, B. & Schwitter, R. (2005): Nachhaltigkeit und Erfolgskontrolle im Schutzwald - Wegleitung für Pflegemaßnahmen in Wäldern mit Schutzfunktion. - Bundesamt für Umwelt, Wald und Landschaft (BUWAL), Bern, 30 S.

Gerber, W. (1994): Beurteilung des Prozesses Steinschlag. - Kursunterlagen FAN-Kurs, Forschungsanstalt für Wald, Schnee und Landschaft, Birmensdorf.

GeoDz (2012): GeoDZ. com Das Lexikon der Erde. - abgerufen am 16. 01. 2014, URL: http://www.geodz.com.

GEOS Consulting ZT-GmbH (2012): Geologisches Gutachten Schotterabbau Bergsturzhalde Bösek, Klagenfurt am Wörthersee.

GEOS Consulting ZT-GmbH (2012): Geologisches Gutachten Tscheppaschlucht Parkplatz, Klagenfurt am Wörthersee.

Heim, A. (1932): Bergsturz und Menschenleben. - Vierteljahresschrift der Naturforschenden Gesellschaft in Zürich 77, S. 1-216.

Heinimann, H.R., Hollenstein, K., Kienholz, K.. Krummenacher, B. & Mani. P. (1998): Methoden zur Analyse und Bewertung von Naturgefahren. - Umweltmaterialien Nr. 85, Naturgefahren, Hrsg. Bundesamt für Umwelt, Wald und Landschaft (BUWAL), Bern, 248 S.

International Geotechnical Societies UNESCO Working Party for World Landslide Inventory (WP/WLI) (1993): Mulilingual Landslide Glossary. - The

Canadian Geotechnical Society, BiTech Publishers Ltd., ISBN 0-920 505-10-4, 32 S.

Itasca Consulting Group Inc. (2013): PFC3D.

John, K.W. &Spang, R.M. (1979): Steinschläge und Felsstürze - Voraussetzungen - Mechanismen - Sicherung. - Tagung "Schutz der Bahnanlage gegen Steinschlag und Felssturz", Kandersteg.

Kgismaps (2013): Kärnten Atlas, Kartenhintergrund ÖK50, ÖK200. - abgerufen am 31. 12. 2013, URL http://gis.ktn.gv.at/atlas

Kaspar, M. (2012): Geological Conditions Favoring Extreme Scour of an Unlined Spillway at Ricobayo Dam, Zamora, Spain – Master Thesis, University of Technology, Graz, 156 S.

Kienholz, H. (2000): Landschaftsökologie II: Prozessorientierte Geomorphologie. - unveröffentlichtes Skript zur Vorlesung, Geographisches Institut der Universität Bern, Bern.

Krainer, K. (1988): Ein geologischer Streifzug durch Kärnten - Geologische Übersichtskarte von Kärnten. - Carinthia II, 178/98, S. 141-170.

Krummenacher, B., Pfeifer, R., Keusen, H.R., Liniger, M. &Zinggeler, A. (Jahr unbekannt): Modellierung von Stein- und Blockschlag. - GEOTEST, Zollikofen, 10 S.

Kühne, R. (2005): Steinschlagsimulation in Gebirgswäldern. - Masterarbeit, Universität Bern, Geographisches Institut, 138 S.

Land Kärnten (2013): persönliche Informationen. - Abteilung 8, Kompetenzzentrum Umwelt, Wasser und Naturschutz, Klagenfurt am Wörthersee.

Lateltin, O. (1997): Berücksichtigung der Massenbewegungsgefahren bei raumwirksamen Tätigkeiten. - Bundesamt für Umwelt, Wald und Landschaft (BAFU), 42 S.

McDougall, S. (2006): DAN3D.

Meissl, G. (1998): Modellierung der Reichweite von Felsstürzen. - Insbrucker Geographische Studien Band 28, Geographisches Institut der Universität Insbruck.

Melzner, S. & Preh, A. (2012): Sturzmodelle und ihre Anwendbarkeit in der Praxis, Runout models for rockfalls and rock avalanches and its use for decision making issues. - Zeitschrift für Wildbach-, Lawinen-, Erosions- und Steinschlagschutz, Heft 169, Wien.

Müller, G. (1998): Wirkungsbeurteilung und Risikoanalyse von Steinschlagschutzwäldern am Beispiel Gschwendnerberg an der A9 Pyhrn Autobahn. - Institut für Alpine Naturgefahren, Universität für Bodenkultur, Wien.

Noack, A. (2003): Luftbild- und GIS-gestützte Analyse der Veränderung von Gleitfaktoren auf Windwurfflächen. Zur Beurteilung der Schutzwirkung vor Lawinen und Steinschlag. - Unveröffentlichte Diplomarbeit, Hochschule für Forstwirtschaft, Rottenburg.

Poisl, R. &Preh, A. (2004-2): Rock slope initial failure mechanisms and their mechanical models. - Felsbau 22-2, S. 40-45.

Prinz, H. & Strauß, R. (2011): Ingenieurgeologie 5. Auflage. - Spektrum Verlag Heidelberg, ISBN 978-3-8274-2472-3.

Regionalmedien Austria AG (2010): Österreich - abgerufen am 08.02.2016, URL http://kleinanzeigen-old.meinbezirk.at/1

Roc Science Inc. (2013): Dips 6.0 Graphical and statistical analysis of orientation data. - Toronto, Ontario.

Schachreiter, F. & Haring, C. (2003): Massenbewegungen im alpinen Raum. - Fachgeographische Übung bei MMg. Peter Atzmanstorfer, 9 S.

Schneuwly, D.M. (2009): Tree rings and rockfall - Anatomic tree reactions and spatio temporal rockfall analysis. - PhD Thesis, University of Fribourg, Department of Geosciences, Geography, Switzerland, 160 S.

Schön, J. (1983): Petrophysik - Physikalische Eigenschaften von Gesteinen und Mineralen. - Akademie Verlag, Berlin, 405 S.

Schweigl, J., Ferretti, C. &Nössing, L. (2003): Geotechnical characterization and rockfall simulation of a slope: a practical case study from South Tyrol (Italy). - Engineering Geology 67, S. 281-296.

Schweizerische Eidgenossenschaft: Nationale Plattform Naturgefahren PLA-NAT. - abgerufen am 09.12.2013, URL http://www.planat.ch/de/wissen/rutschung-und-felssturz/gleiten/.

Sherman et al. (2013). Quantum GIS (QGIS). *Version 1.8.0-Lisboa* , Opensource program

Spang GmbH (2008): Steinschlagsimulationsprogramm ROCKFALL 7.1 - RockTree.

Technische Universität Wien (2013): Vorlesung Massenbewegungen. - abgerufen am 29. 12. 2013, URL http://www.ig.tuwien.ac.at/fileadmin/mediapoolingenieurgeologie/Diverse/Lehre/Studienglaetter/Vo\_Mass\_2013\_-\_T\_1.pdf.

Universität Bern (2007): Freie Universität Bern PG-Net Lernportal. - abgerufen am 10. 12. 2013, URL http://www.cms.fu-berlin.de/geo/fb/e-learning/pgnet/themenbereiche/bodengeographie/verwitterung.

Weilbold, J. (2010): Beurteilung des Steinschlages in den Ortsteilen Innerversahl bis Ebene in der Gemeinde Ischgl. - Magisterarbeit, Universität Wien, Fakultät für Geowissenschaften, Geographie und Astronomie, 149 S.

# **Anhang A: Fotodokumentation Anetwände**

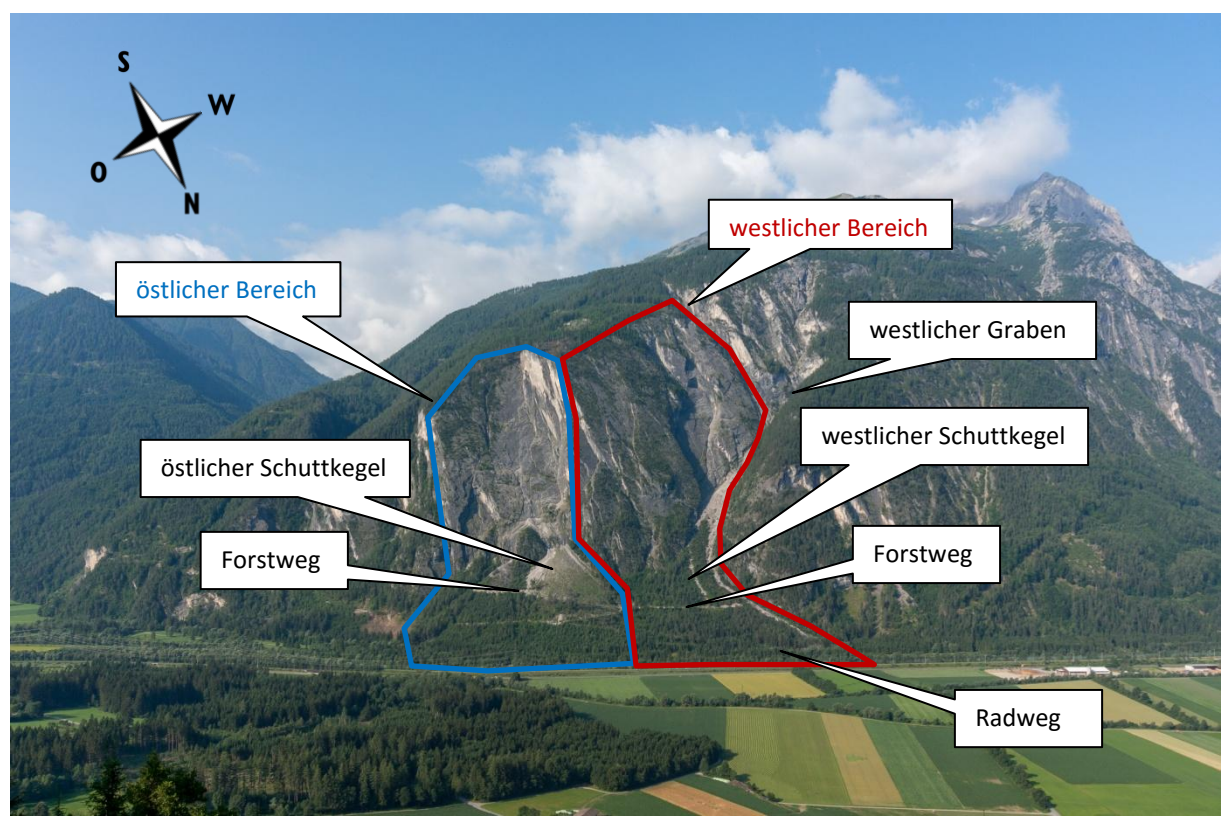

Abbildung 1: Übersicht Gebiet Anetwände mit Blick Richtung Süden

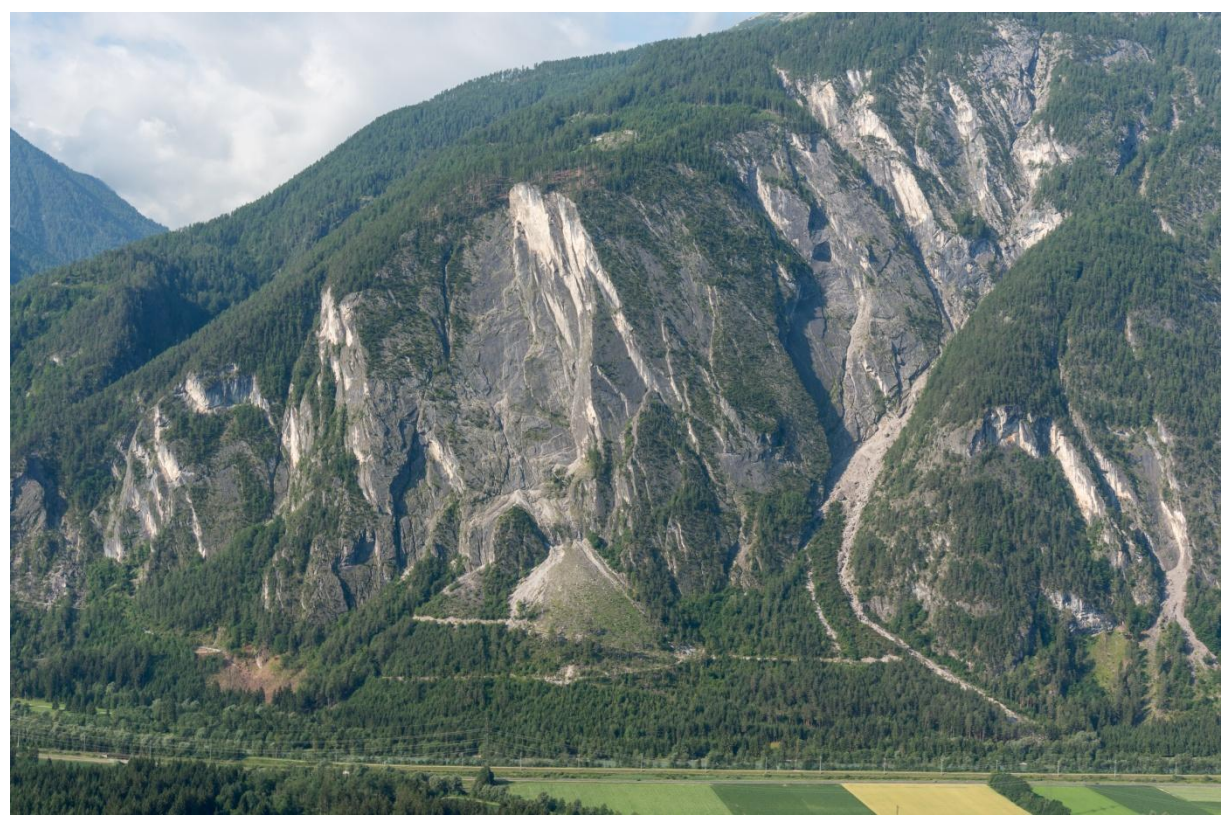

Abbildung 2: Übersicht Gebiet Anetwände mit Blick Richtung Süden

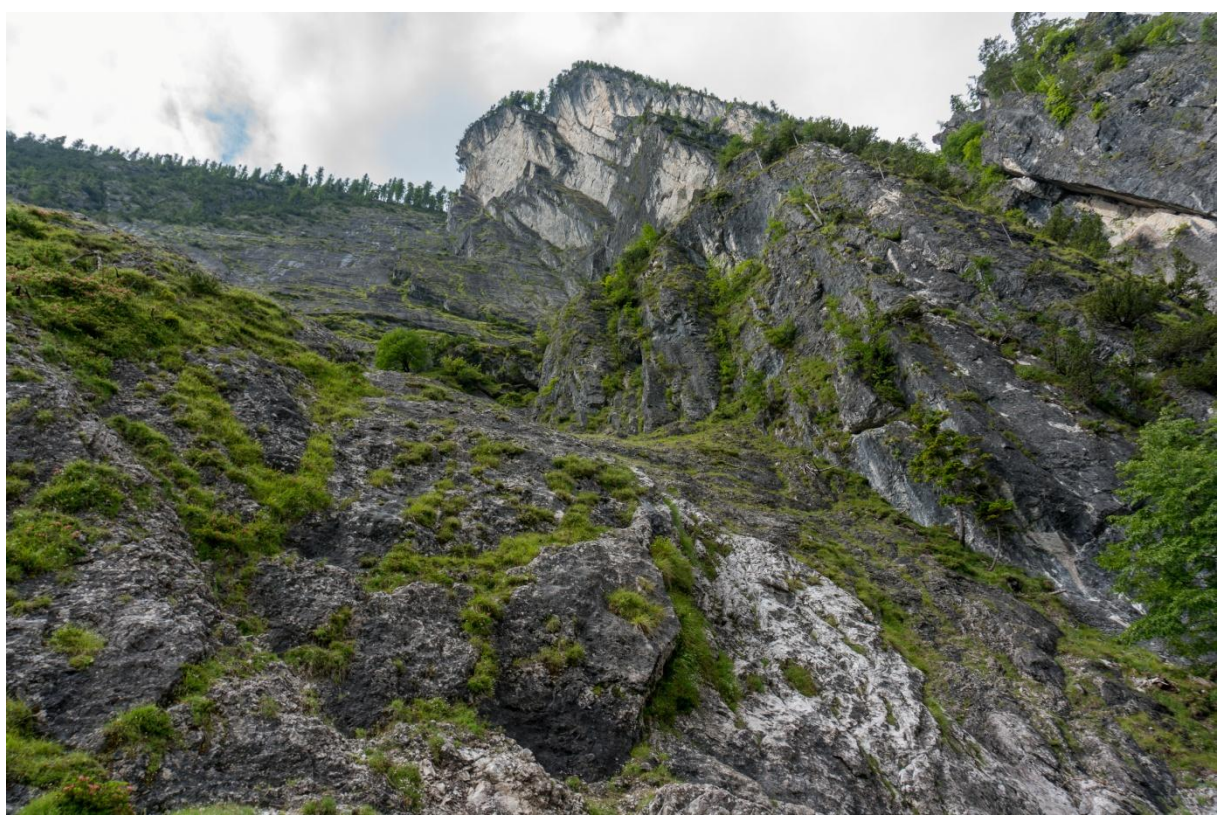

Abbildung 3: Felsaufschluss am obersten Ende des östlichen Schuttkegels mit Blick Richtung Südwesten

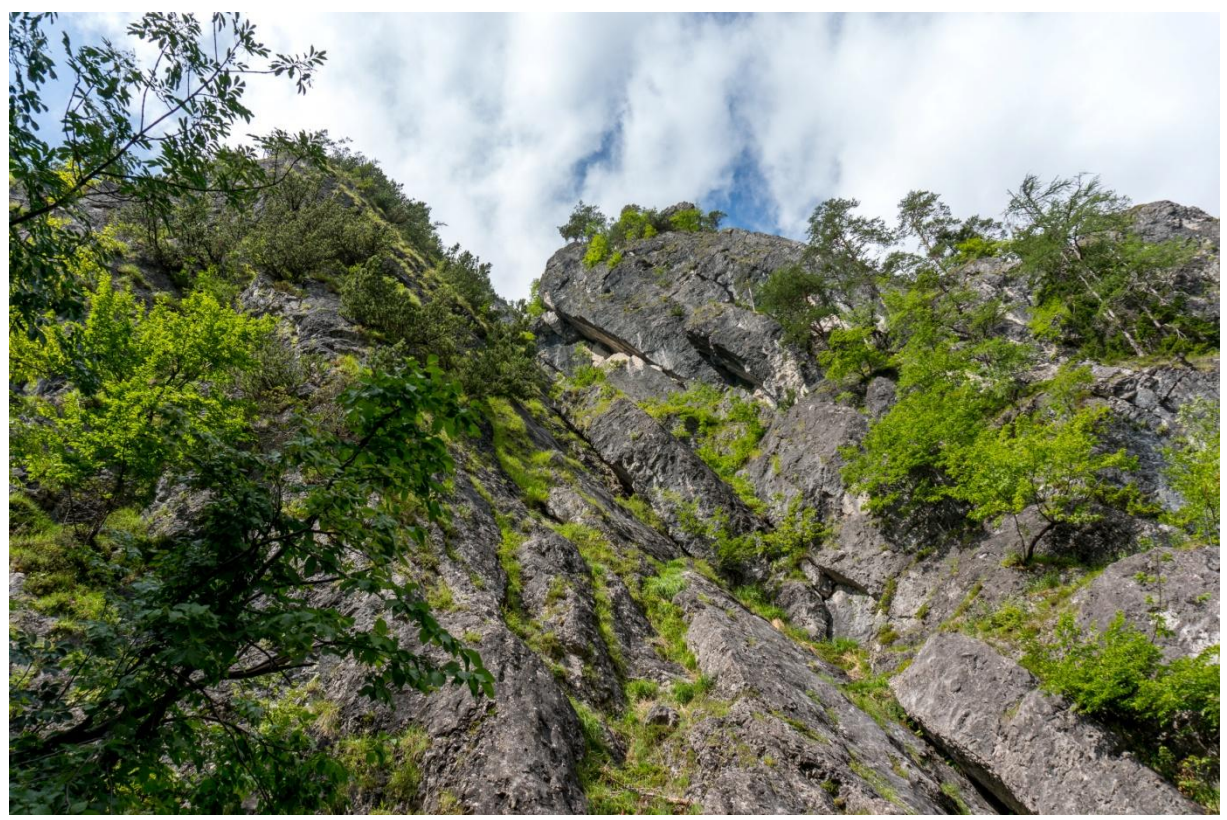

Abbildung 4: Felsaufschluss am westlichen Rand des östlichen Schuttkegels mit Blick Richtung Südwesten

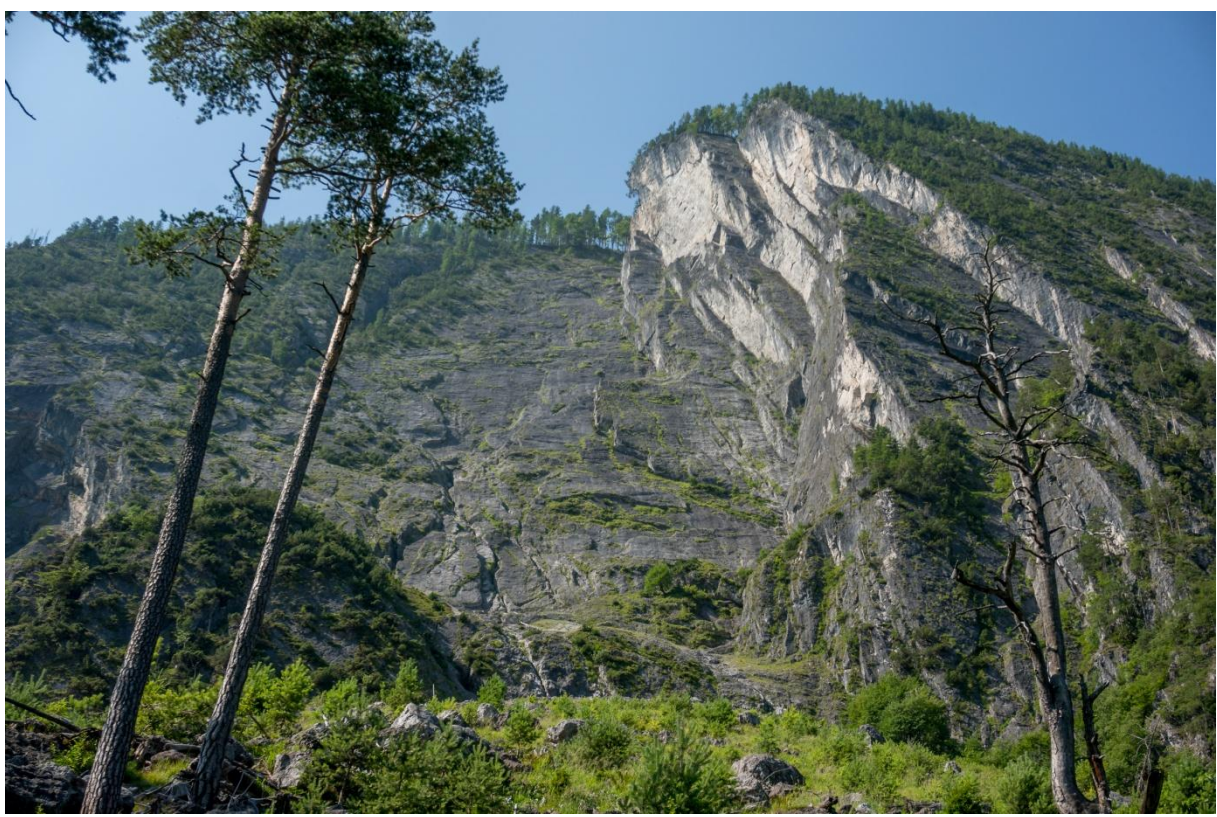

Abbildung 5: östlicher Felsbereich mit Blick Richtung Süden

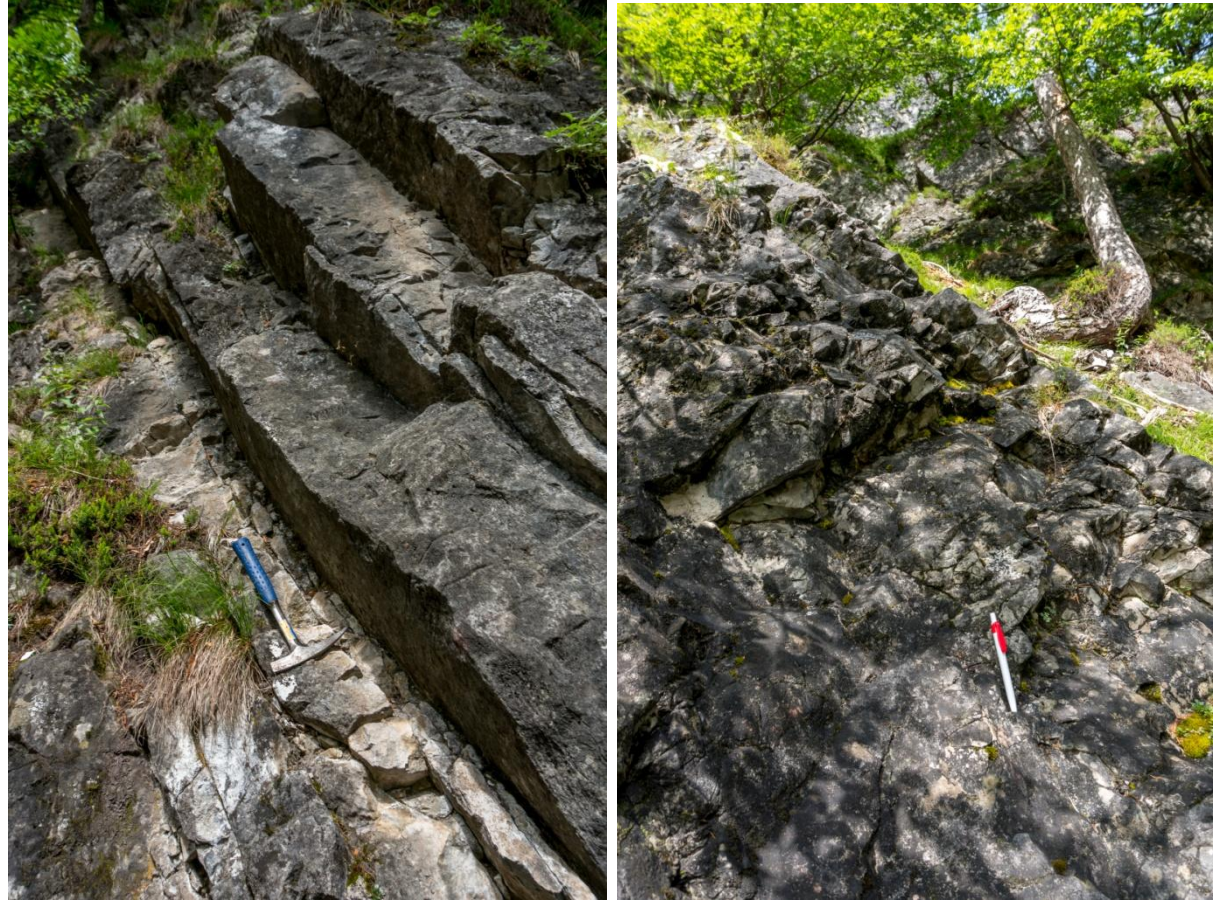

Abbildung 6 und 7: Felsaufschluss am westlichen Rand des östlichen Schuttkegels

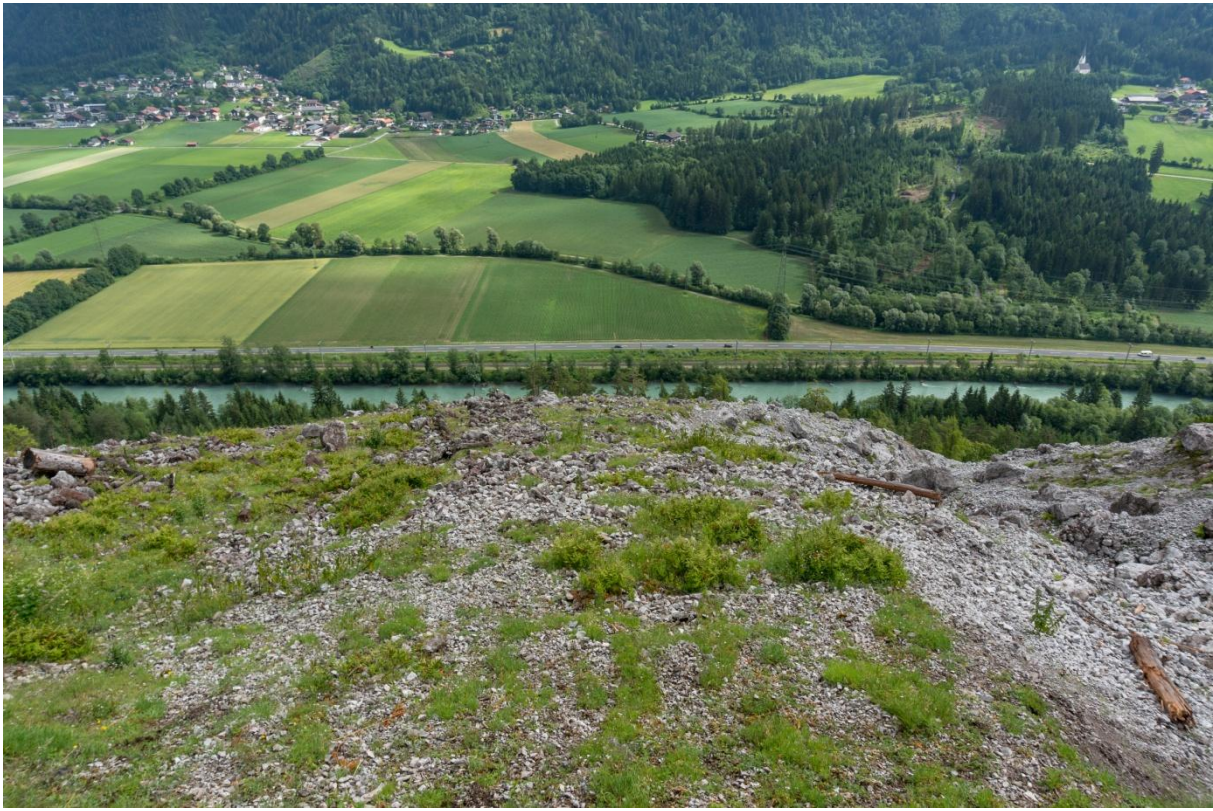

Abbildung 8: östlicher Schuttkegel oberhalb des Forstweges mit Blick Richtung Nordosten

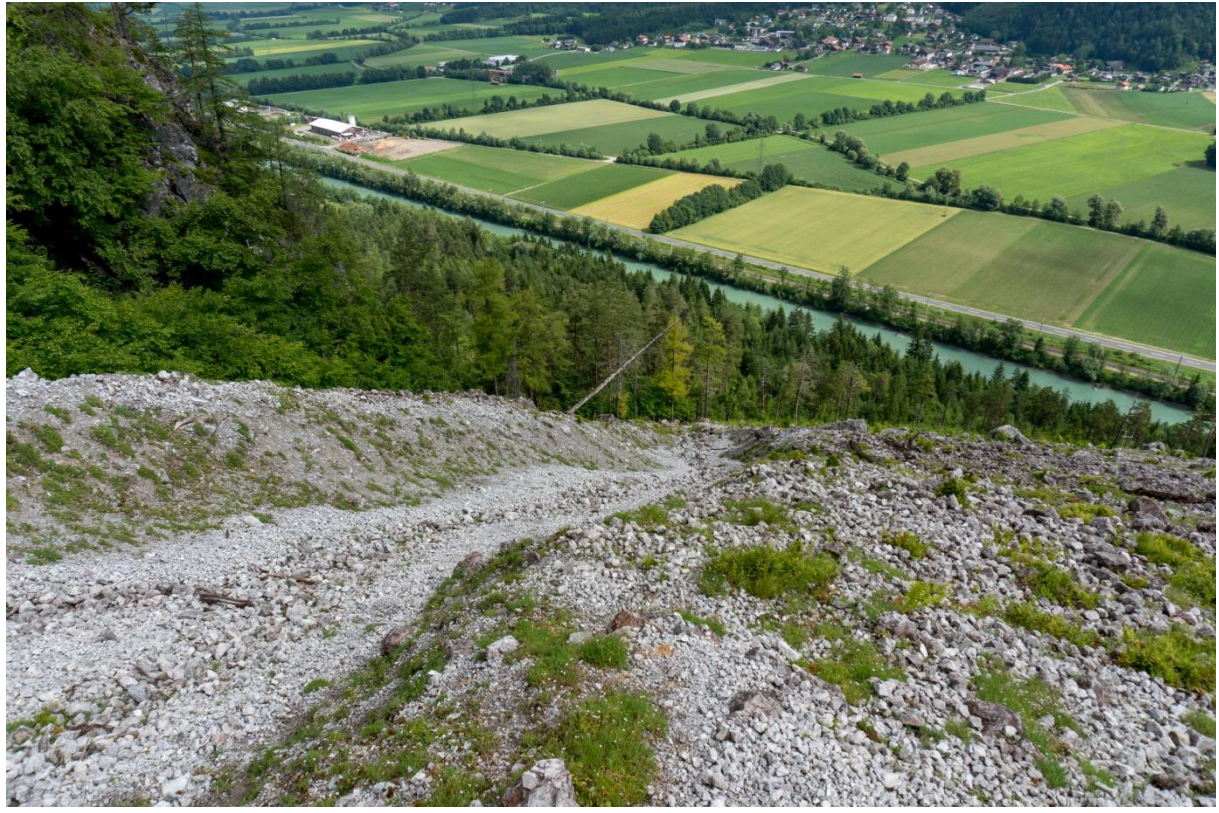

Abbildung 9: Gerinne am westlichen Rand des östlichen Schuttkegels mit Blick Richtung Norden

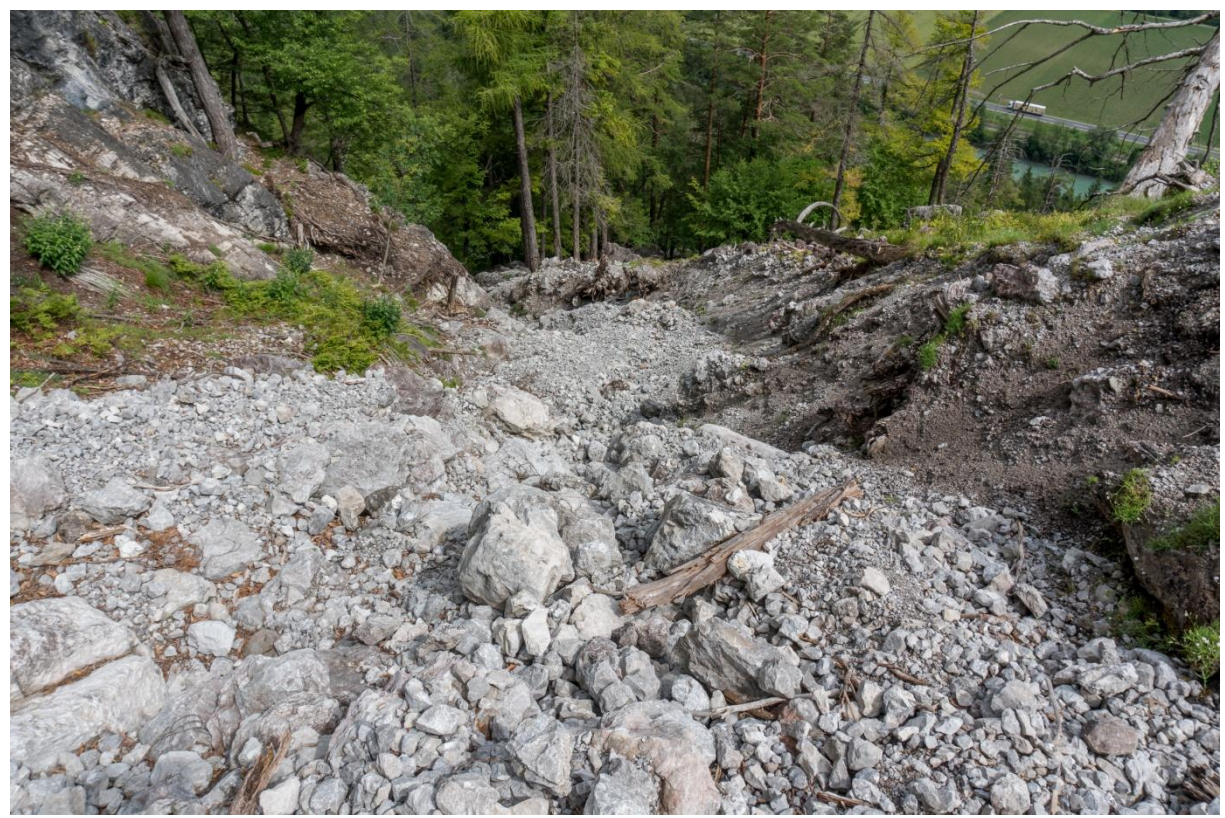

Abbildung 10: Gerinne am westlichen Rand des östlichen Schuttkegels mit Blick Richtung Norden

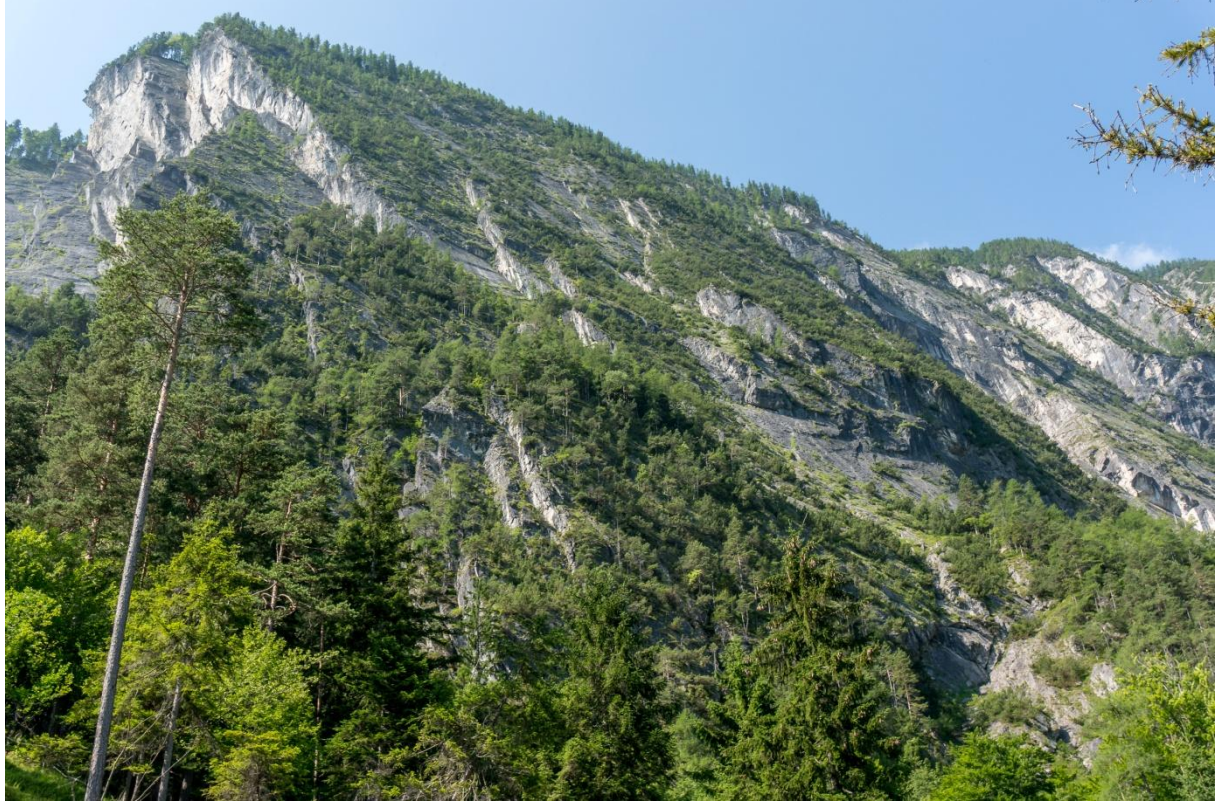

Abbildung 11: westlicher Felsbereich mit Blick Richtung Südwesten

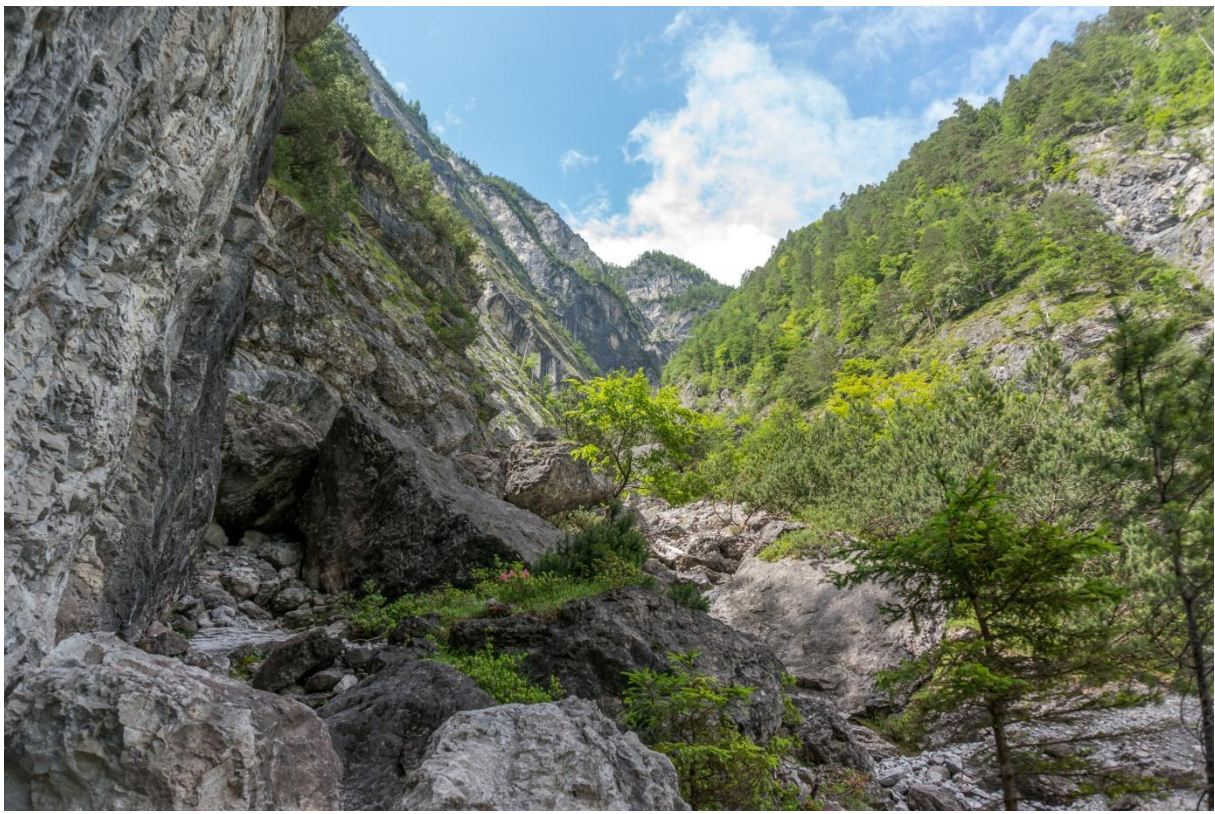

Abbildung 12: westlicher Graben mit Blick Richtung Westen

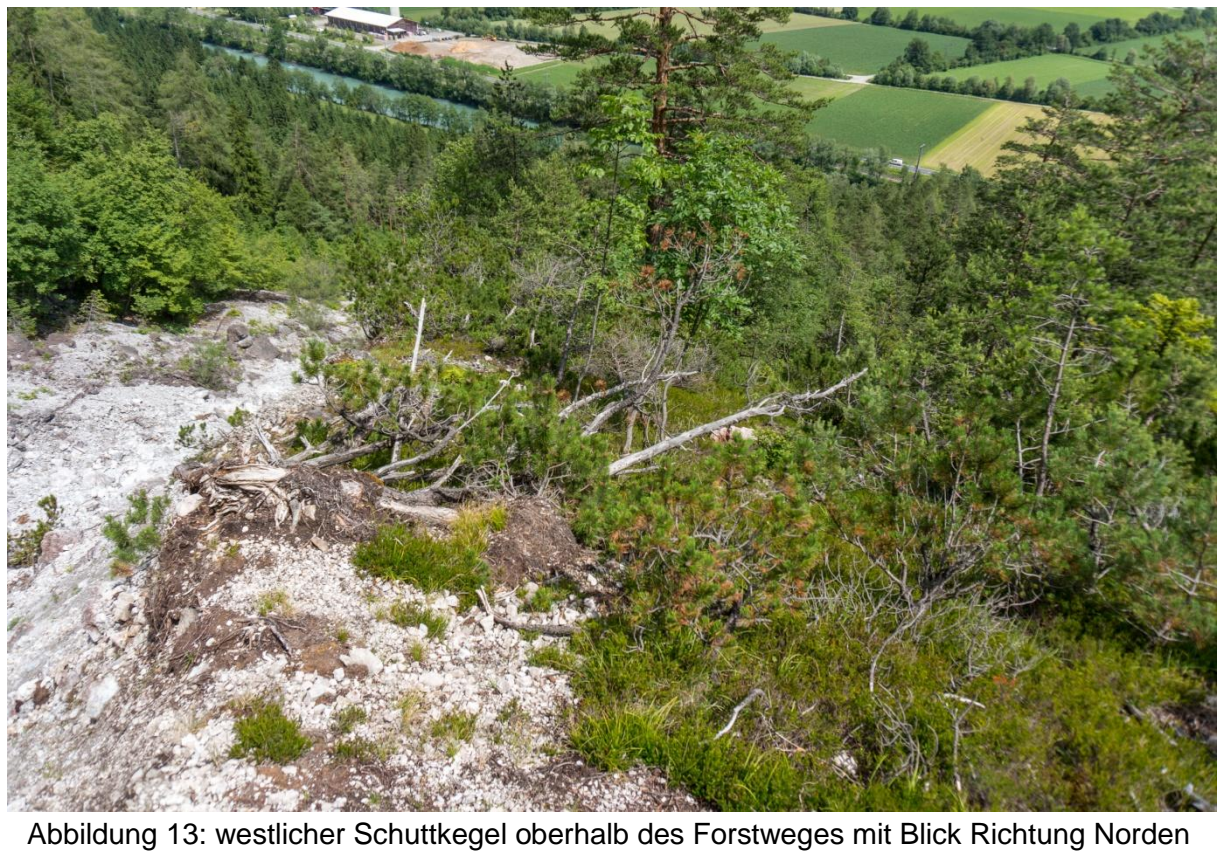

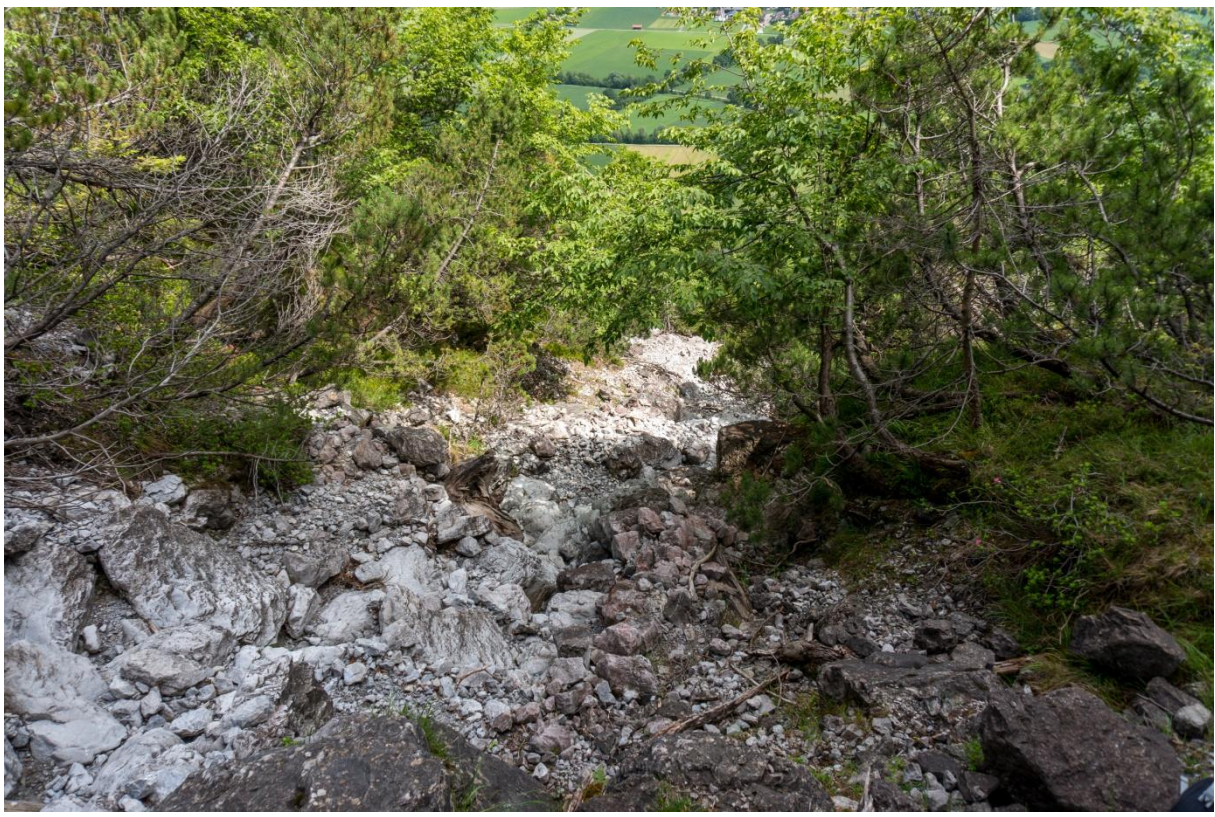

Abbildung 14: Gerinne im westlichen Schuttkegel mit Blick Richtung Norden

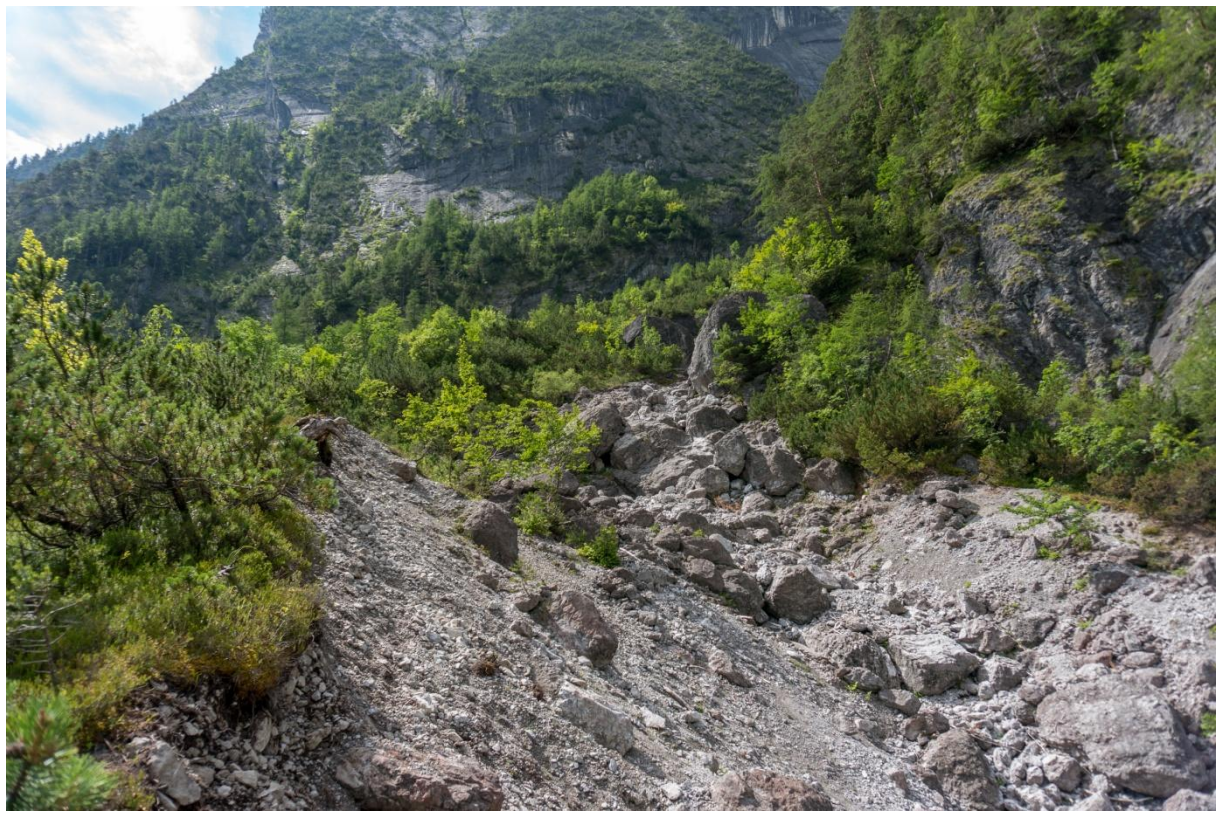

Abbildung 15: Gerinne am westlichen Rand des westlichen Schuttkegels mit Blick Richtung Süden

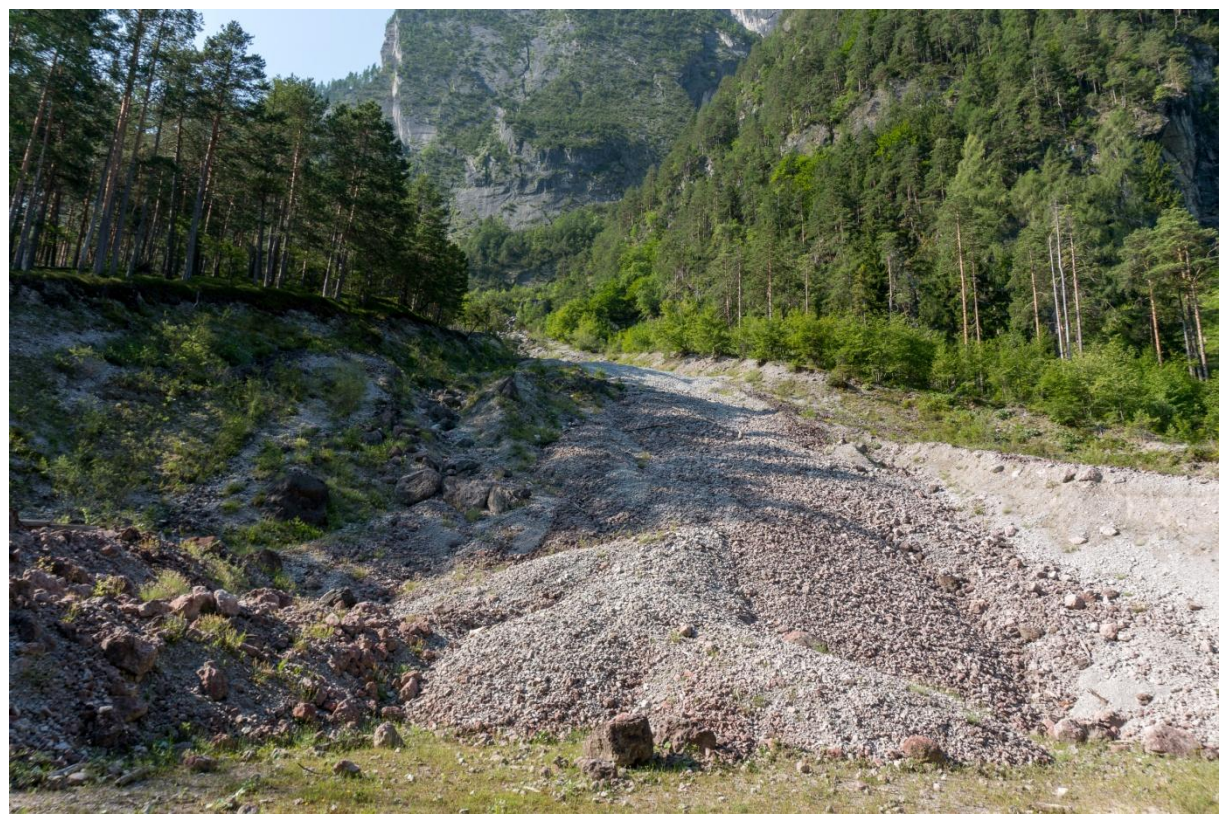

Abbildung 16: unterster Bereich des Gerinnes am westlichen Rand des westlichen Schuttkegels mit Blick Richtung Süden

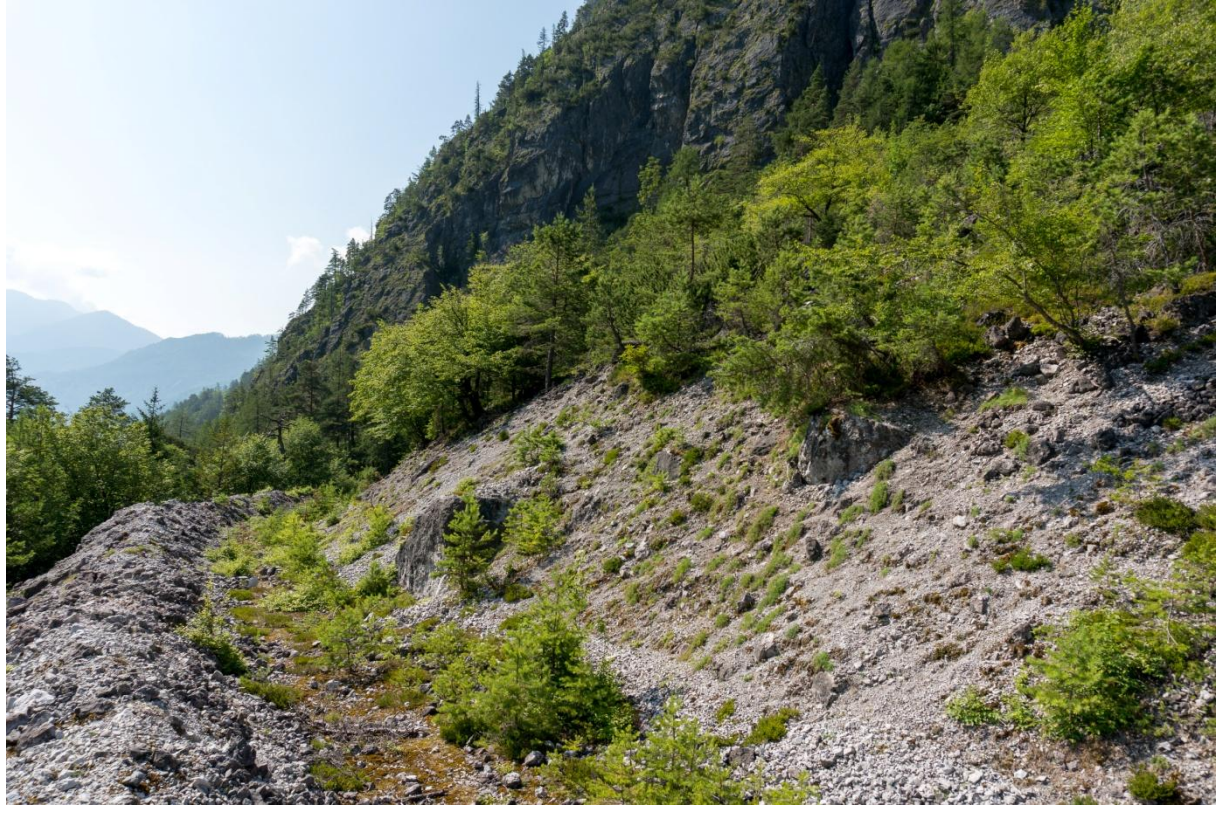

Abbildung 17: Bereich Forstweg unterhalb des östlichen Schuttkegels mit Blick Richtung Südosten

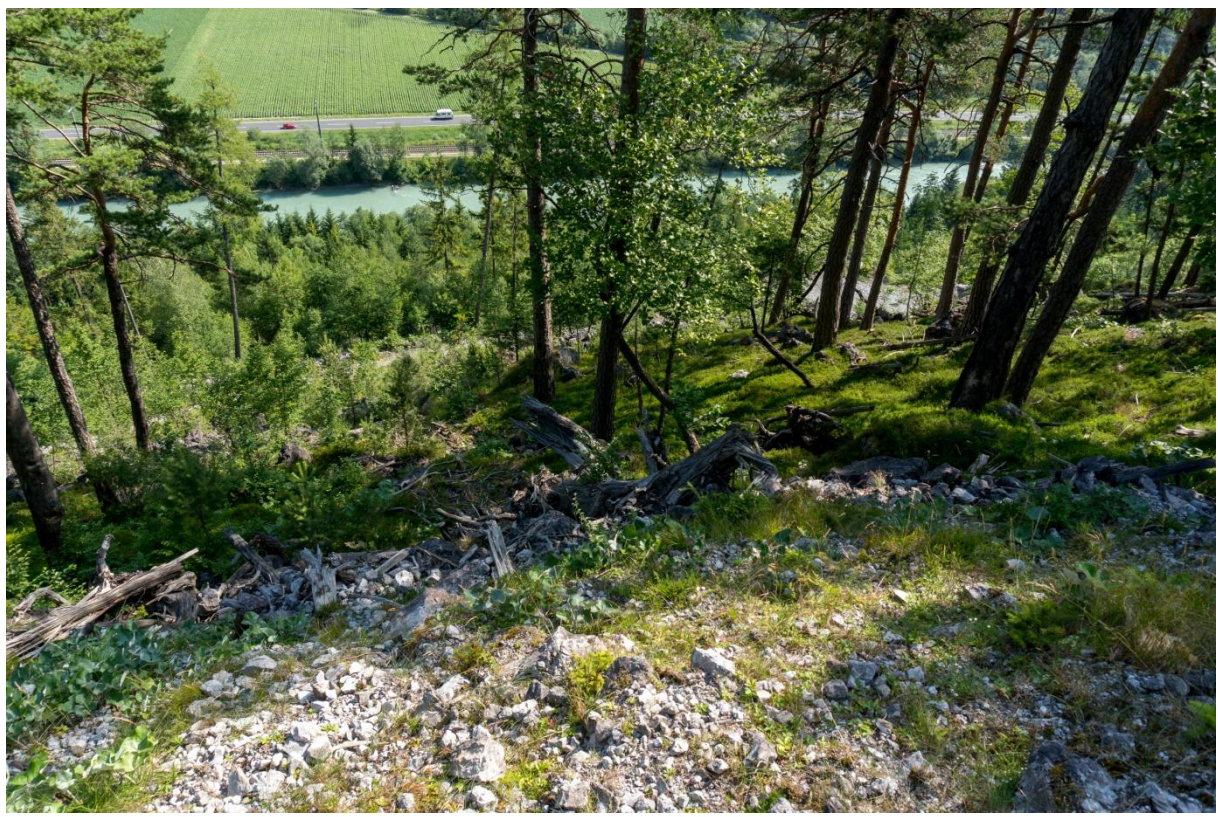

Abbildung 18 : Bereich unterhalb des Forstweges mit Blick Richtung Nordosten

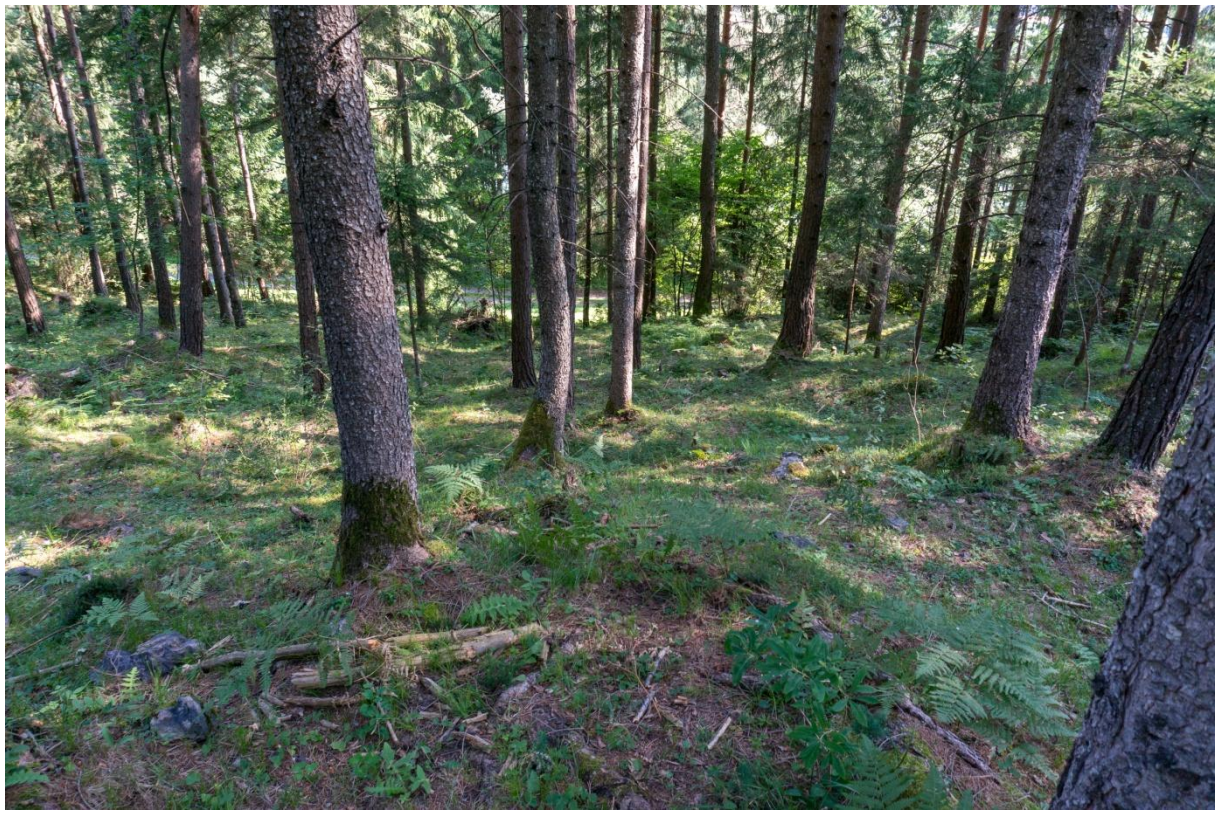

Abbildung 19: Bereich unterhalb des Forstweges mit Blick Richtung Norden

# **Anhang B: Fotodokumentation Tscheppaschlucht**

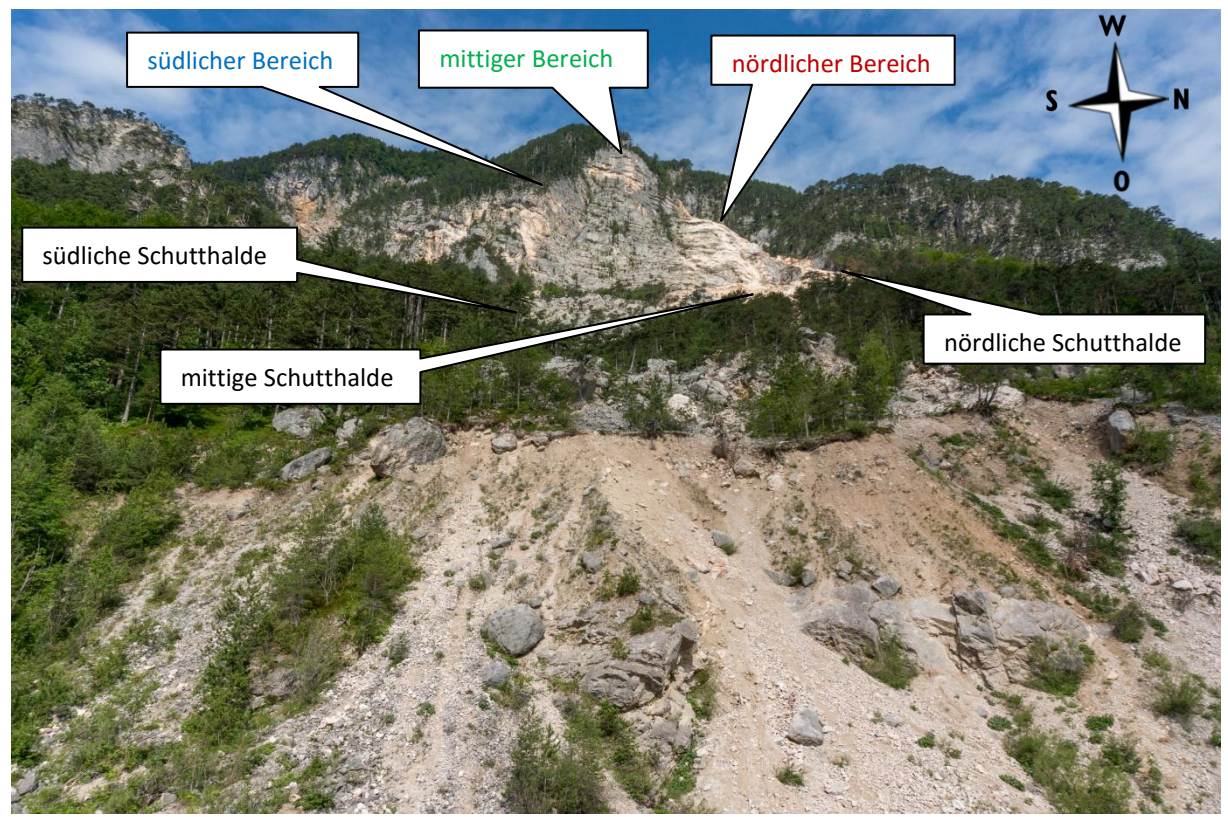

Abbildung 1: Übersicht Gebiet Tscheppaschlucht mit Blick Richtung Westen

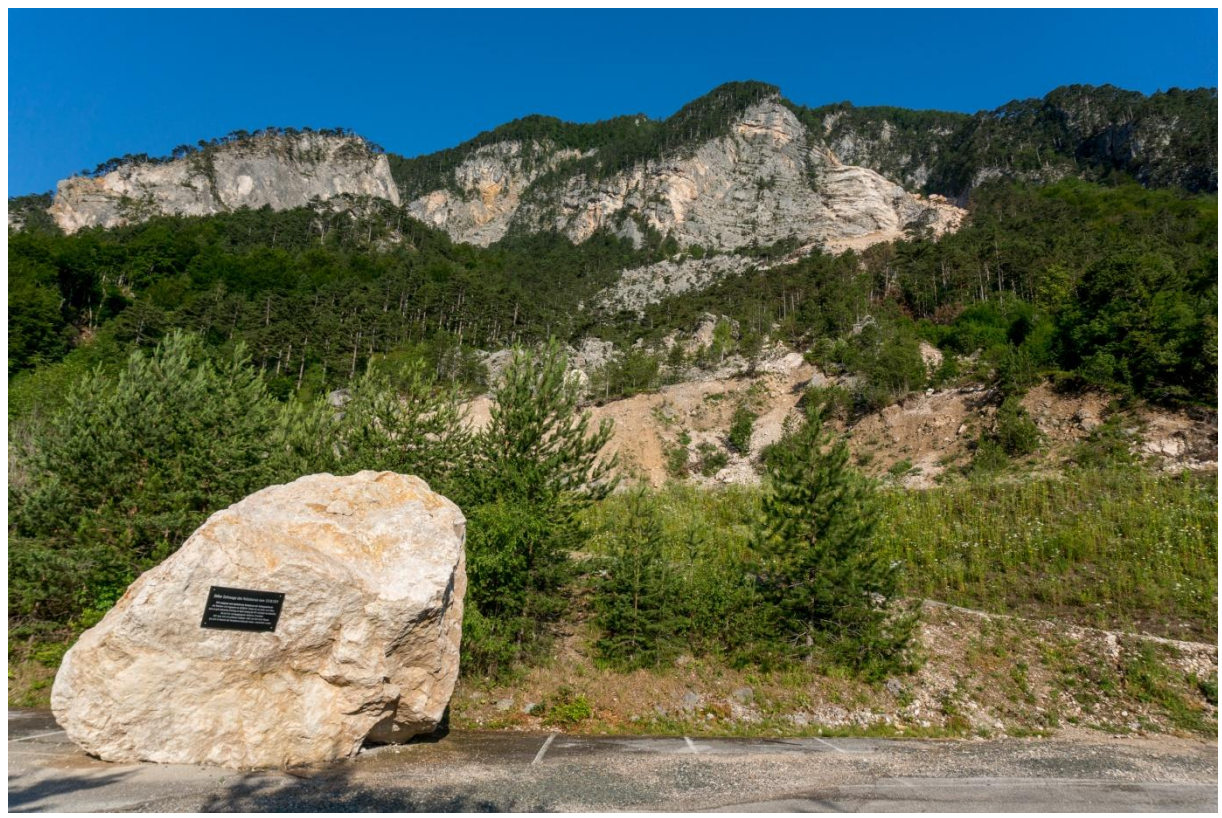

Abbildung 2: Übersicht Gebiet Tscheppaschlucht mit Blick Richtung Westen

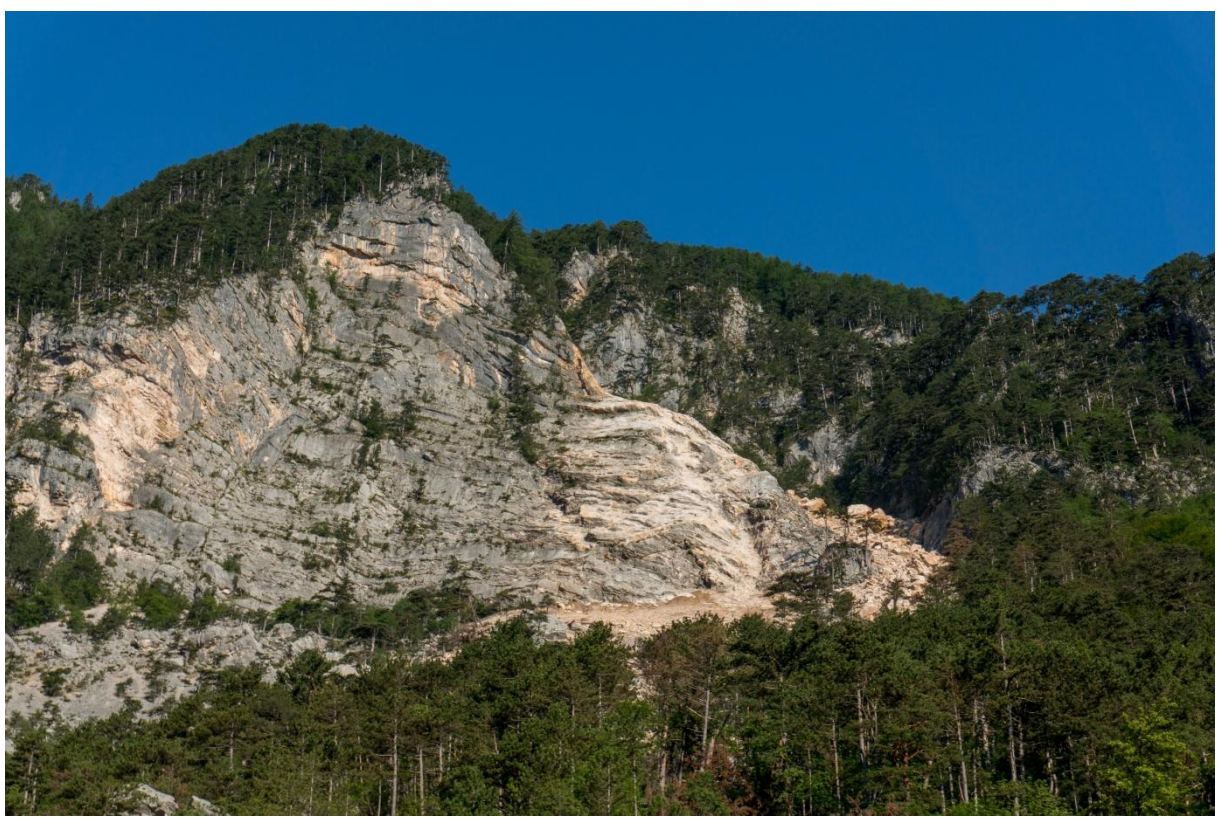

Abbildung 3: nördlicher Bereich mit Blick Richtung Westen bzw. Nordwesten

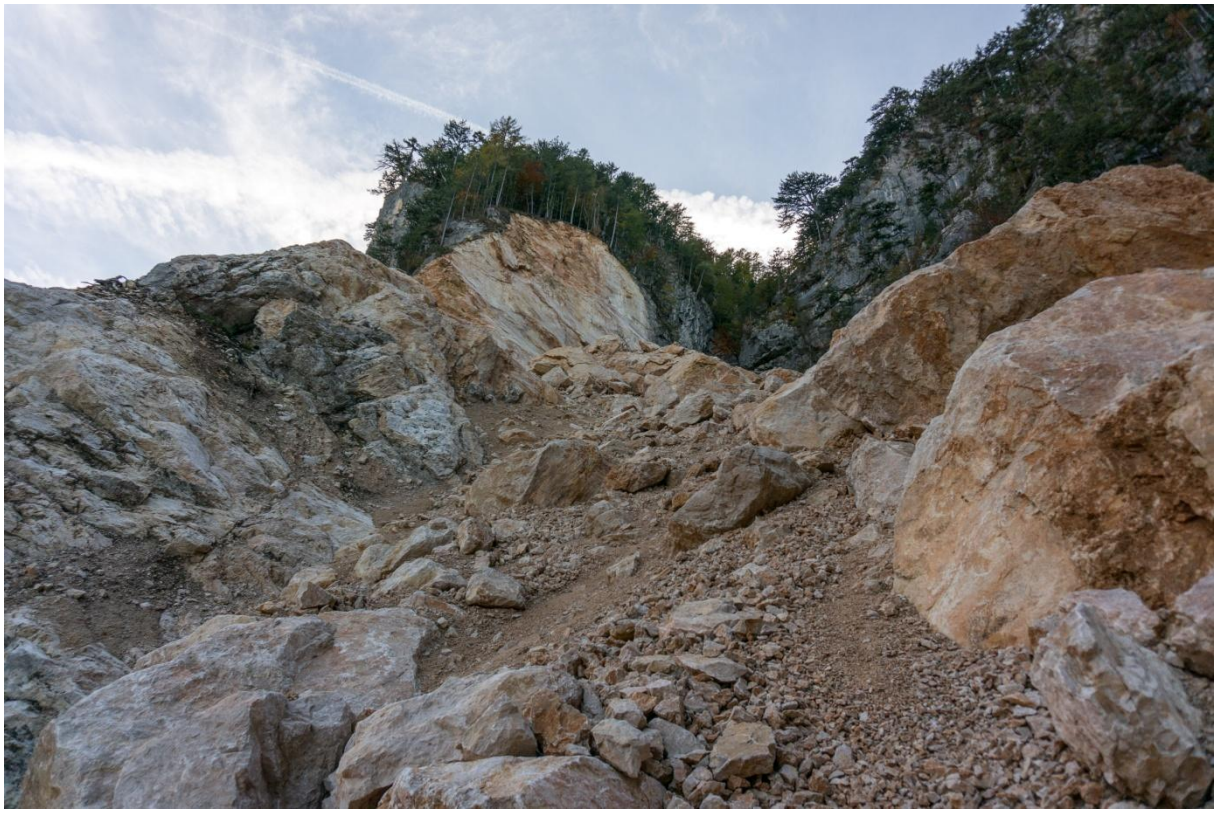

Abbildung 4: Felswand im nördlichen Bereich mit Blick Richtung Süden

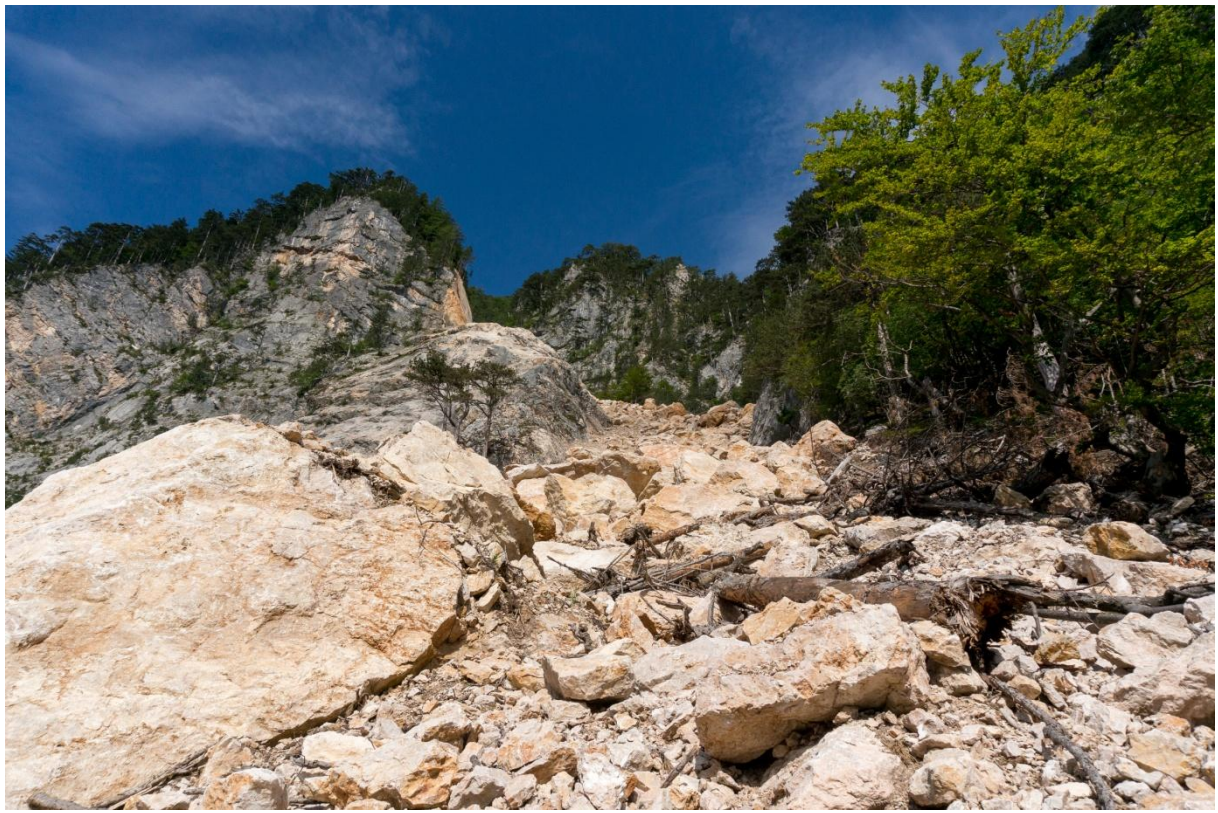

Abbildung 5: nördliche Schutthalde mit Blick Richtung Westen

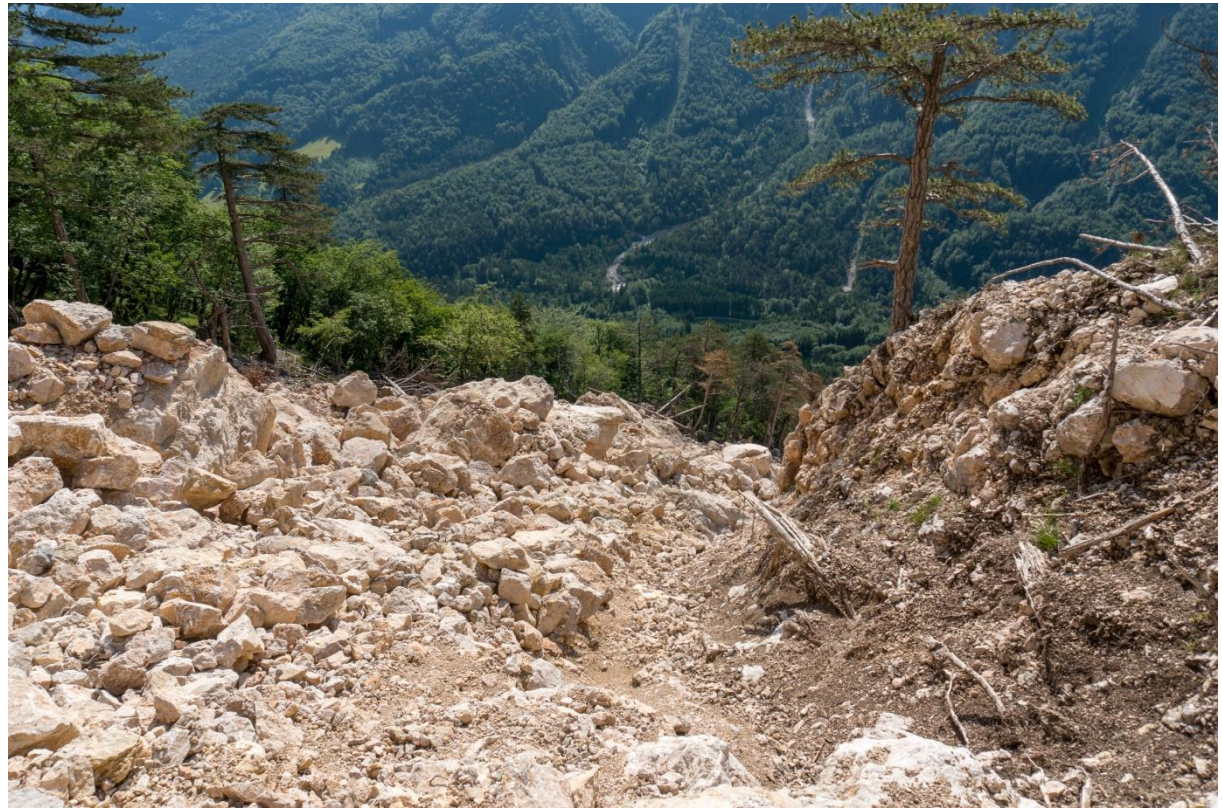

Abbildung 6: nördliche Schutthalde mit Blick Richtung Osten

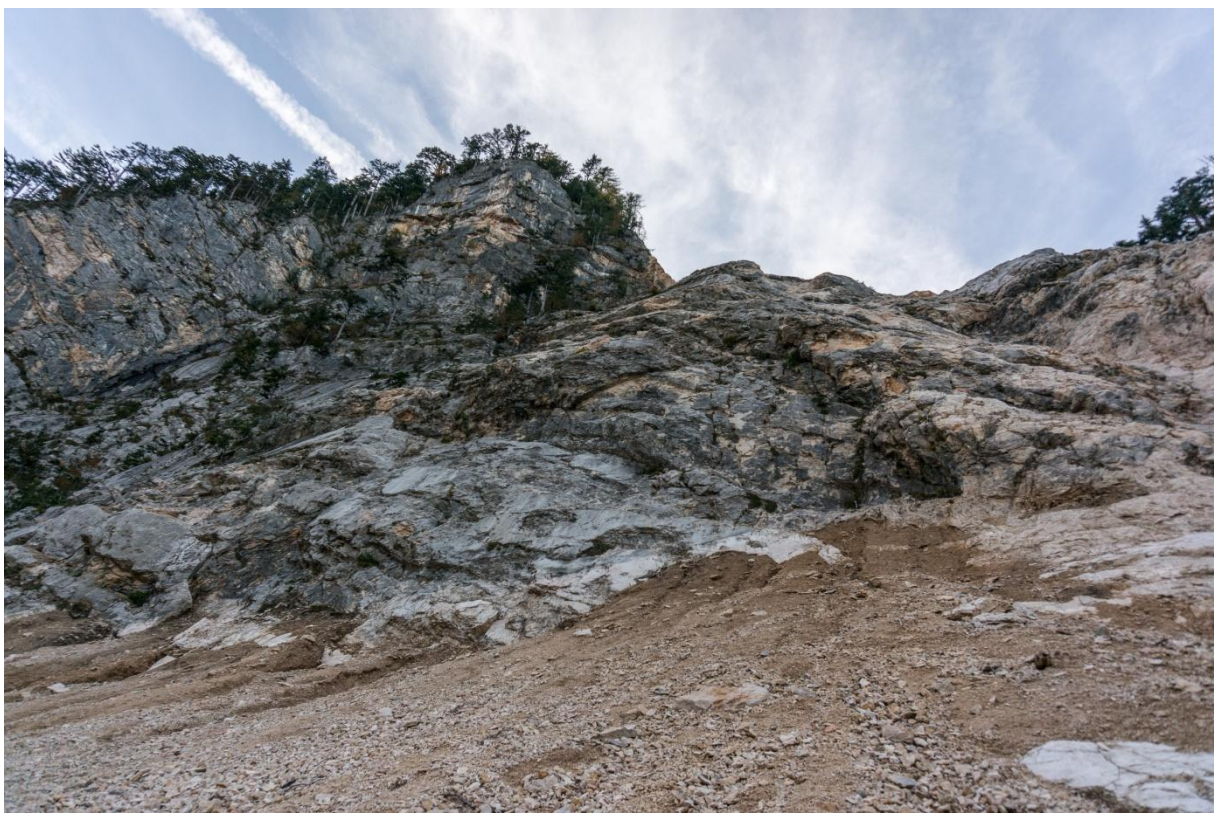

Abbildung 7: Felswand im mittigen Bereich mit Blick Richtung Westen

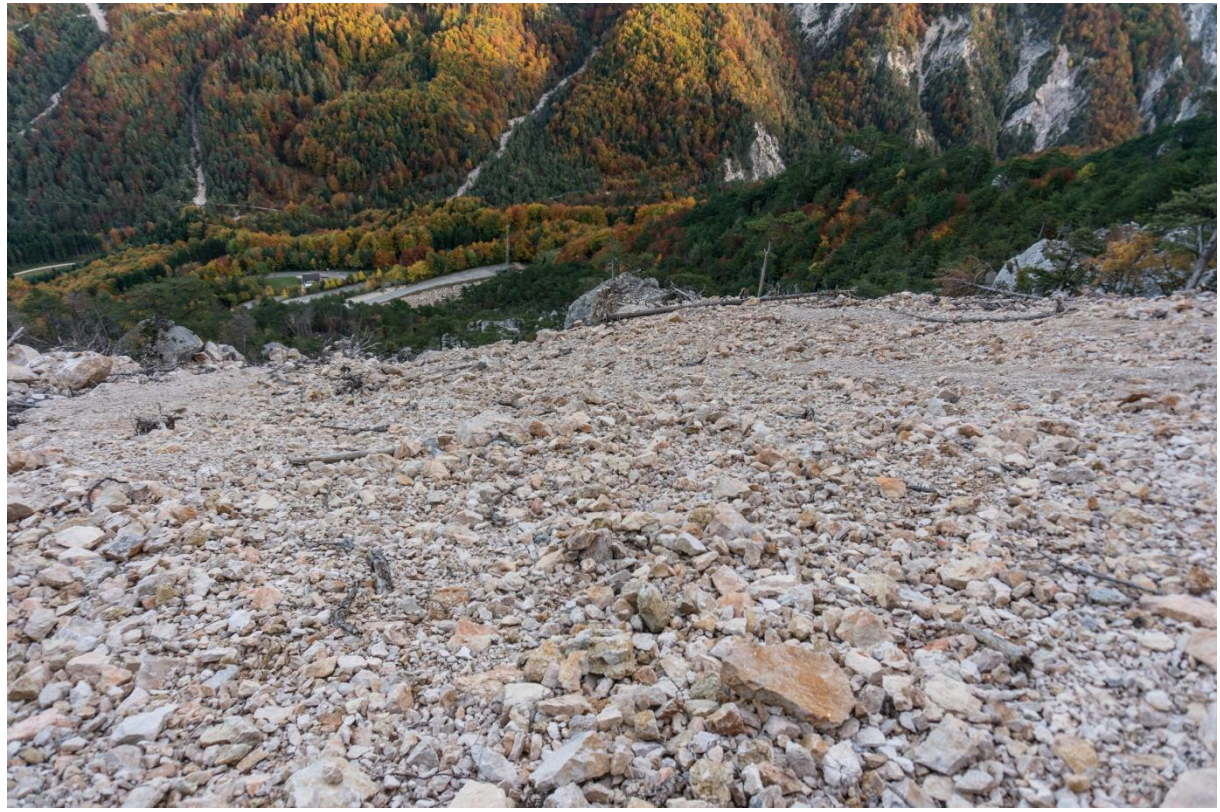

Abbildung 8: mittige Schutthalde mit Blick Richtung Osten

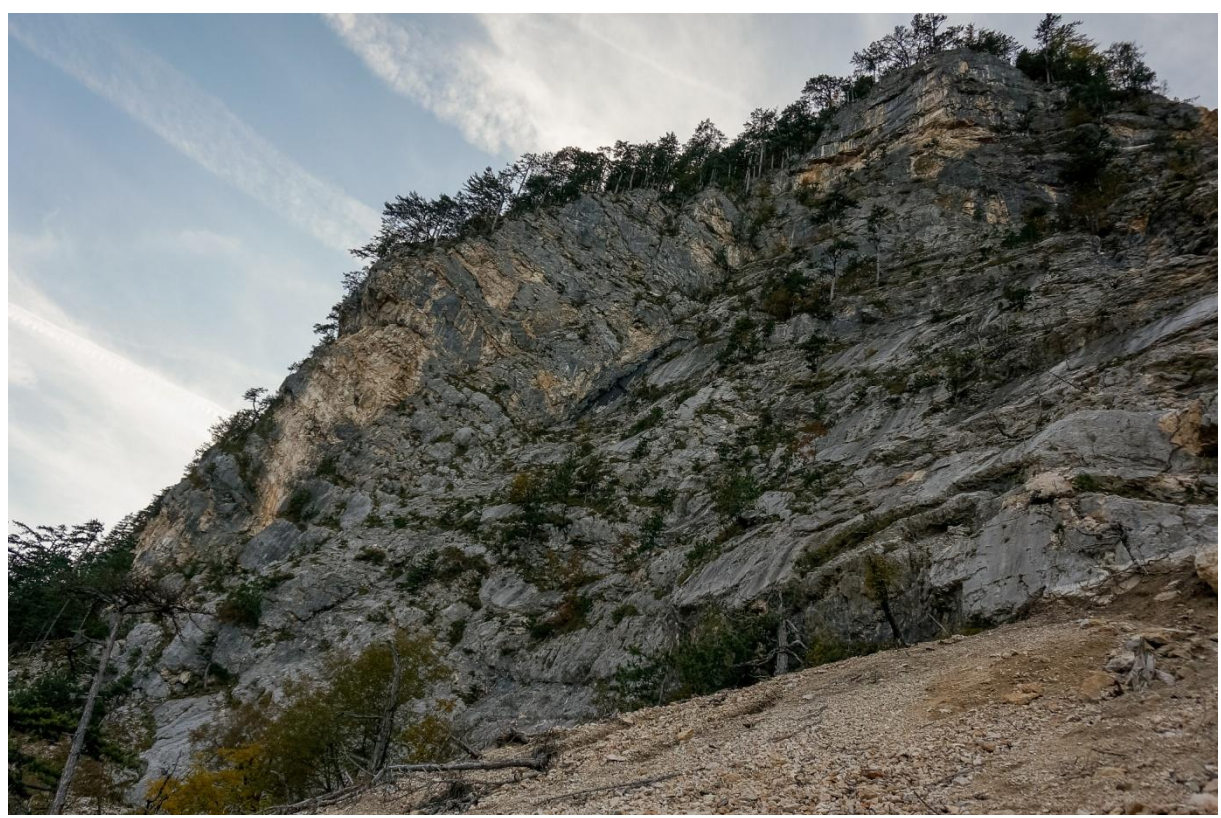

Abbildung 9: südliche Felsvorsprung mit Blick Richtung Süden bzw. Südwesten

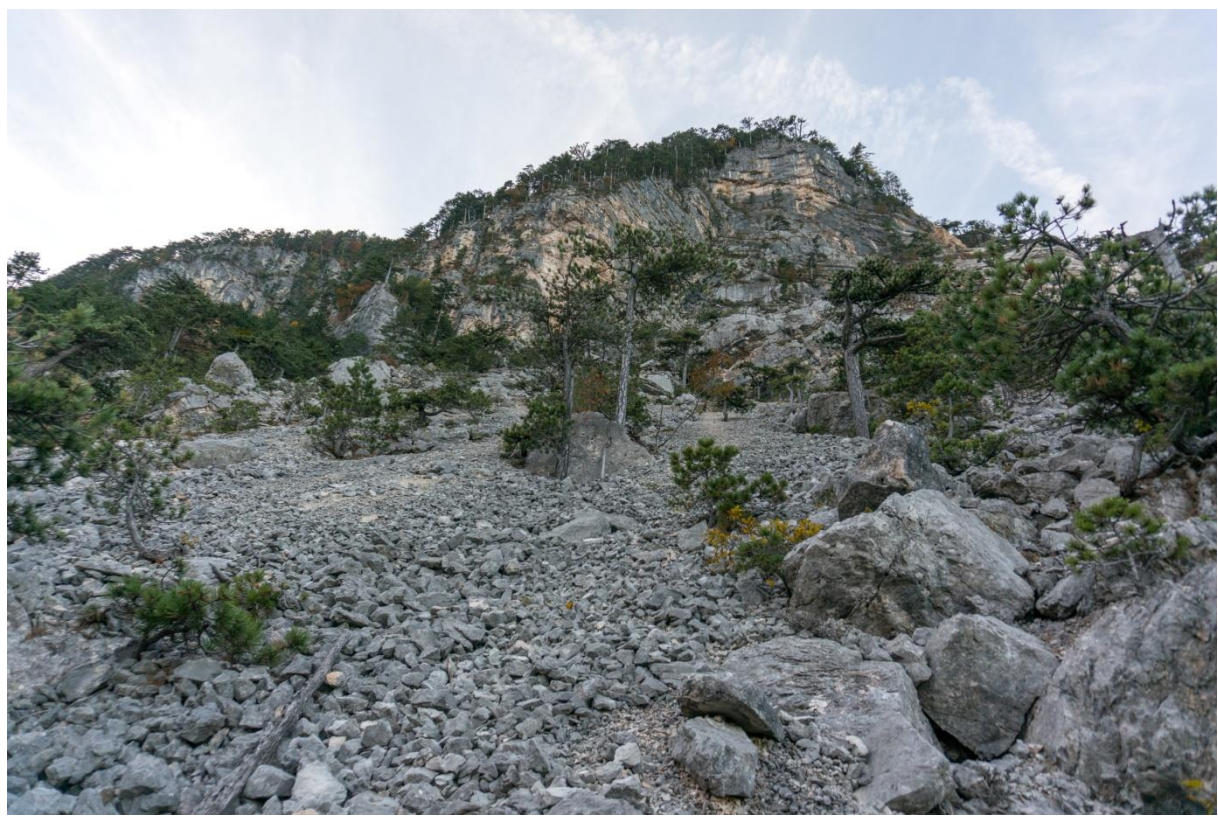

Abbildung 10: südliche Schutthalde mit Blick Richtung Westen

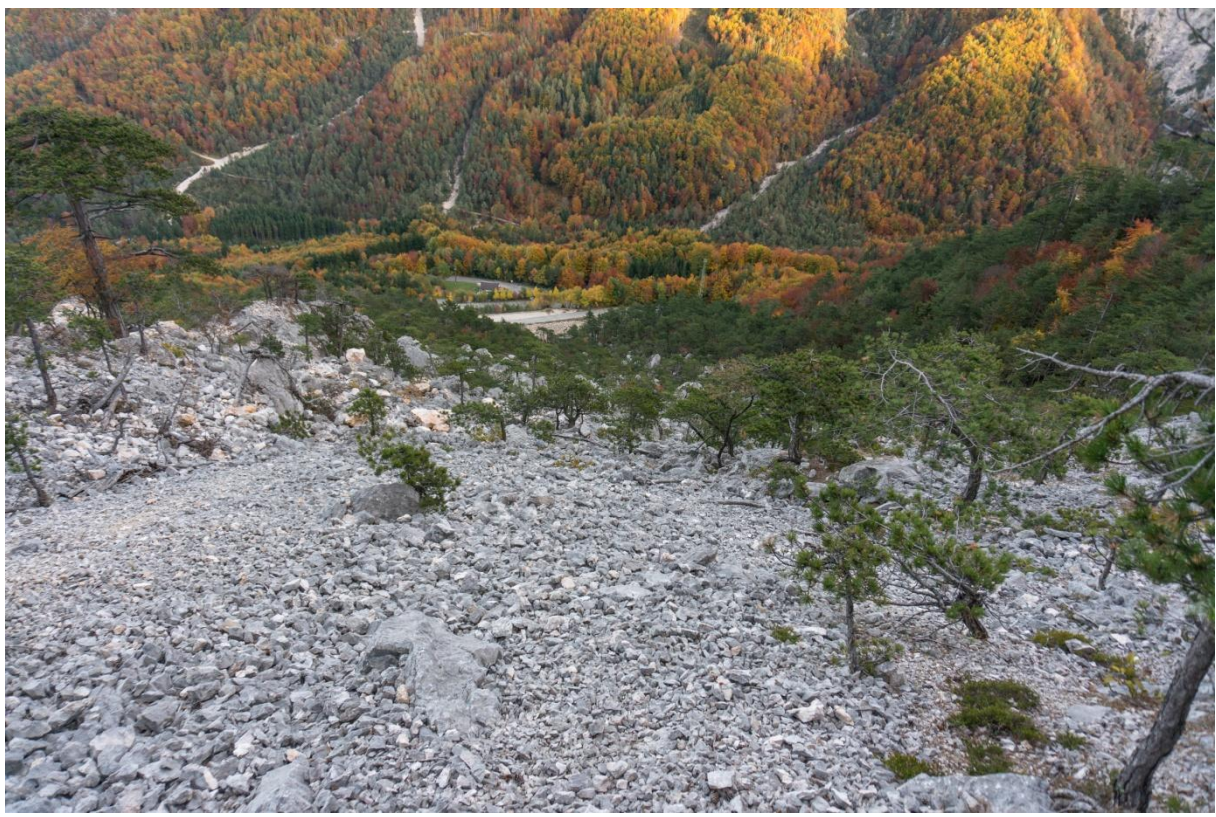

Abbildung 11: südliche Schutthalde unterhalb der Felswand mit Blick Richtung Osten

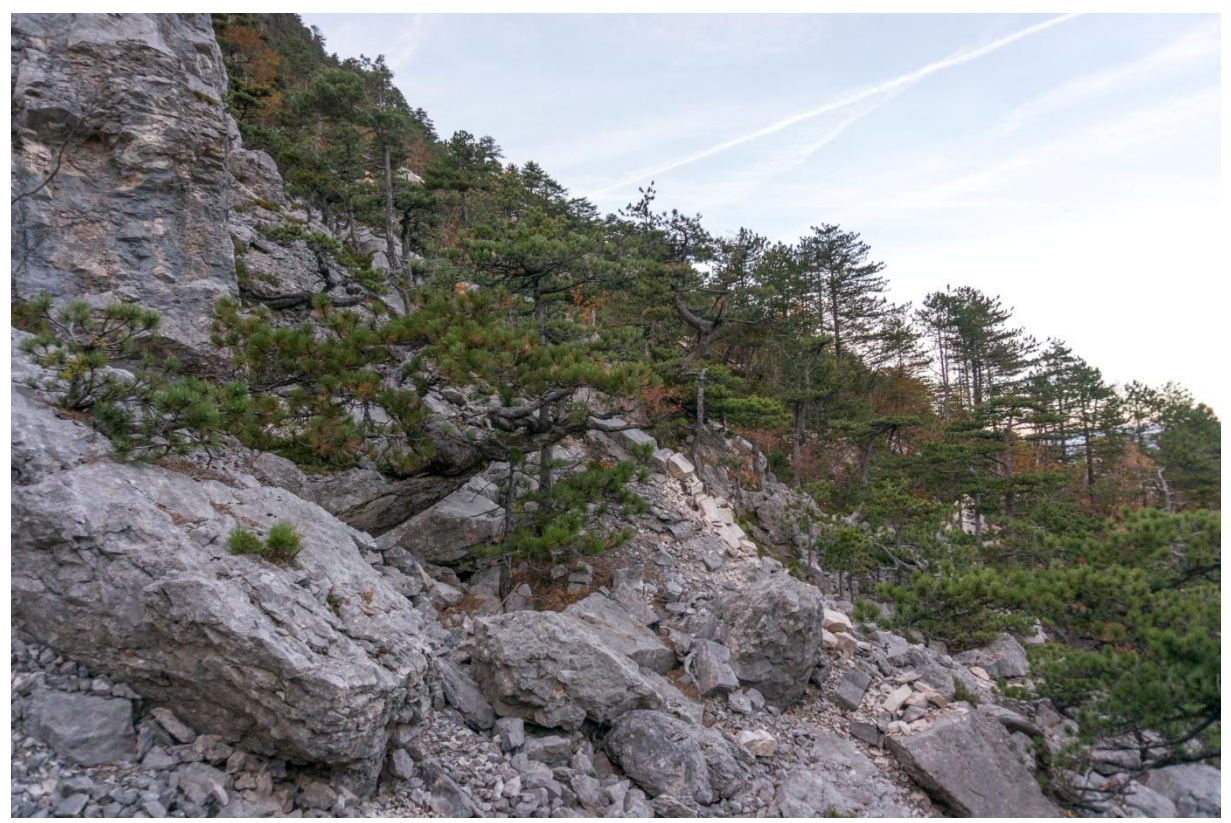

Abbildung 12: südliche Schutthalde mit Blick Richtung Norden

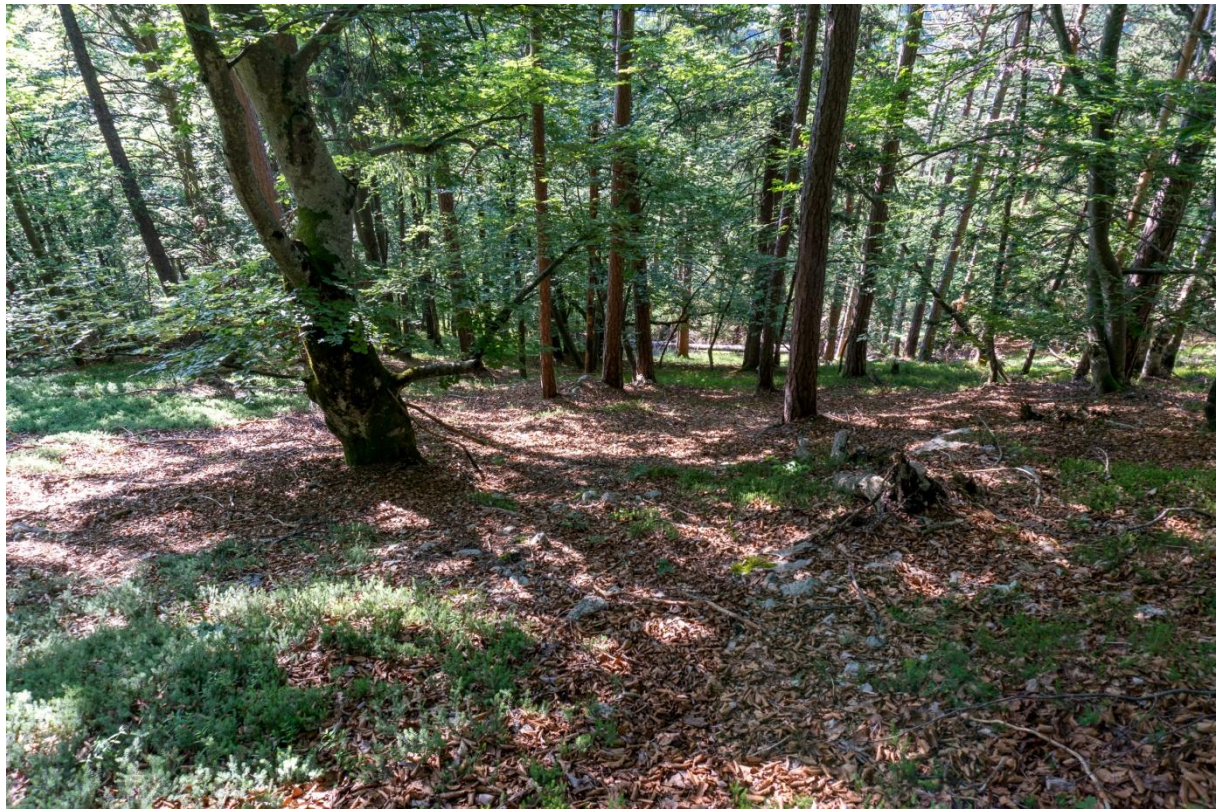

Abbildung 13: nördlicher Waldbereich mit Blick Richtung Osten

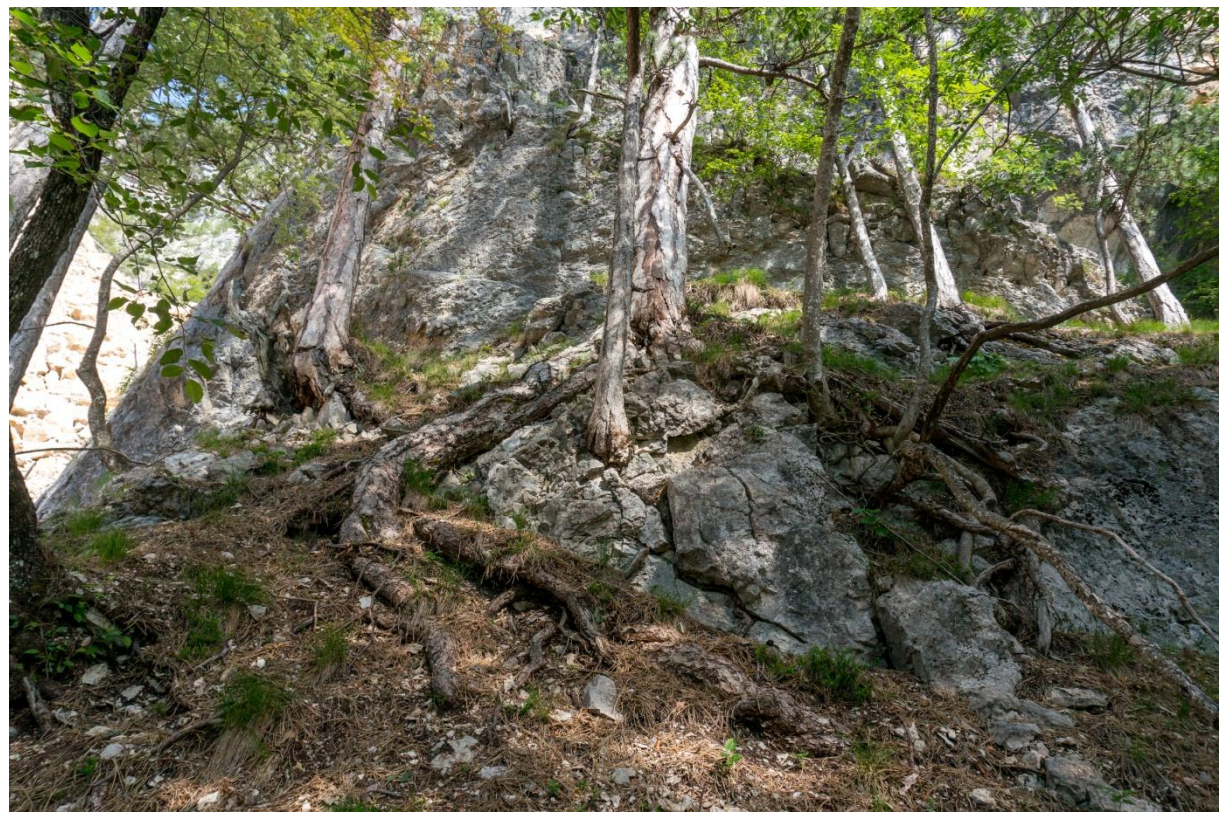

Abbildung 14: Felswand im nördlichen Waldbereich mit Blick Richtung Westen

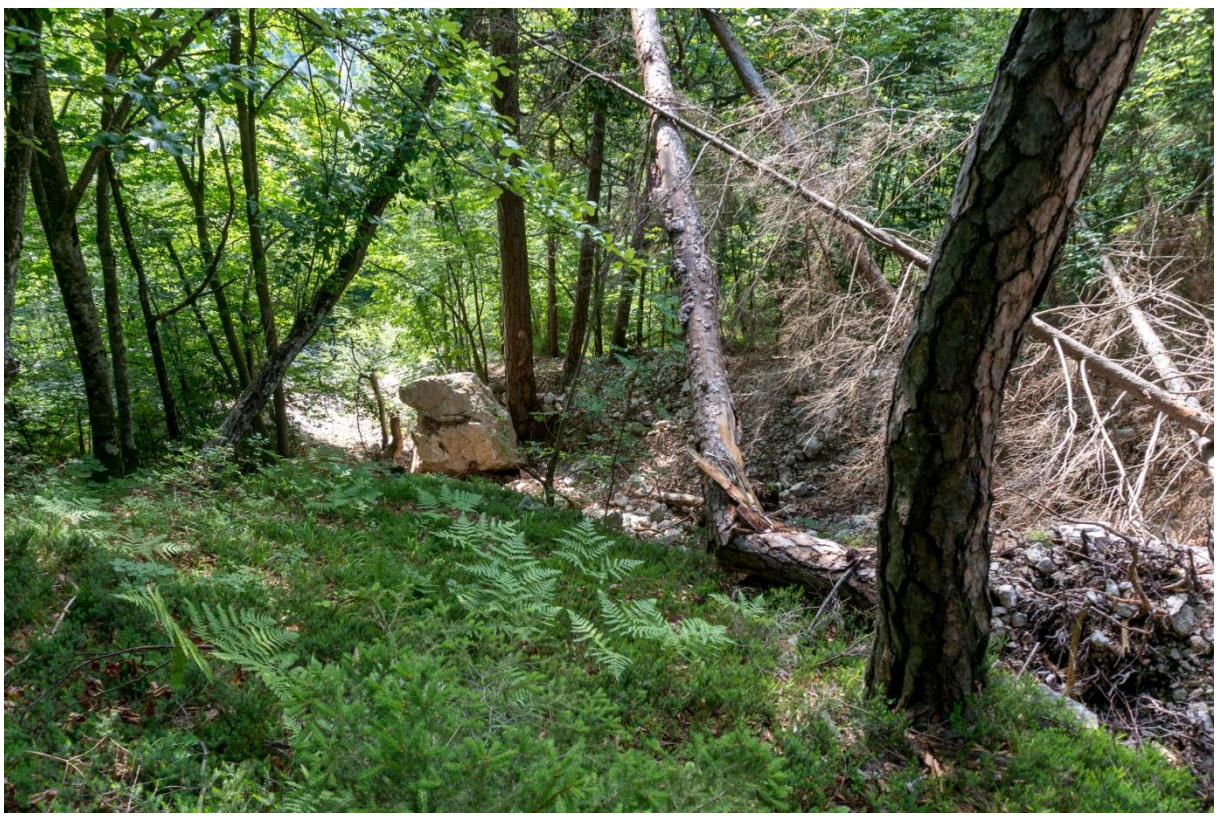

Abbildung 15: nördlicher Waldbereich mit stummen Zeugen mit Blick Richtung Osten

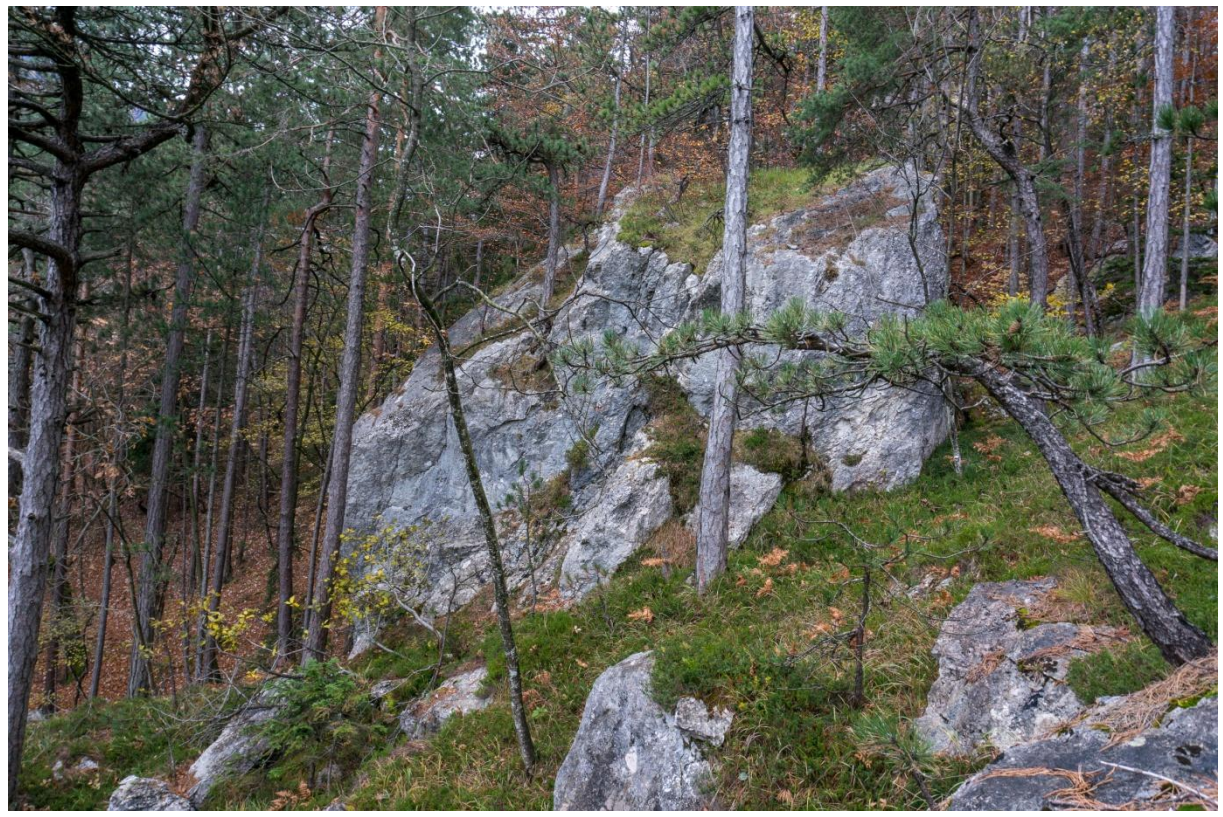

Abbildung 16: südlicher Waldbereich mit stummen Zeugen mit Blick Richtung Süden

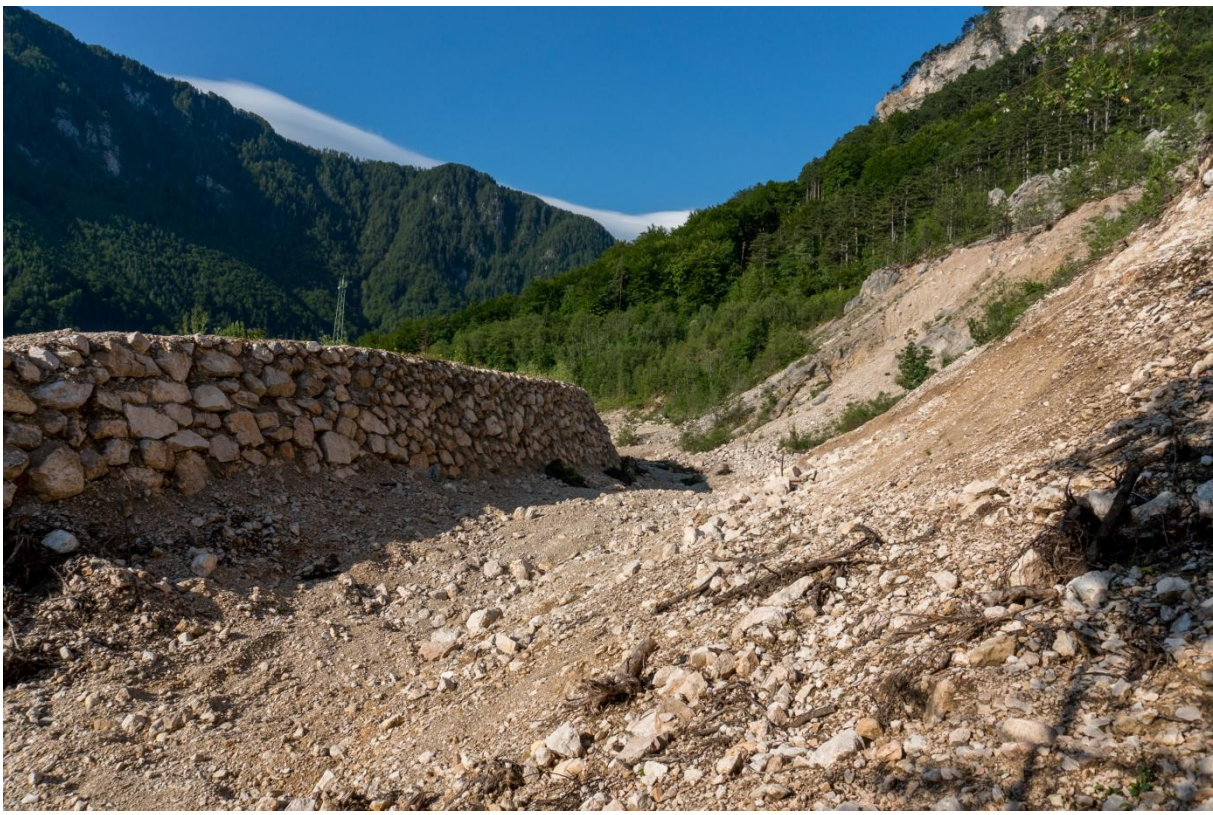

Abbildung 17: Steinschlag - Schutzwall mit Blick Richtung Süden

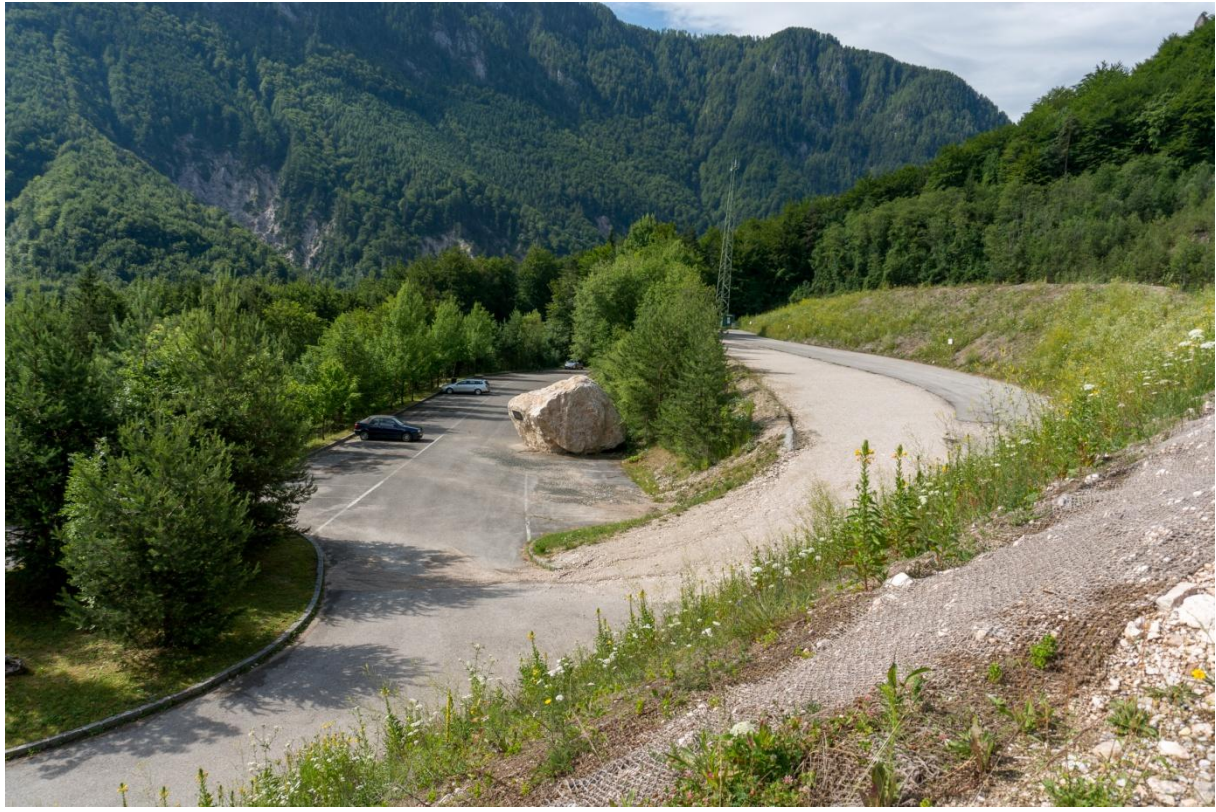

Abbildung 18: Parkplatz hinter Steinschlag - Schutzwall mit stummen Zeugen mit Blick Richtung Süden

### **Anhang C: Gefügedaten Anetwände**

Im Bereich der Anetwände wurden insgesamt 99 Trennflächen eingemessen. Die nachstehenden Plots wurden mit dem Programm "Rock Science - Dips 6.0" (Roc Science Inc., 2013) erstellt und zeigen:

Plot 1: Darstellung der 99 Trennflächen in einer sogenannten "equal angle" Projektion.

Plot 2: Darstellung des Versagensmechanismus Gleiten auf sf (Schieferungsfläche).

Plot 3: Darstellung des Versagensmechanismus Keilgleiten auf sf (Schieferungsfläche) und k2 (Kluftfläche 2).

Plot 4: Darstellung des Versagensmechanismus Keilgleiten auf sf (Schieferungsfläche) und k1 (Kluftfläche 1).

Plot 5: Darstellung des Versagensmechanismus Kippen über k1 (Kluftfläche 1) und k2 (Kluftfläche 2).

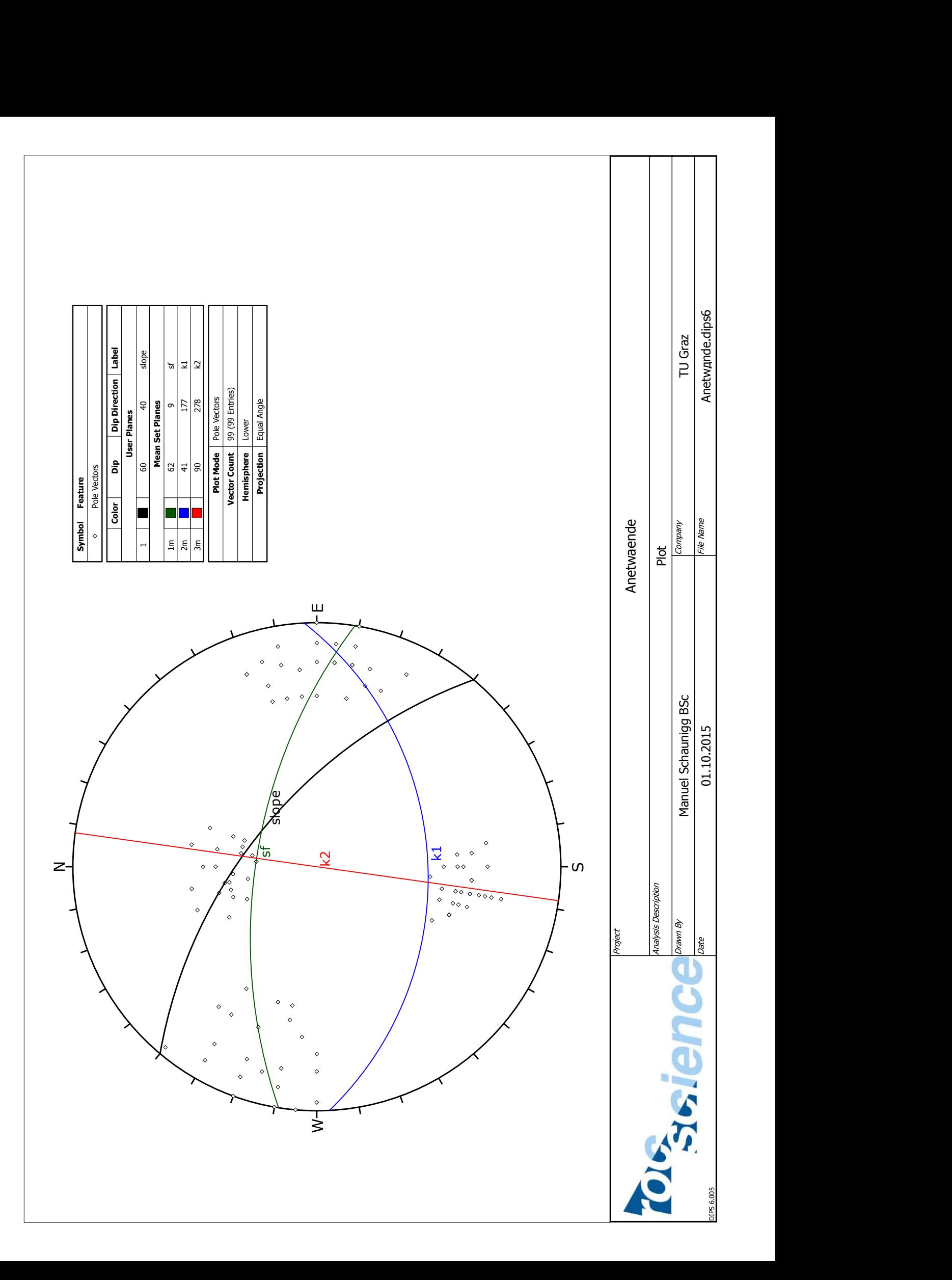

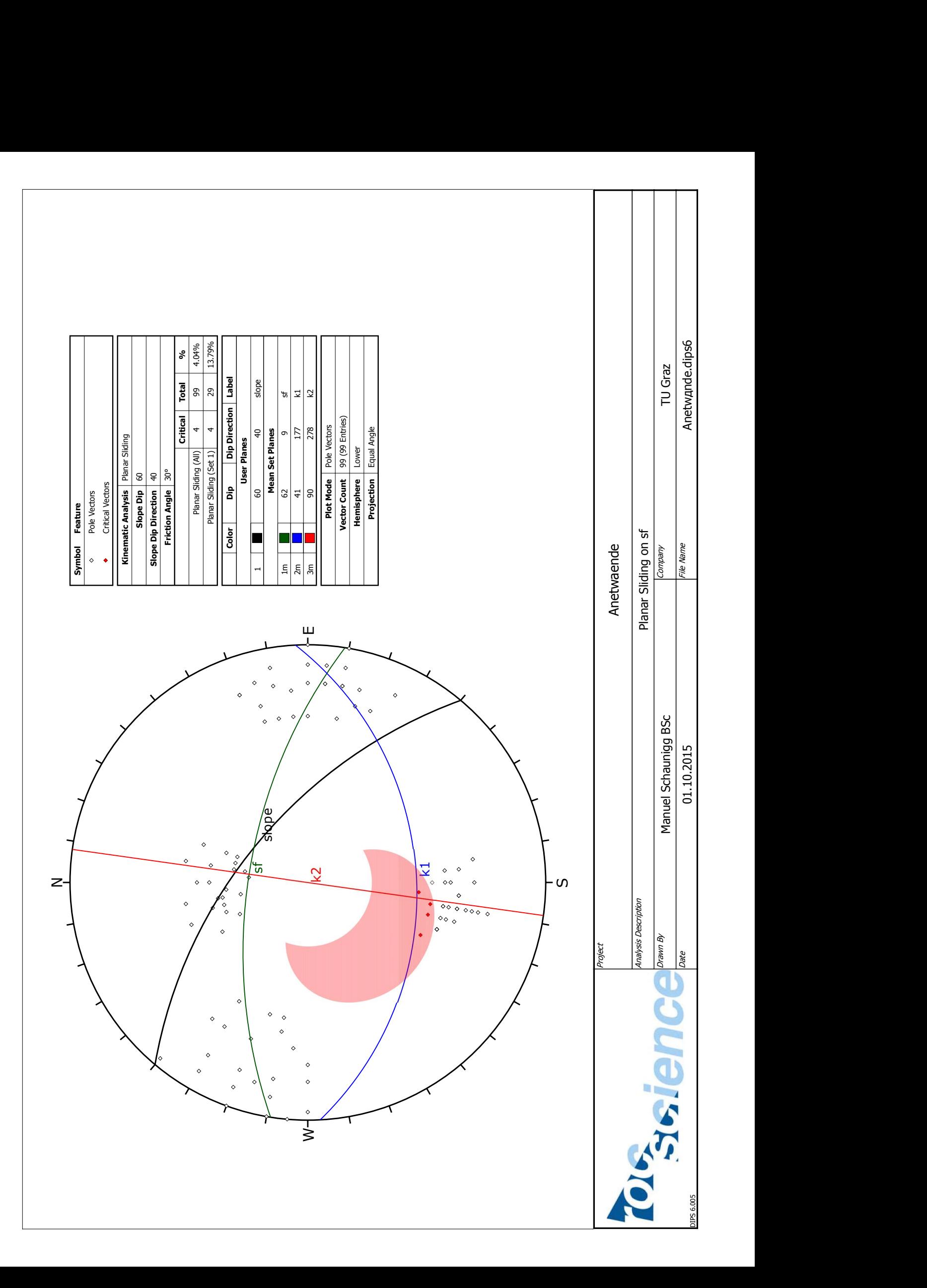

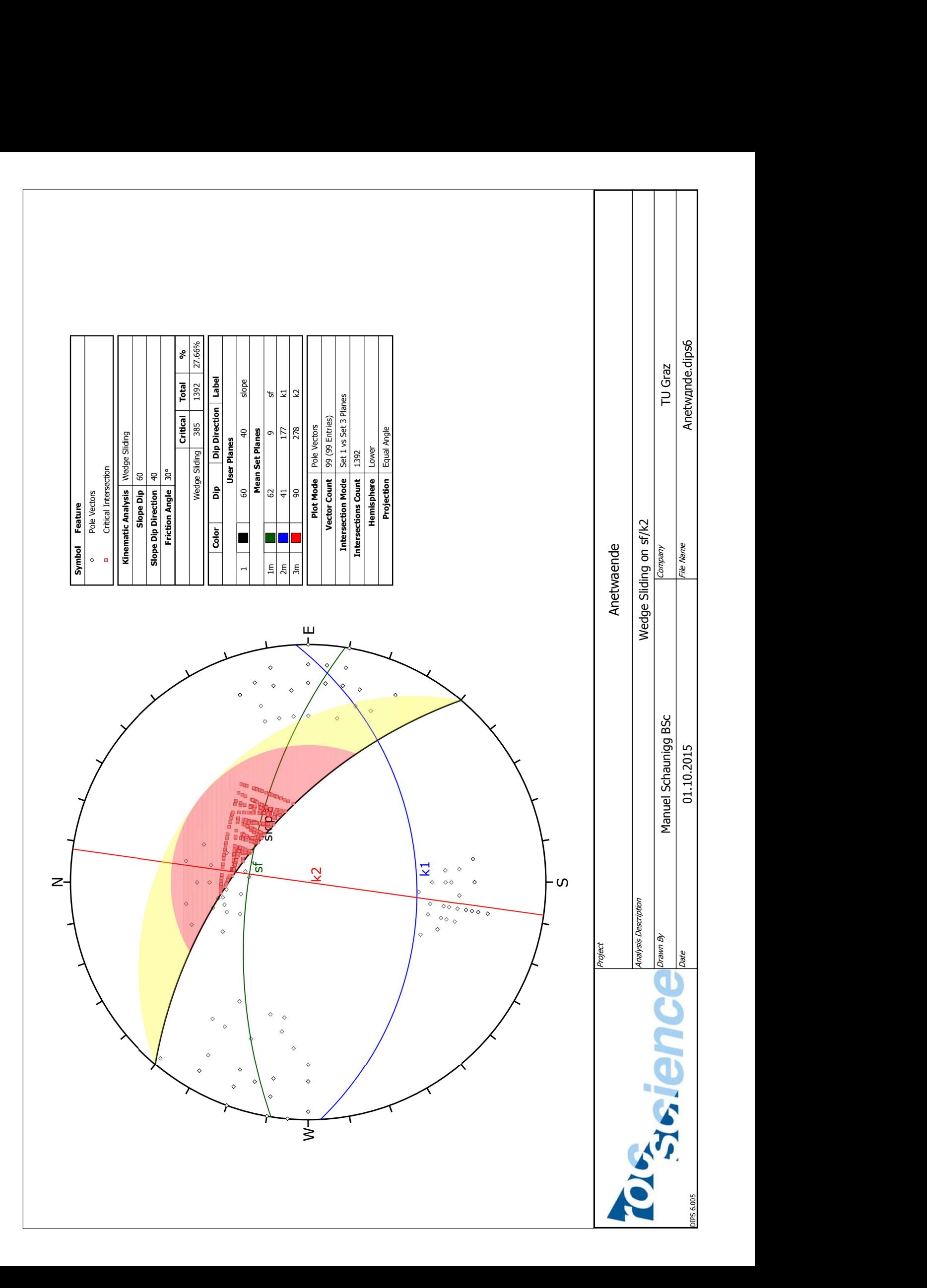

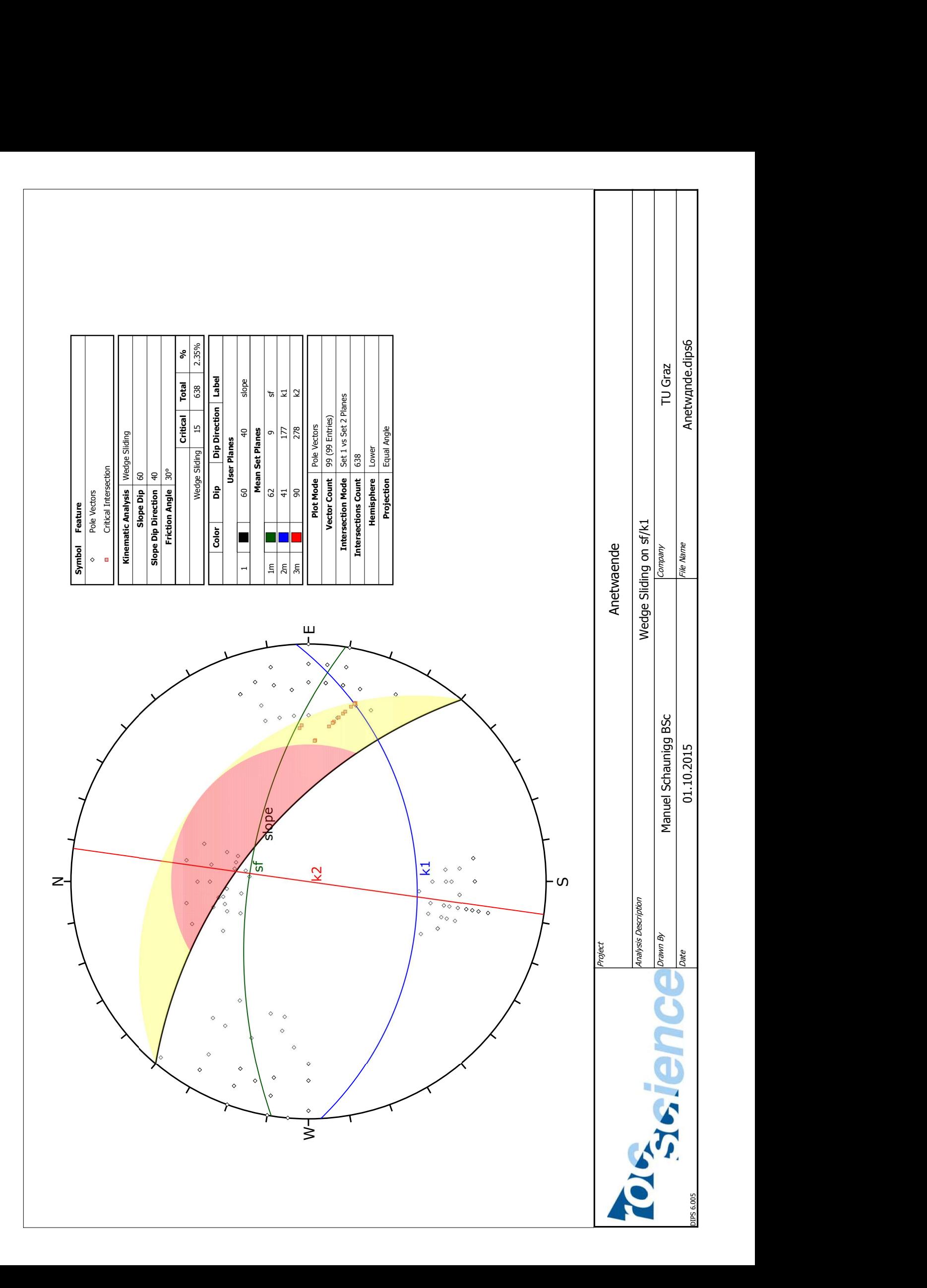

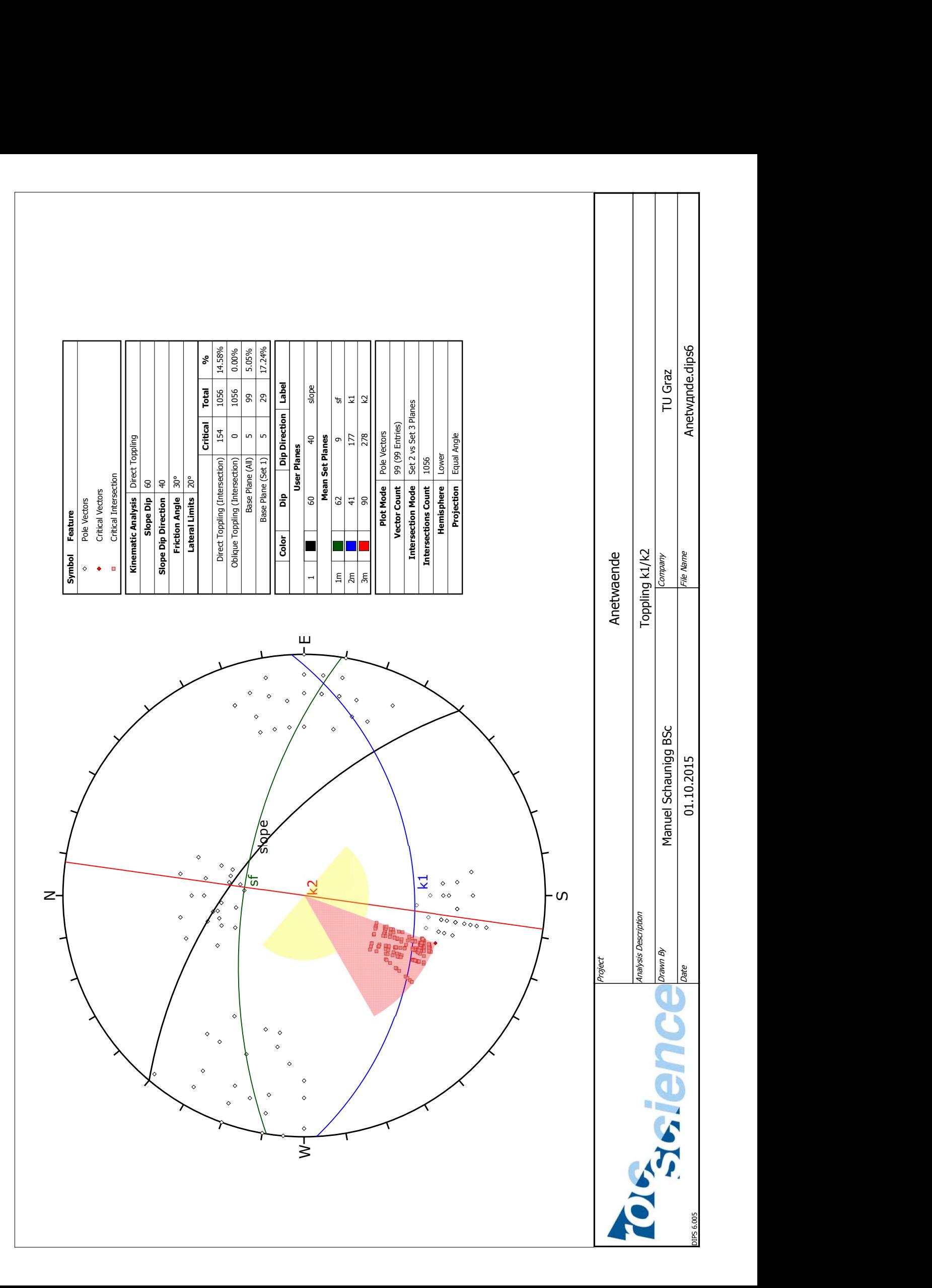

### **Anhang D: Gefügedaten Tscheppaschlucht**

Im Bereich der Tscheppaschlucht wurden insgesamt 64 Trennflächen eingemessen. Die nachstehenden Plots wurden mit dem Programm "Rock Science - Dips 6.0" (Roc Science Inc., 2013) erstellt und zeigen:

Plot 1: Darstellung der 64 Trennflächen in einer sogenannten "equal angle" Projektion.

Plot 2: Darstellung des Versagensmechanismus Gleiten auf k1 (Kluftfläche 1) und k3 (Kluftfläche 3).

Plot 3: Darstellung des Versagensmechanismus Keilgleiten auf k1 (Kluftfläche 1) und k2 (Kluftfläche 2).

Plot 4: Darstellung des Versagensmechanismus Keilgleiten auf k1 (Kluftfläche 1) und k3 (Kluftfläche 3).

Plot 5: Darstellung des Versagensmechanismus Keilgleiten auf k2 (Kluftfläche 2) und k3 (Kluftfläche 3).

Plot 6: Darstellung des Versagensmechanismus Kippen über sf (Schieferungsfläche) und k2 (Kluftfläche 2).

Plot 7: Darstellung des Versagensmechanismus Kippen über k2 (Kluftfläche 2) und k3 (Kluftfläche 3).

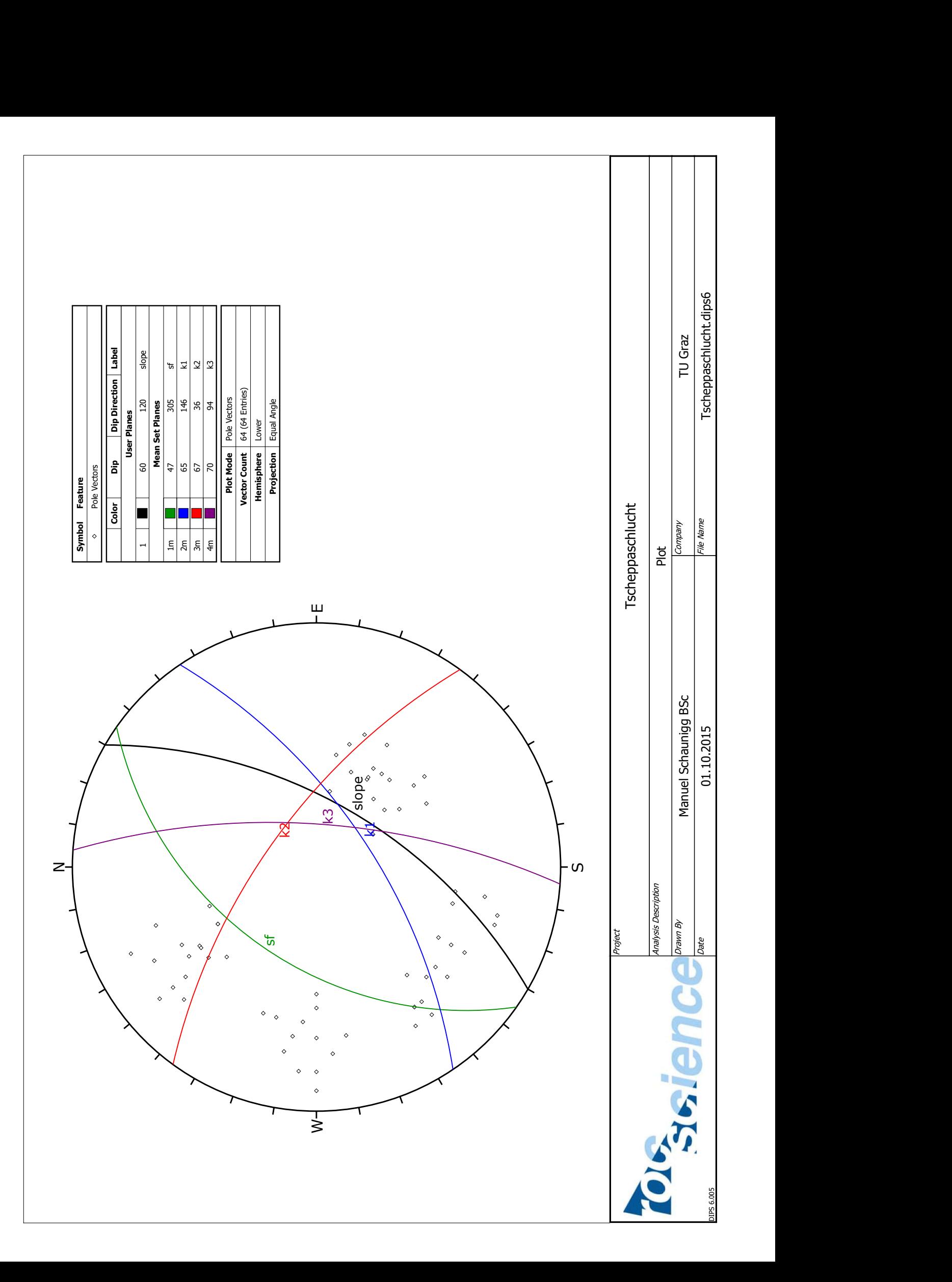
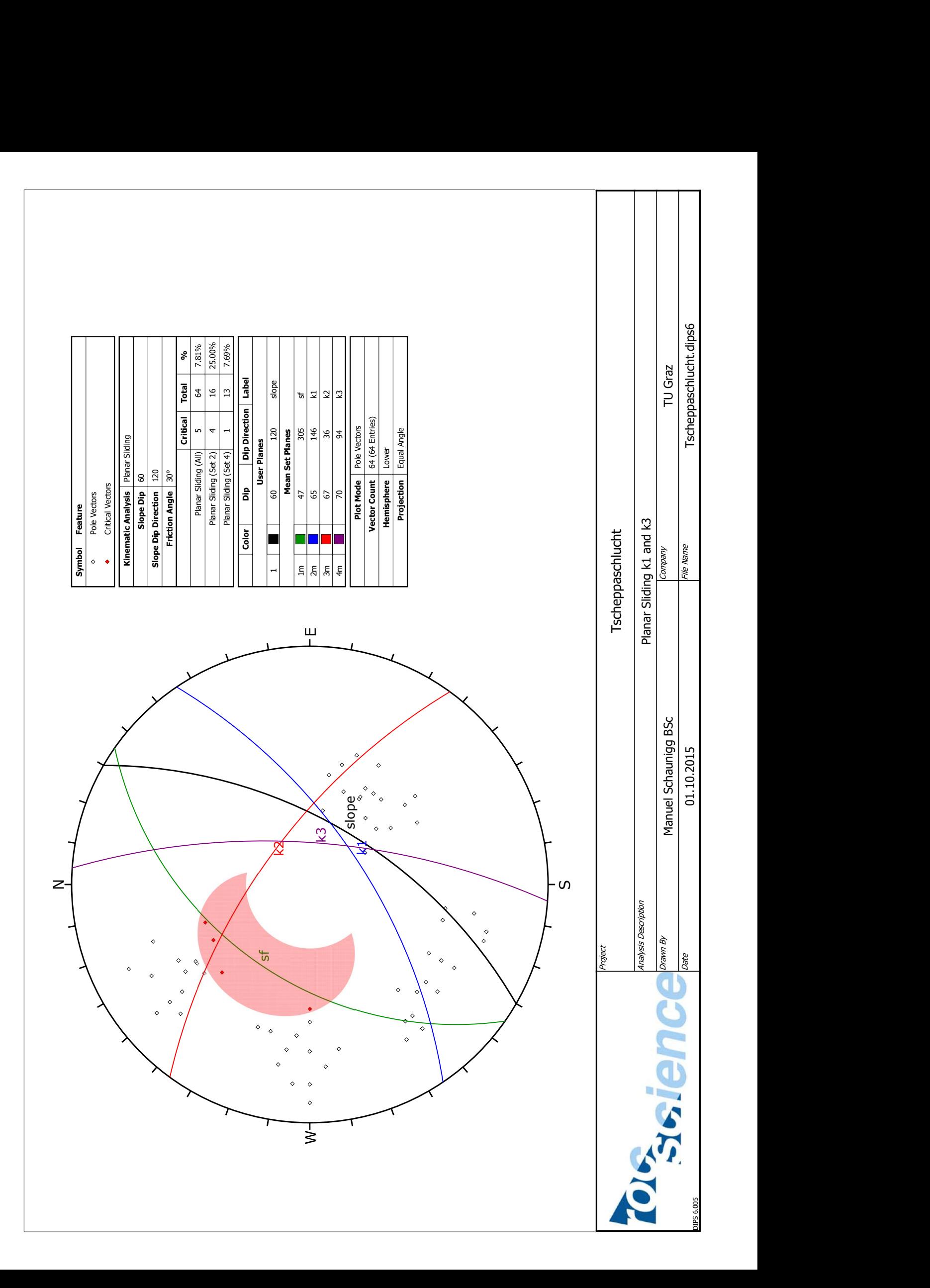

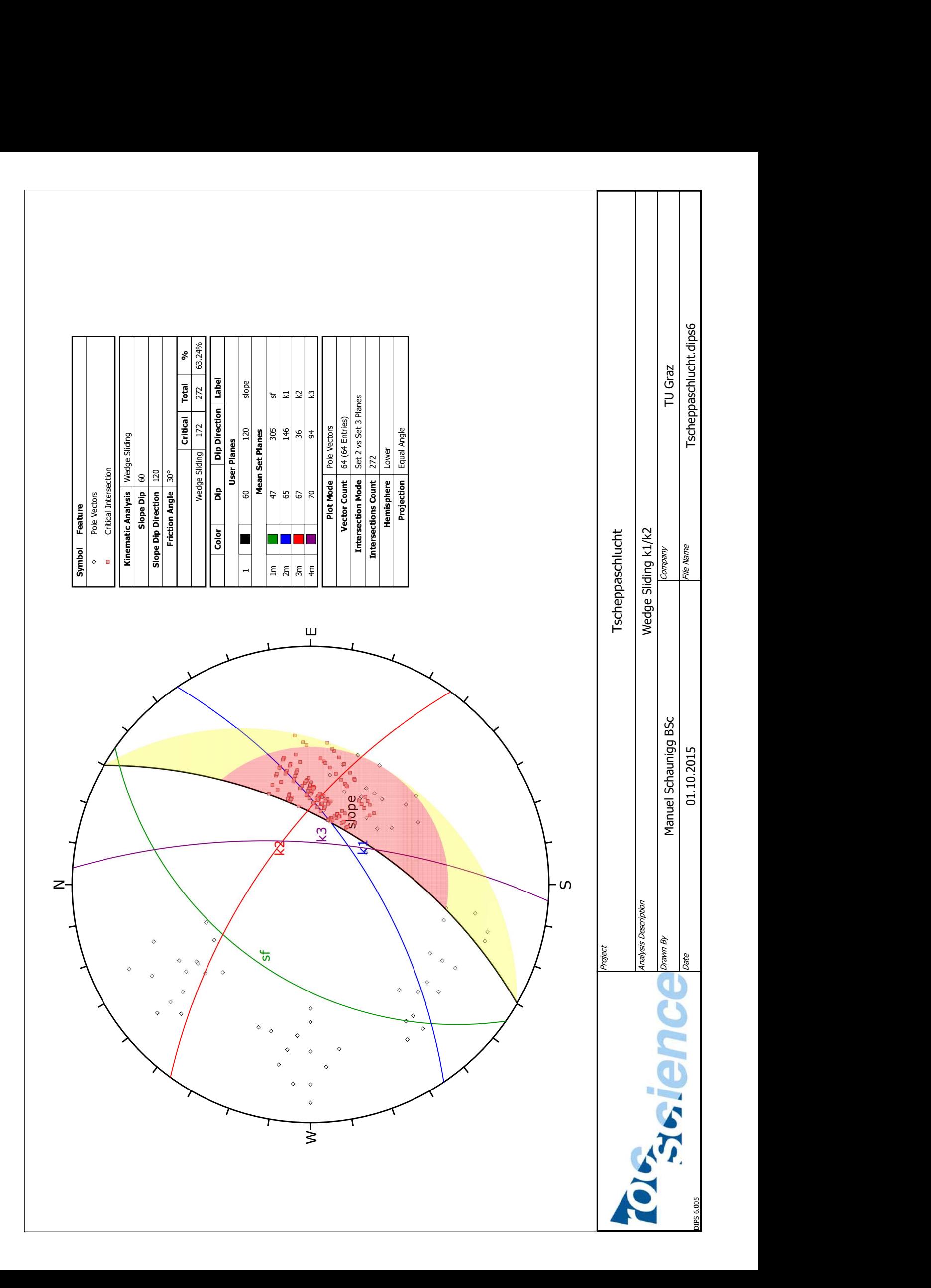

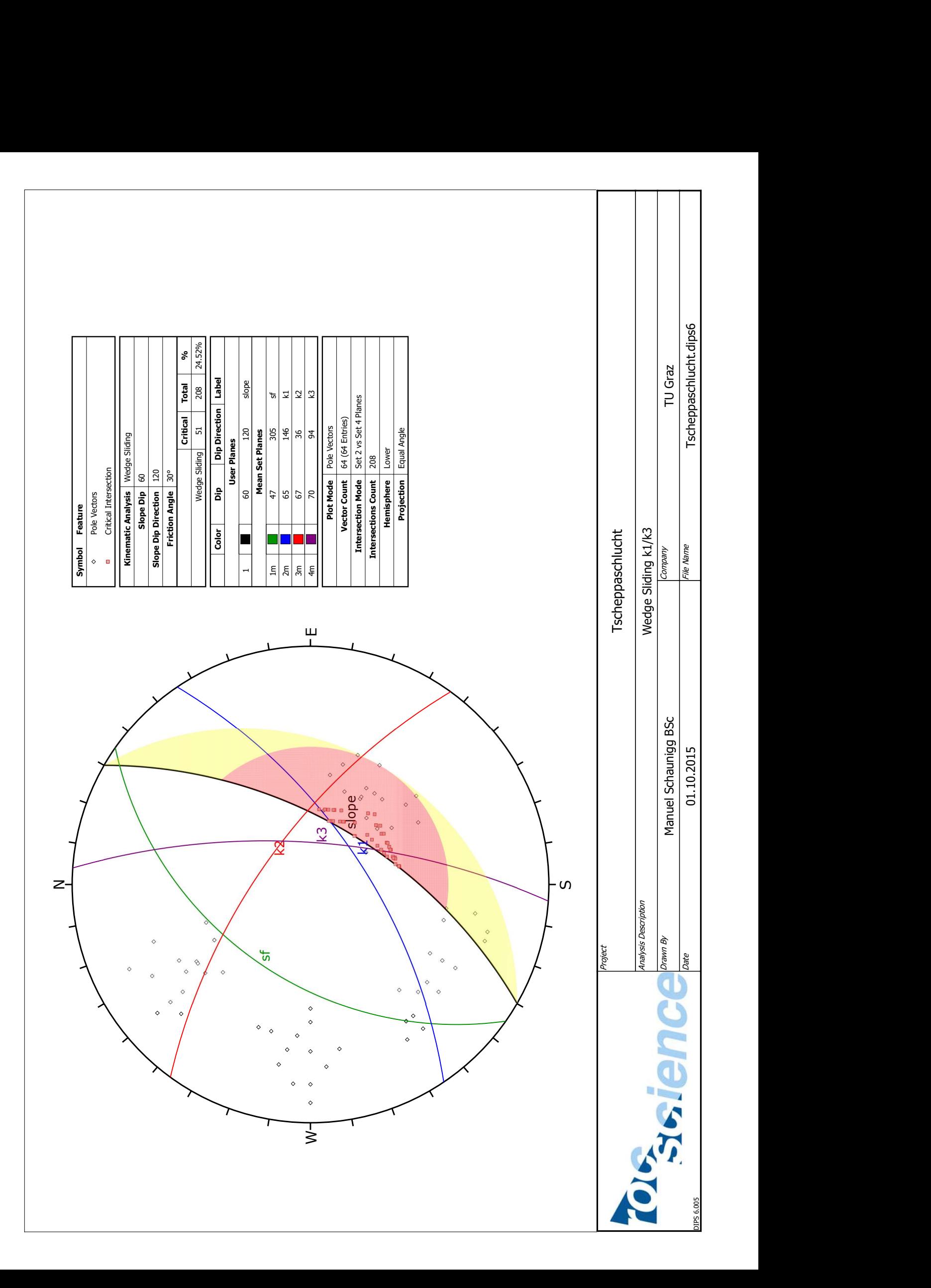

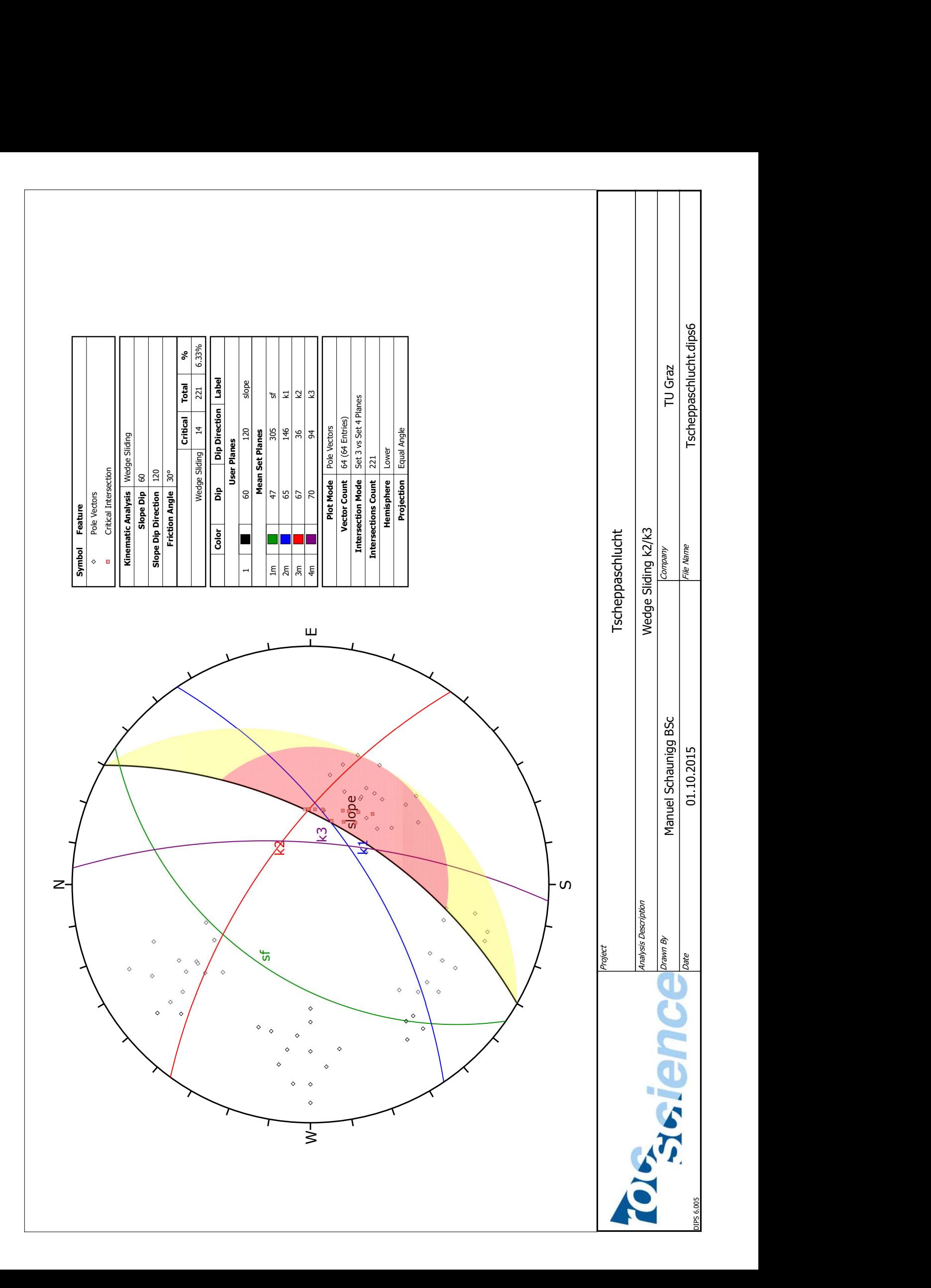

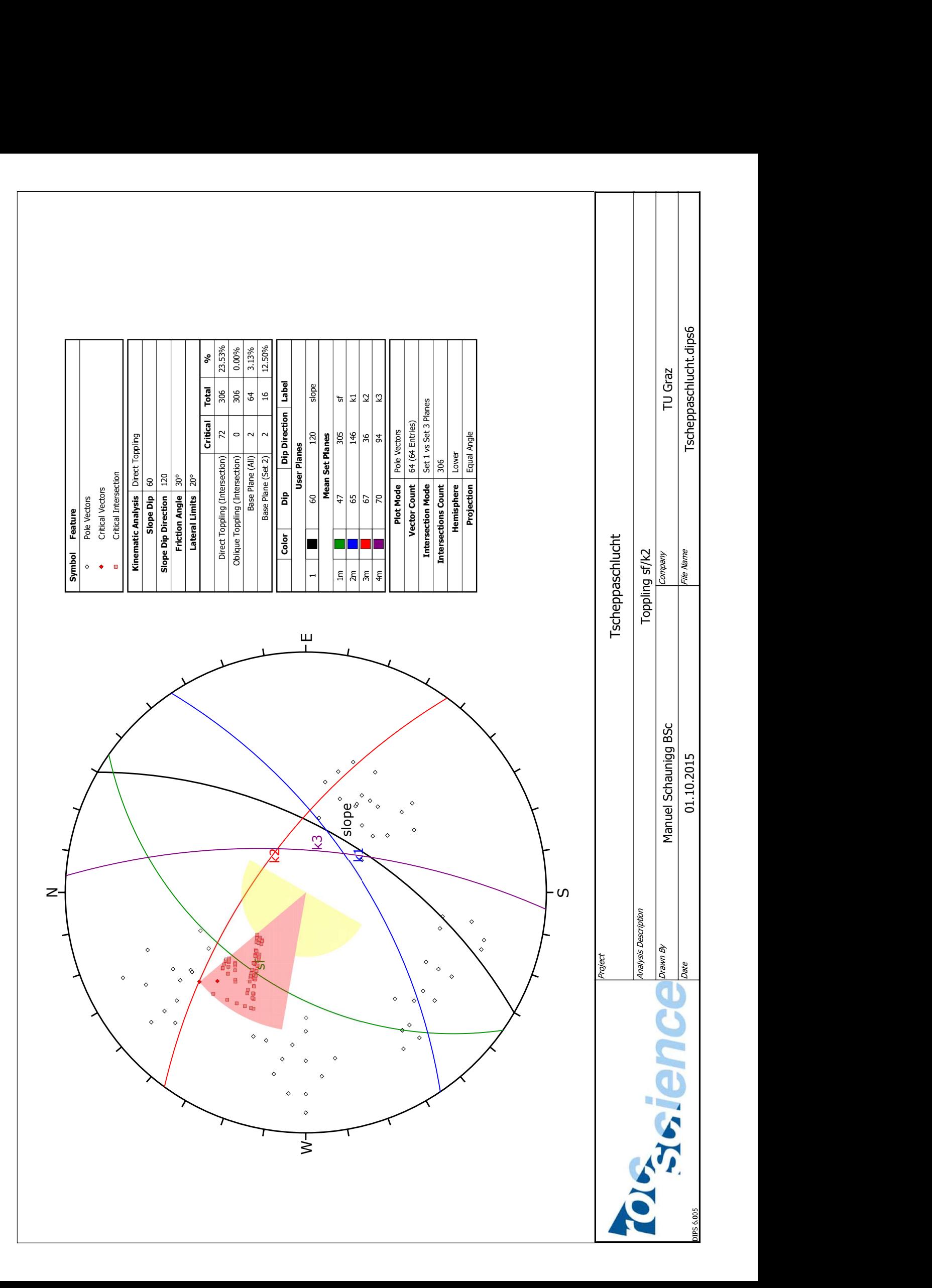

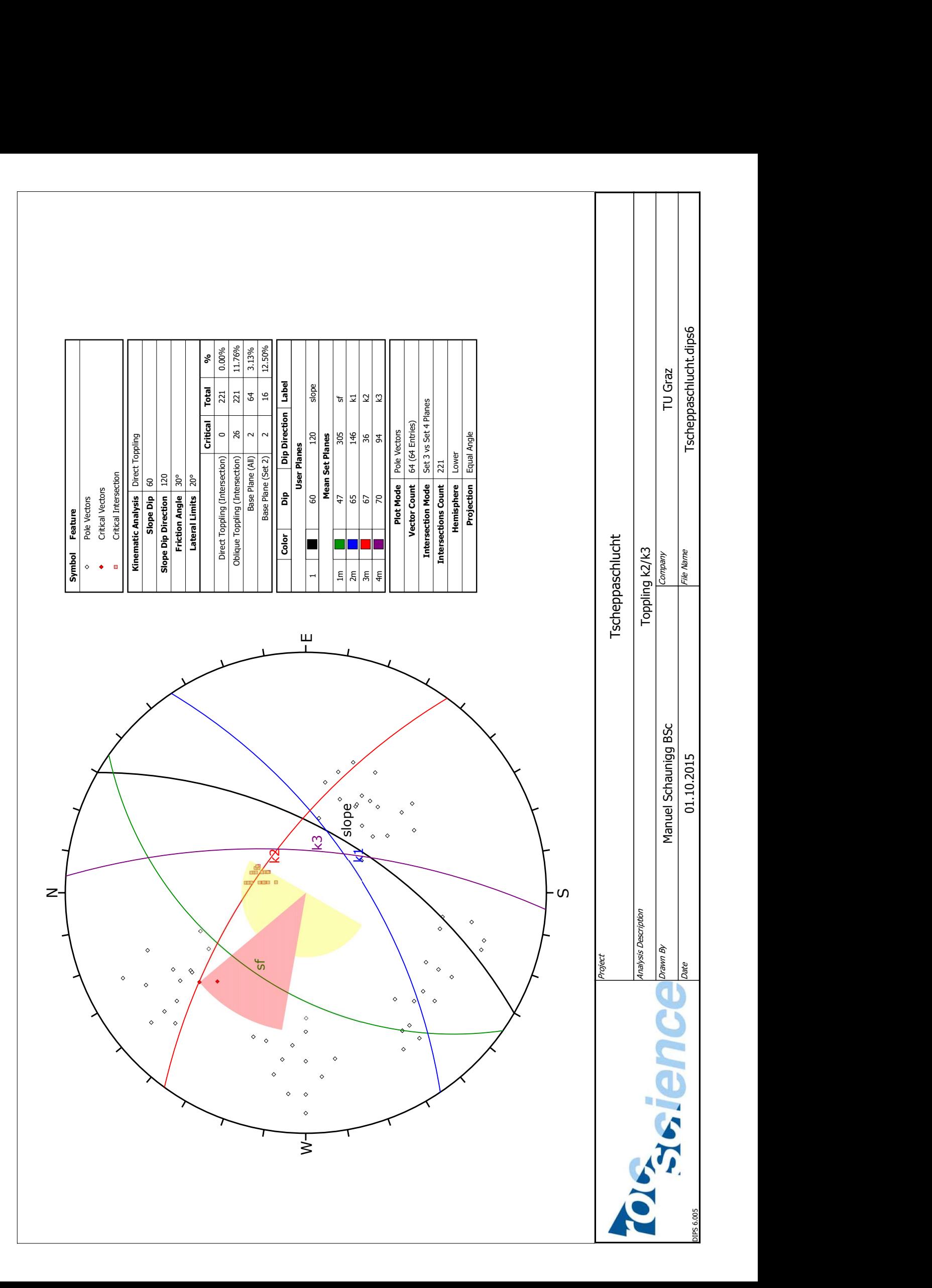

## **Anhang E: Simulationen Rockfall Anetwände**

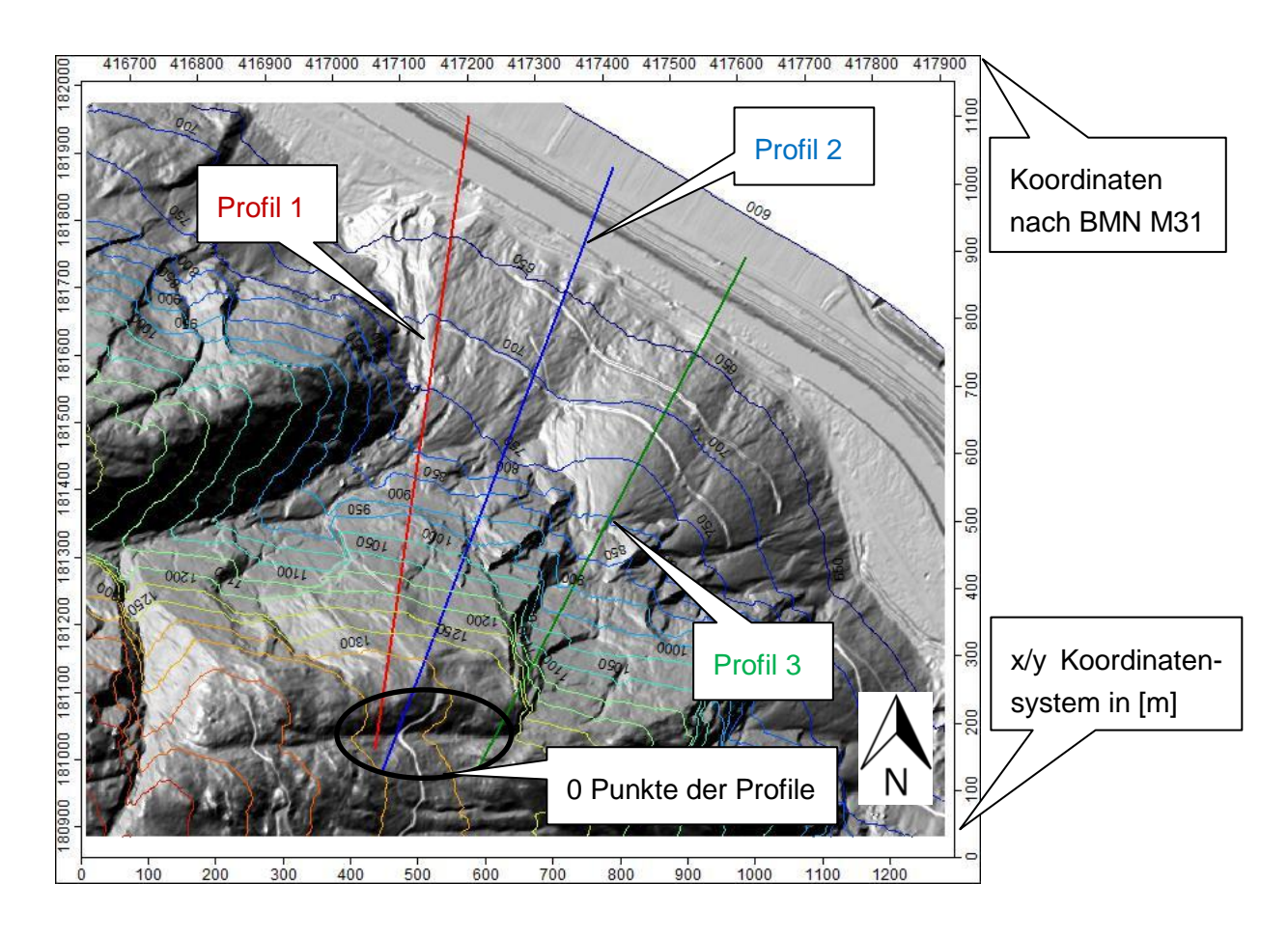

Im Bereich der Anetwände wurden insgesamt 3 Profile ausgewählt, die mit Hilfe des Programms Rockfall (Spang, 2008) auf ihr Steinschlagpotential untersucht wurden. Die folgenden Abbildungen zeigen die Energien, die Sprunghöhen und die Reichweite (Blockdurchgänge) der Simulationen bei verschiedenen Blockgrößen:

Profil 1: Plausibilitätsprüfung AP1 (3m<sup>3</sup>) und AP2 (6m<sup>3</sup>), sowie Simulationen A1  $(0, 1m<sup>3</sup>)$ , A2  $(1m<sup>3</sup>)$ , A3  $(2m<sup>3</sup>)$  und A4  $(10m<sup>3</sup>)$ .

Profil 2: Plausibilitätsprüfung AP3 (5m<sup>3</sup>) und AP4 (10m<sup>3</sup>), sowie Simulationen A5 (0,1m $^3$ ), A6 (1m $^3$ ), A7 (2m $^3$ ) und A8 (10m $^3$ ).

Profil 3: Simulationen A9 (0,1m<sup>3</sup>), A10 (1m<sup>3</sup>), A11 (2m<sup>3</sup>) und A12 (10m<sup>3</sup>).

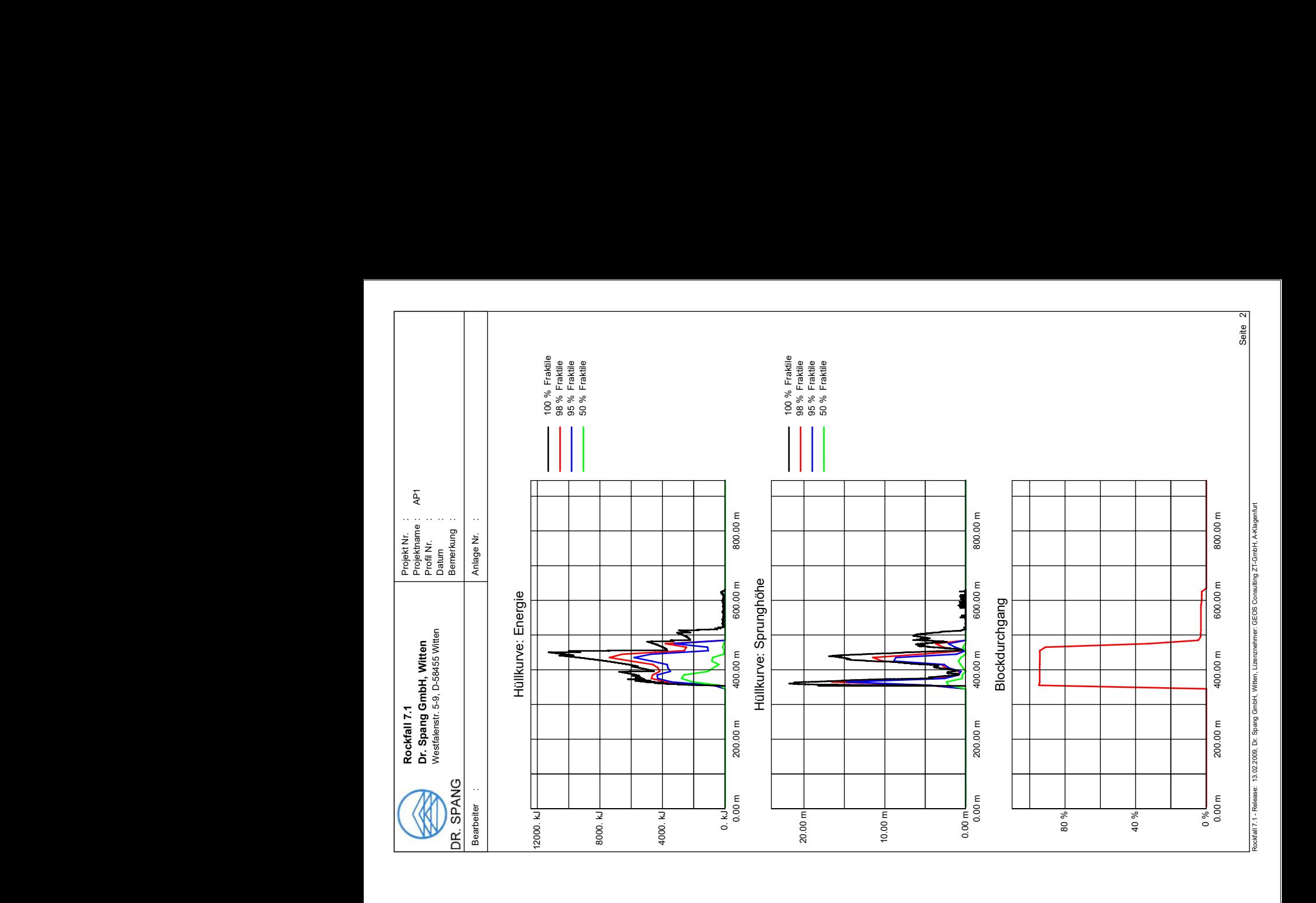

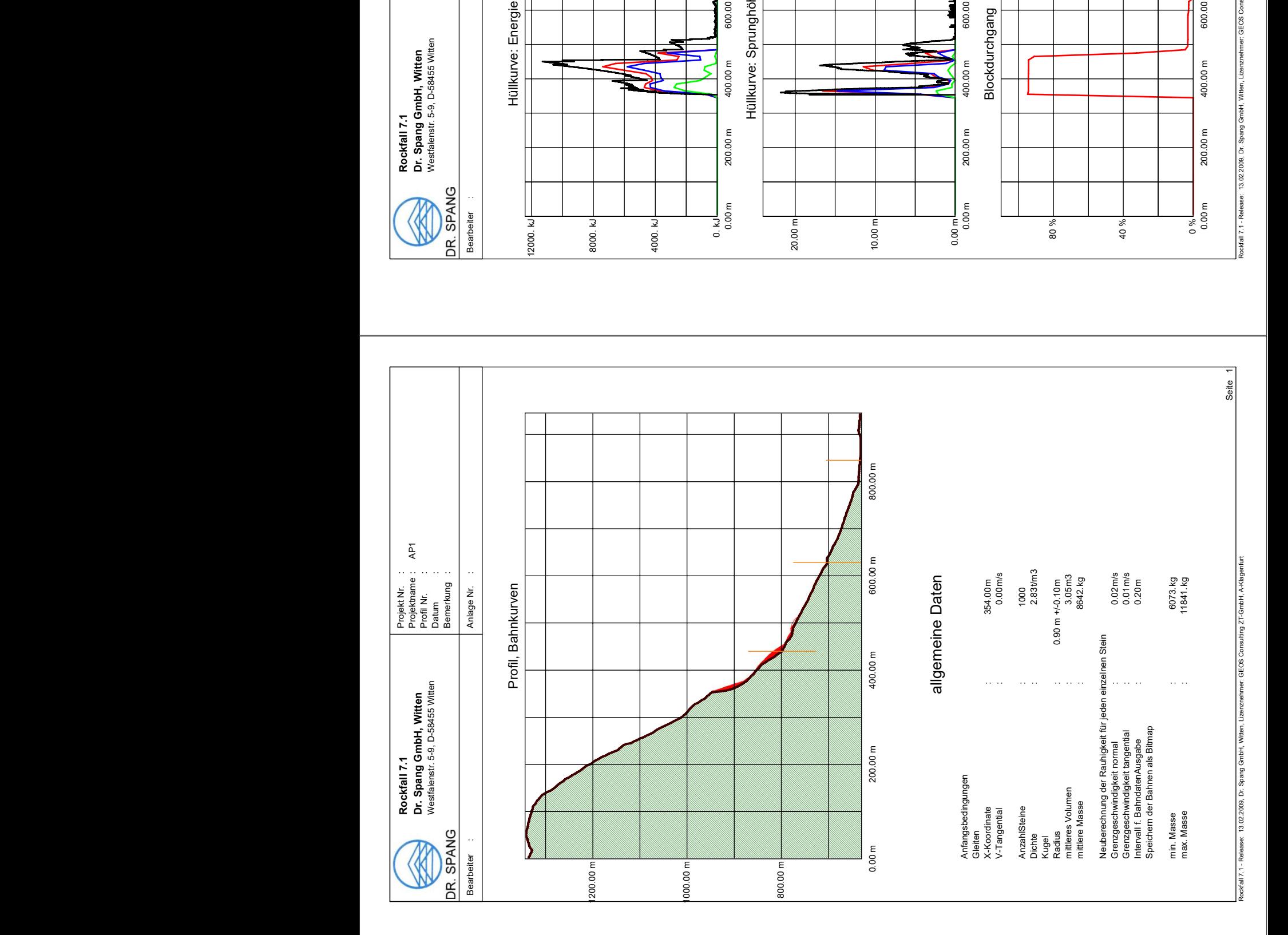

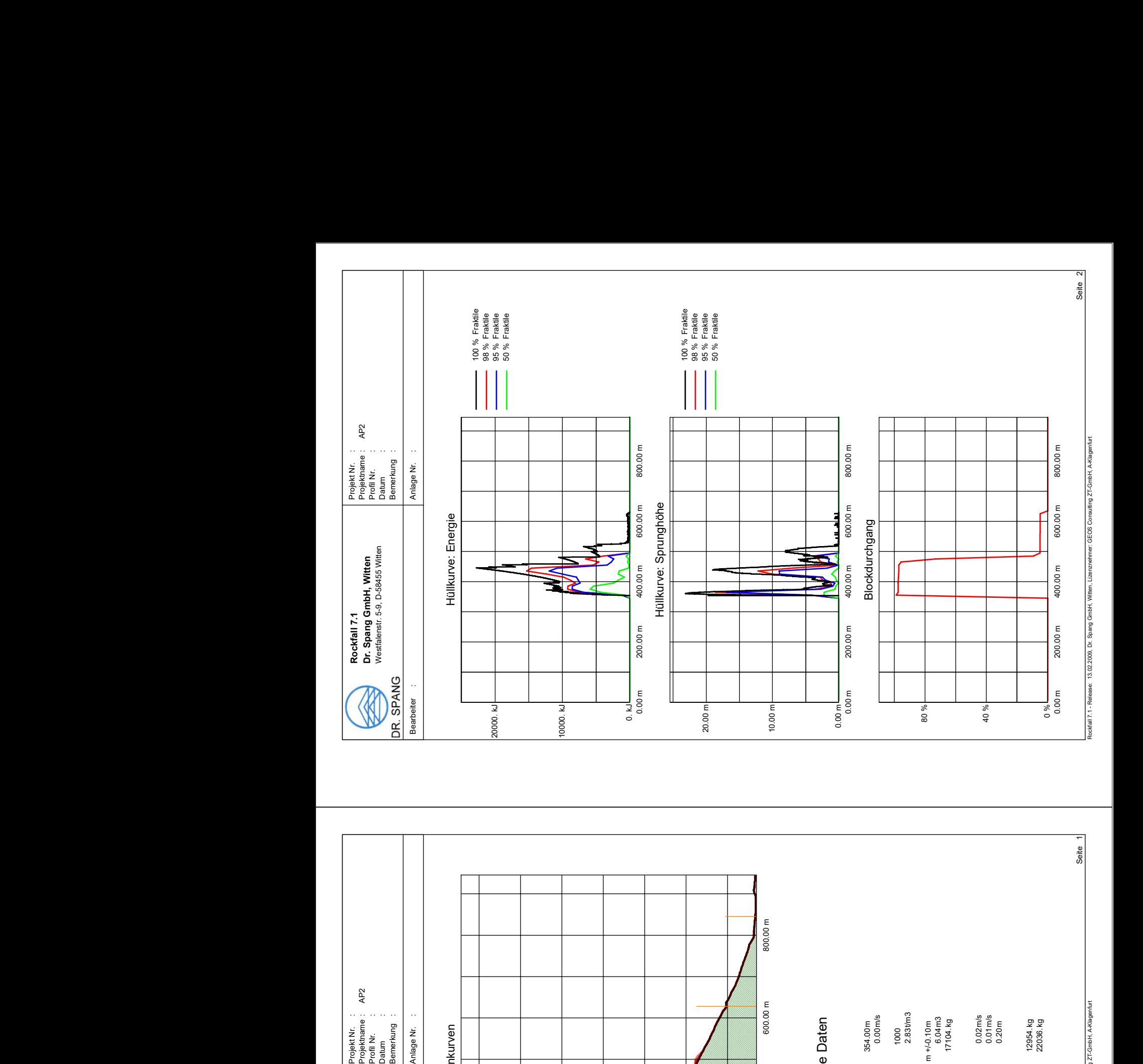

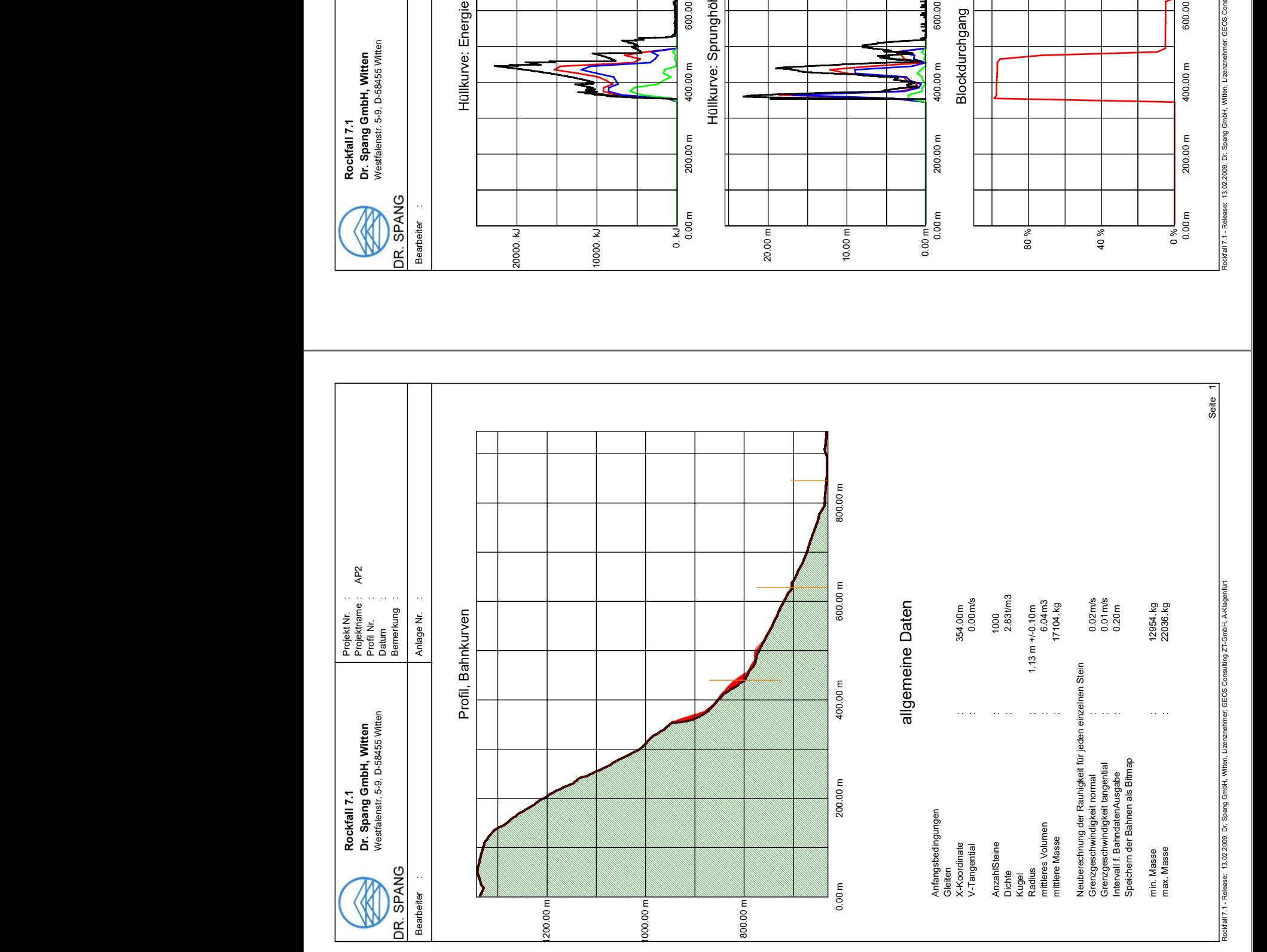

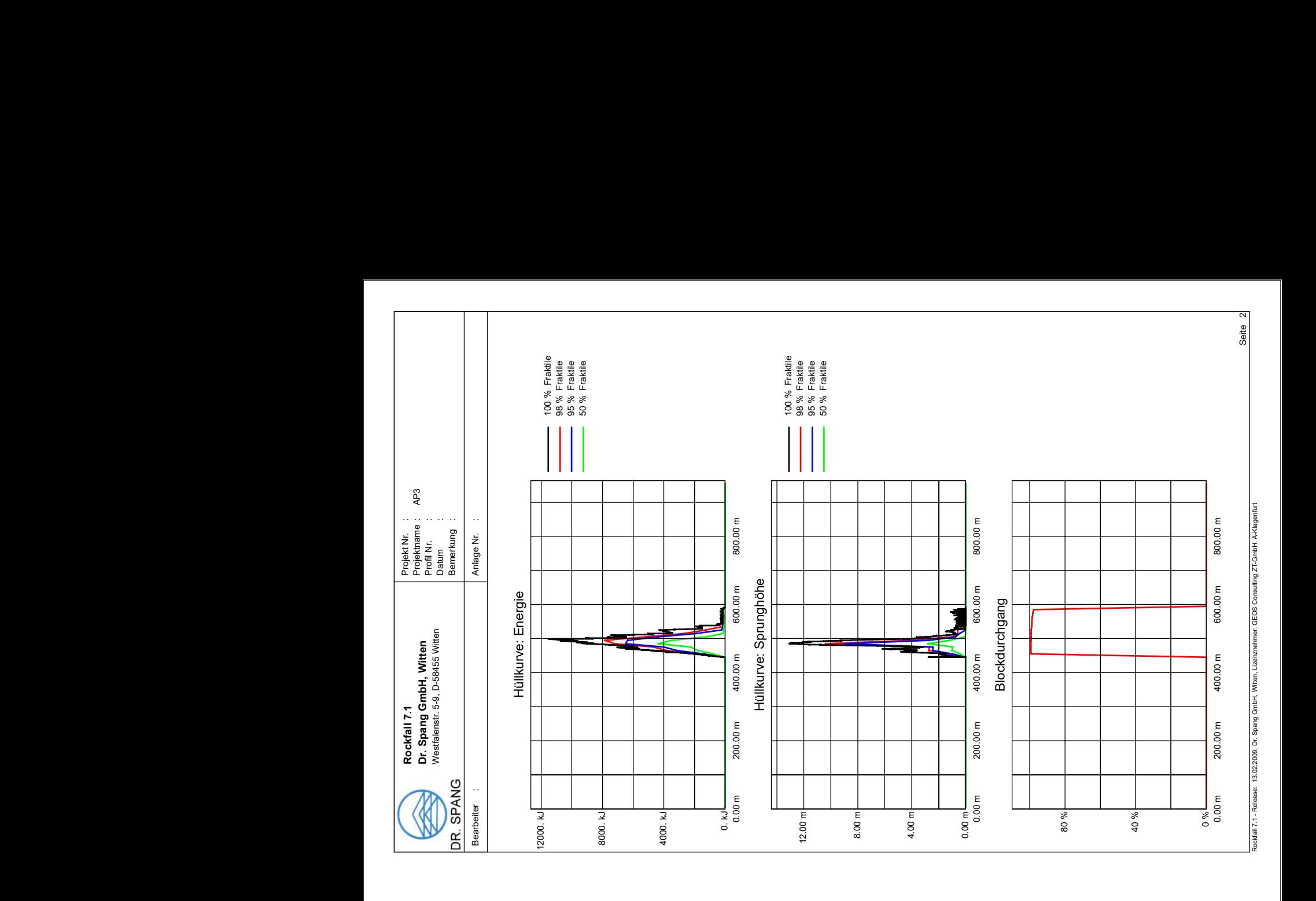

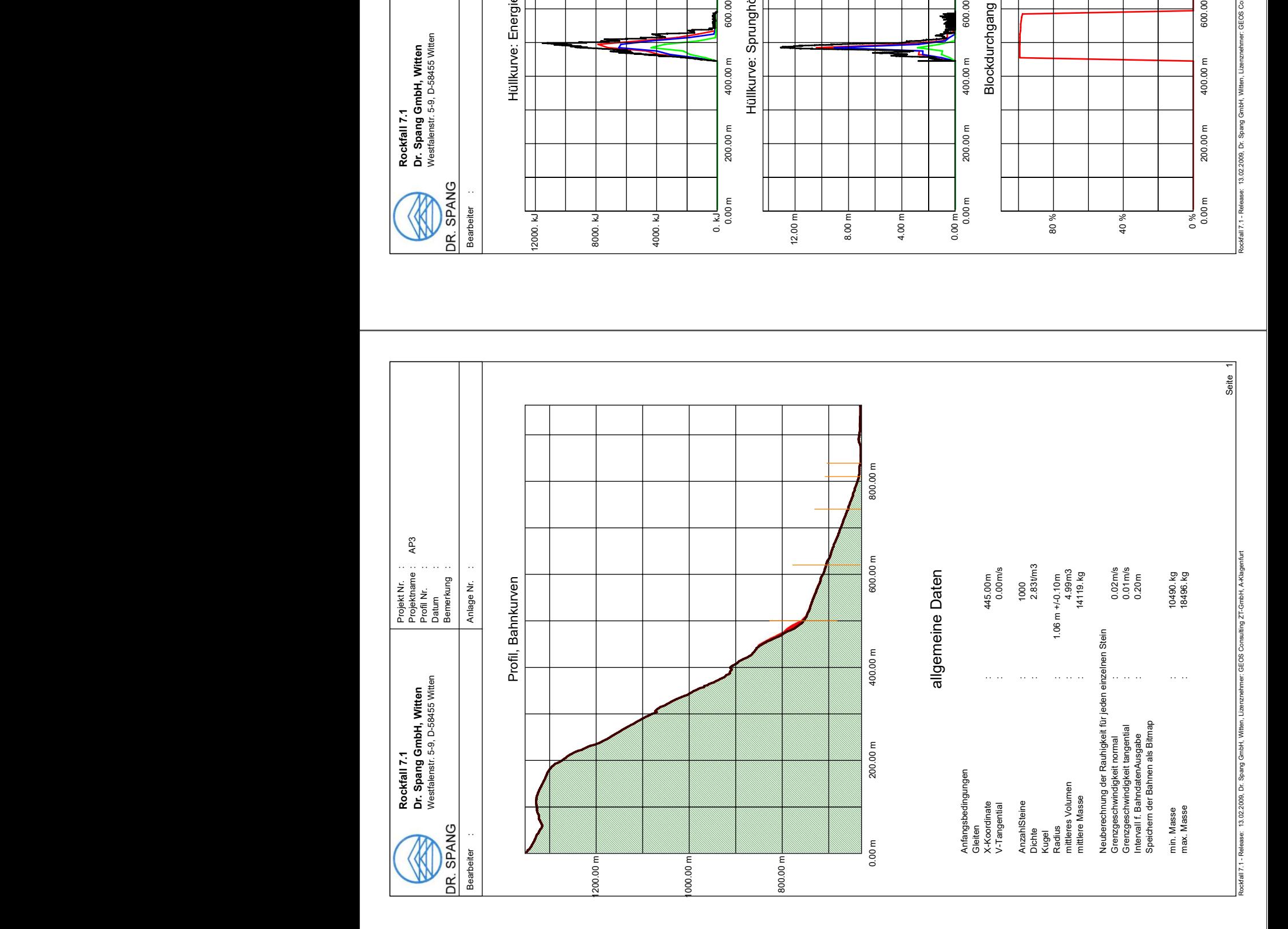

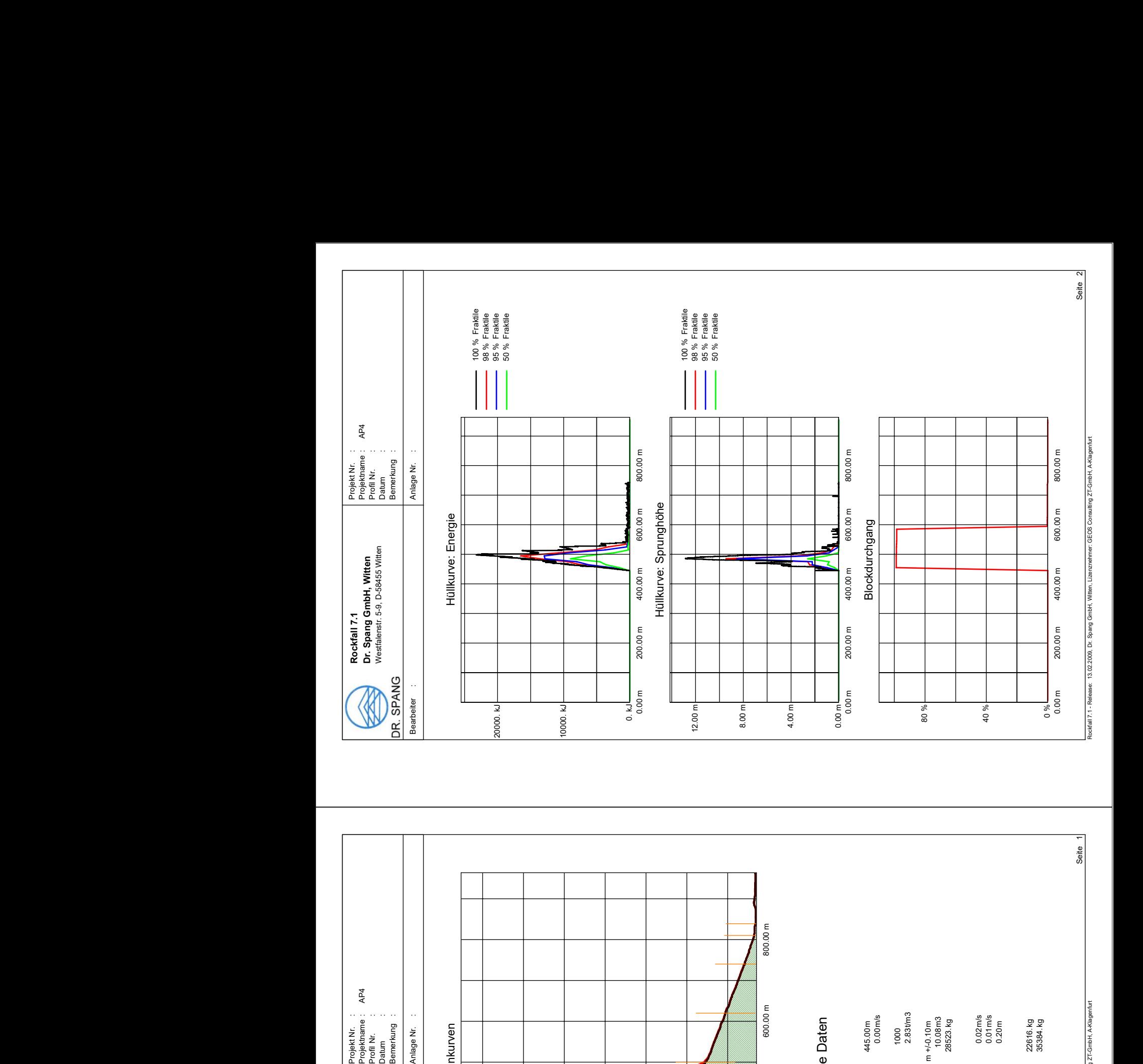

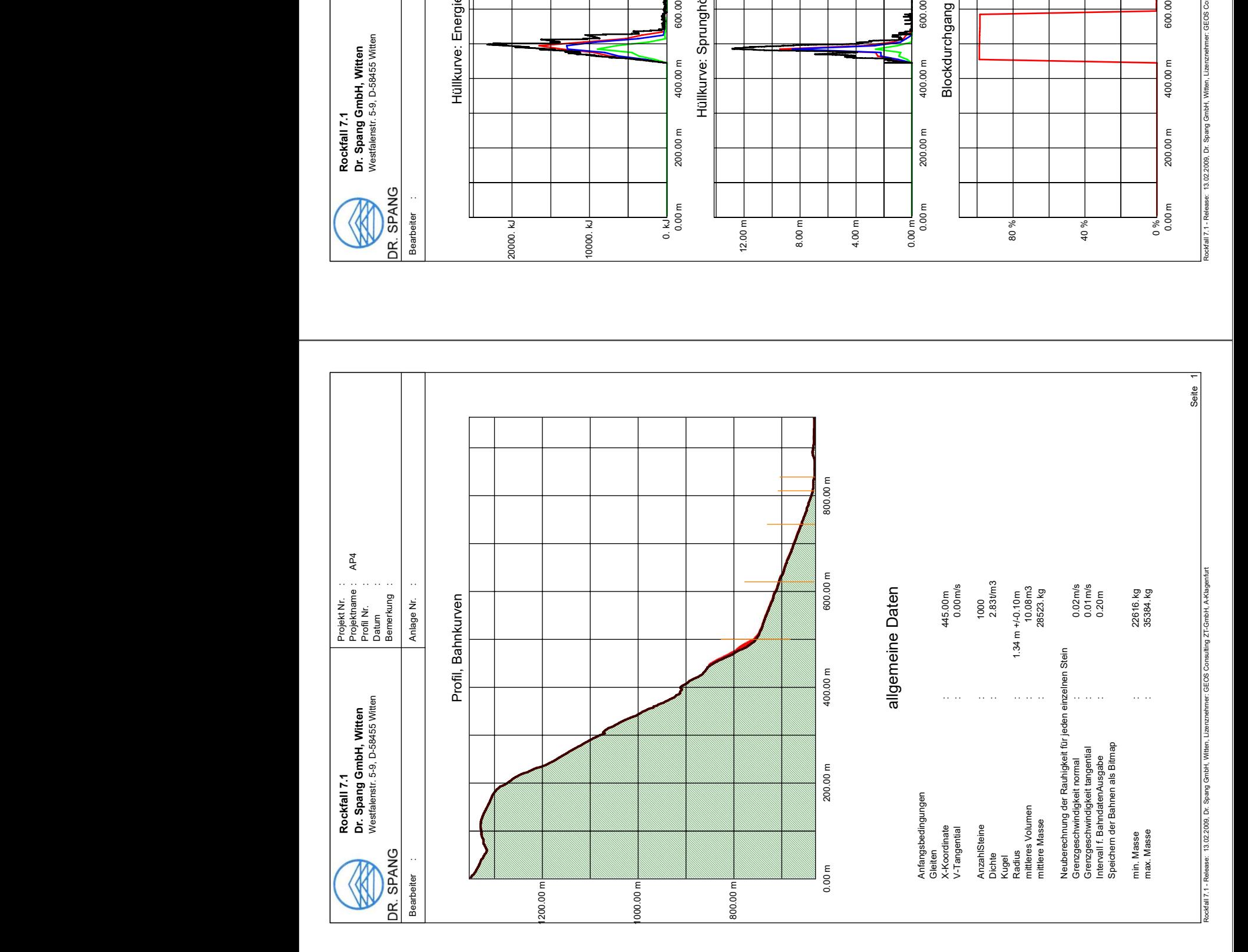

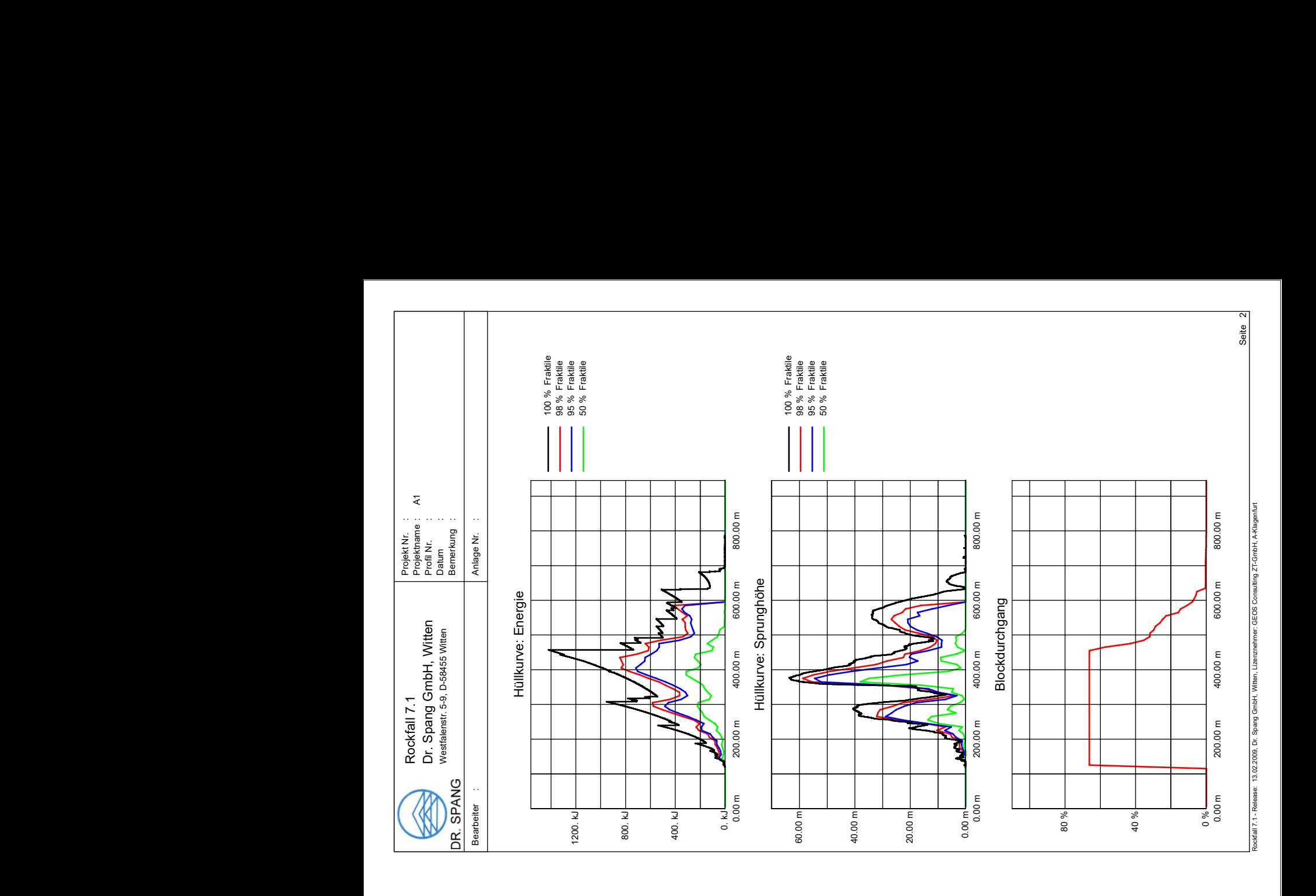

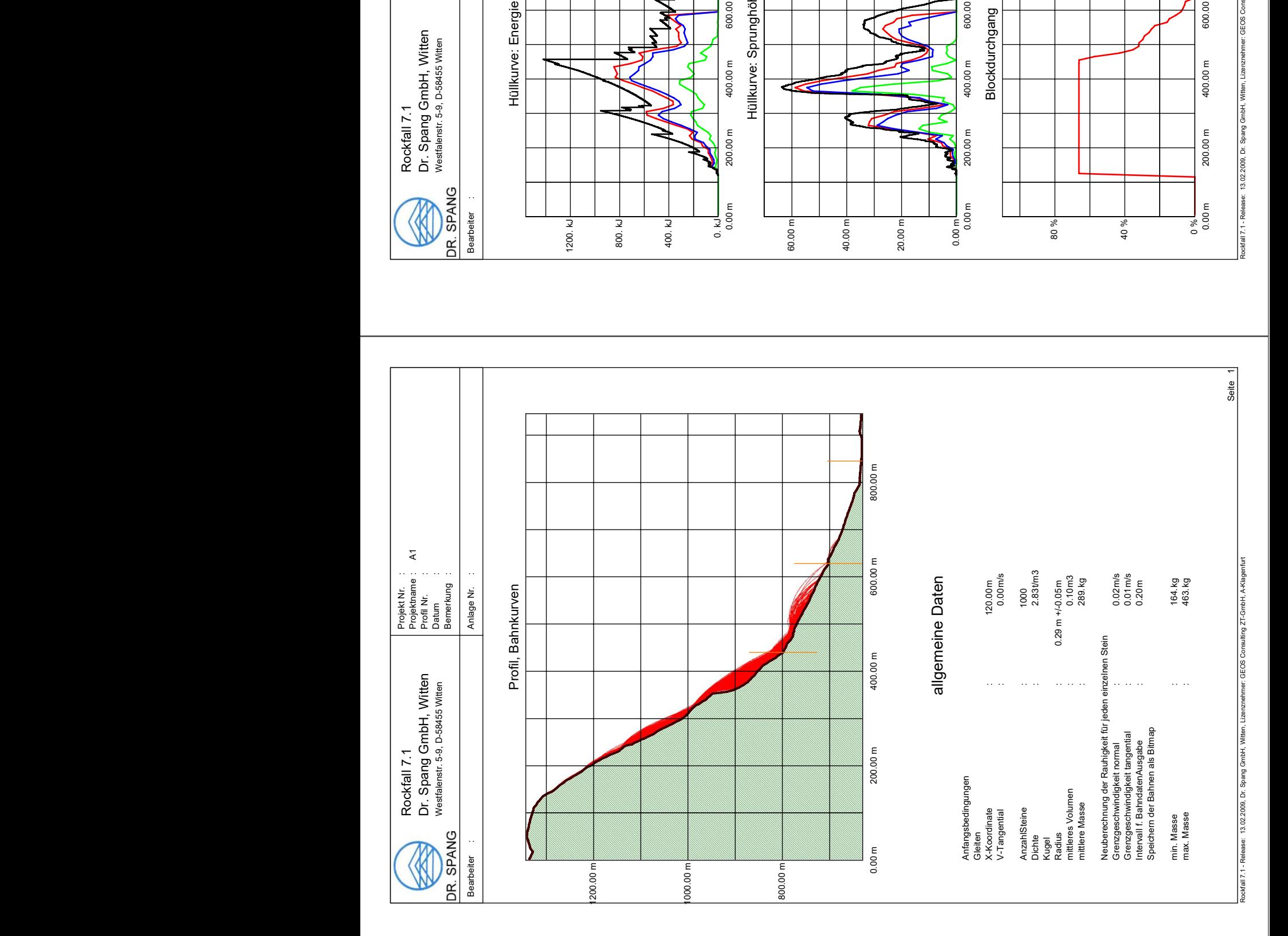

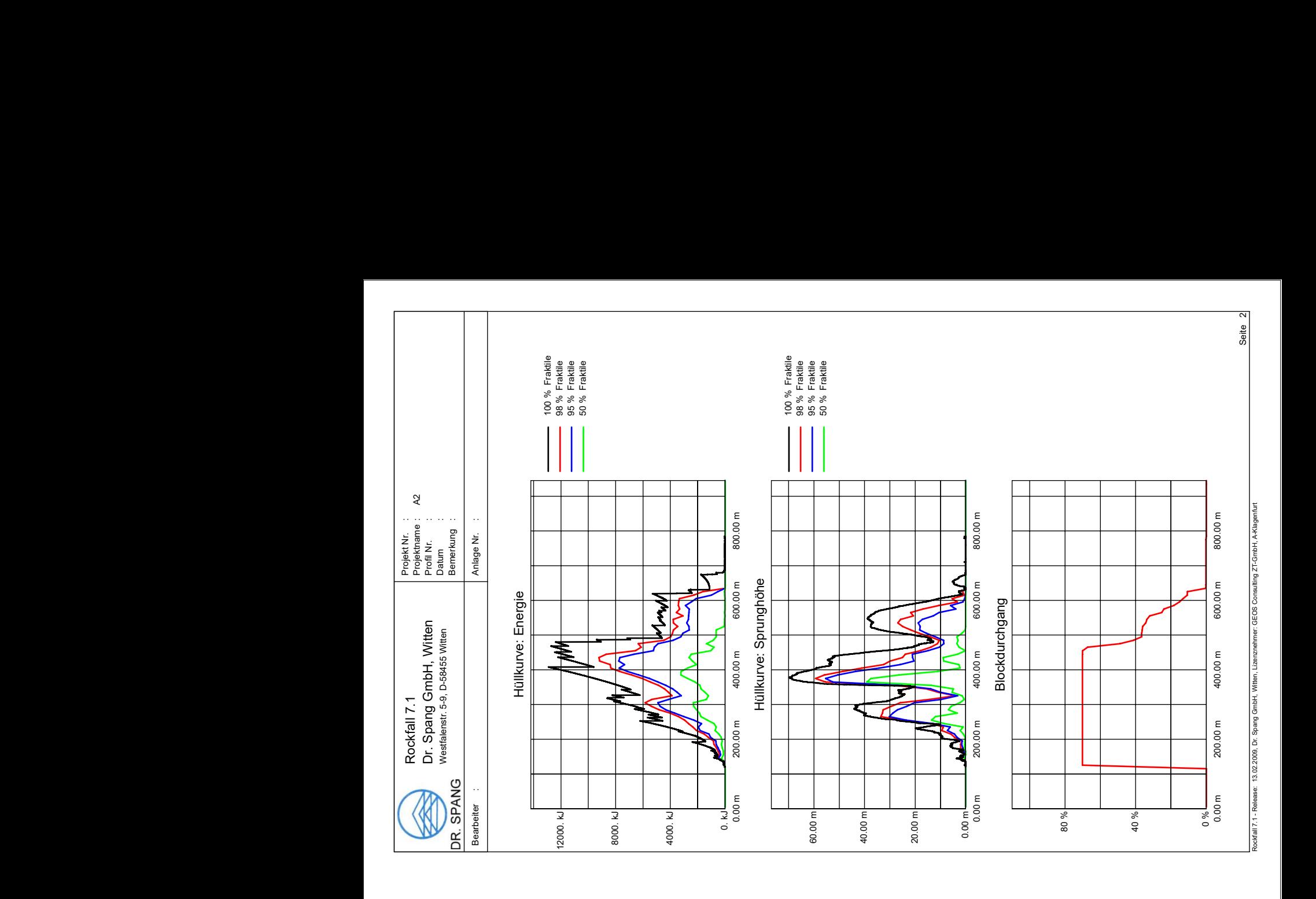

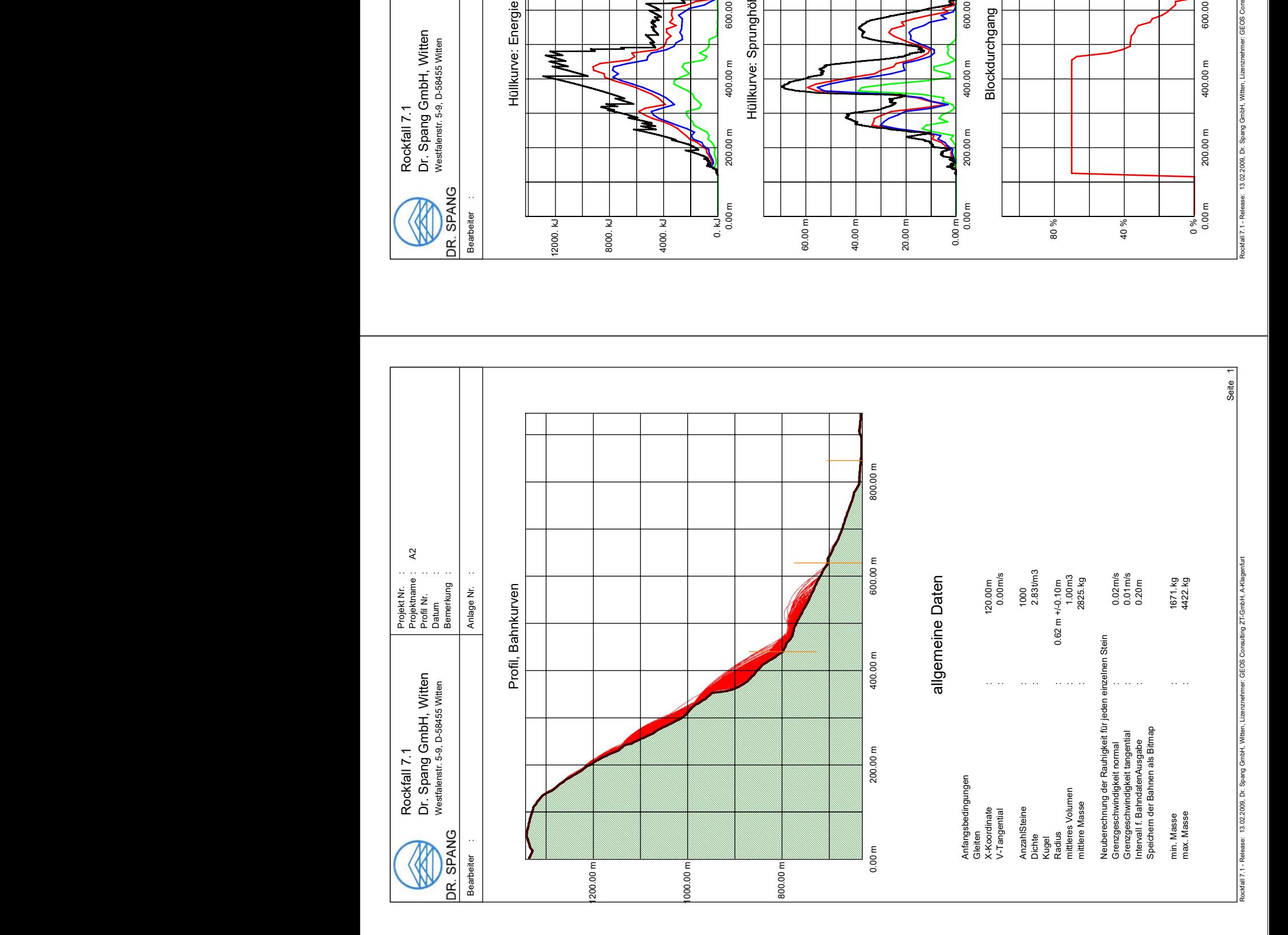

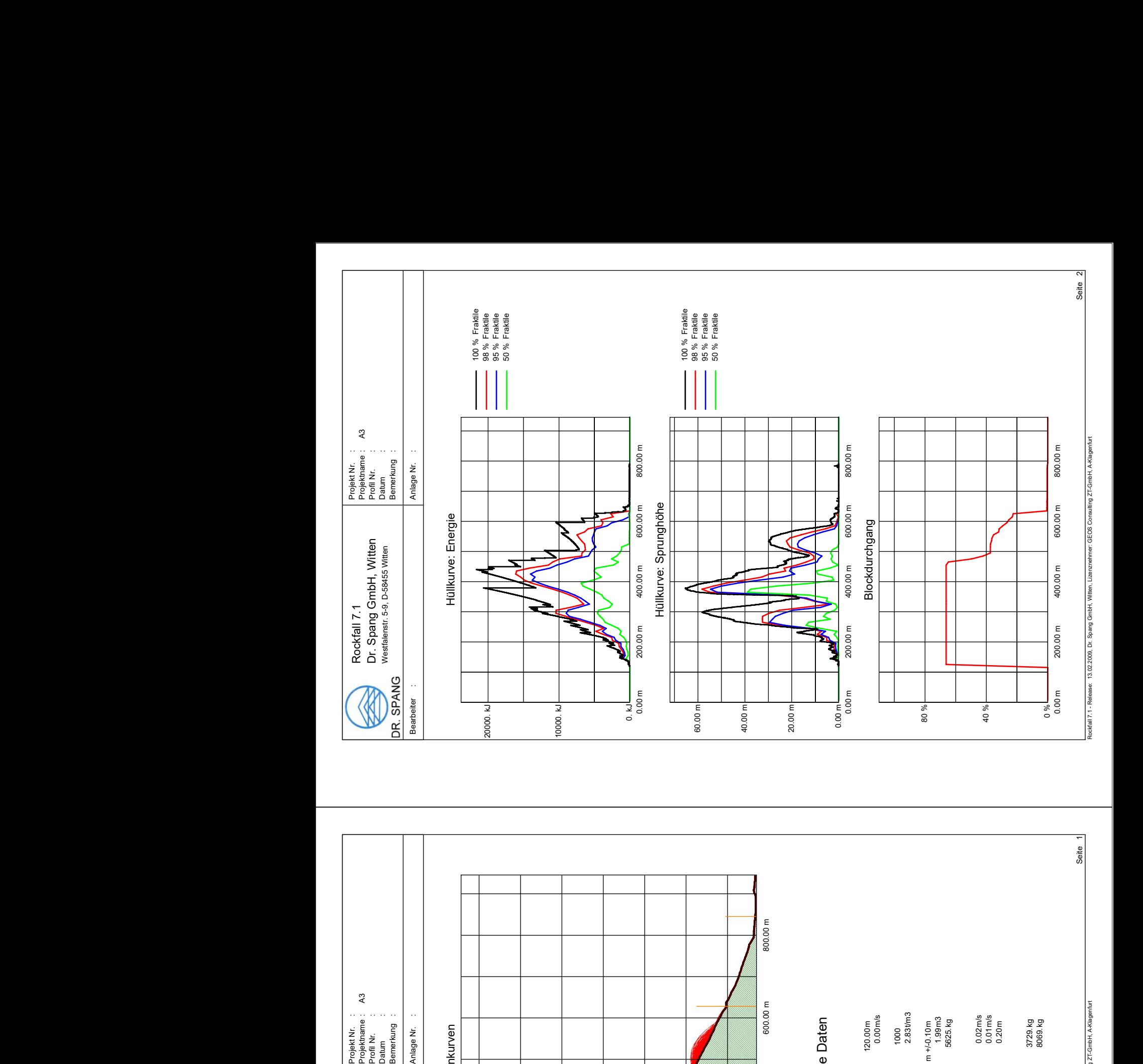

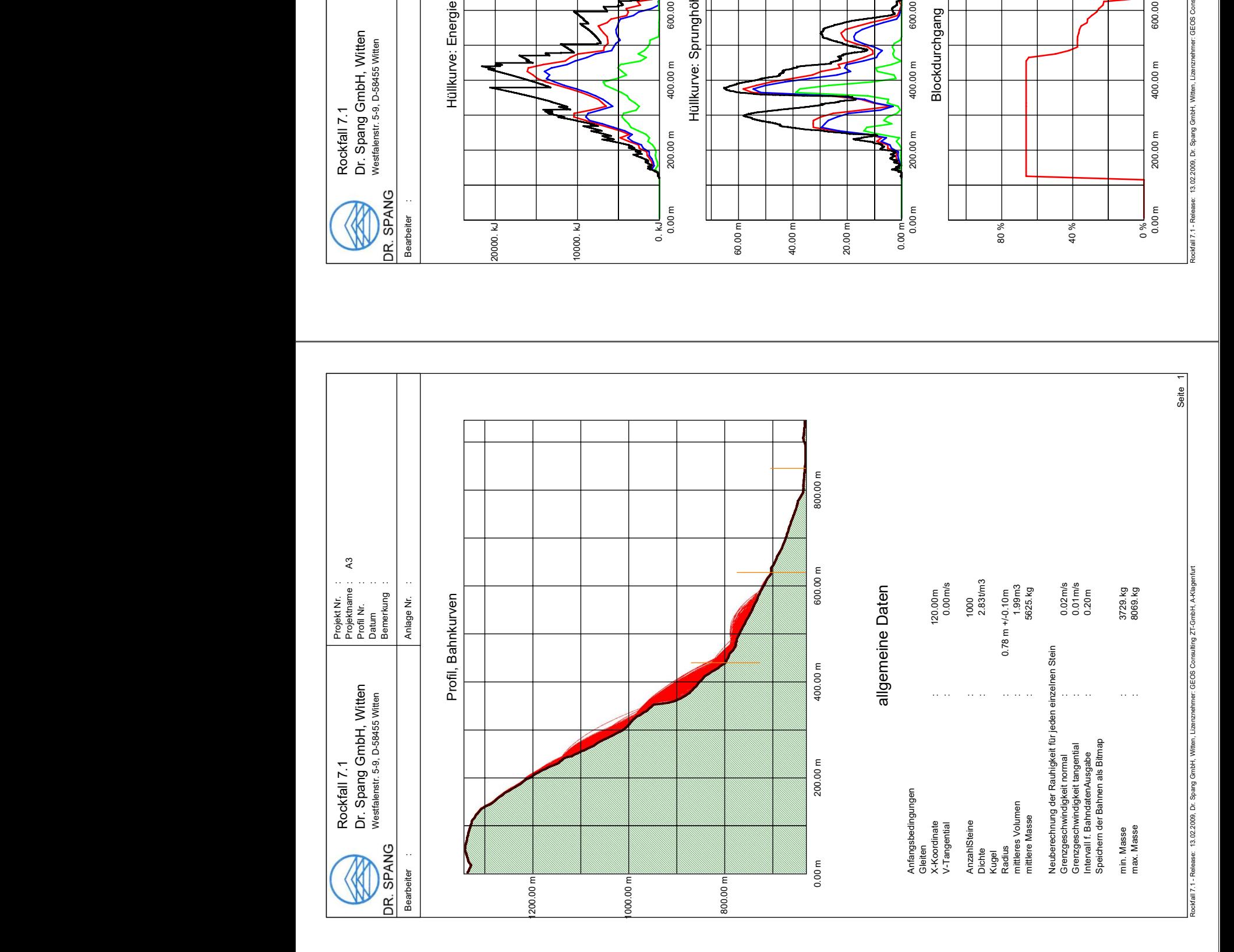

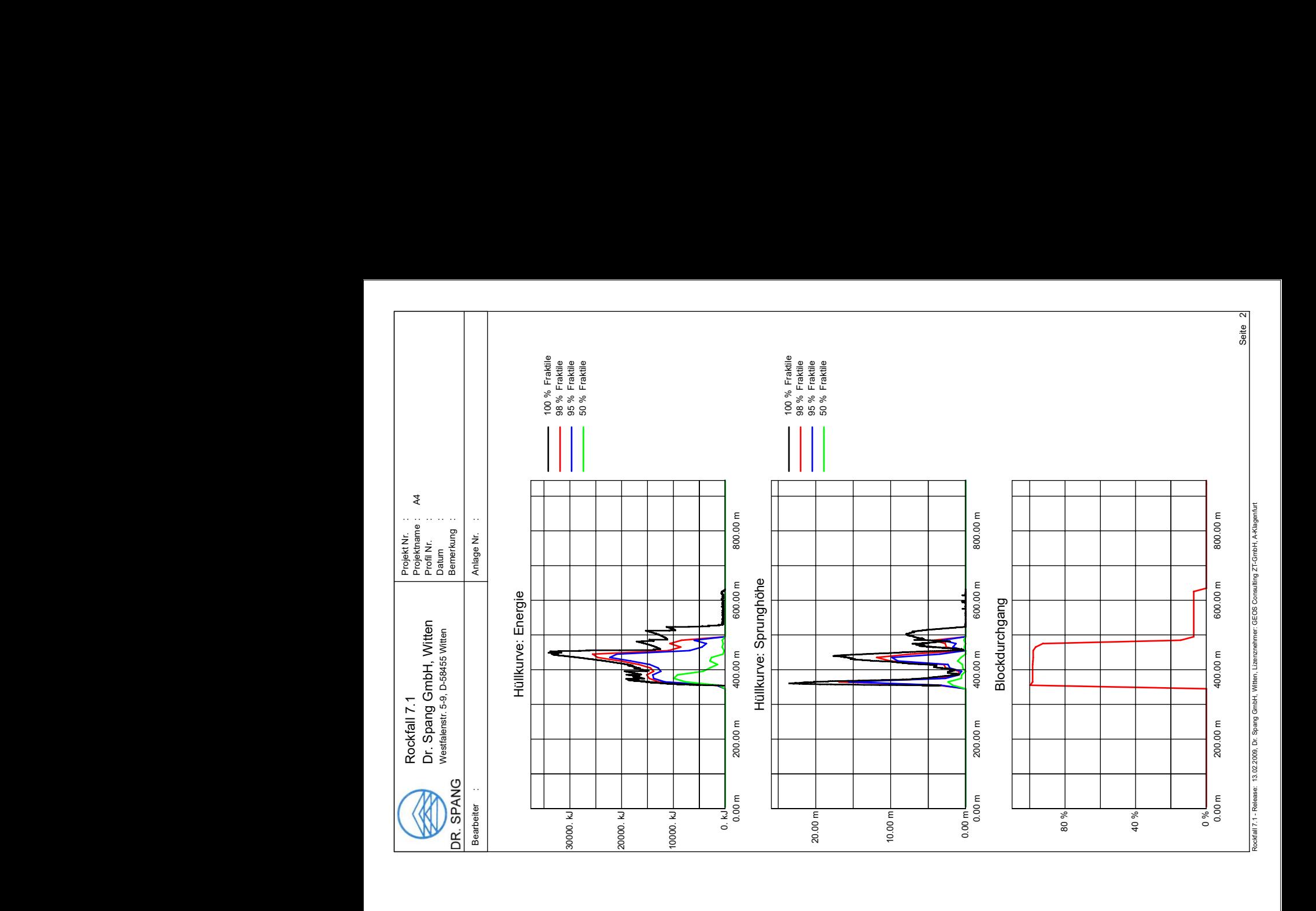

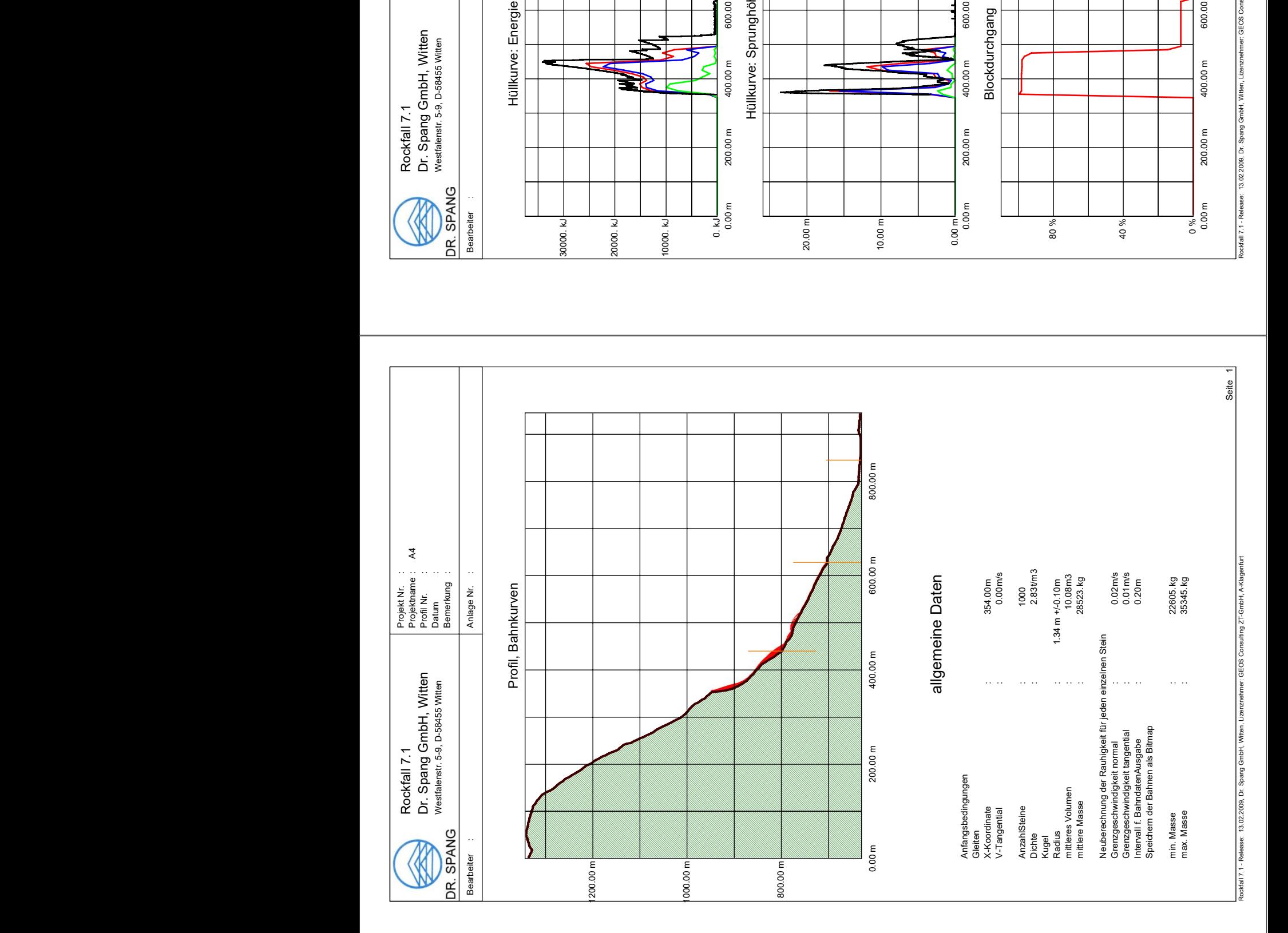

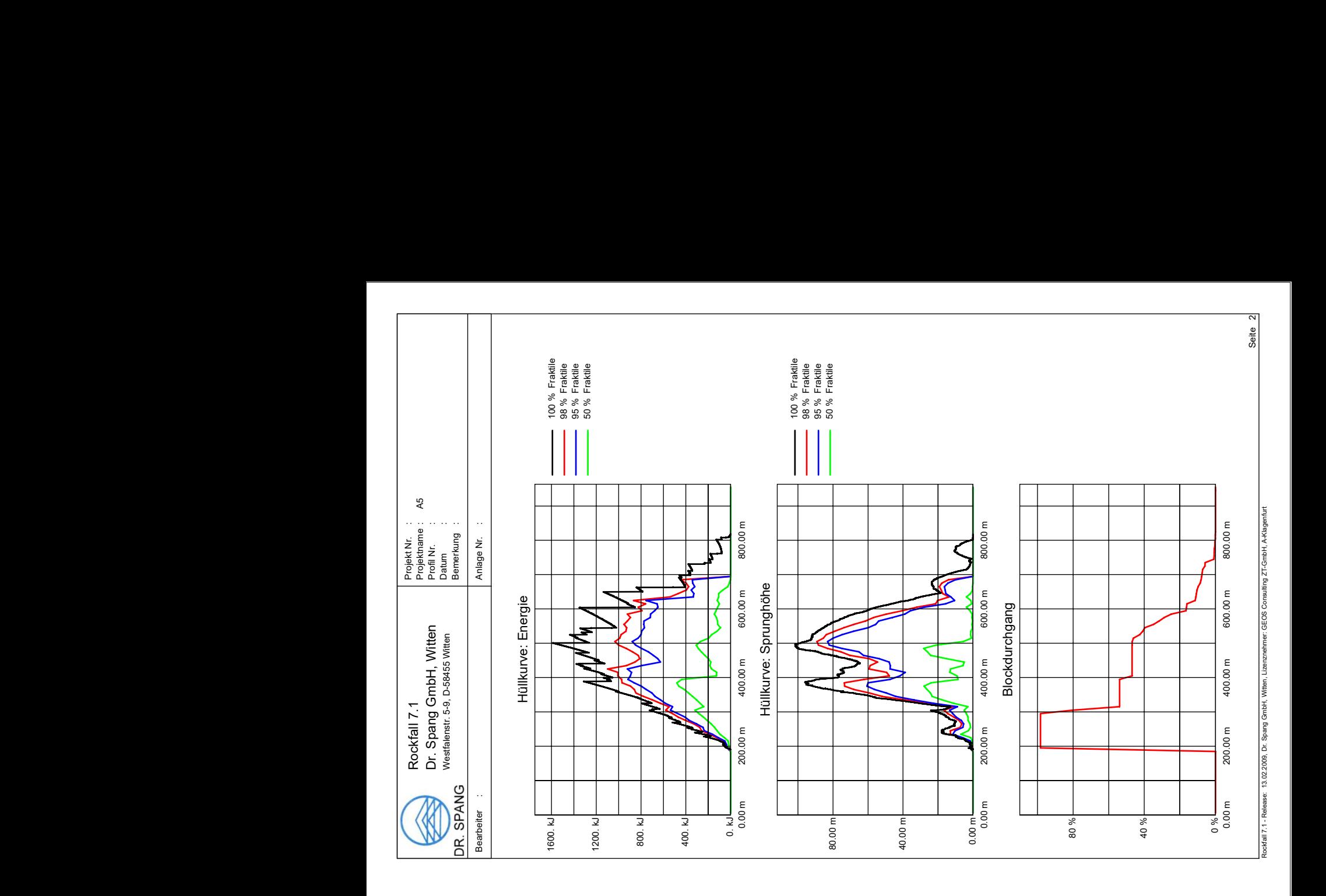

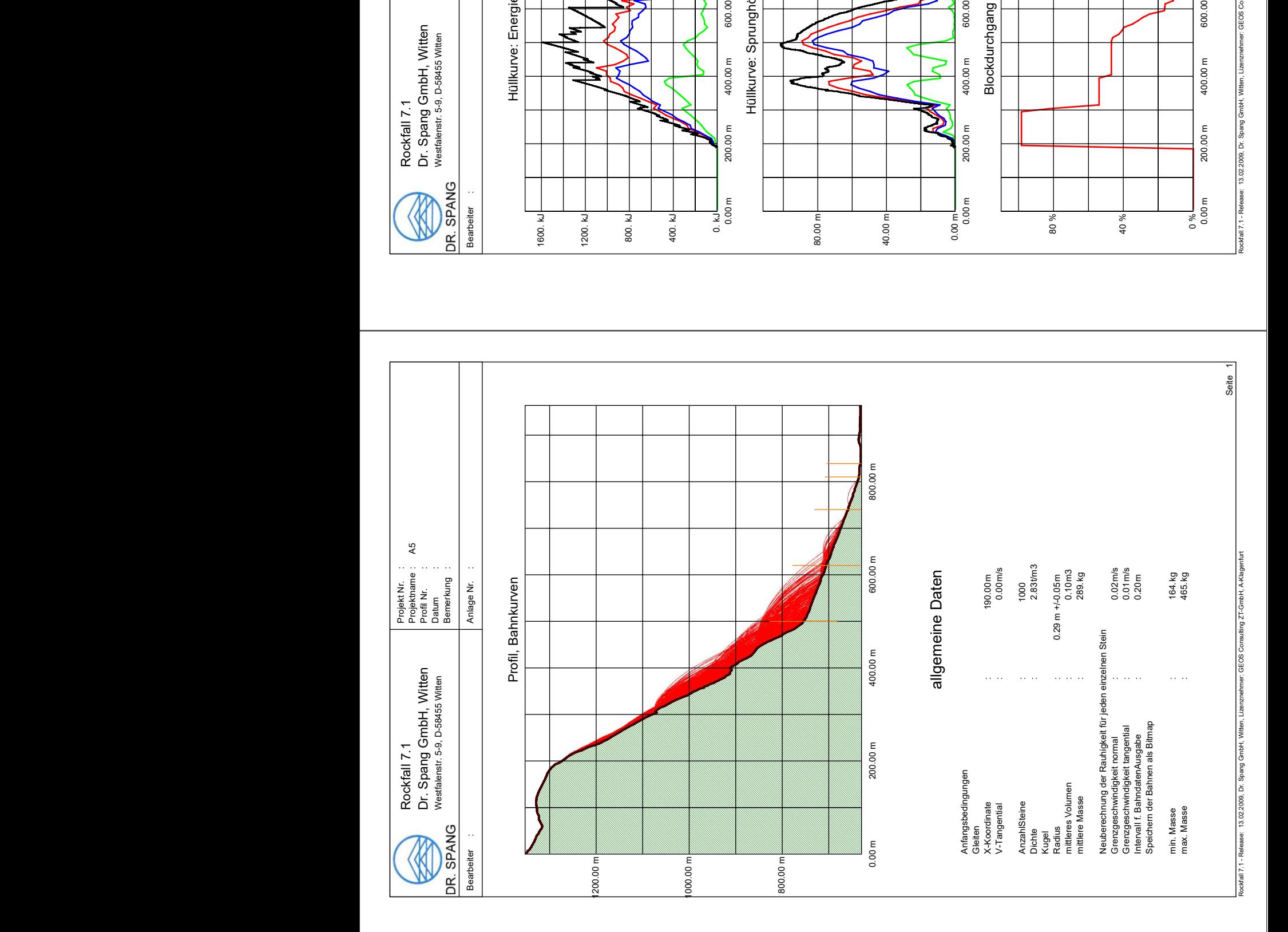

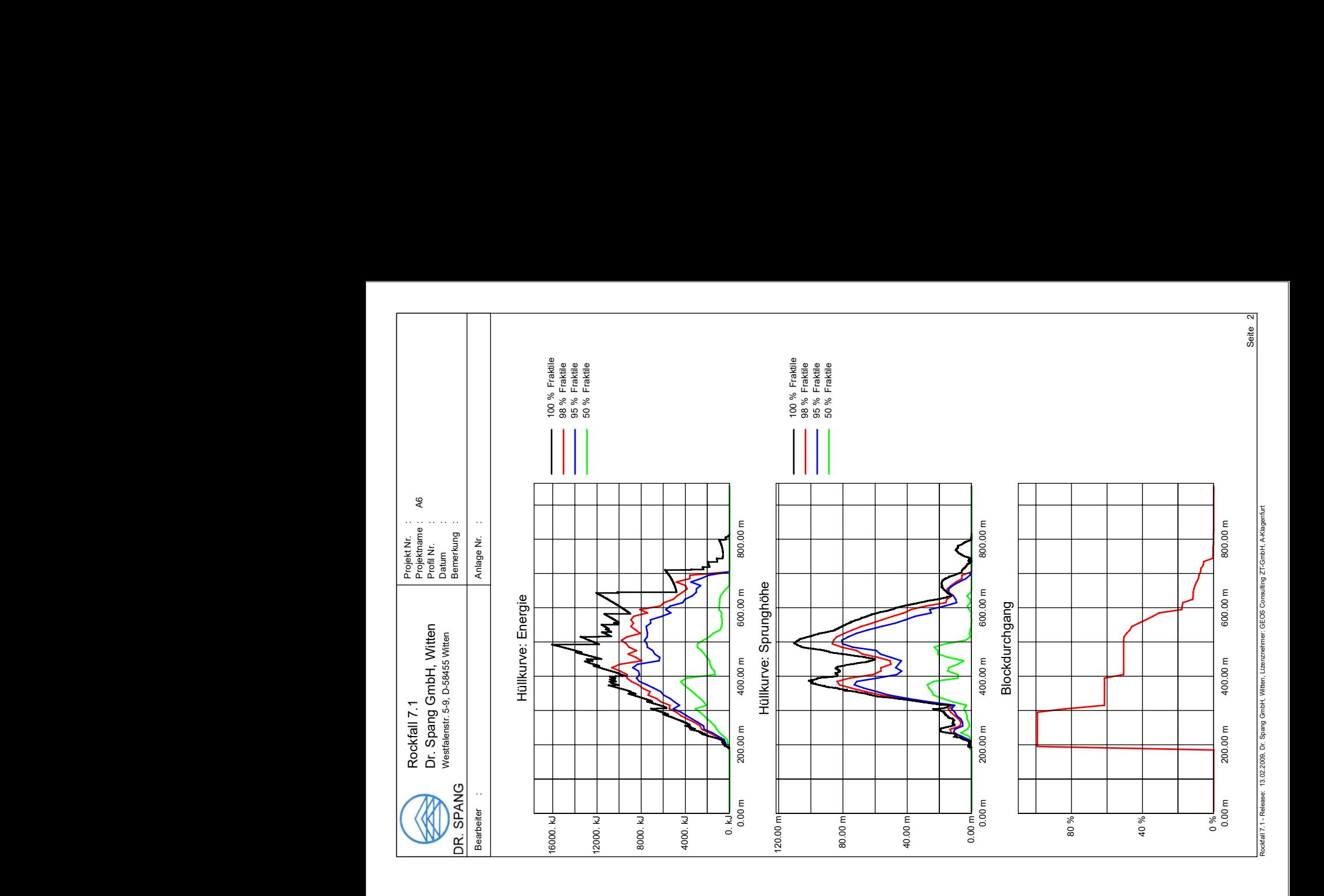

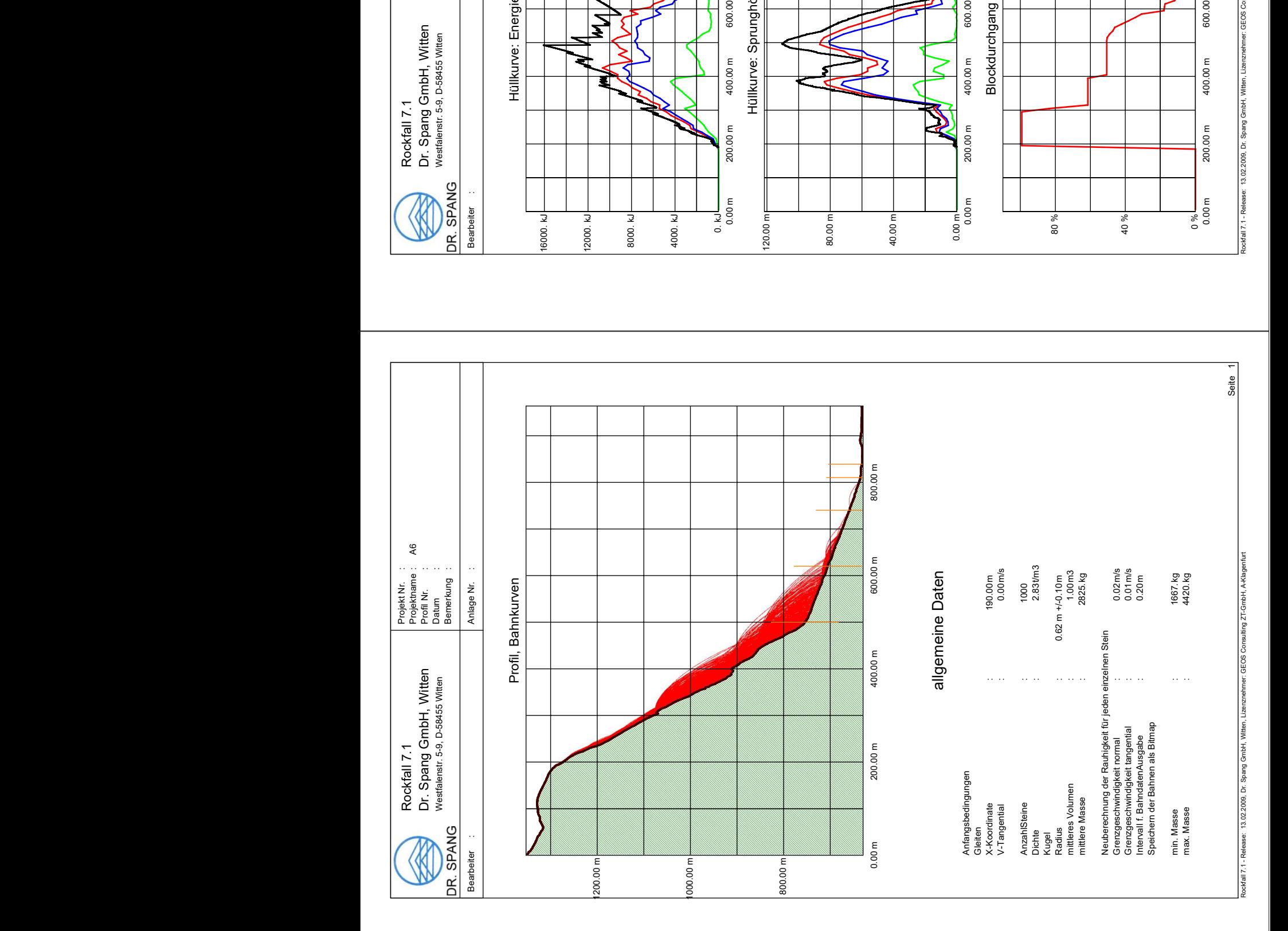

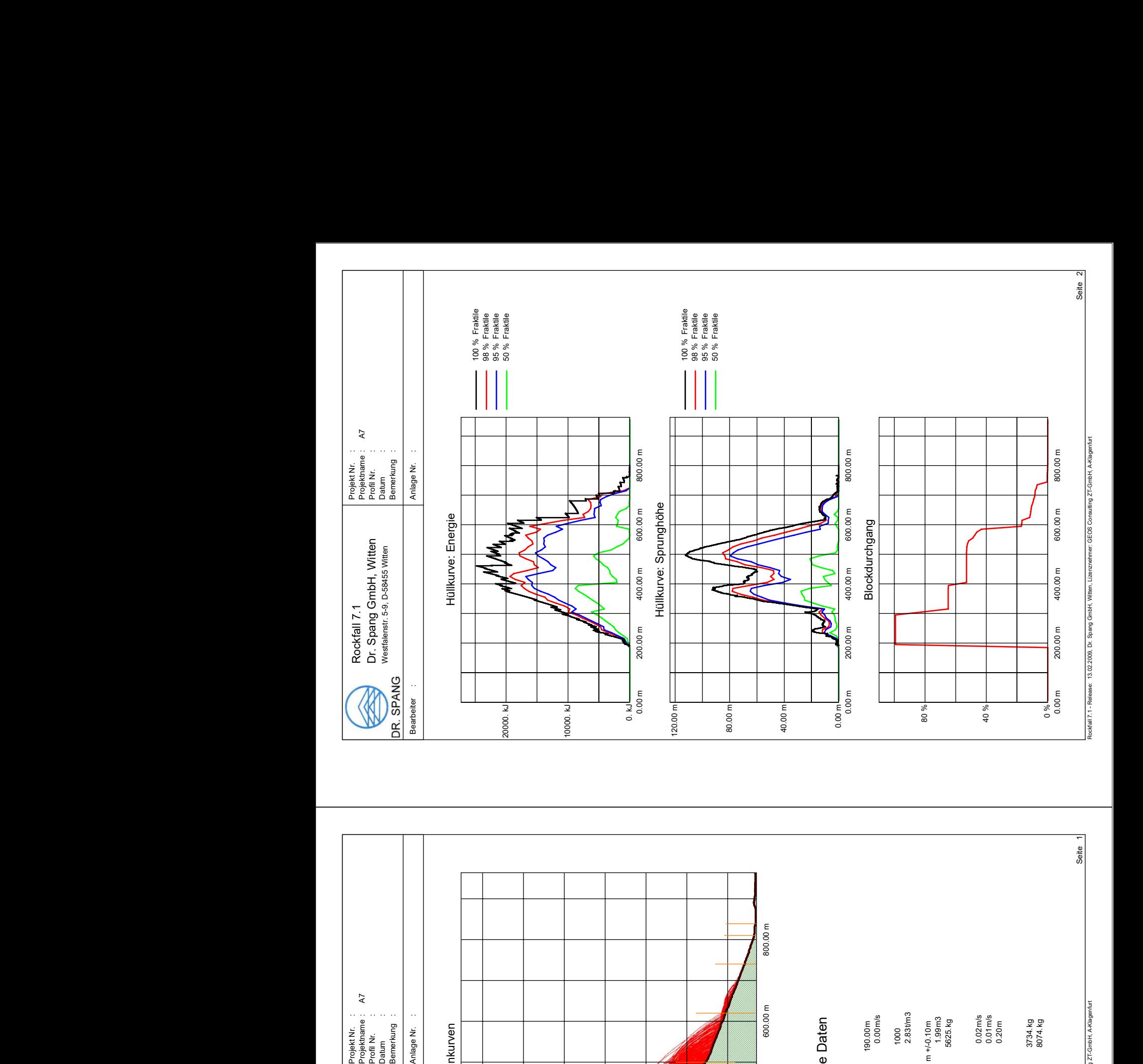

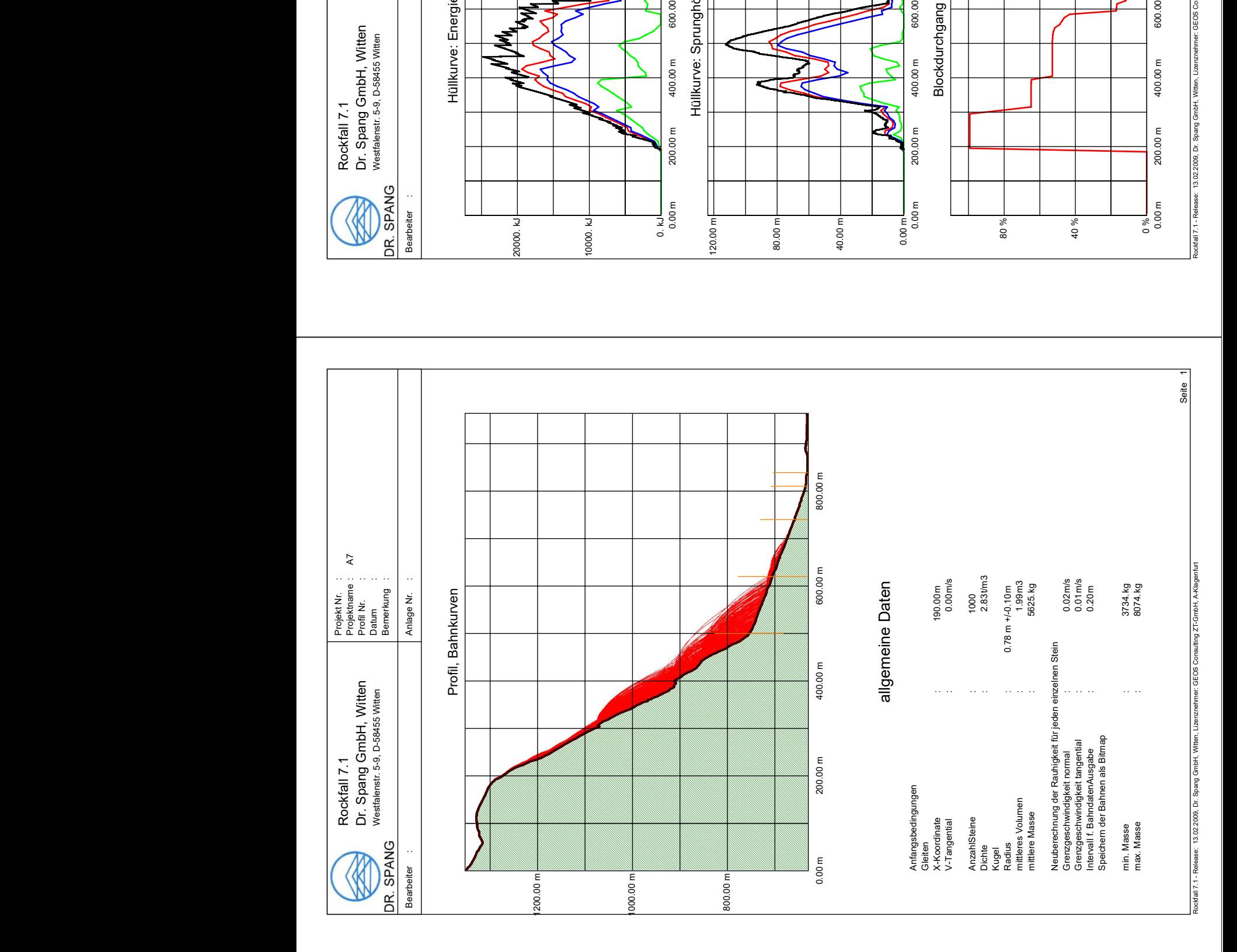

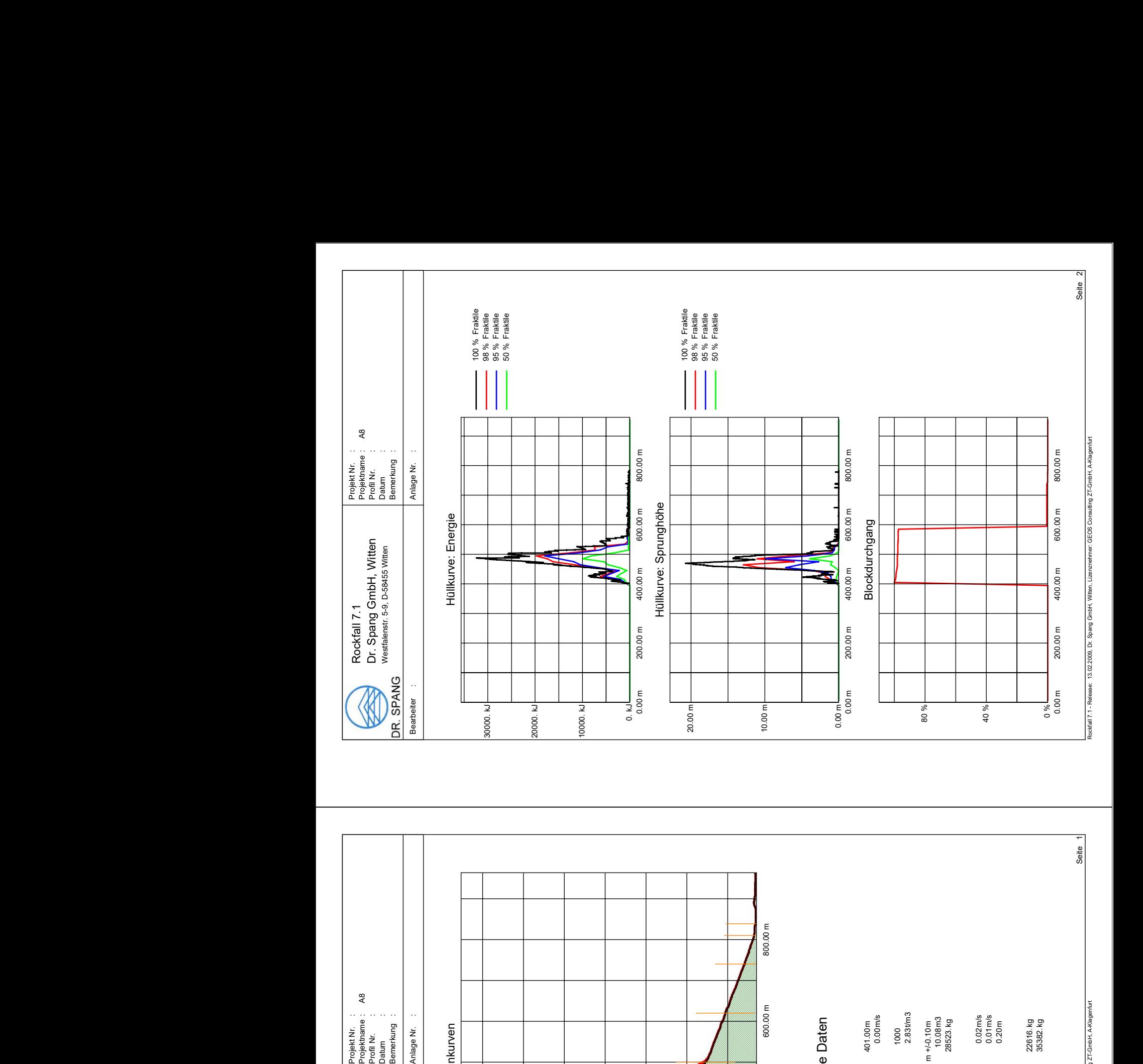

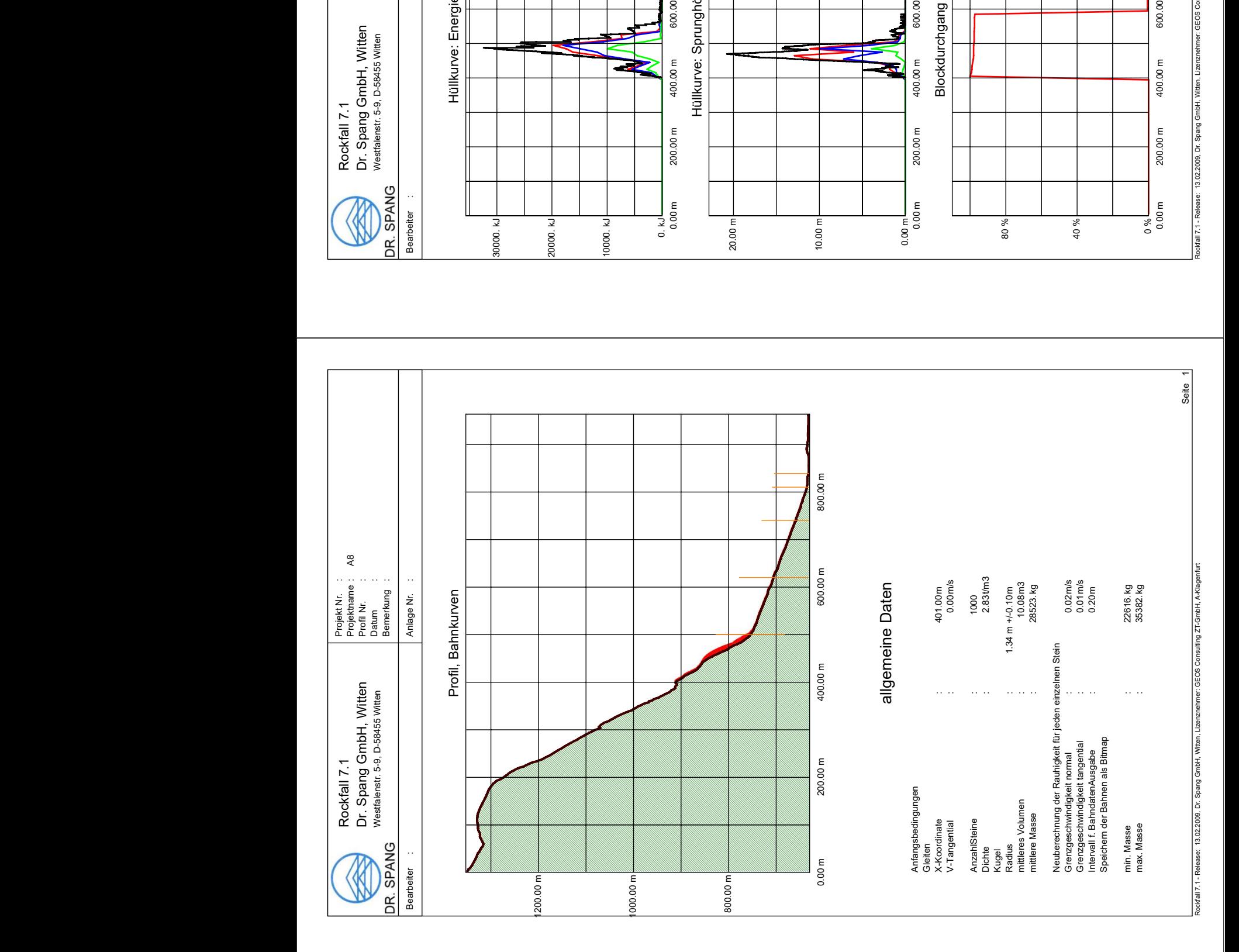

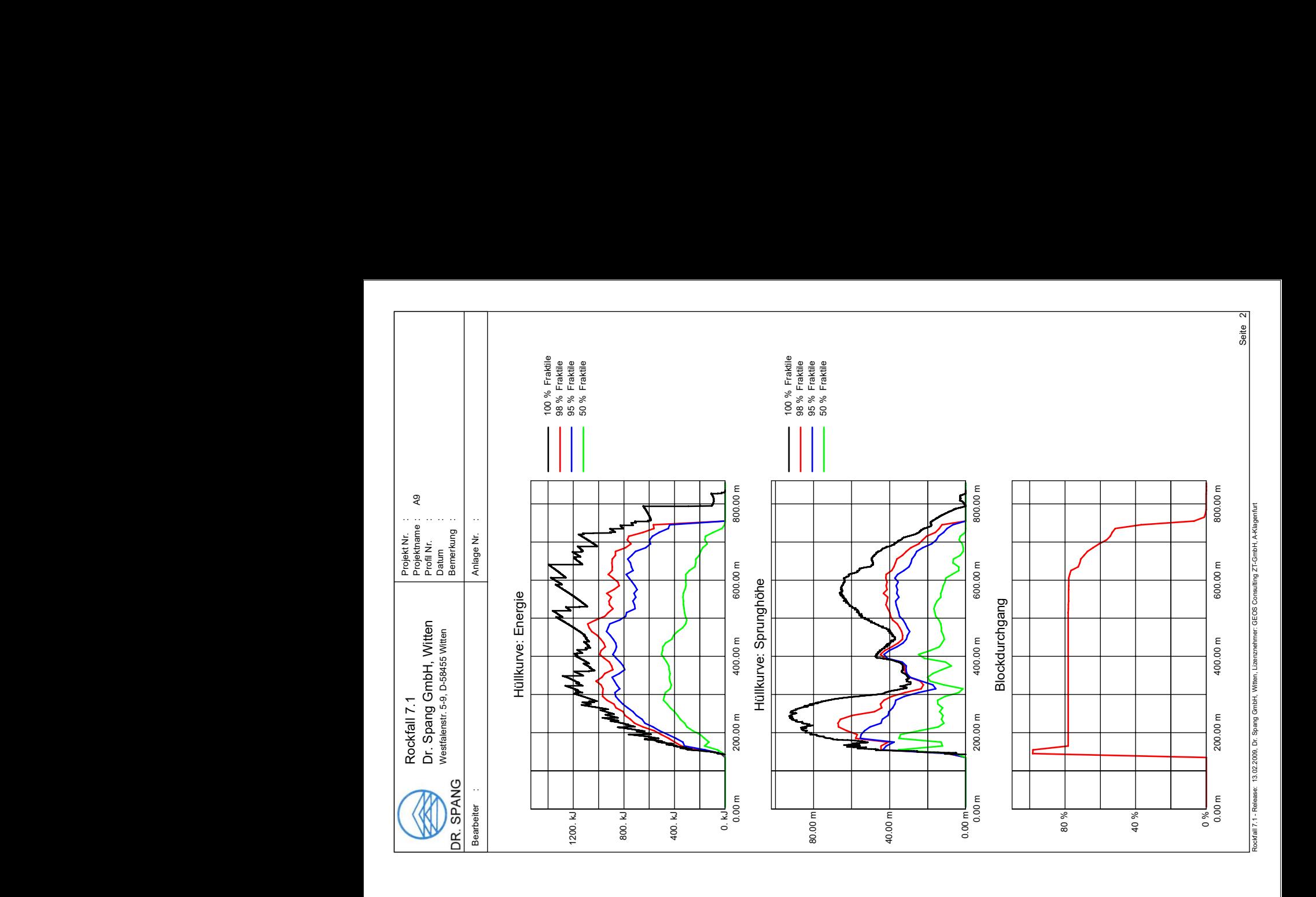

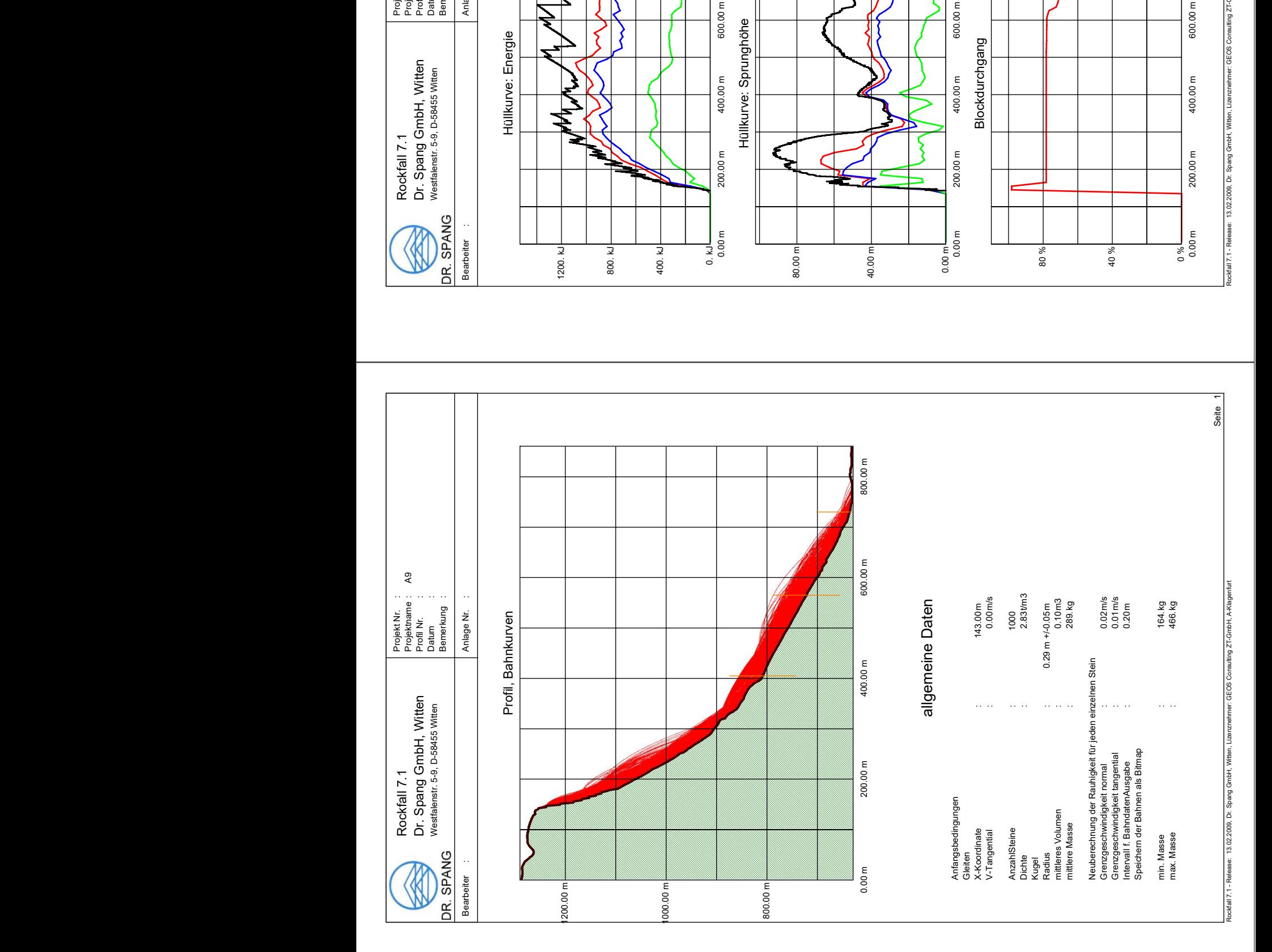

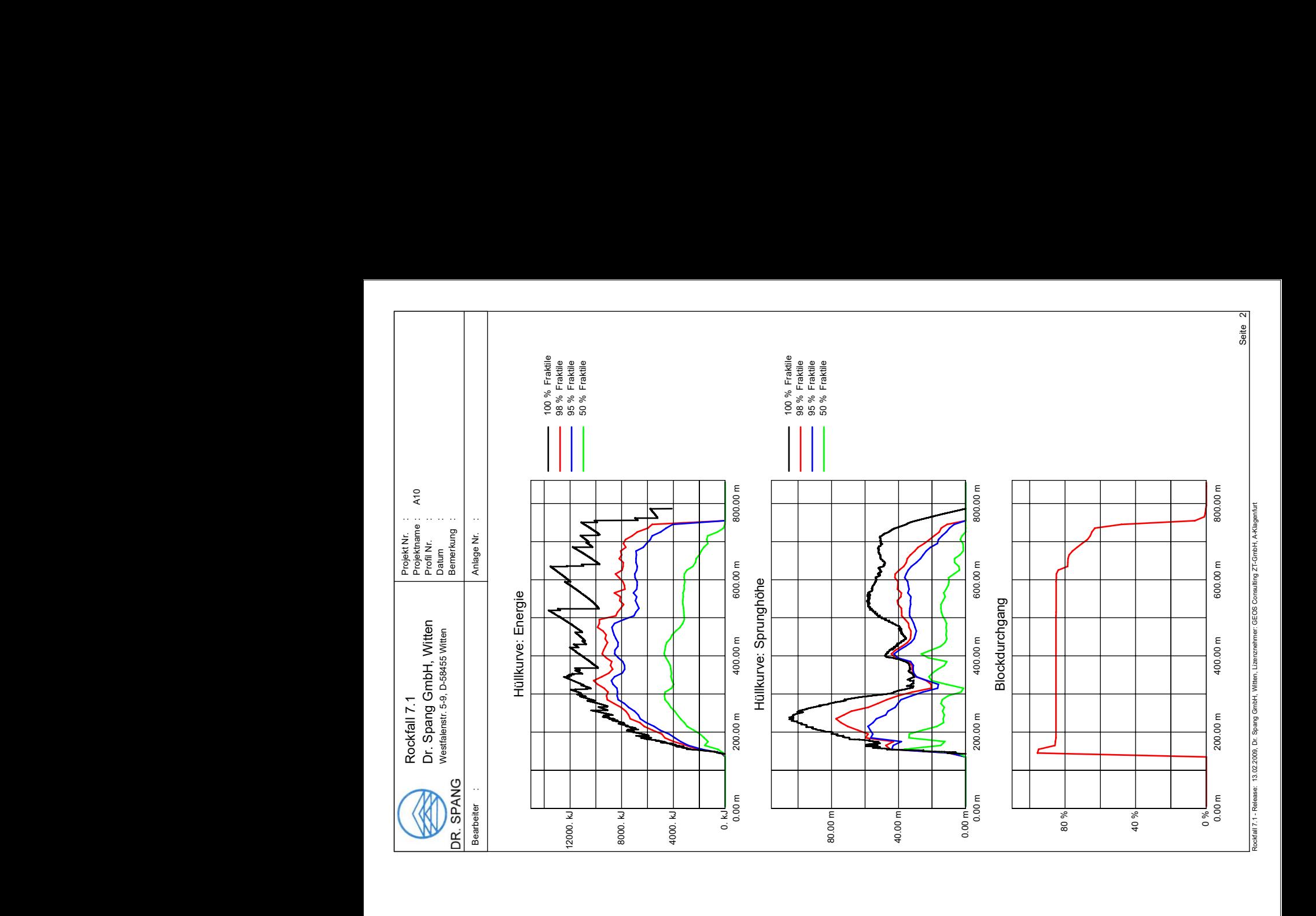

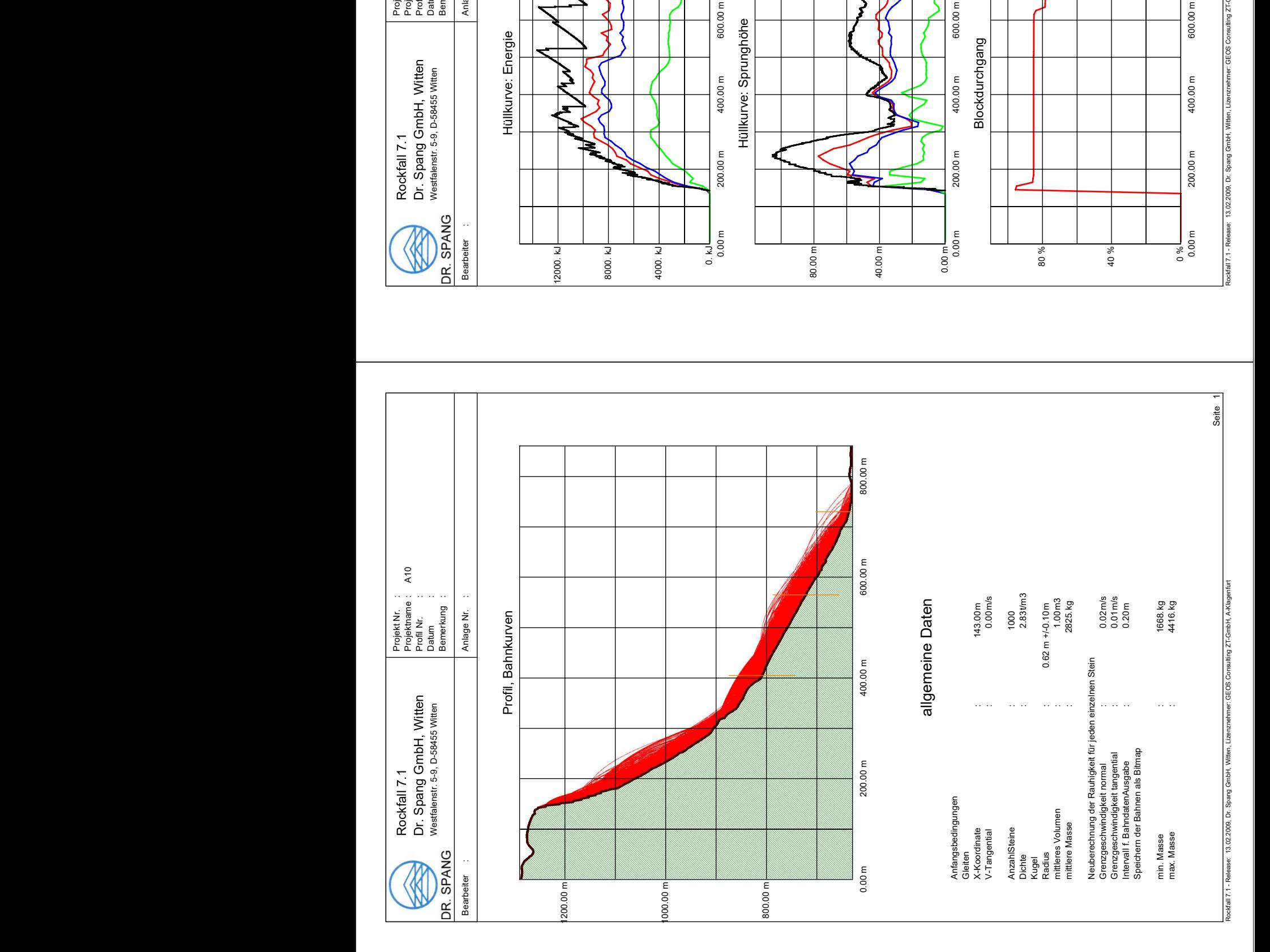

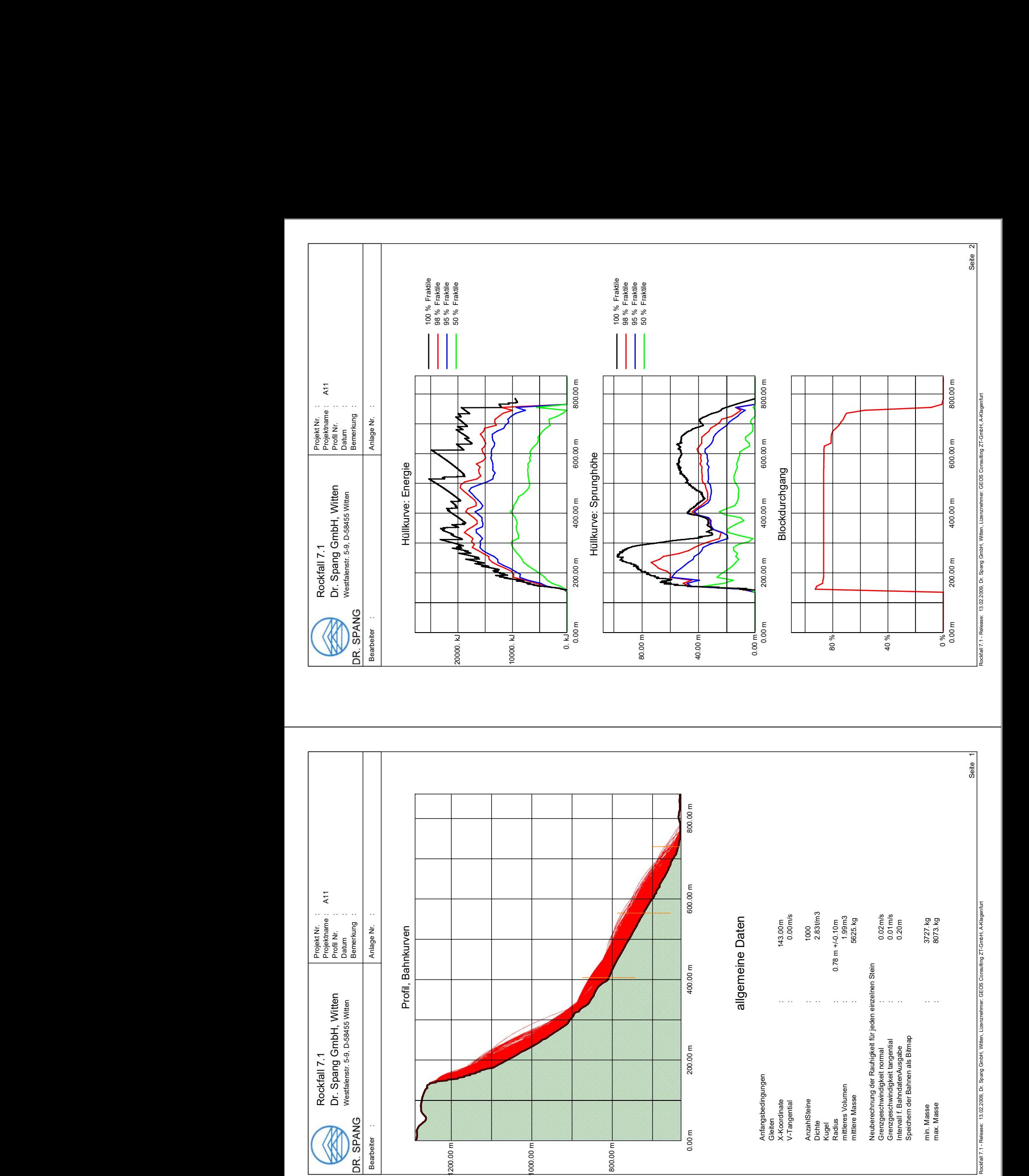

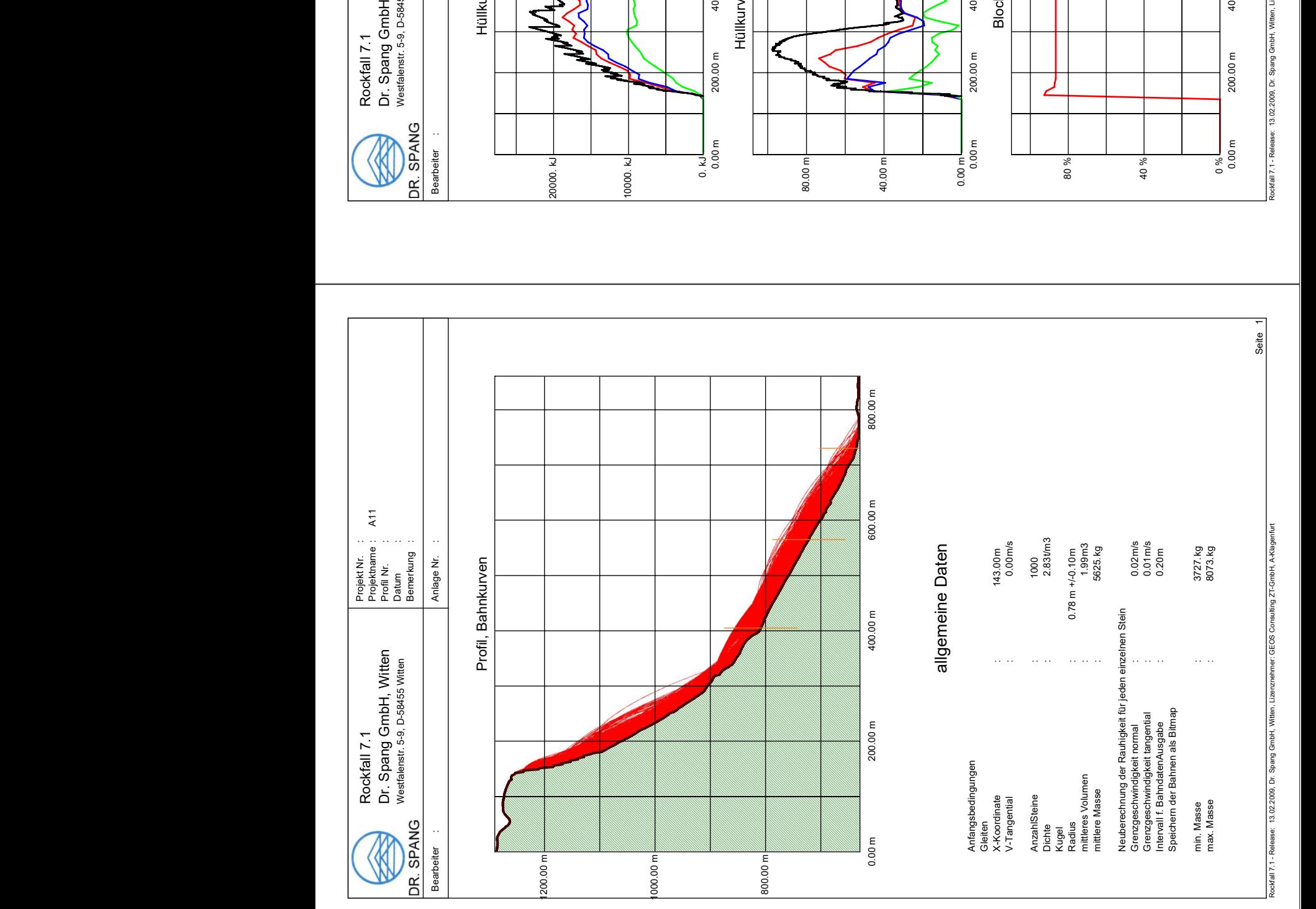

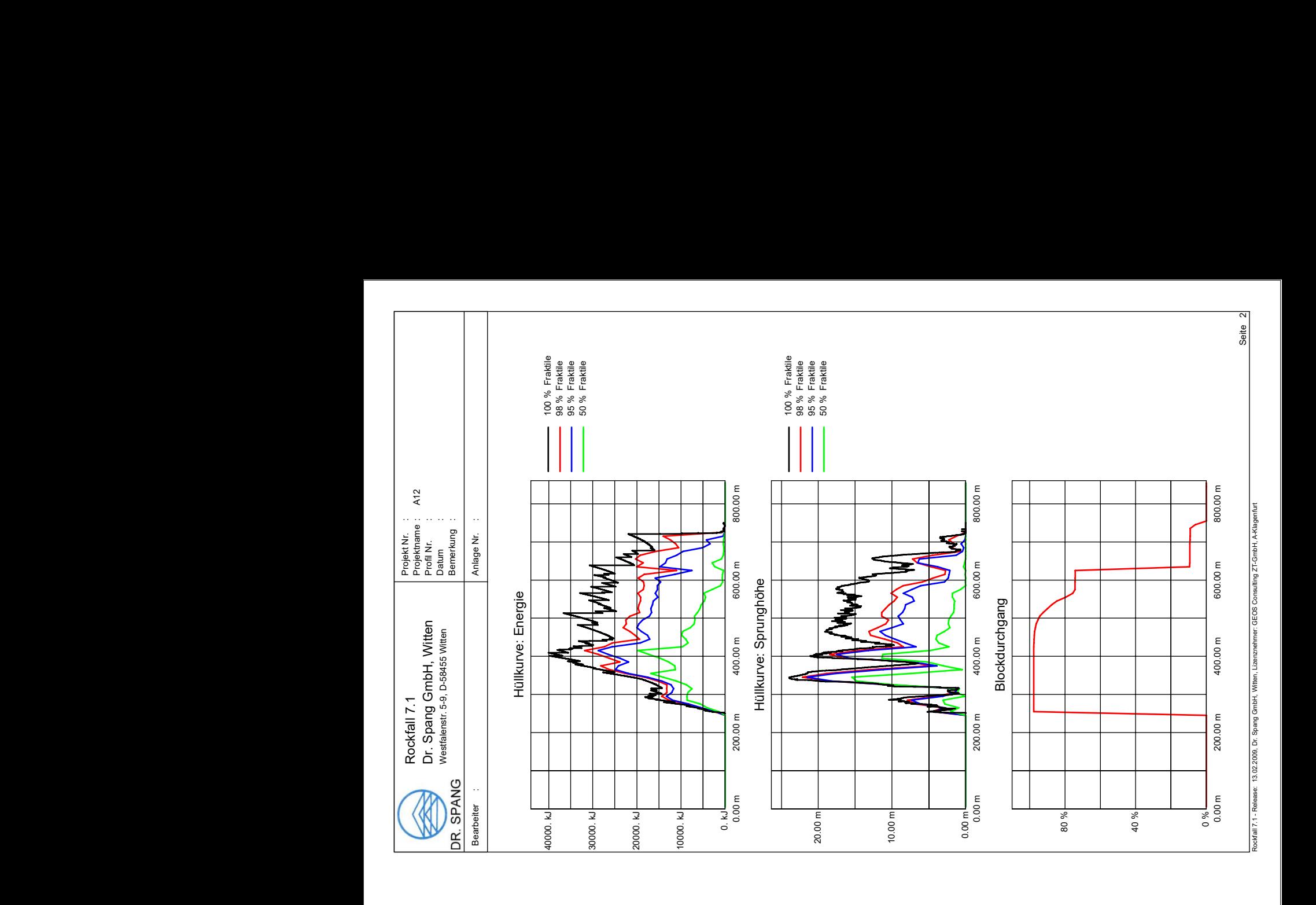

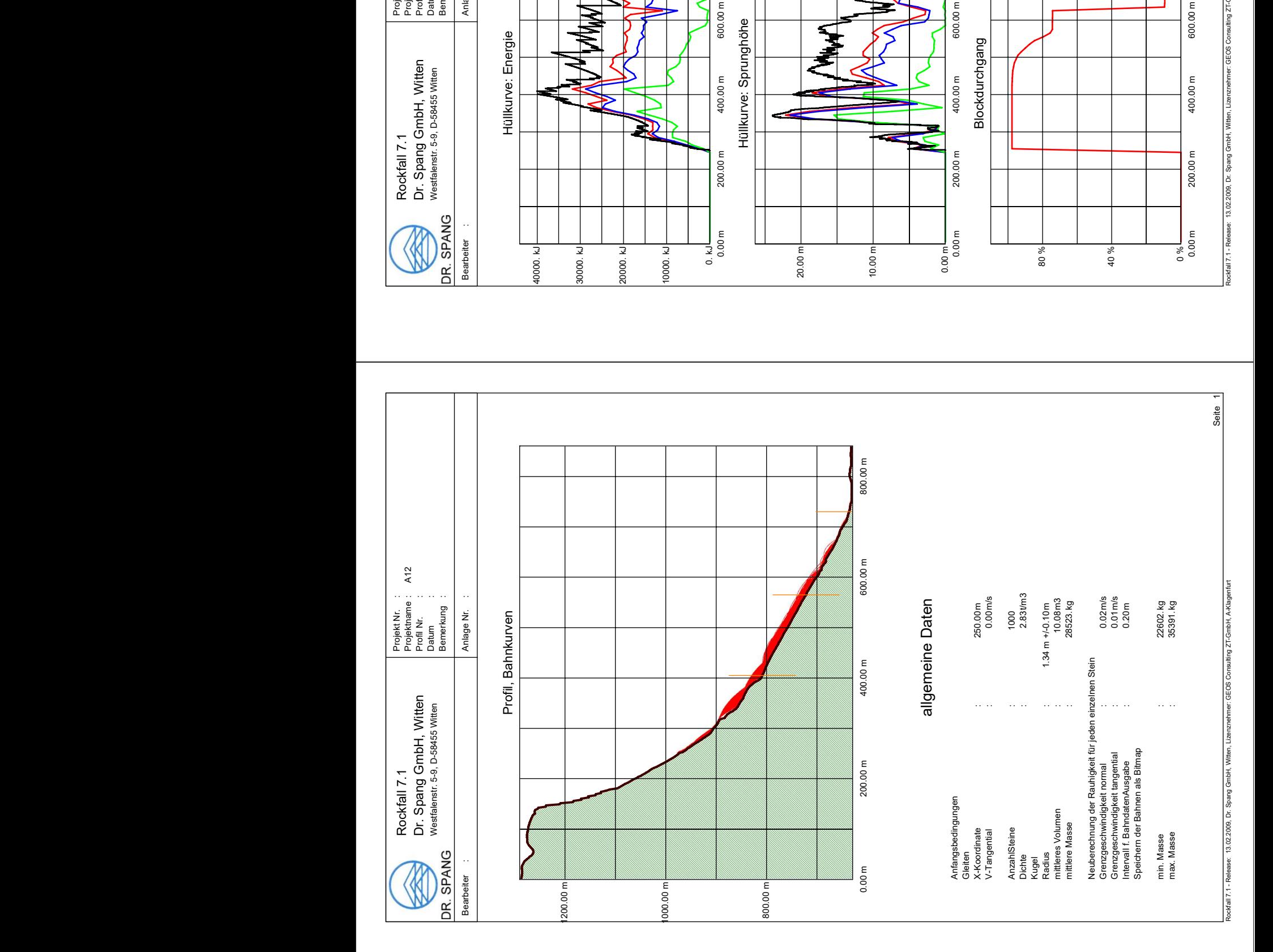

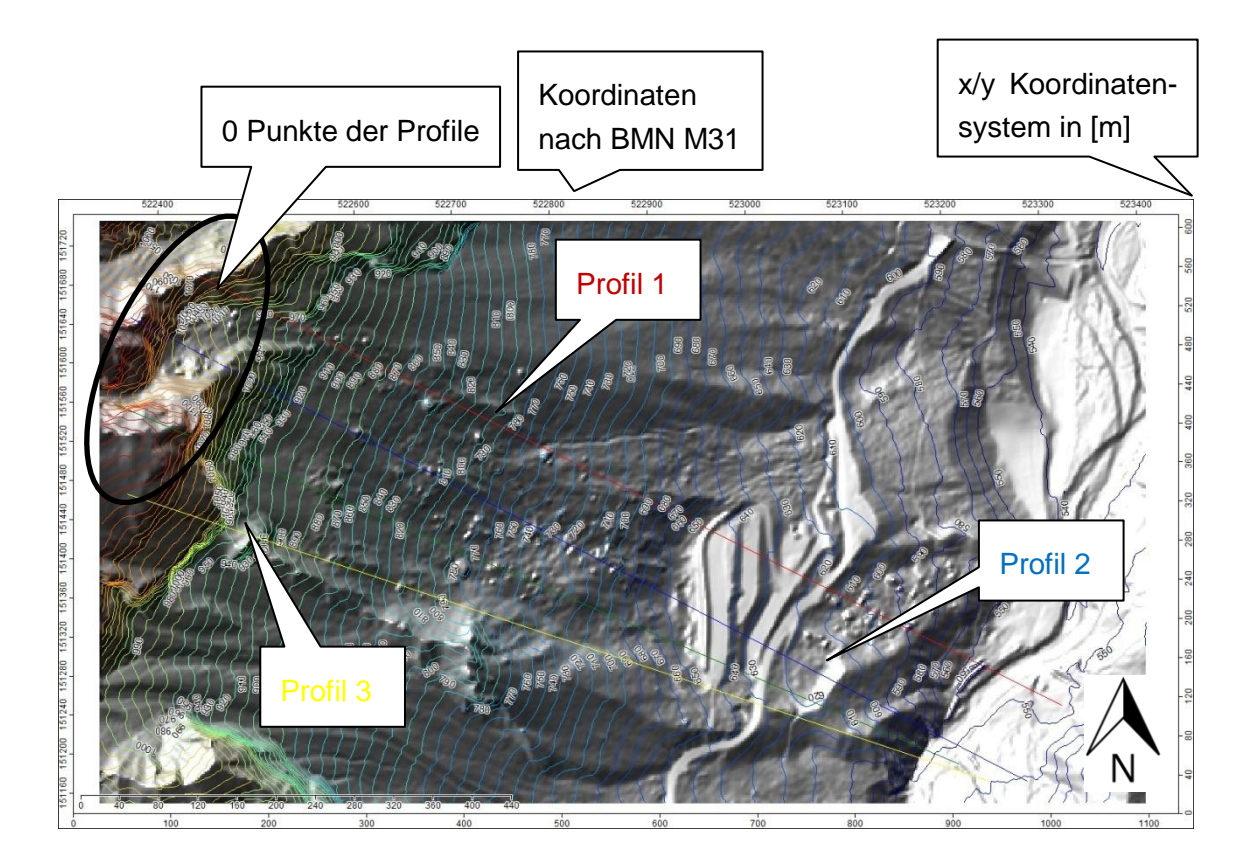

## **Anhang F: Simulationen Rockfall Tscheppaschlucht**

Im Bereich der Tscheppaschluch wurden insgesamt 3 Profile ausgewählt, die mit Hilfe des Programms Rockfall (Spang, 2008) auf ihr Steinschlagpotential untersucht wurden. Die folgenden Abbildungen zeigen die Energien, die Sprunghöhen und die Reichweite (Blockdurchgänge) der Simulationen bei verschiedenen Blockgrößen:

Profil 1: Simulationen T1 (0,1m<sup>3</sup>), T2 (1m<sup>3</sup>), T3 (5m<sup>3</sup>) und T4 (10m<sup>3</sup>).

Profil 2: Plausibilitätsprüfung TP2 (1m<sup>3</sup>), TP3 (14m<sup>3</sup>) und TP4 (45m<sup>3</sup>), sowie Simulationen T5 (0,1m<sup>3</sup>), T6 (1m<sup>3</sup>), T7 (5m<sup>3</sup>) und T8 (10m<sup>3</sup>).

Profil 3: Plausibilitätsprüfung TP1 (45m<sup>3</sup>), sowie Simulationen T9 (0,1m<sup>3</sup>), T10  $(1m^3)$ , T11  $(5m^3)$  und T12  $(10m^3)$ .

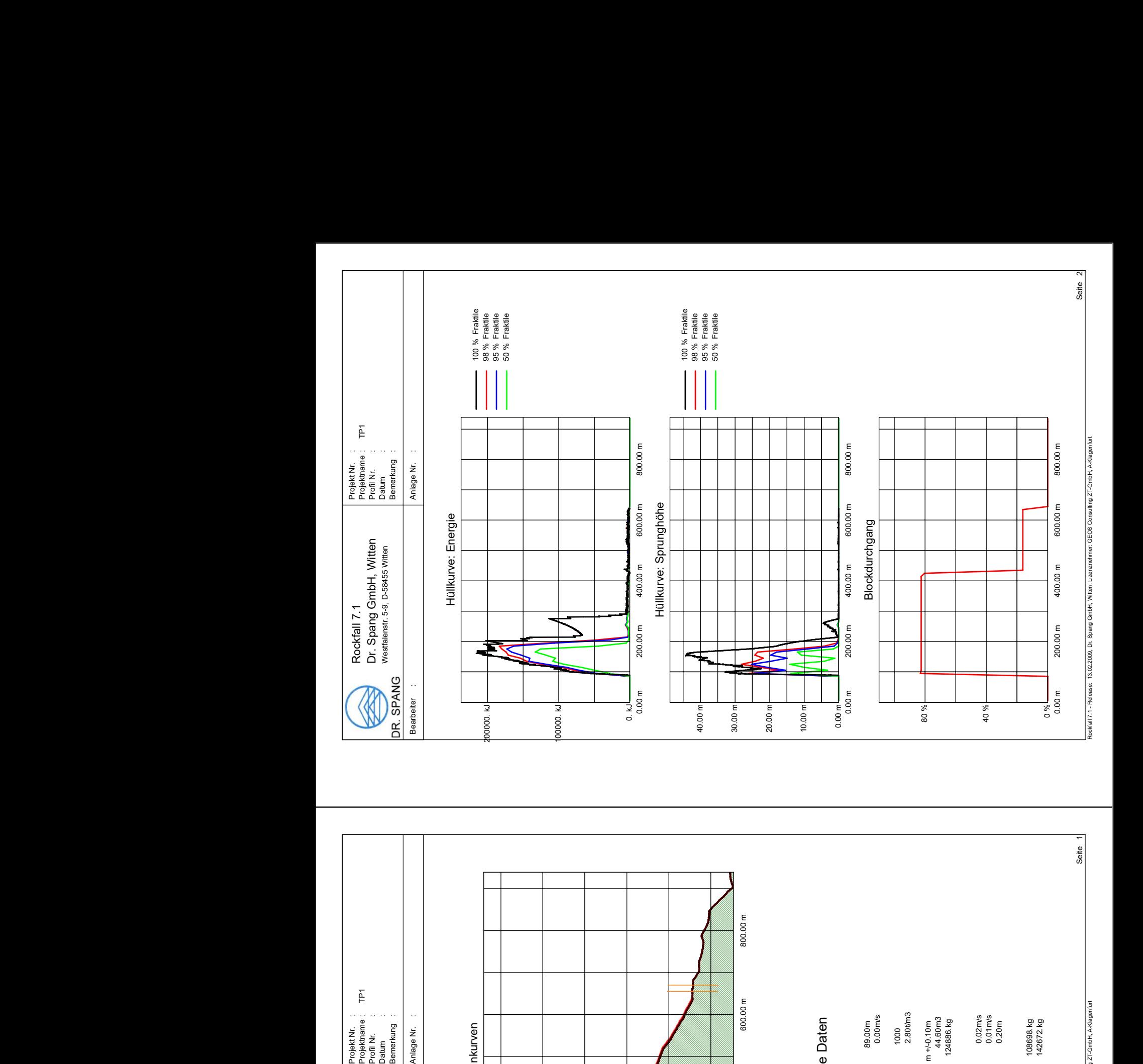

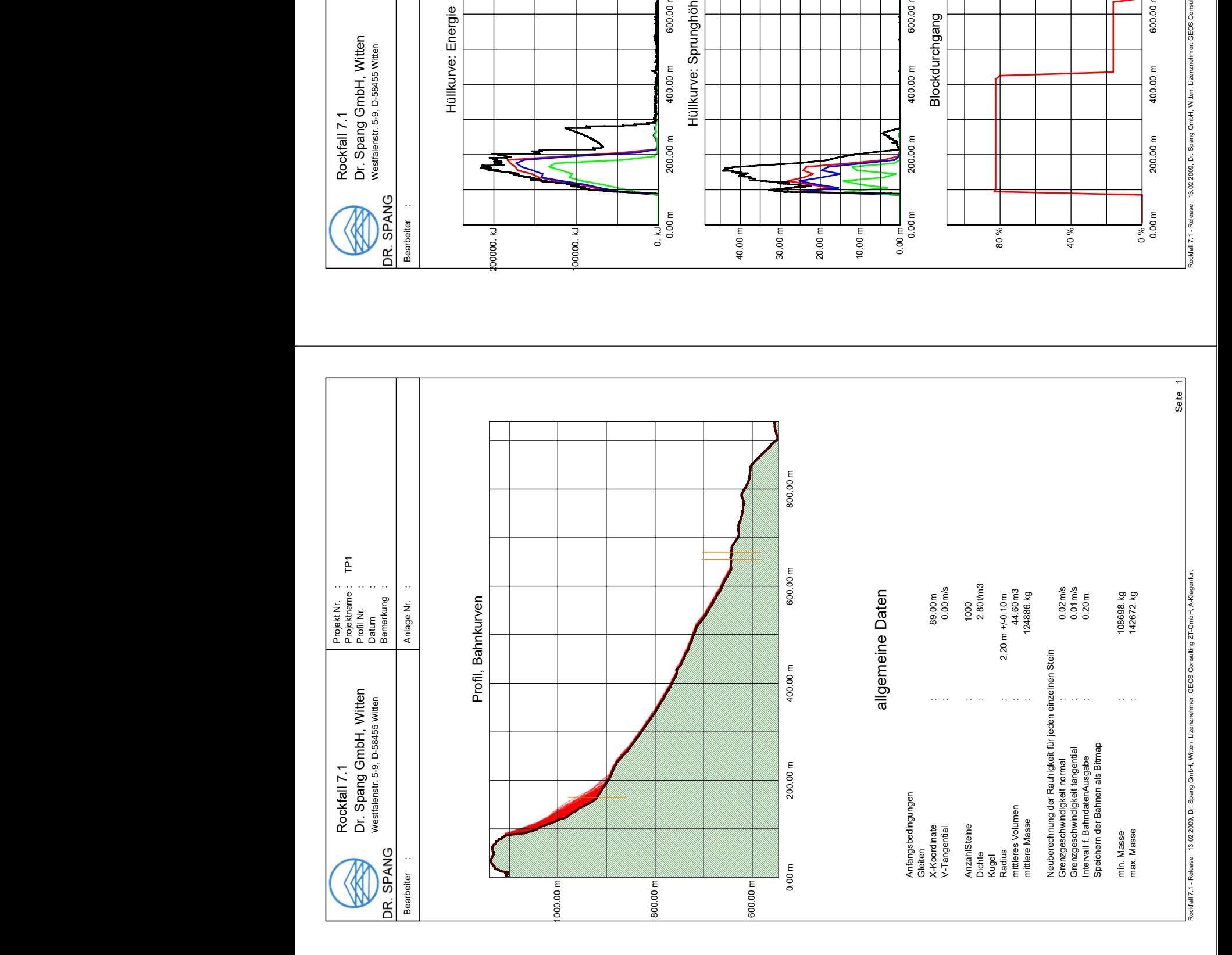

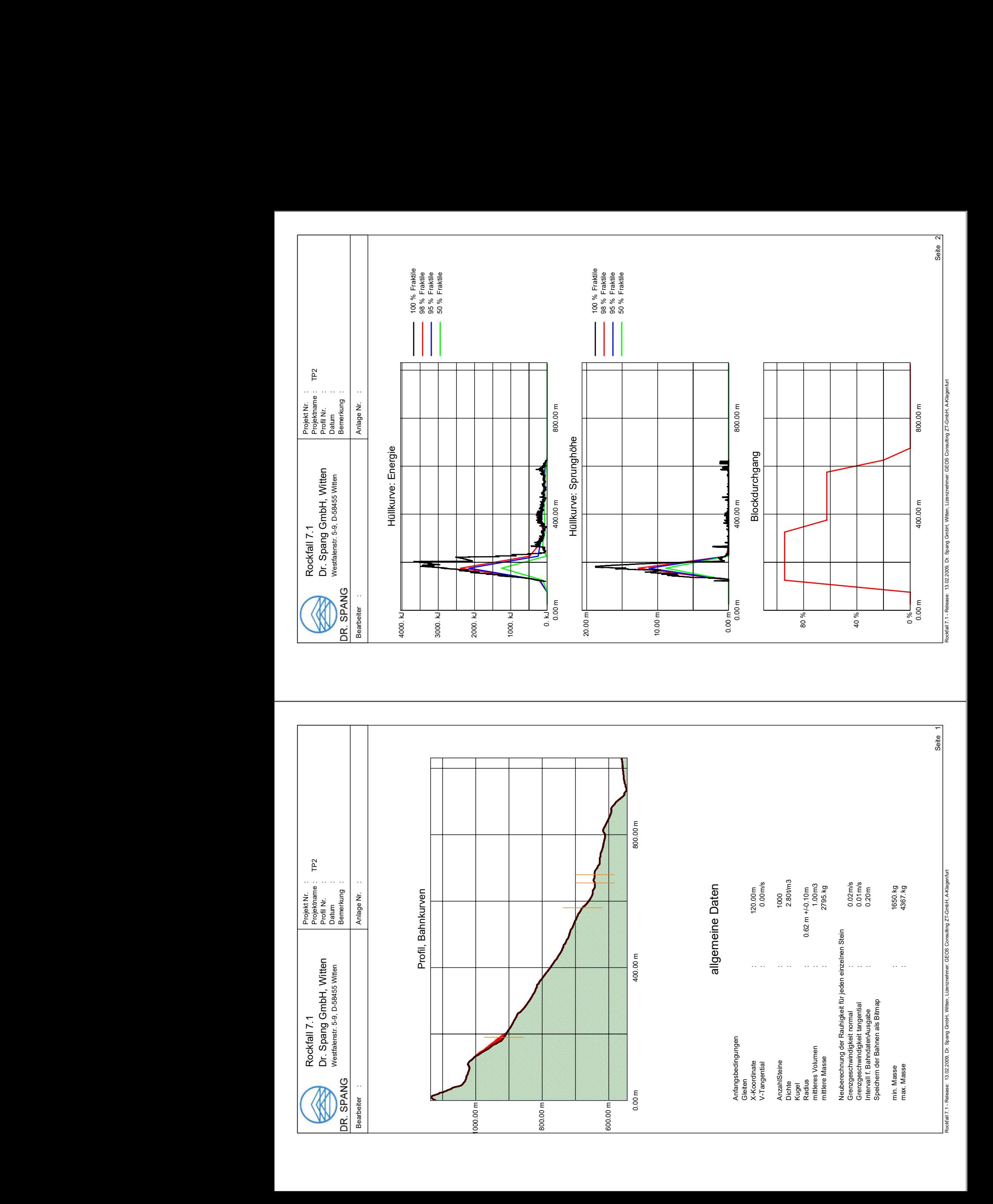

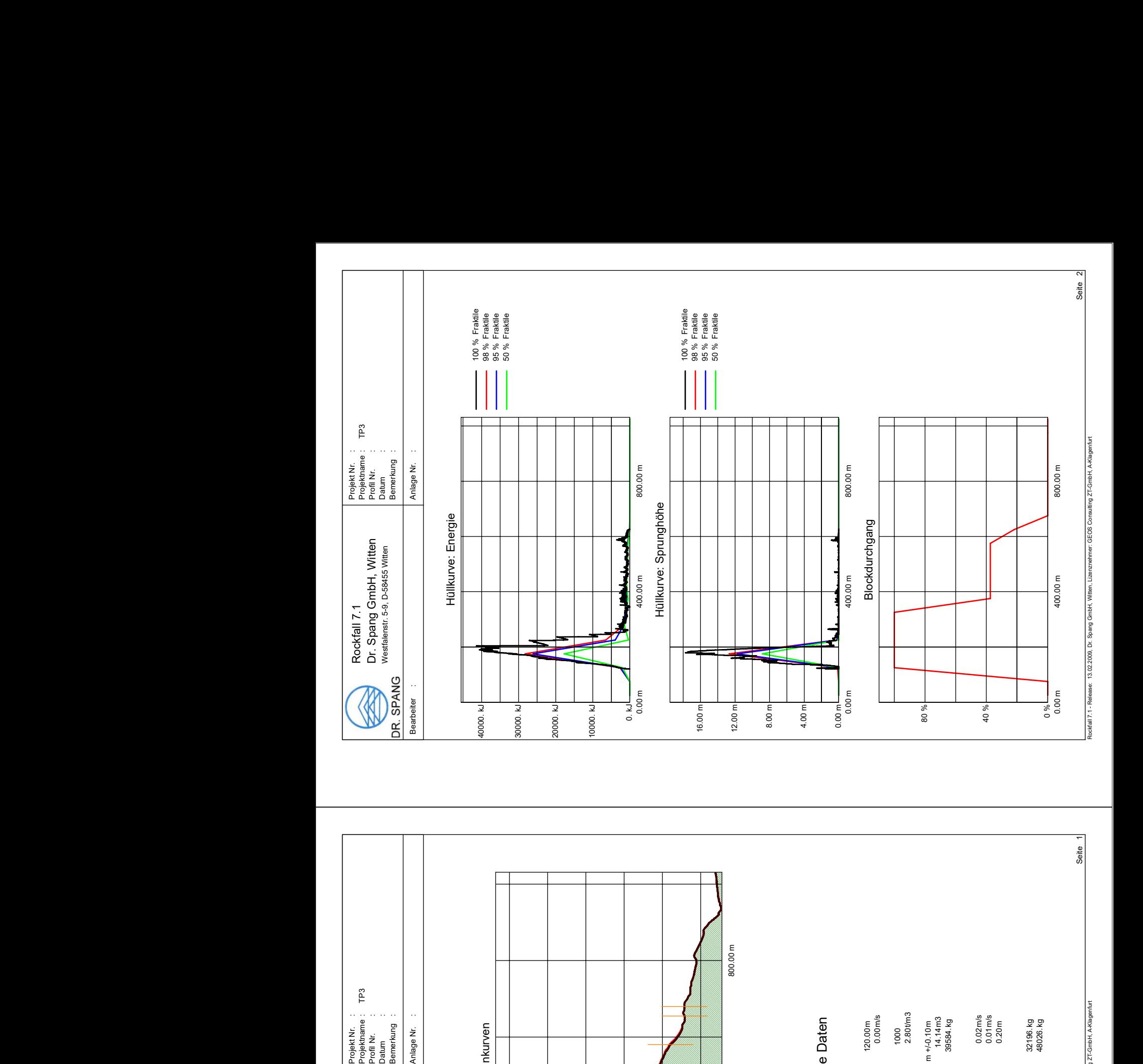

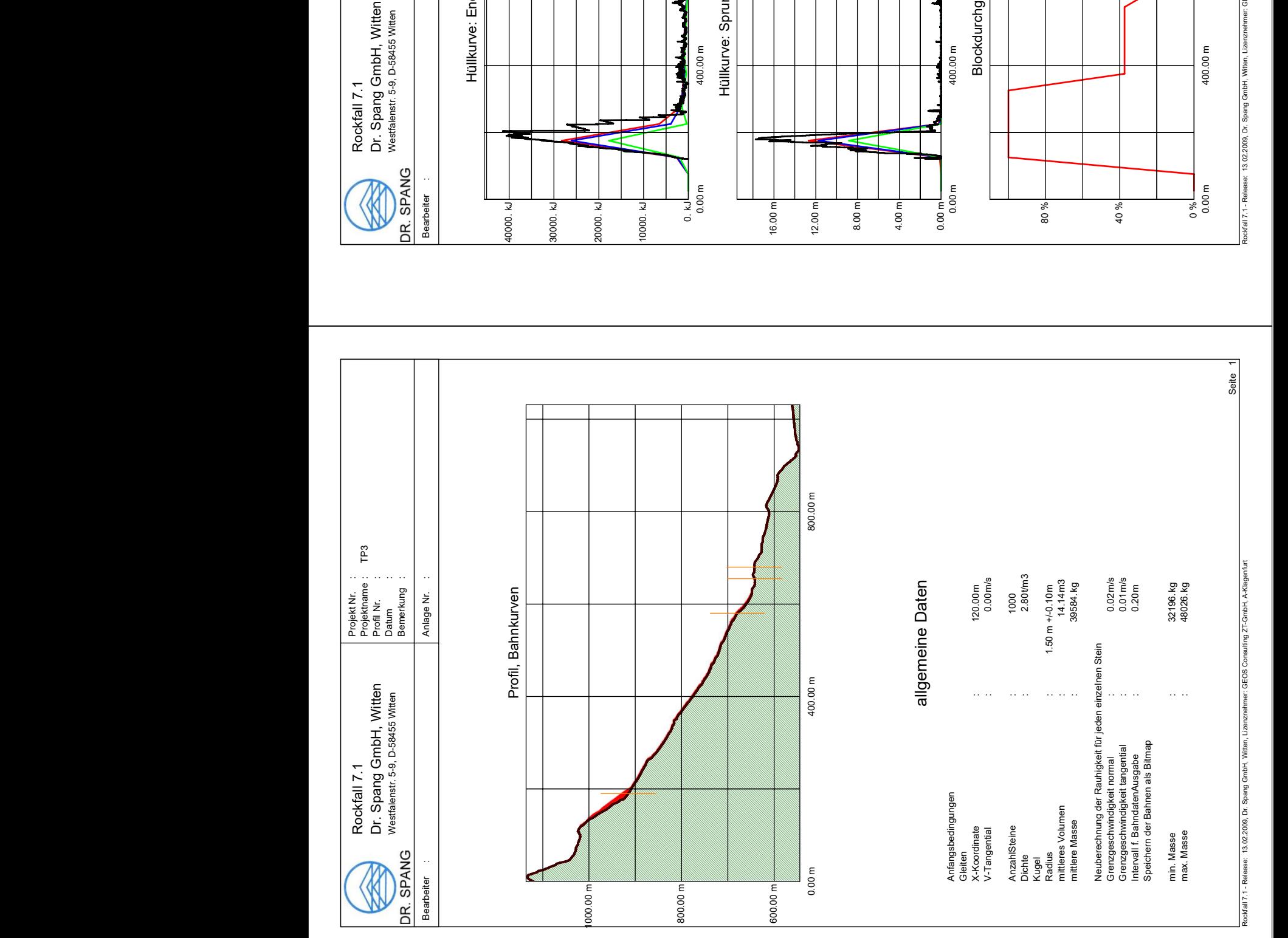

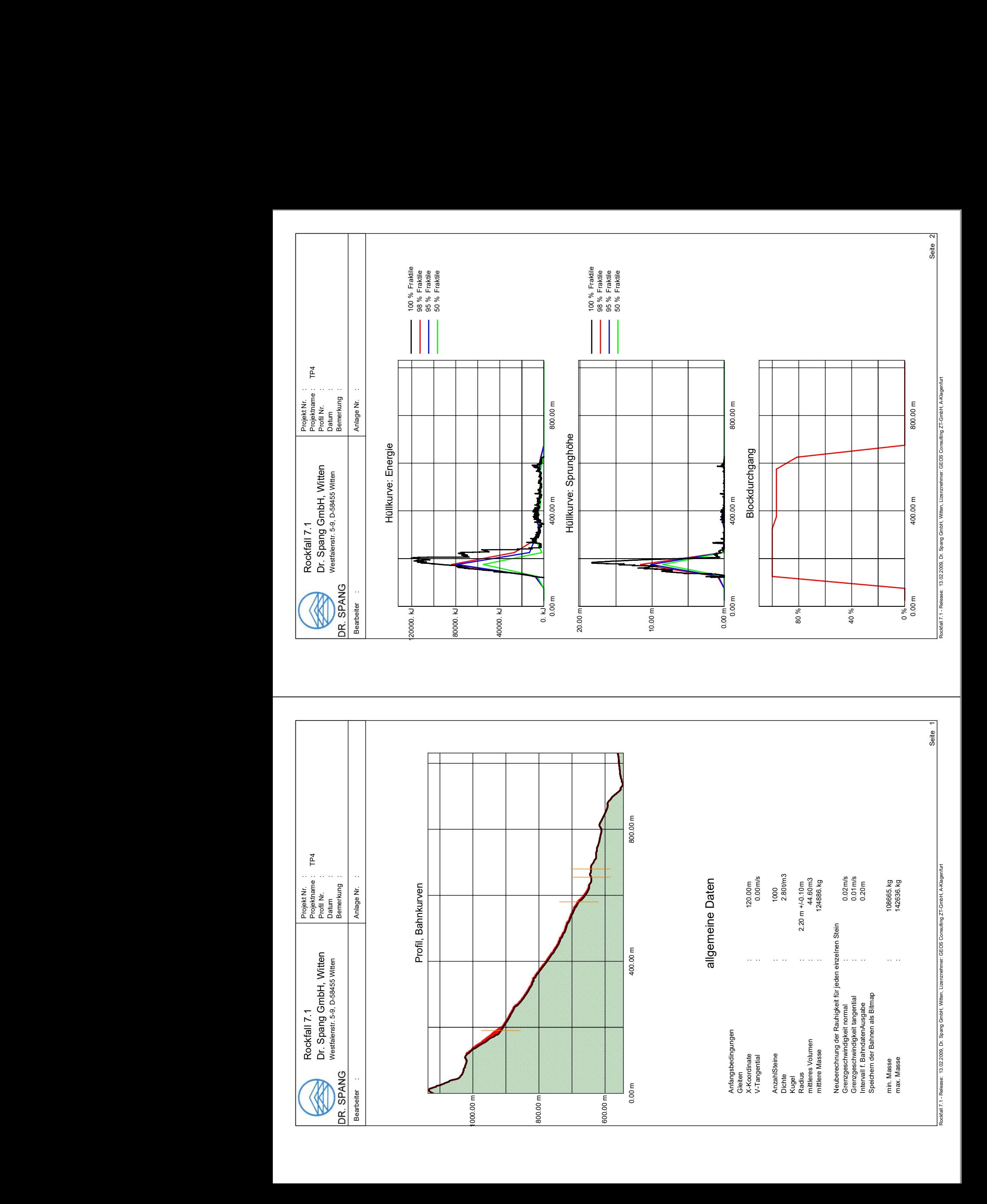

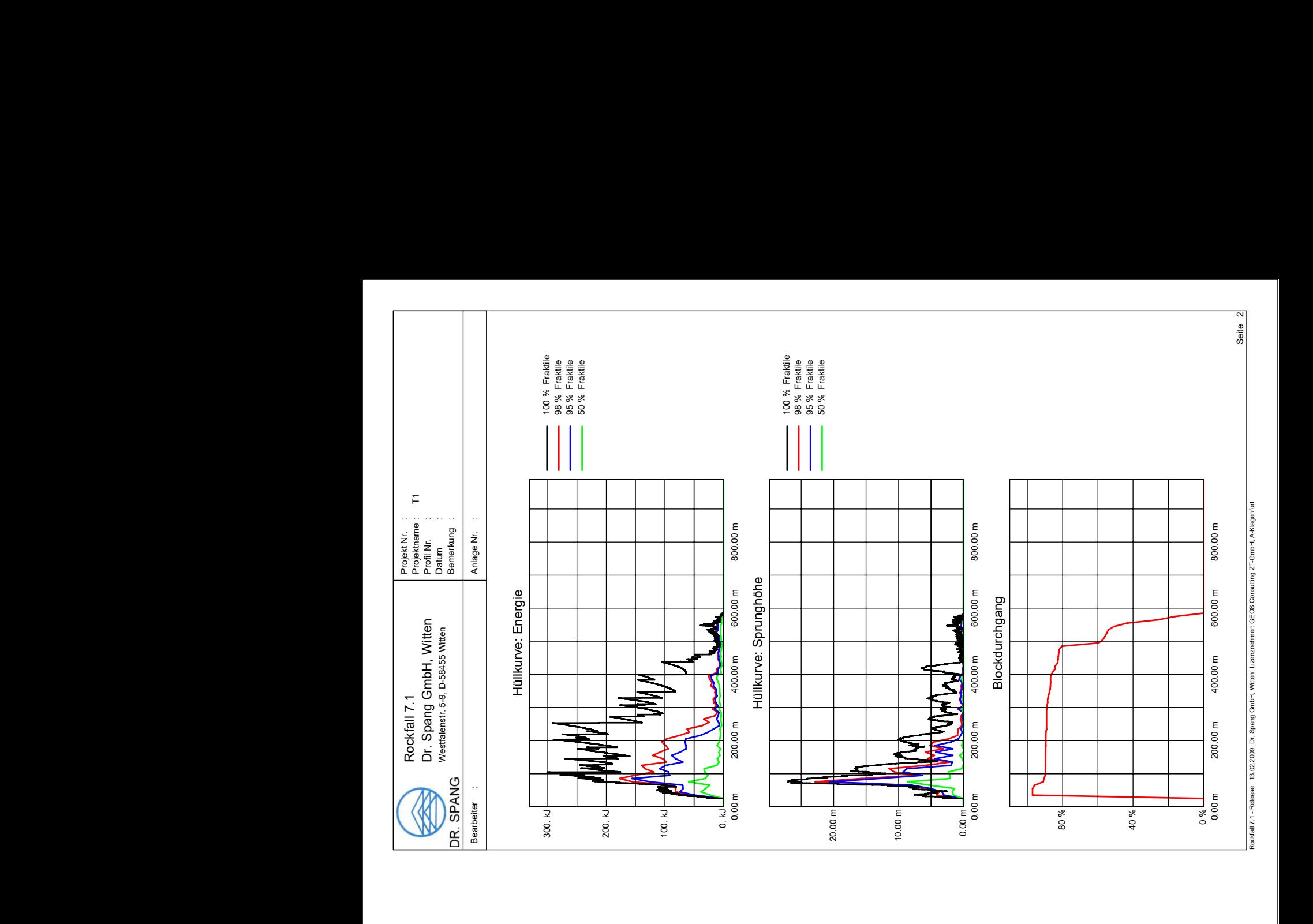

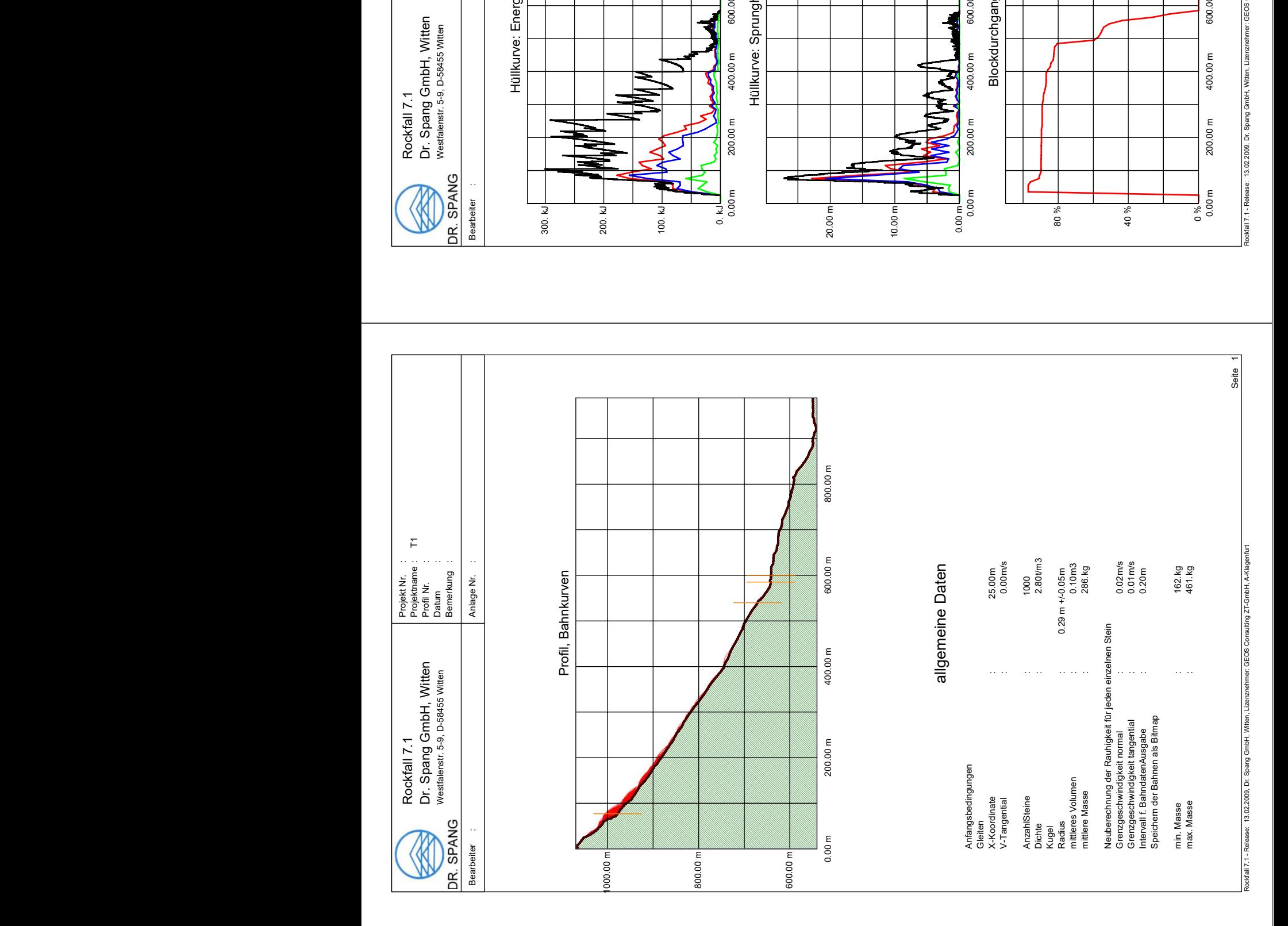

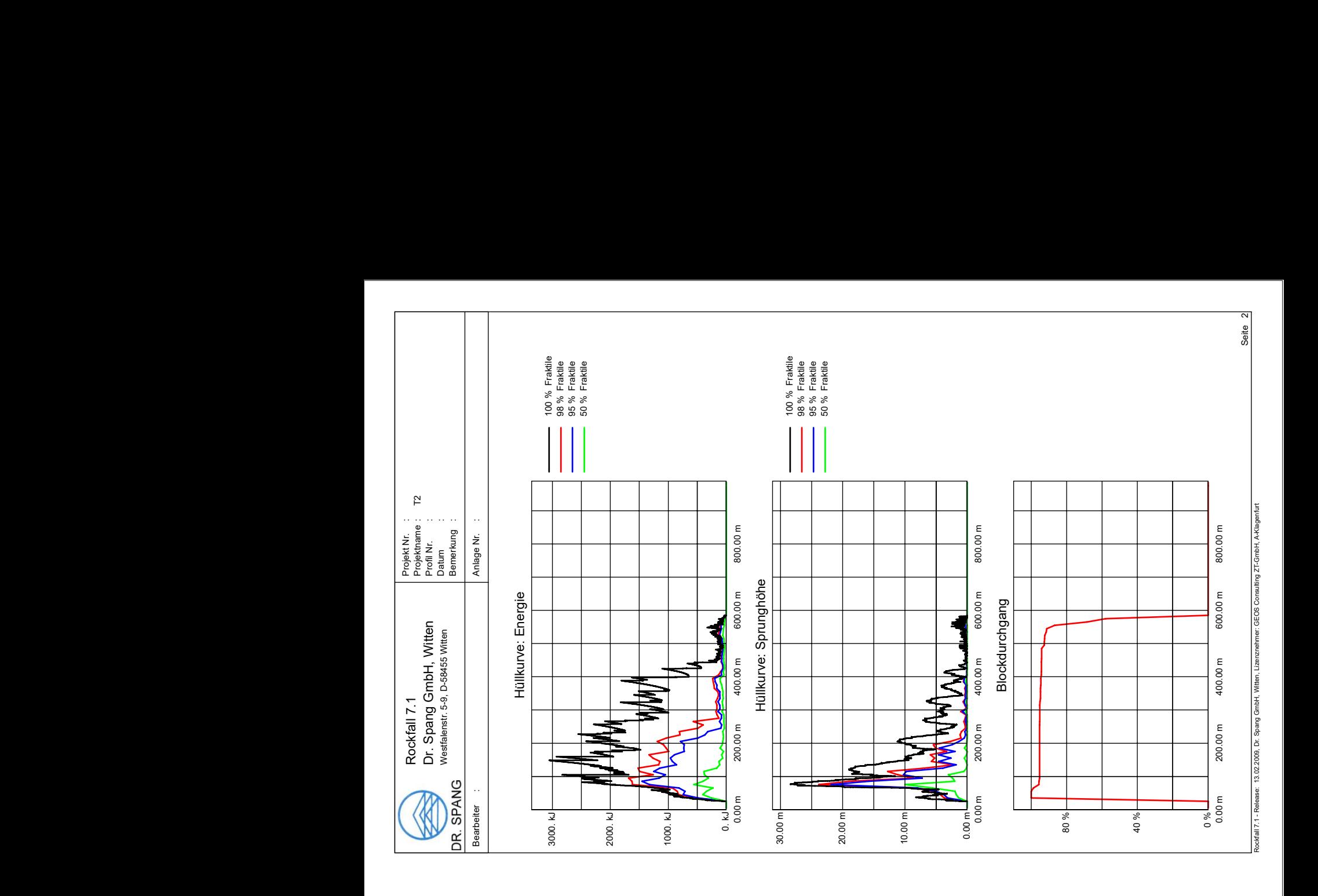

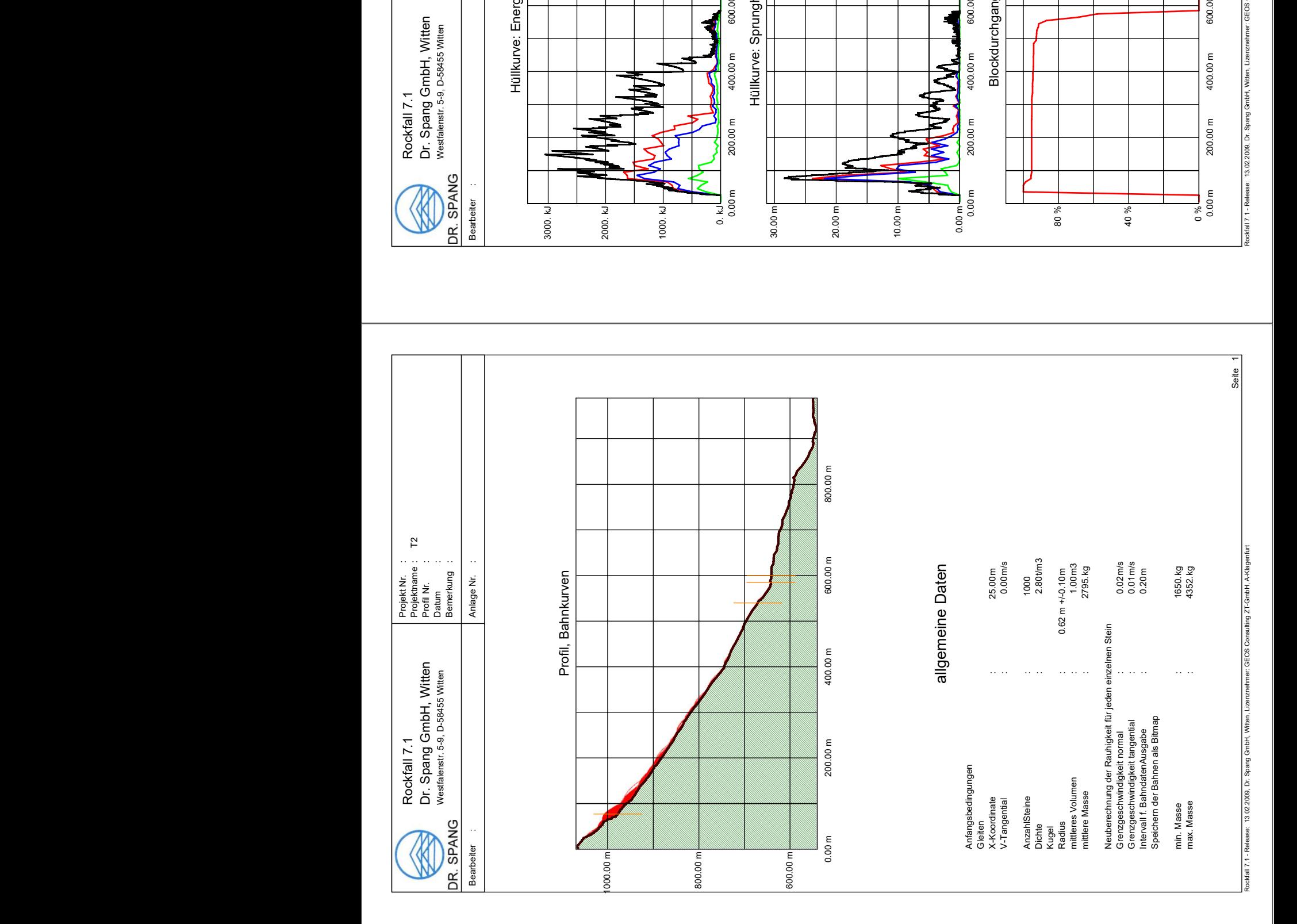

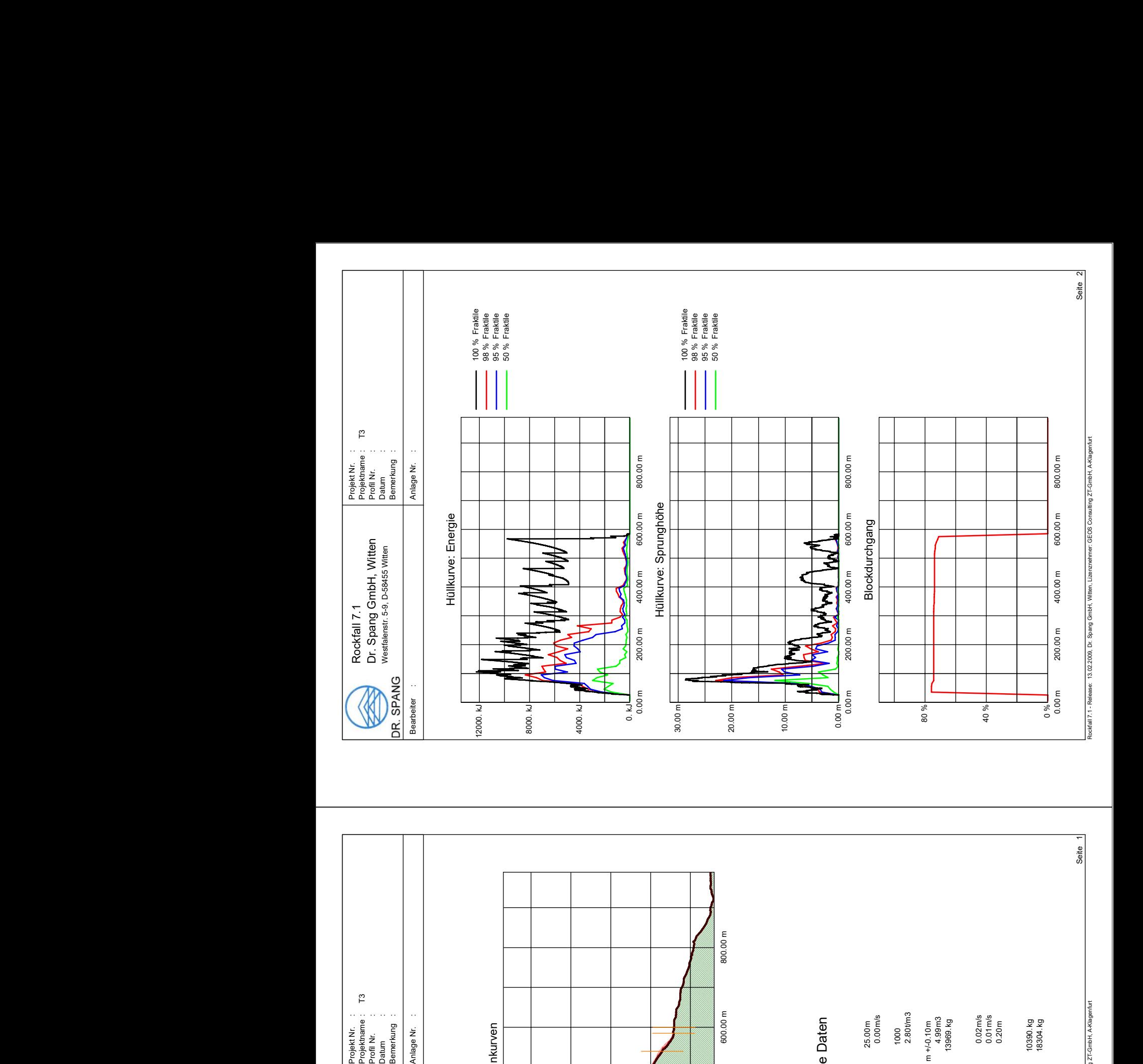

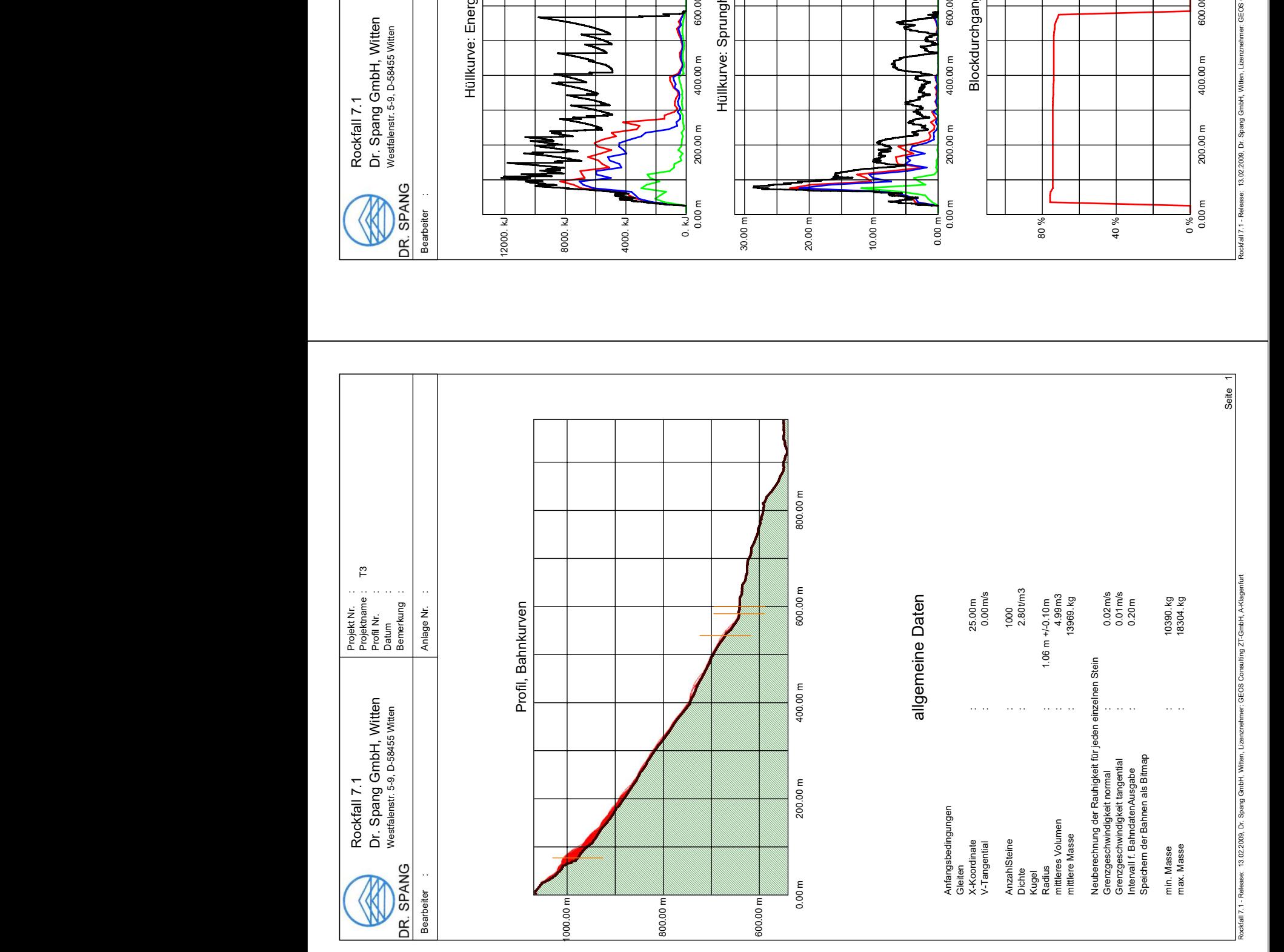

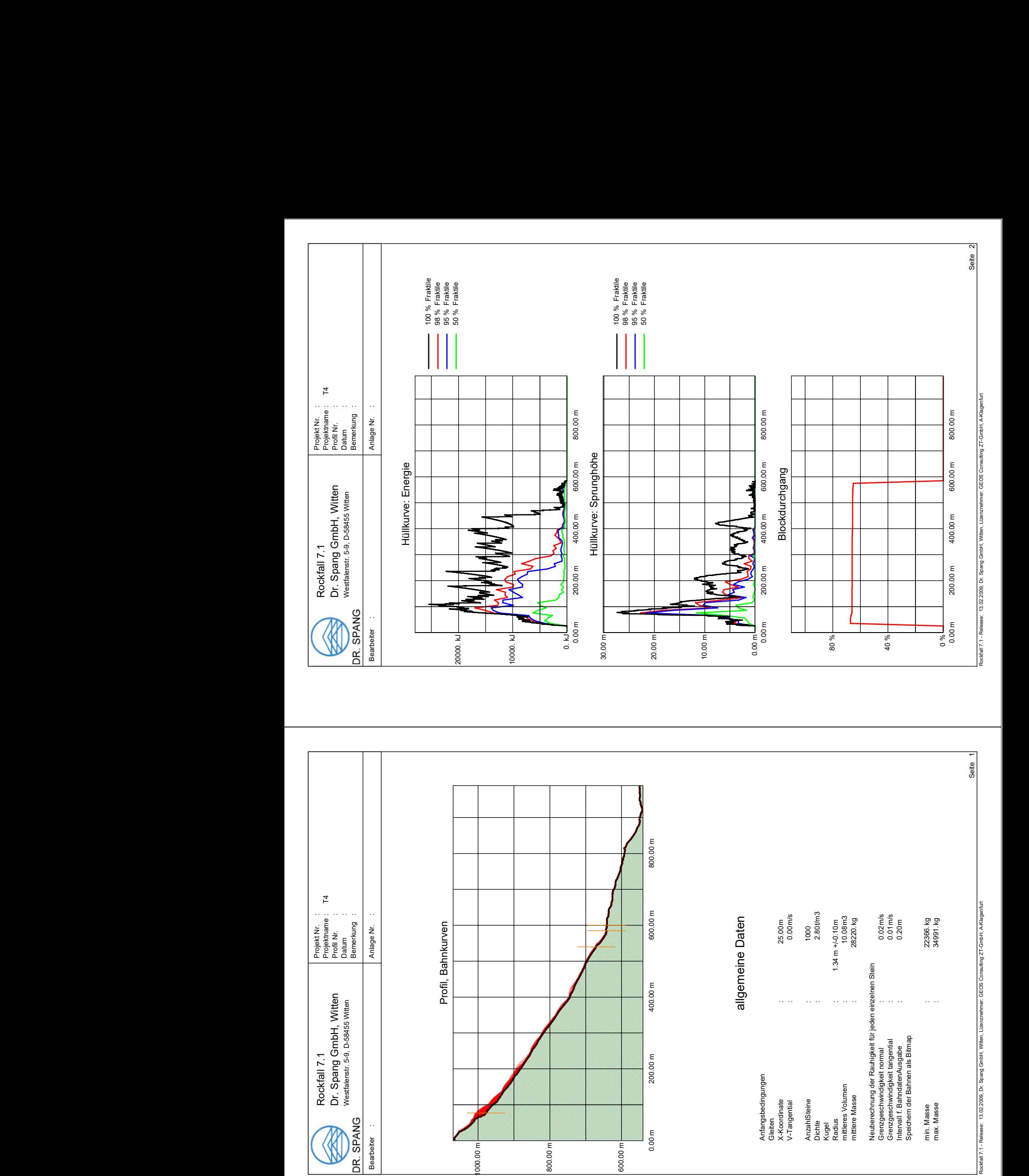

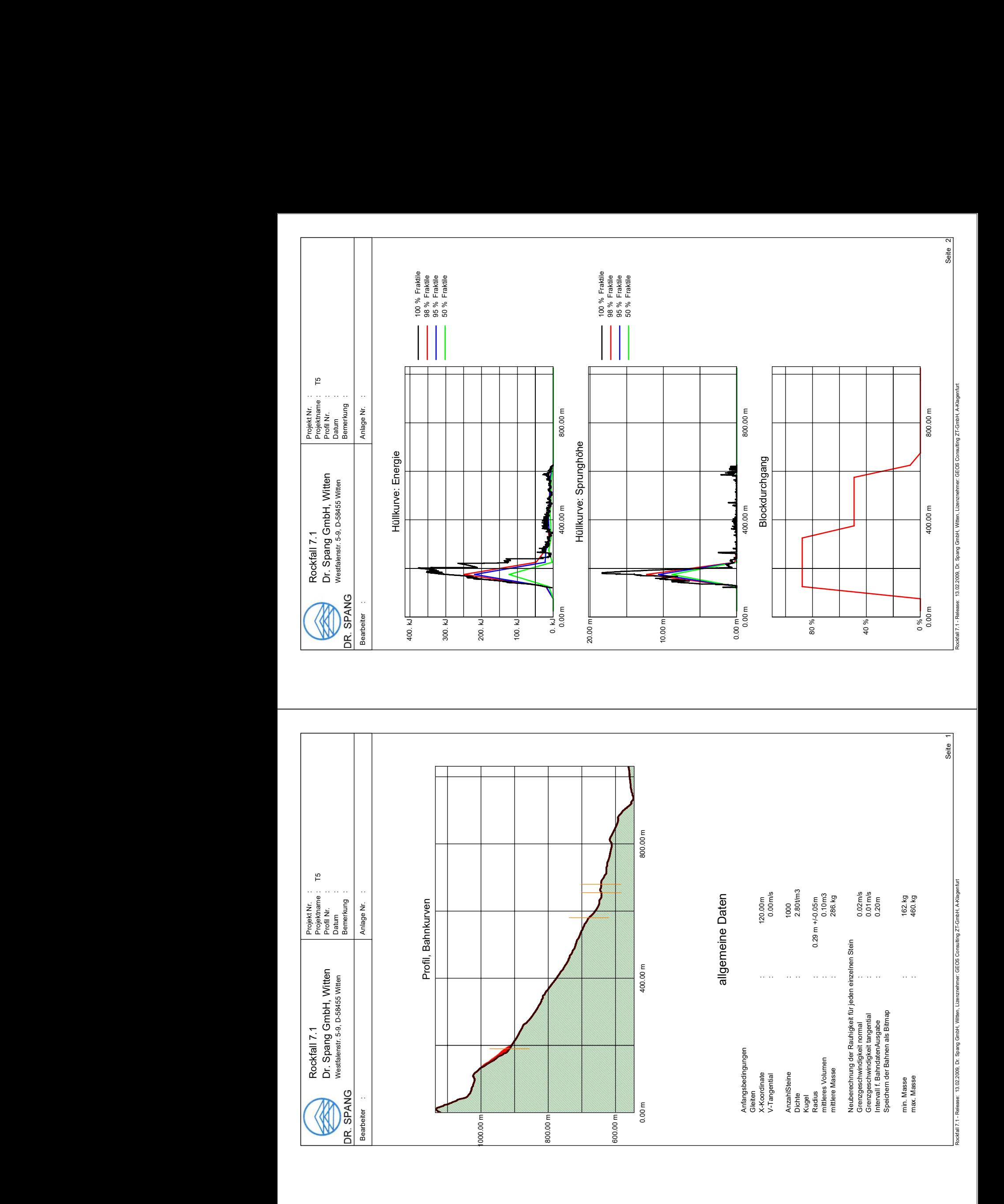

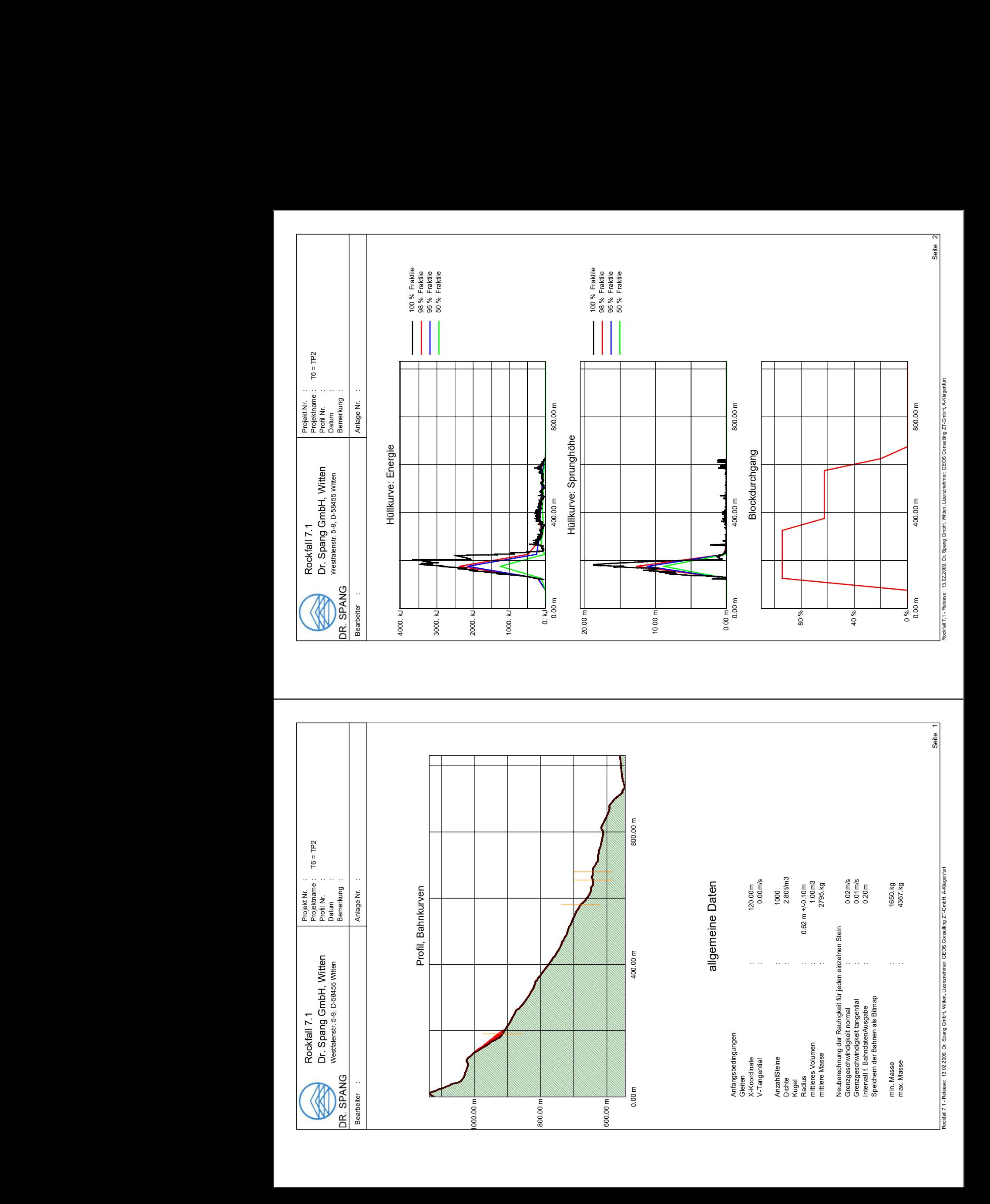

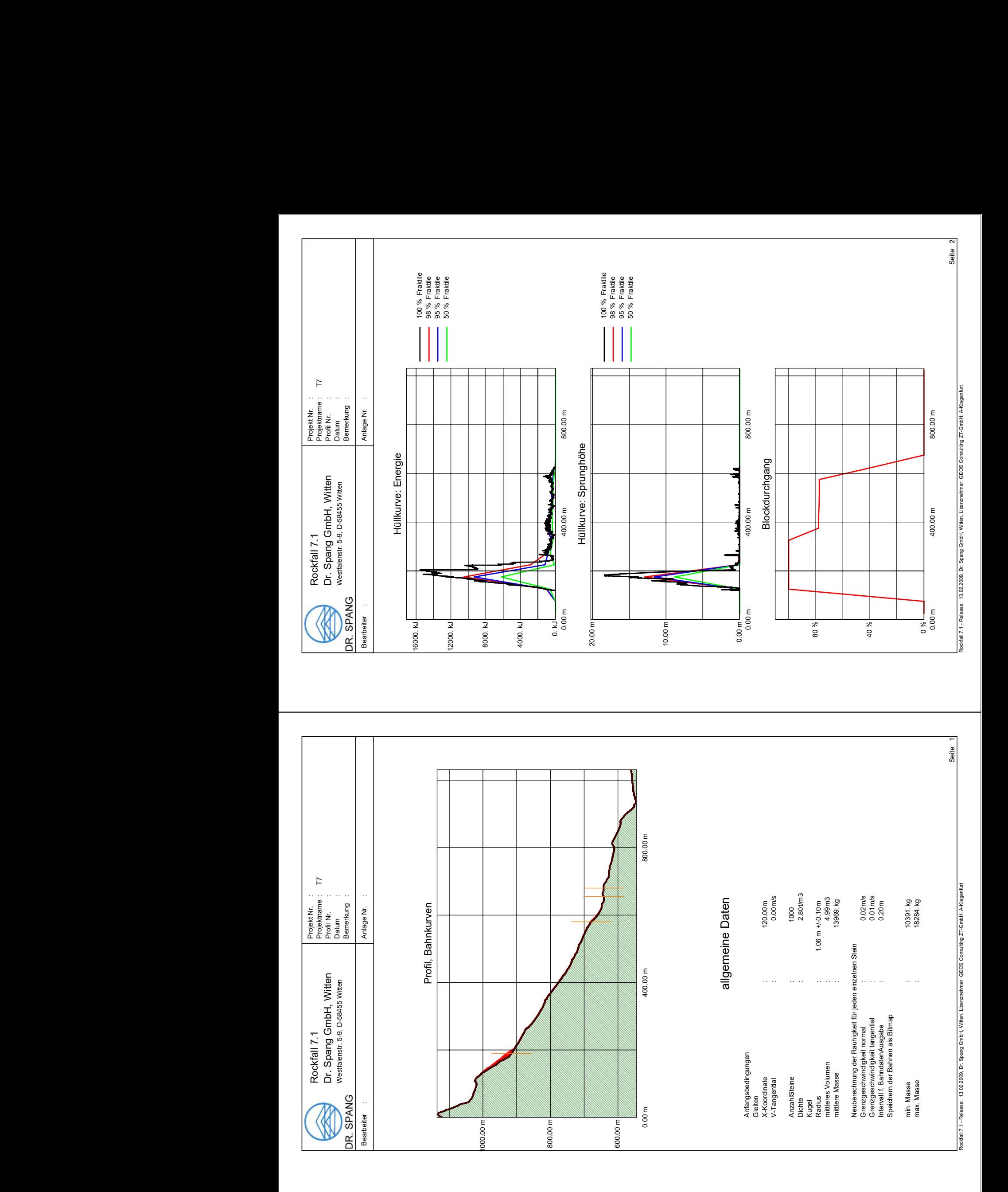

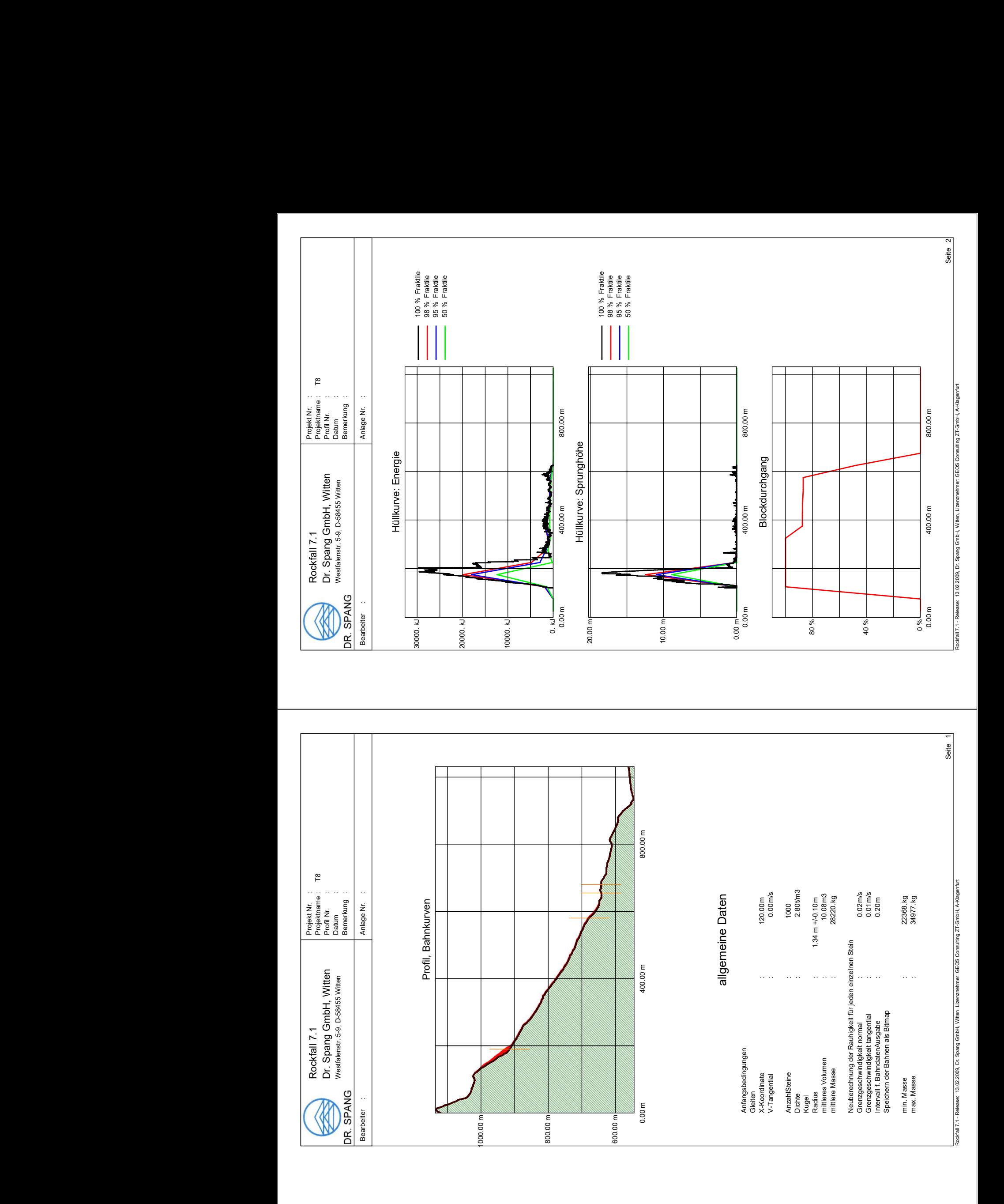
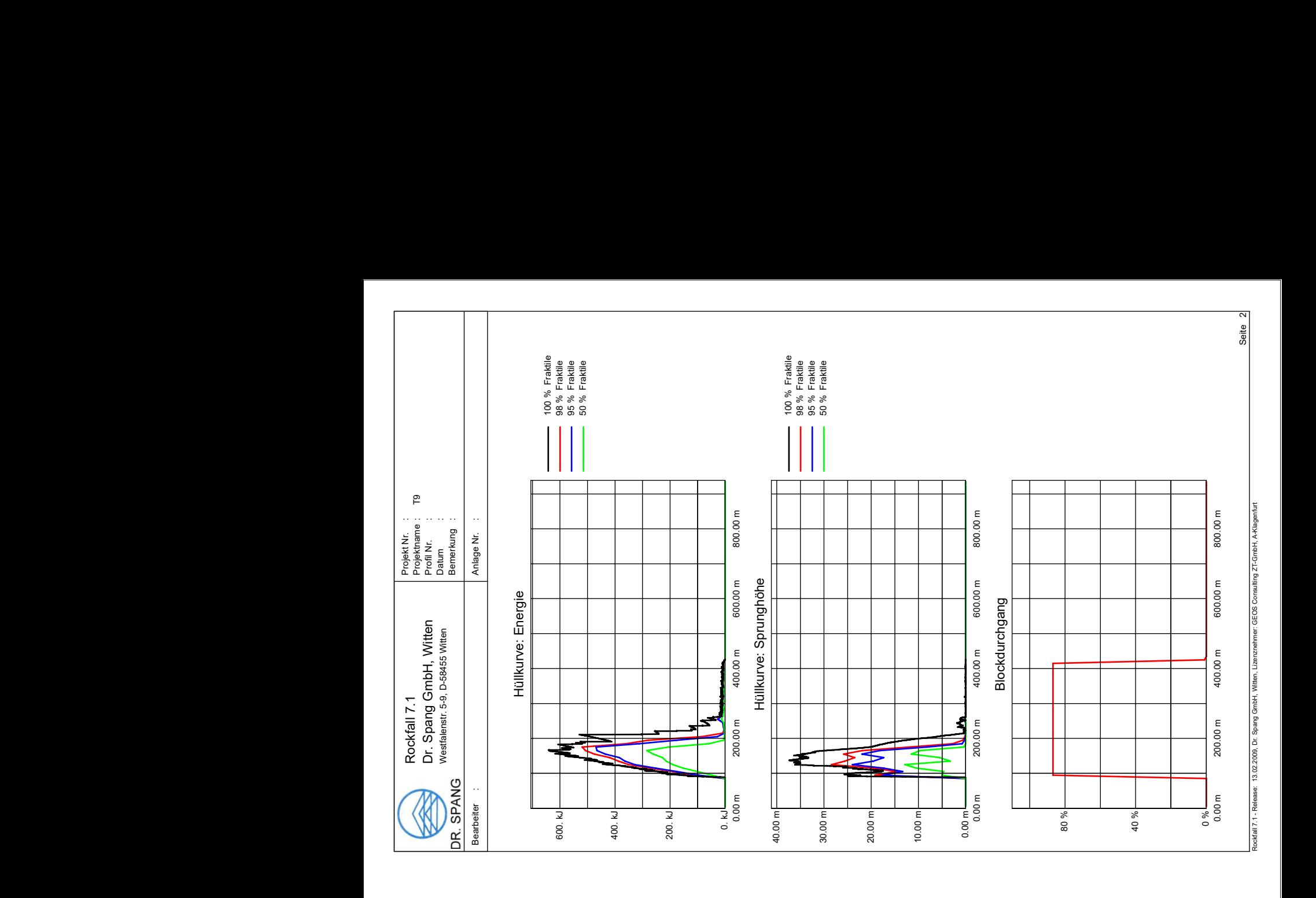

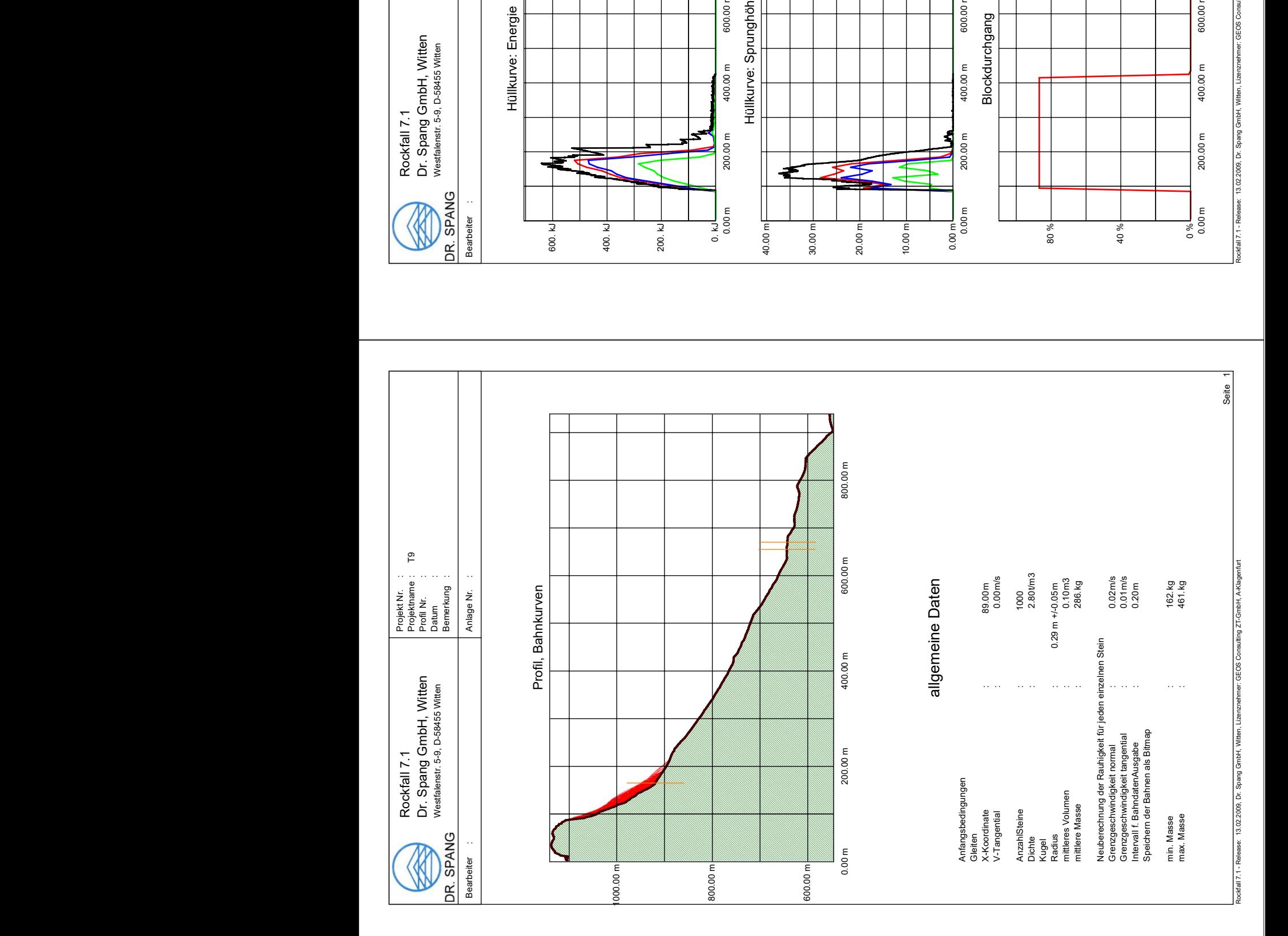

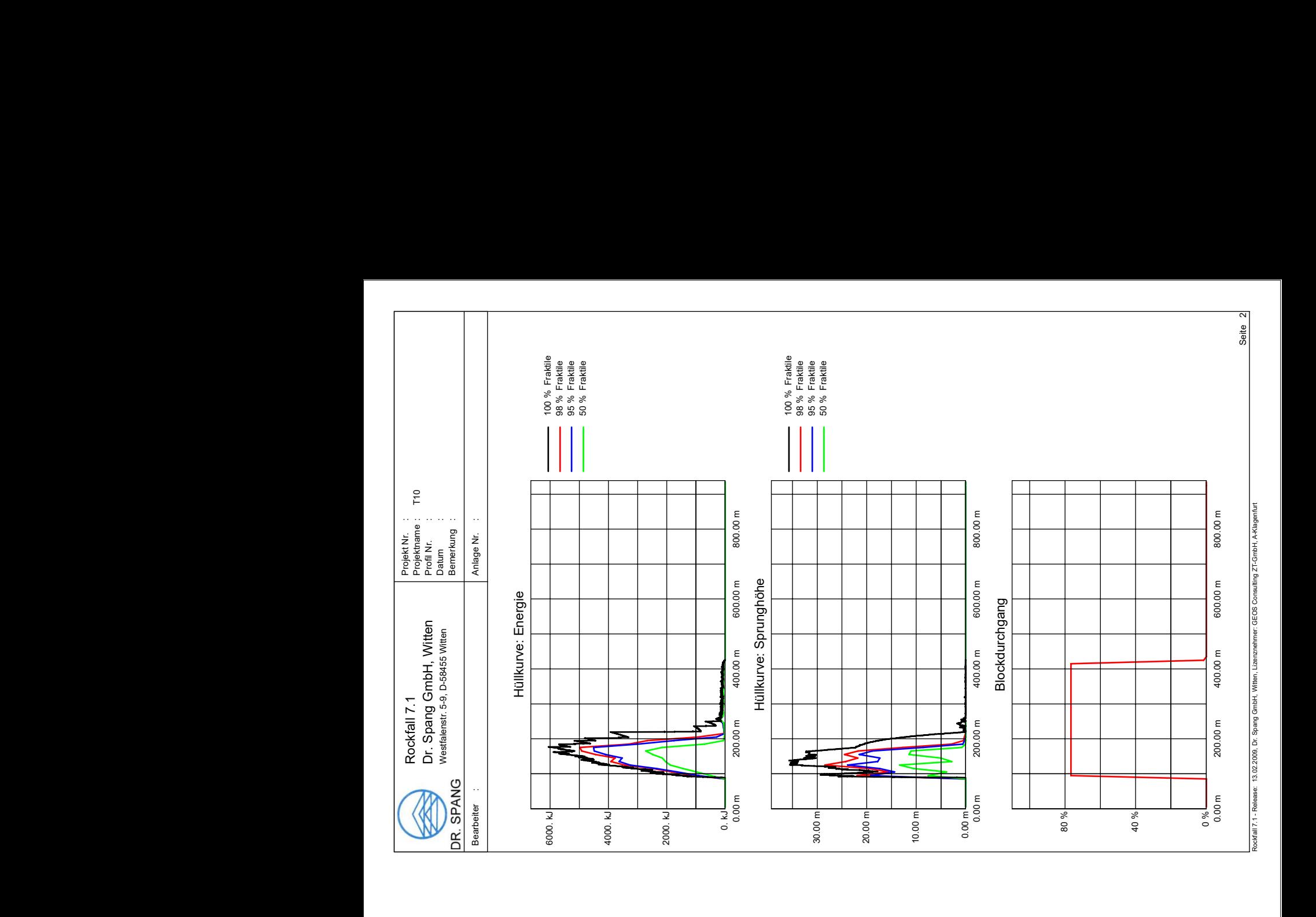

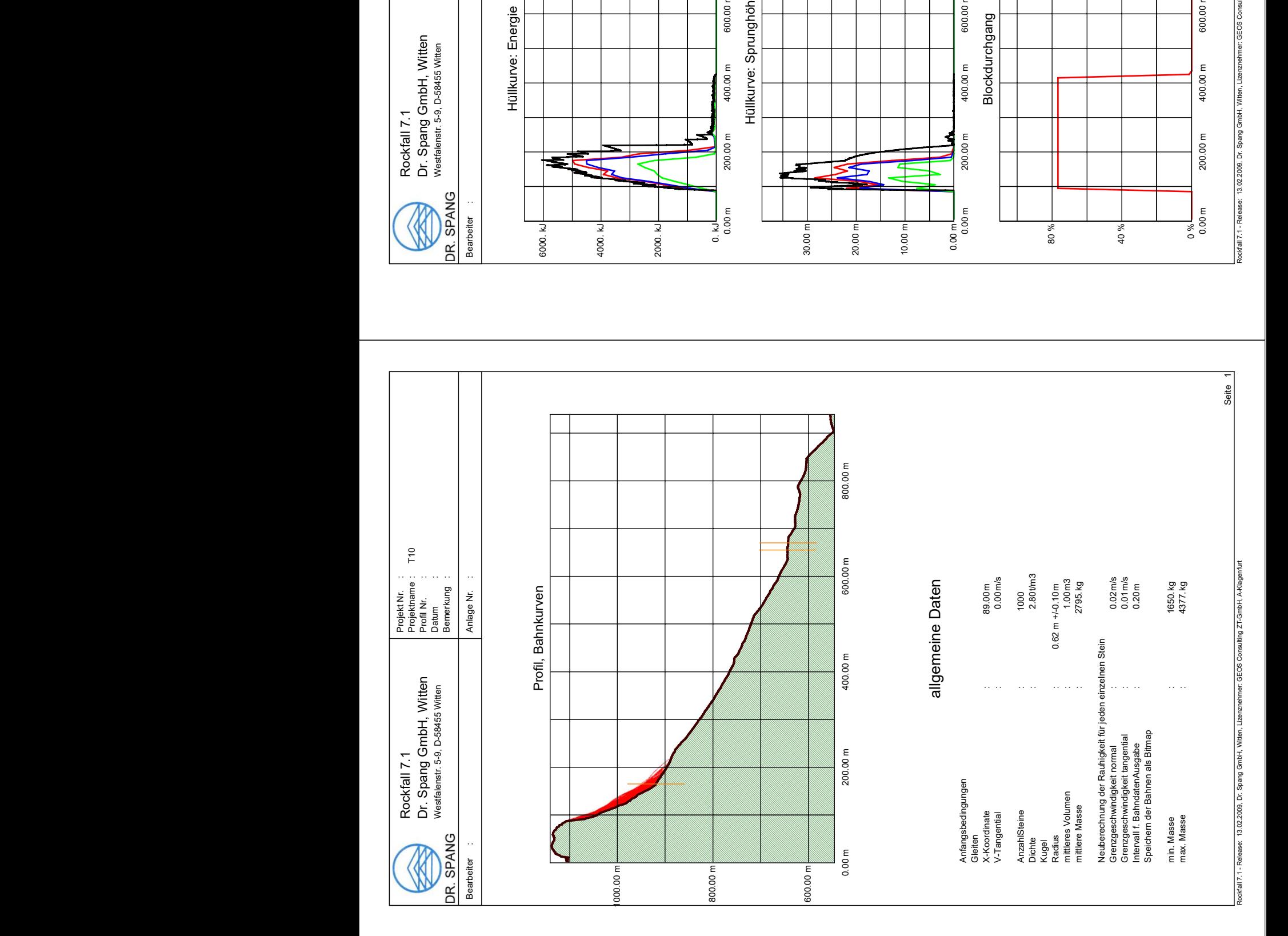

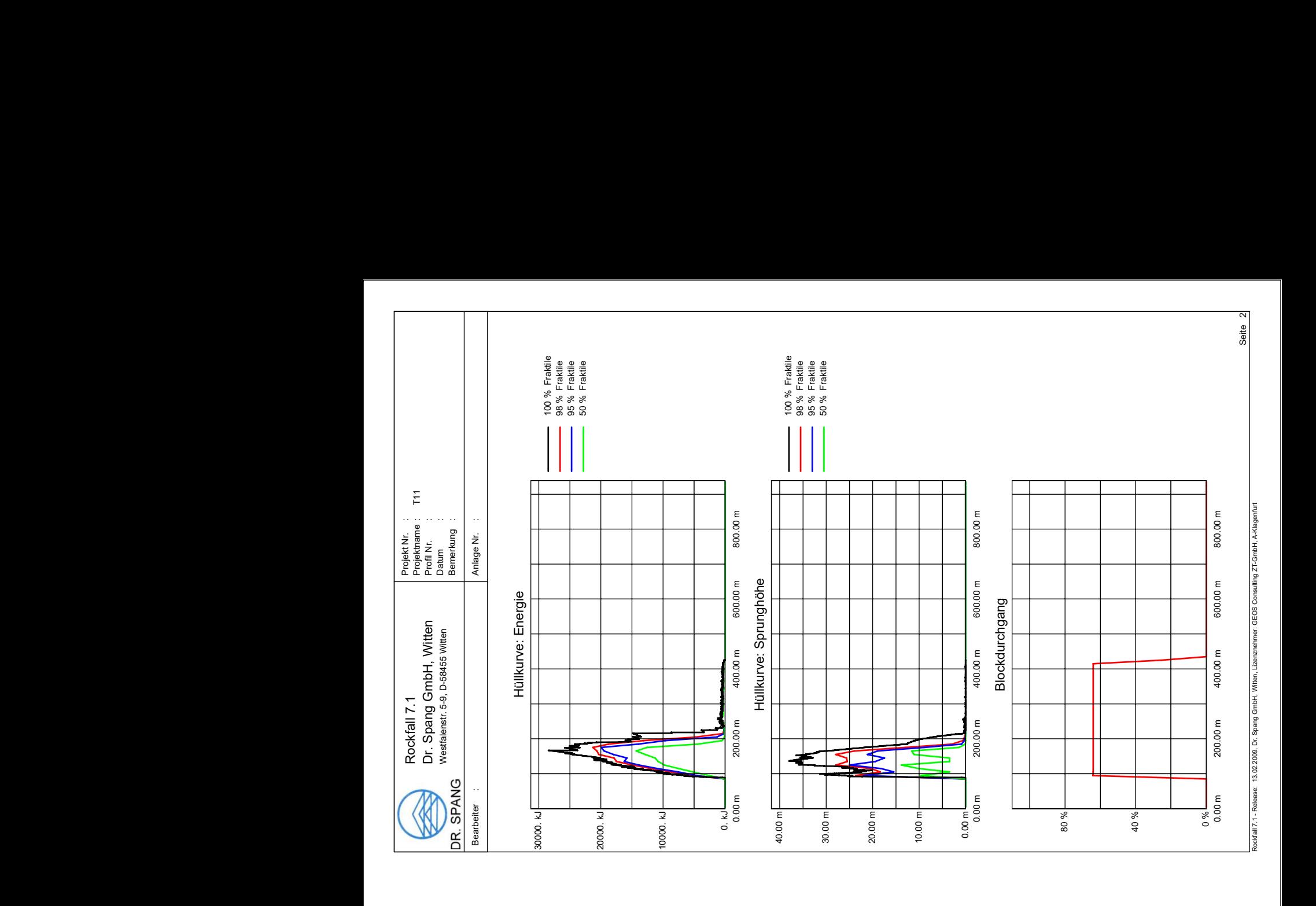

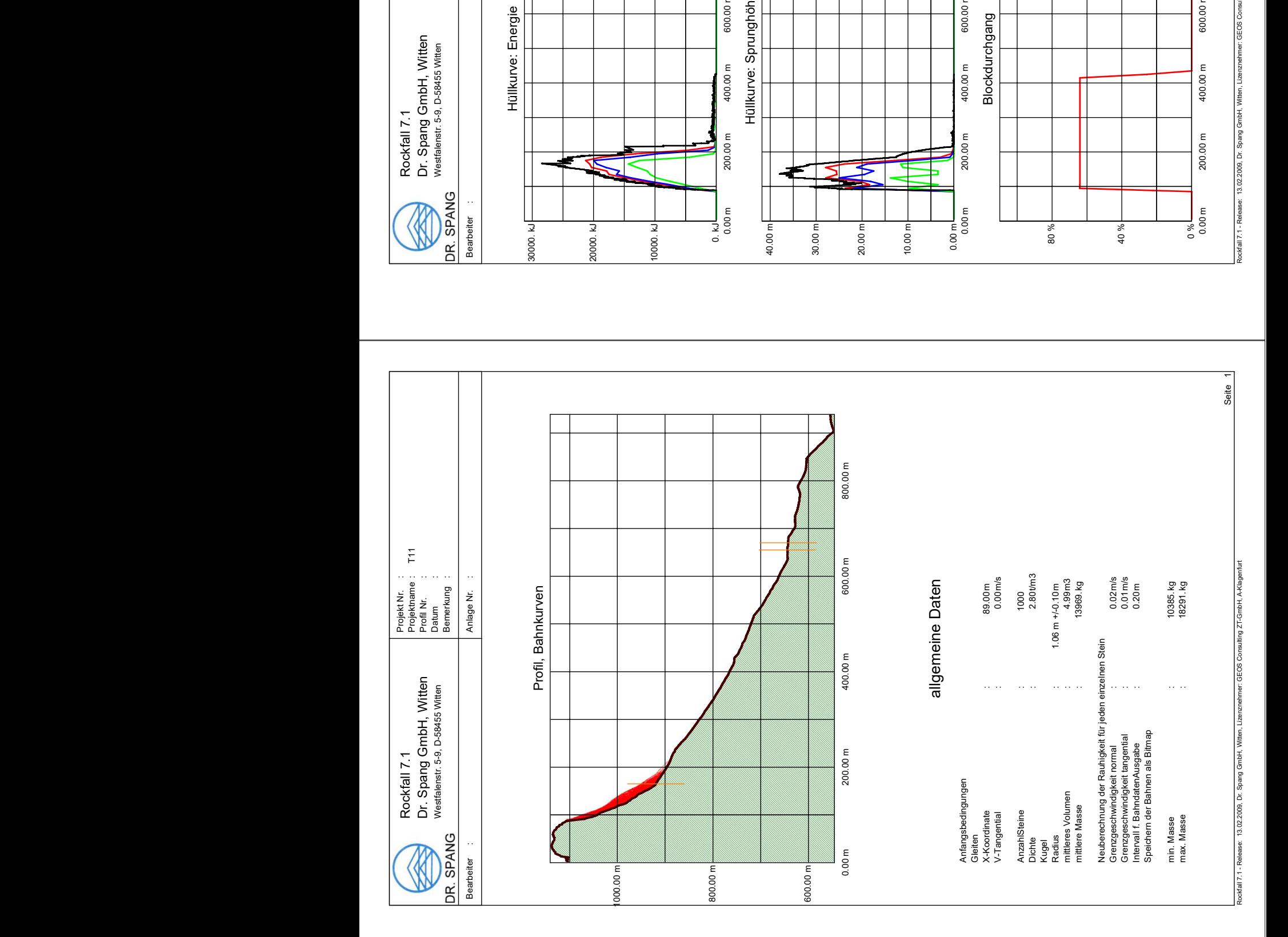

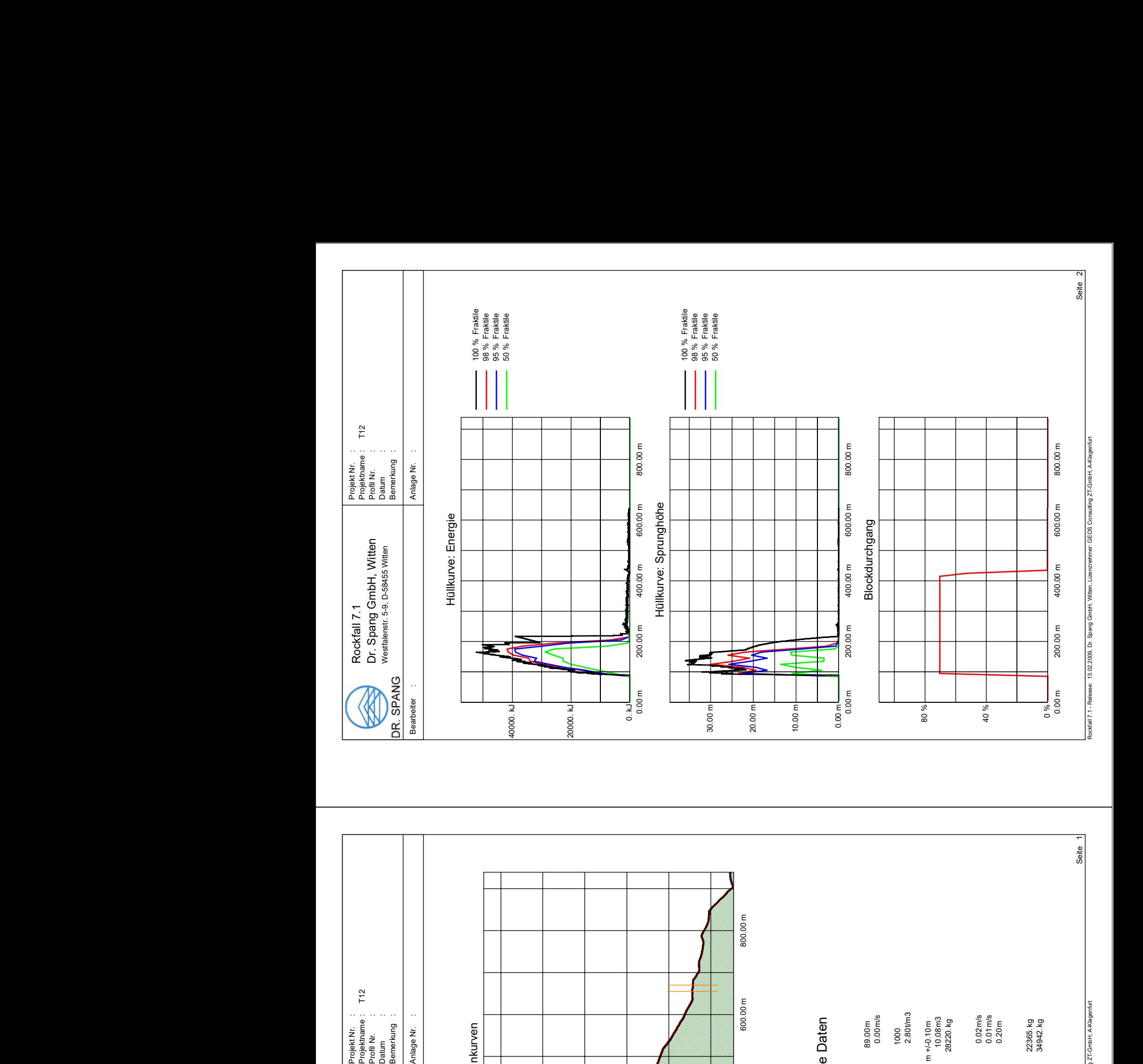

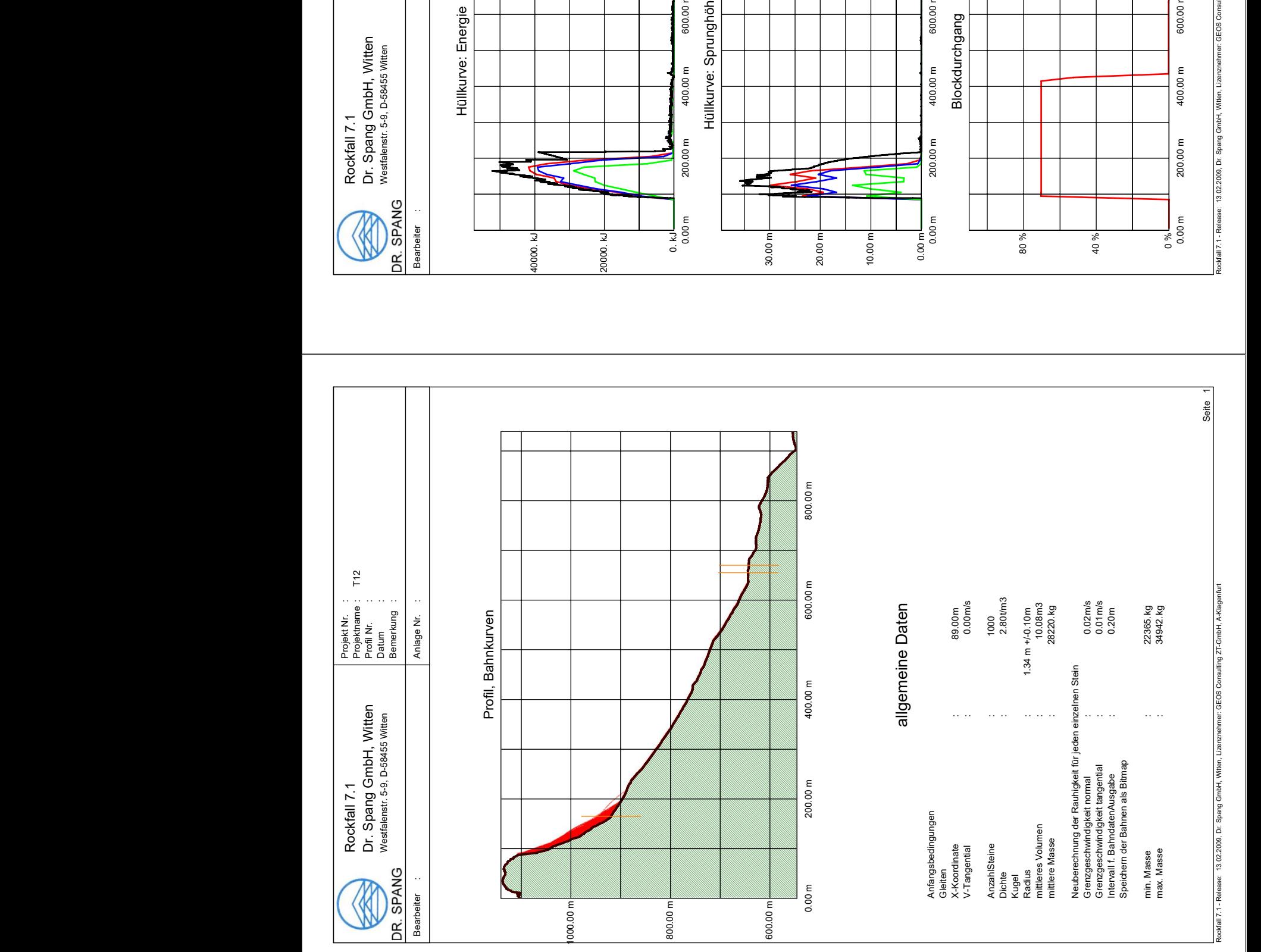

## **Anhang G: Simulationen Rockyfor3D Anetwände**

Die folgenden Grafiken zeigen die 3D Simulationen mittels Rockyfor3D (Dorren, 2012) des Bereiches Anetwände:

Plot 1: Darstellung des Mittelwertes der maximalen kinetischen Energie (E\_mean) bei 0,1m<sup>3</sup> großen Blöcken.

Plot 2: Darstellung des Mittelwertes der maximalen Sprunghöhe (Ph\_mean) bei 0,1m<sup>3</sup> großen Blöcken.

Plot 3: Darstellung des Mittelwertes der maximalen kinetischen Energie (E\_mean) bei 1m<sup>3</sup> großen Blöcken.

Plot 4: Darstellung des Mittelwertes der maximalen Sprunghöhe (Ph\_mean) bei 1m<sup>3</sup> großen Blöcken.

Plot 5: Darstellung des Mittelwertes der maximalen kinetischen Energie (E\_mean) bei 2m<sup>3</sup> großen Blöcken.

Plot 6: Darstellung des Mittelwertes der maximalen Sprunghöhe (Ph\_mean) bei 2m<sup>3</sup> großen Blöcken.

Plot 7: Darstellung des Mittelwertes der maximalen kinetischen Energie (E\_mean) bei 10m<sup>3</sup> großen Blöcken.

Plot 8: Darstellung des Mittelwertes der maximalen Sprunghöhe (Ph\_mean) bei 10m<sup>3</sup> großen Blöcken.

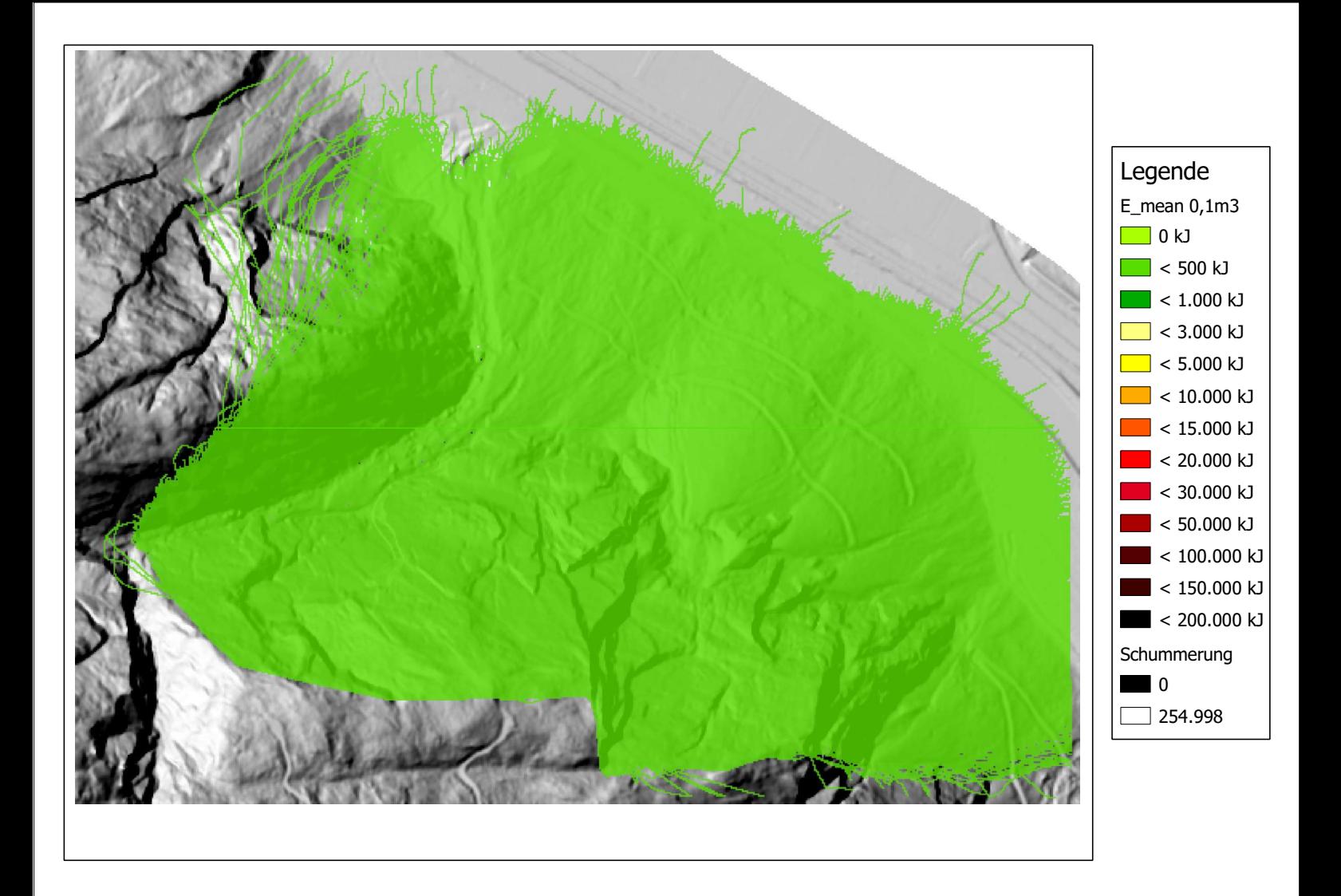

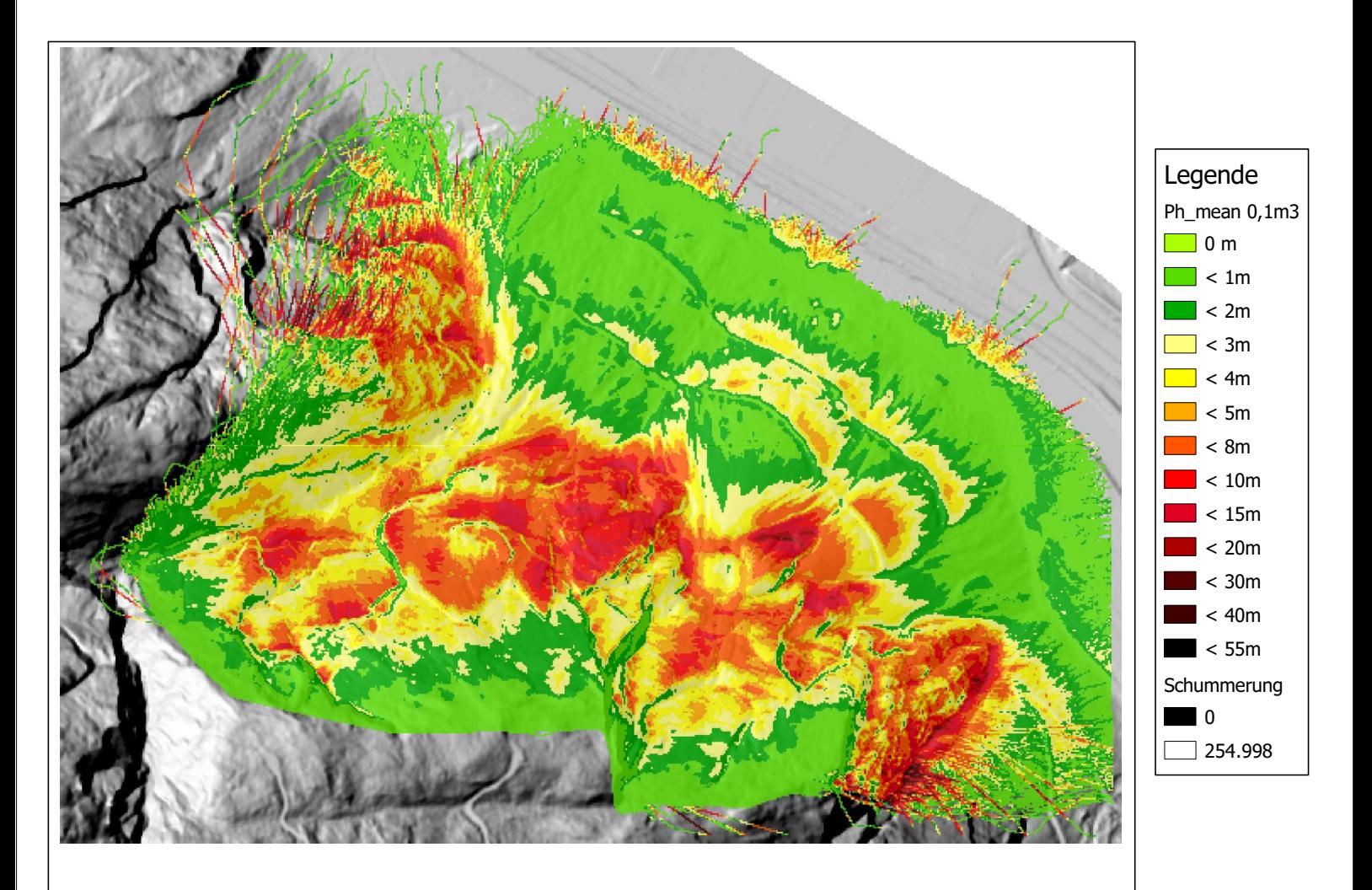

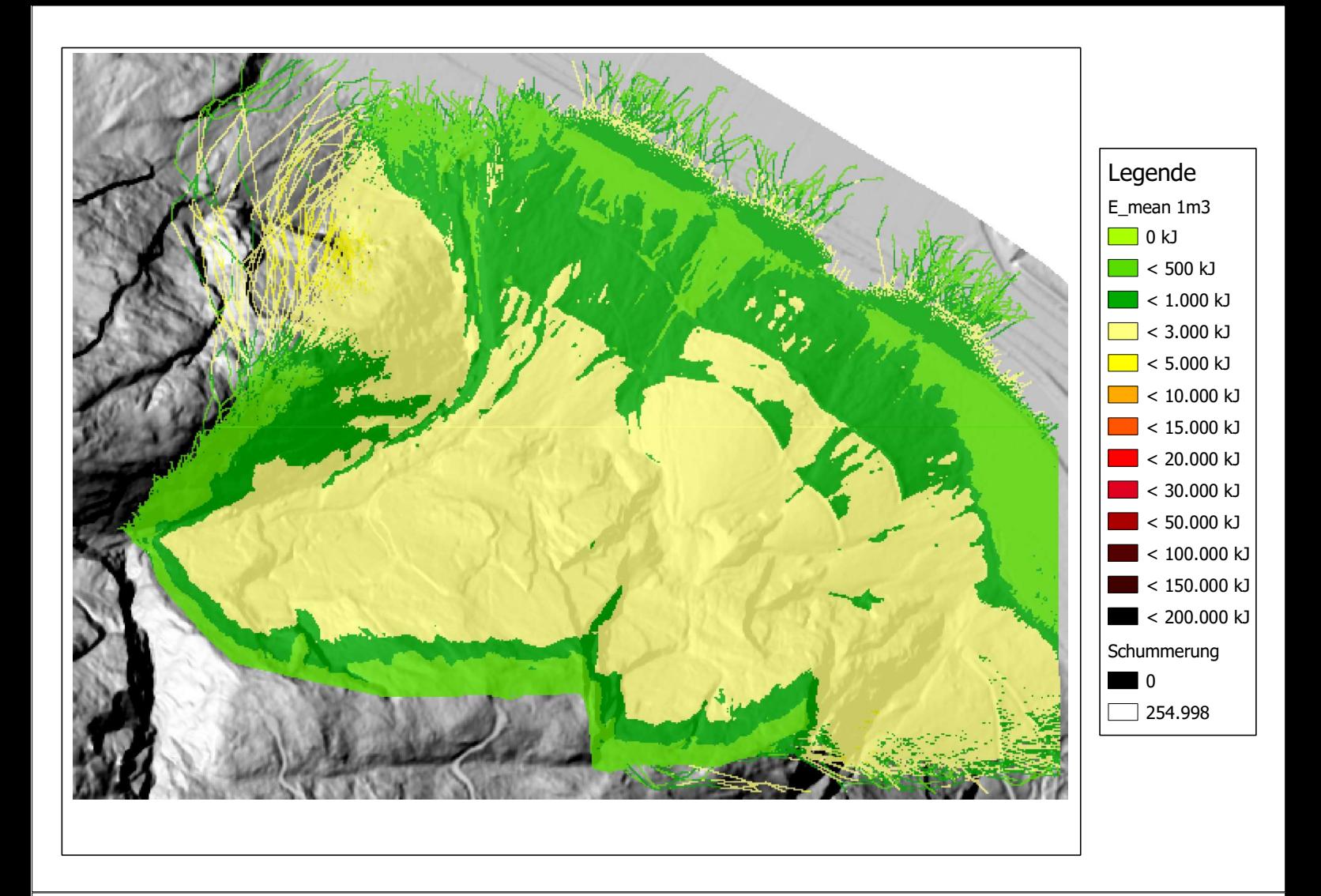

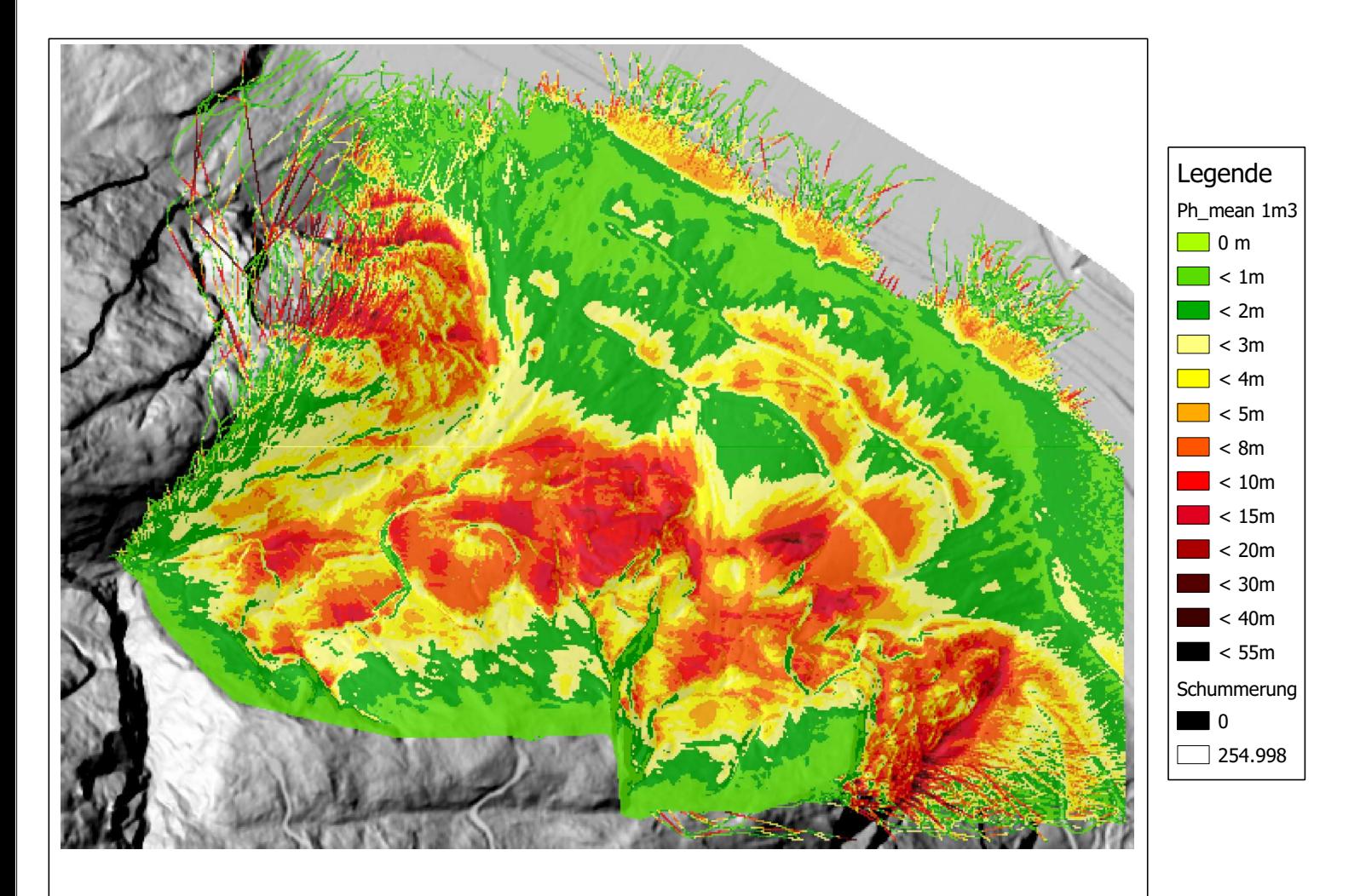

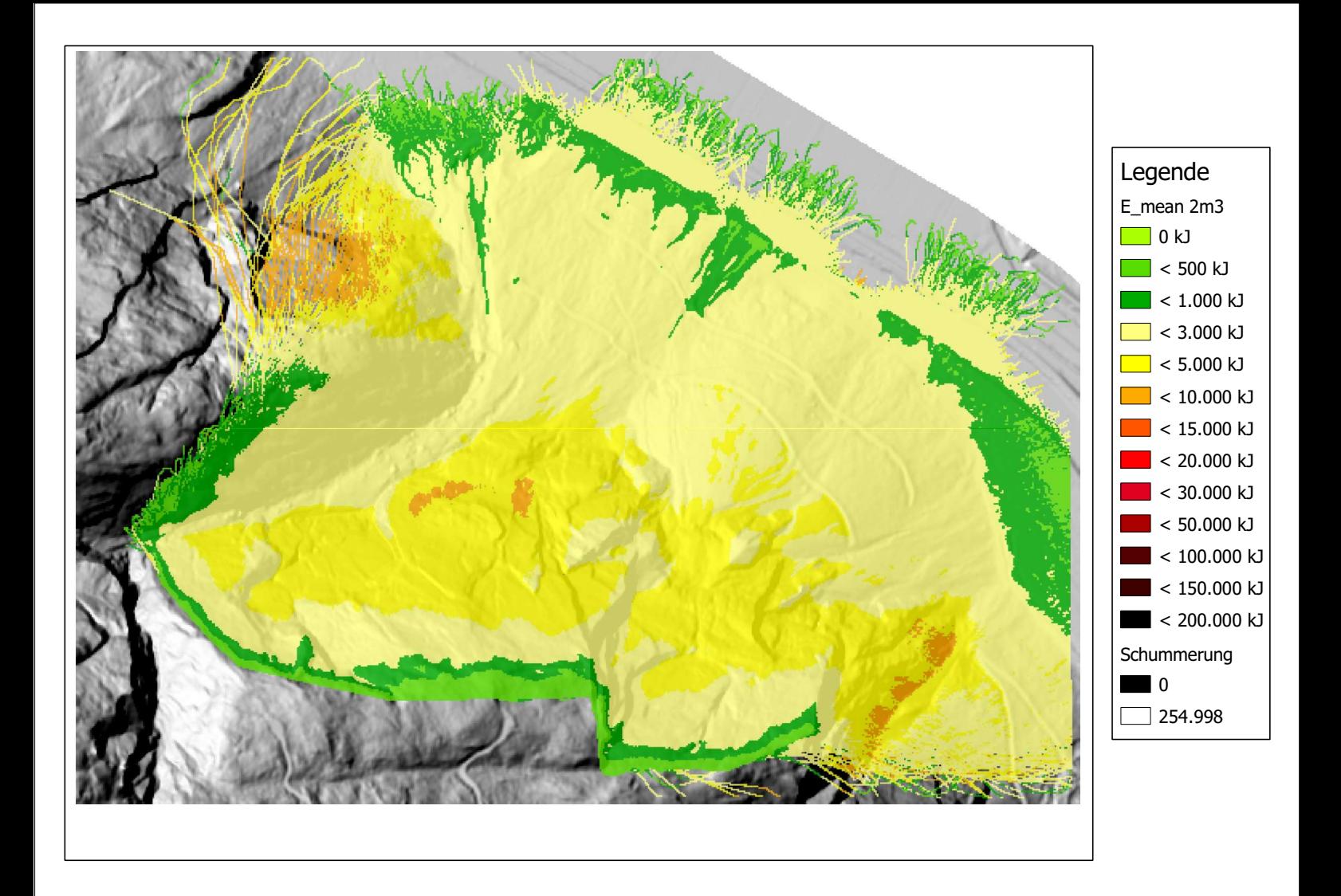

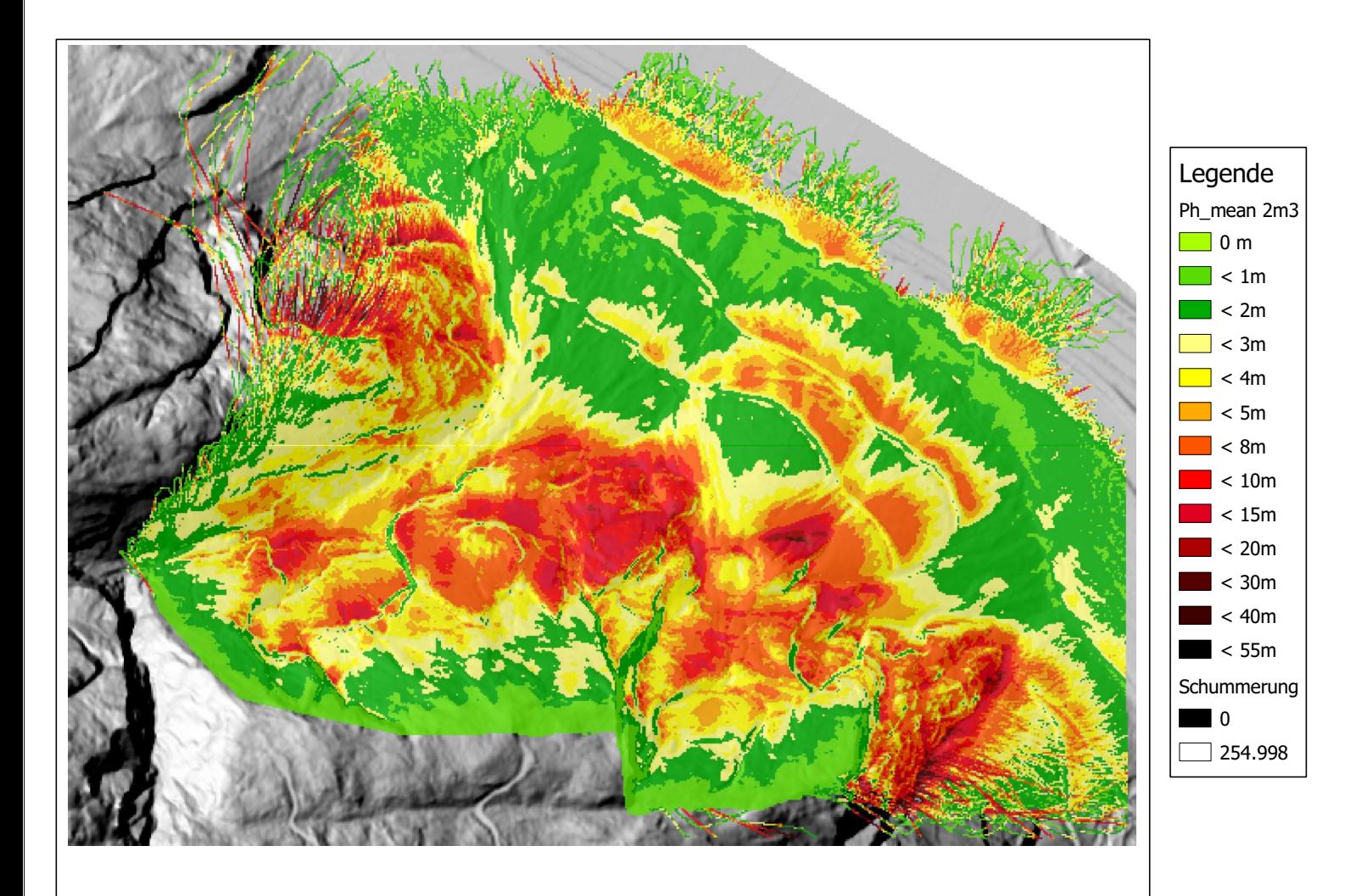

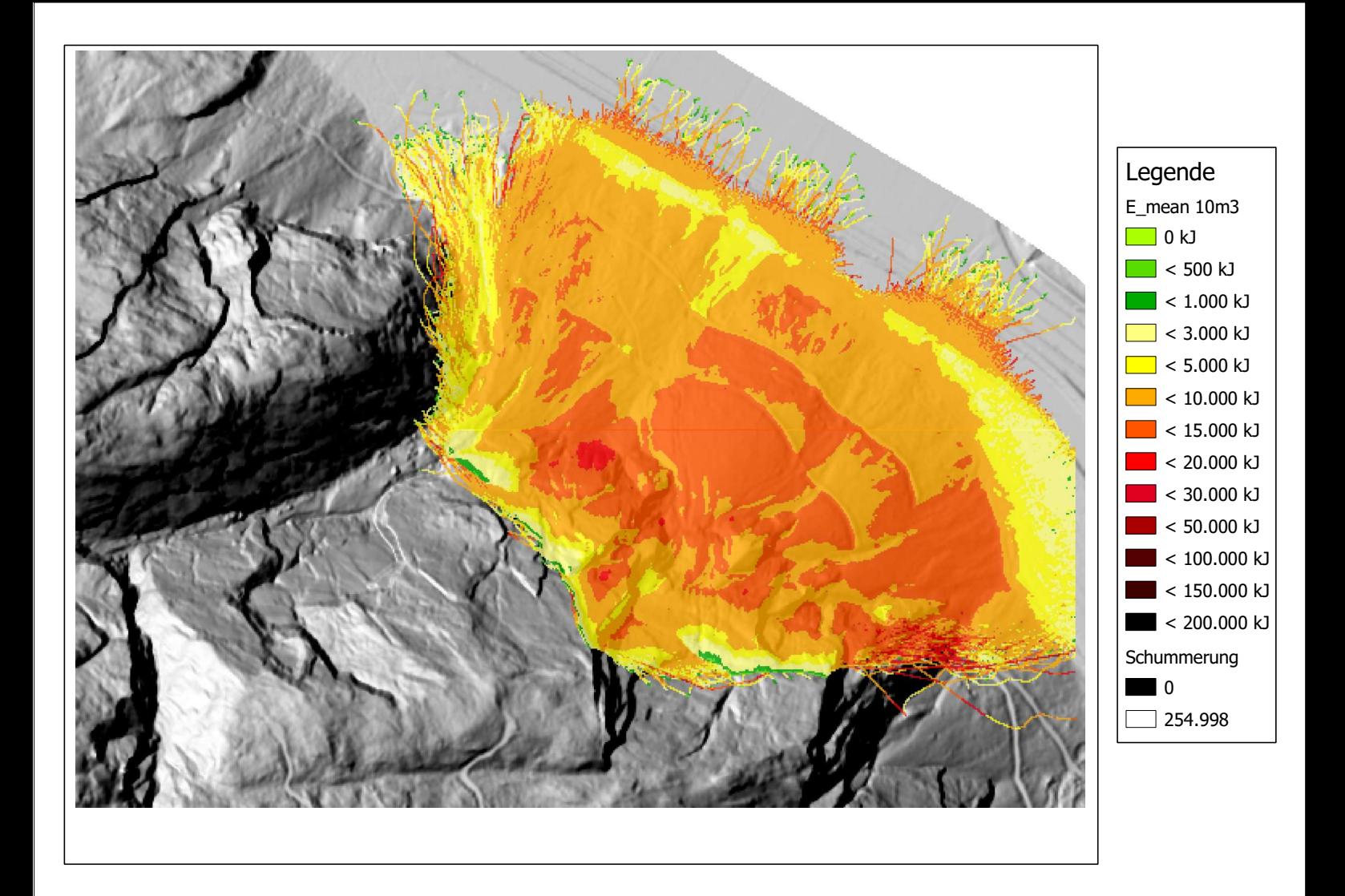

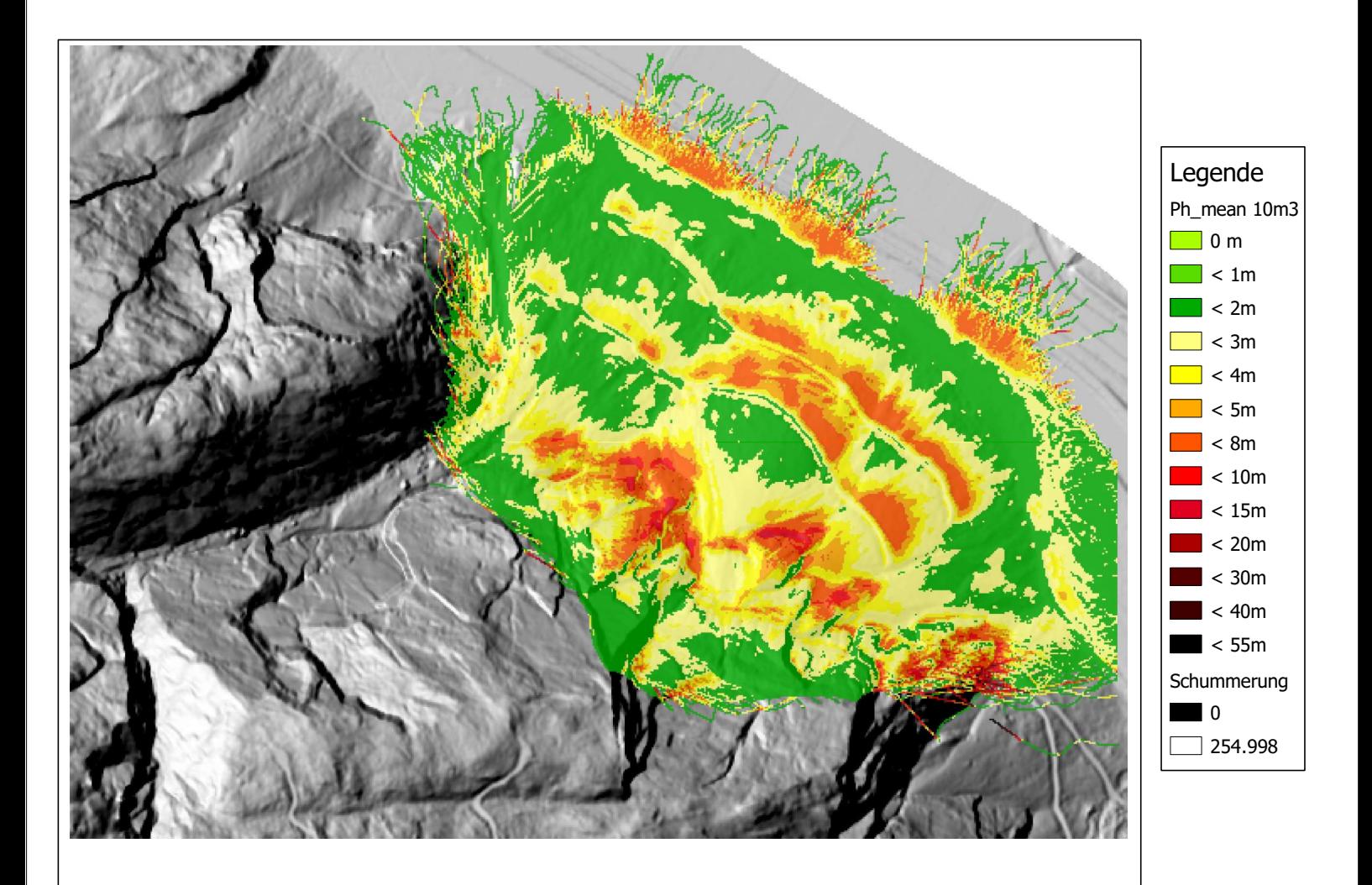

## **Anhang H: Simulationen Rockyfor3D Tscheppaschlucht**

Die folgenden Grafiken zeigen die 3D Simulationen mittels Rockyfor3D (Dorren, 2012) des Bereiches Tscheppaschlucht:

Plot 1: Darstellung des Mittelwertes der maximalen kinetischen Energie (E\_mean) bei 0,1m<sup>3</sup> großen Blöcken.

Plot 2: Darstellung des Mittelwertes der maximalen Sprunghöhe (Ph\_mean) bei 0,1m<sup>3</sup> großen Blöcken.

Plot 3: Darstellung des Mittelwertes der maximalen kinetischen Energie (E\_mean) bei 1m<sup>3</sup> großen Blöcken.

Plot 4: Darstellung des Mittelwertes der maximalen Sprunghöhe (Ph\_mean) bei 1m<sup>3</sup> großen Blöcken.

Plot 5: Darstellung des Mittelwertes der maximalen kinetischen Energie (E\_mean) bei 5m<sup>3</sup> großen Blöcken.

Plot 6: Darstellung des Mittelwertes der maximalen Sprunghöhe (Ph\_mean) bei  $5\text{m}^3$  großen Blöcken.

Plot 7: Darstellung des Mittelwertes der maximalen kinetischen Energie (E\_mean) bei 10m<sup>3</sup> großen Blöcken.

Plot 8: Darstellung des Mittelwertes der maximalen Sprunghöhe (Ph\_mean) bei 10m<sup>3</sup> großen Blöcken.

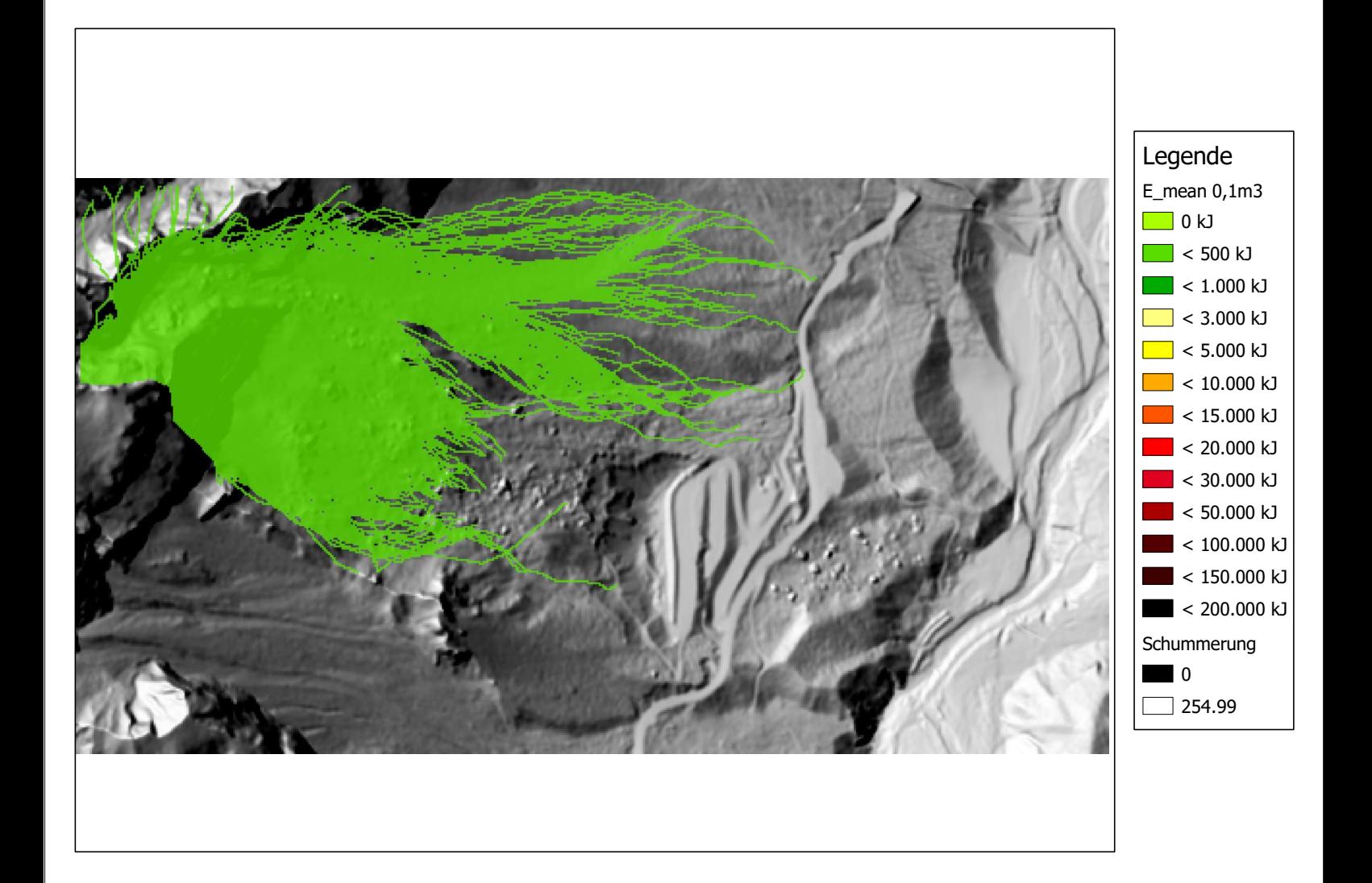

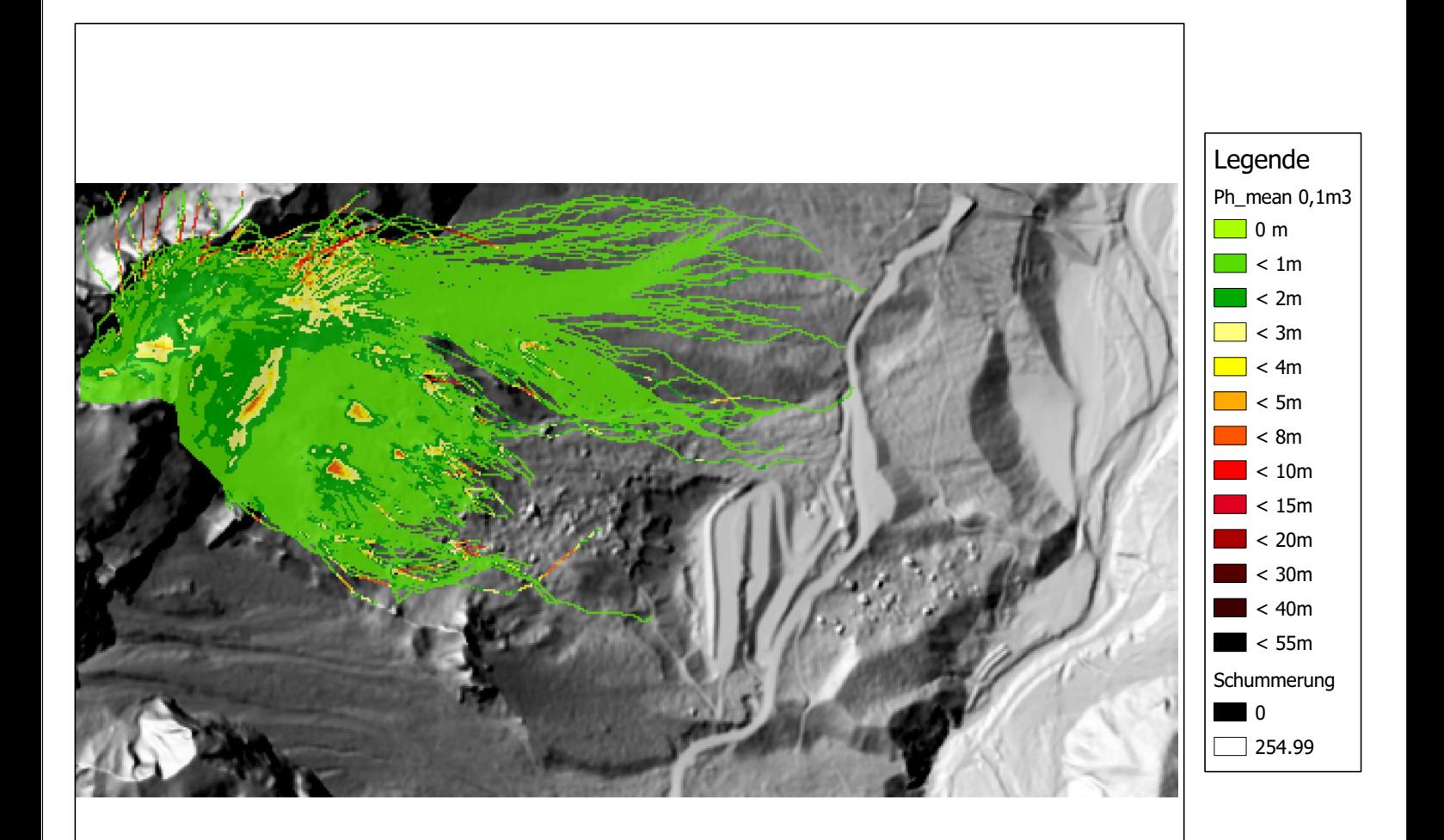

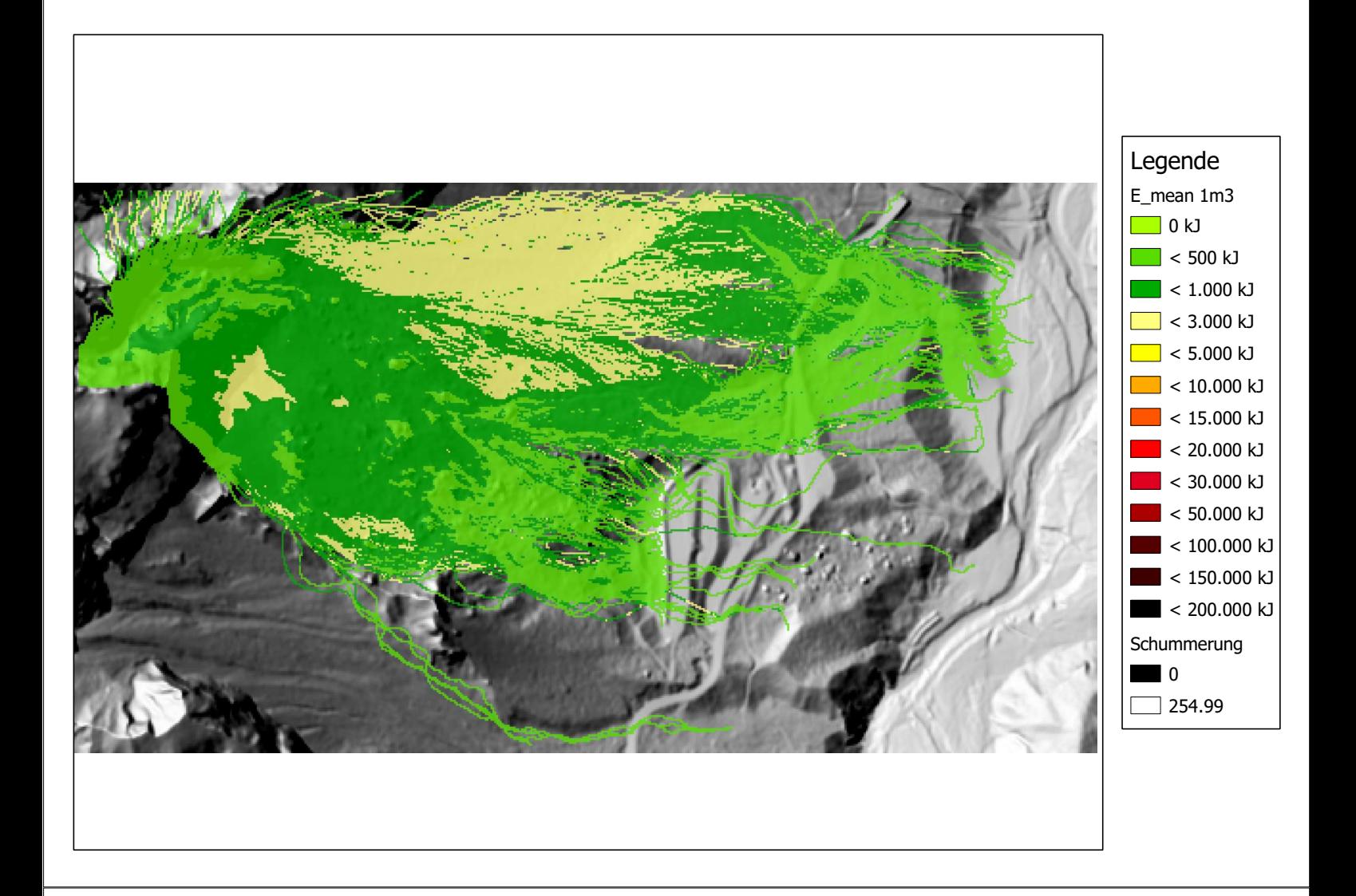

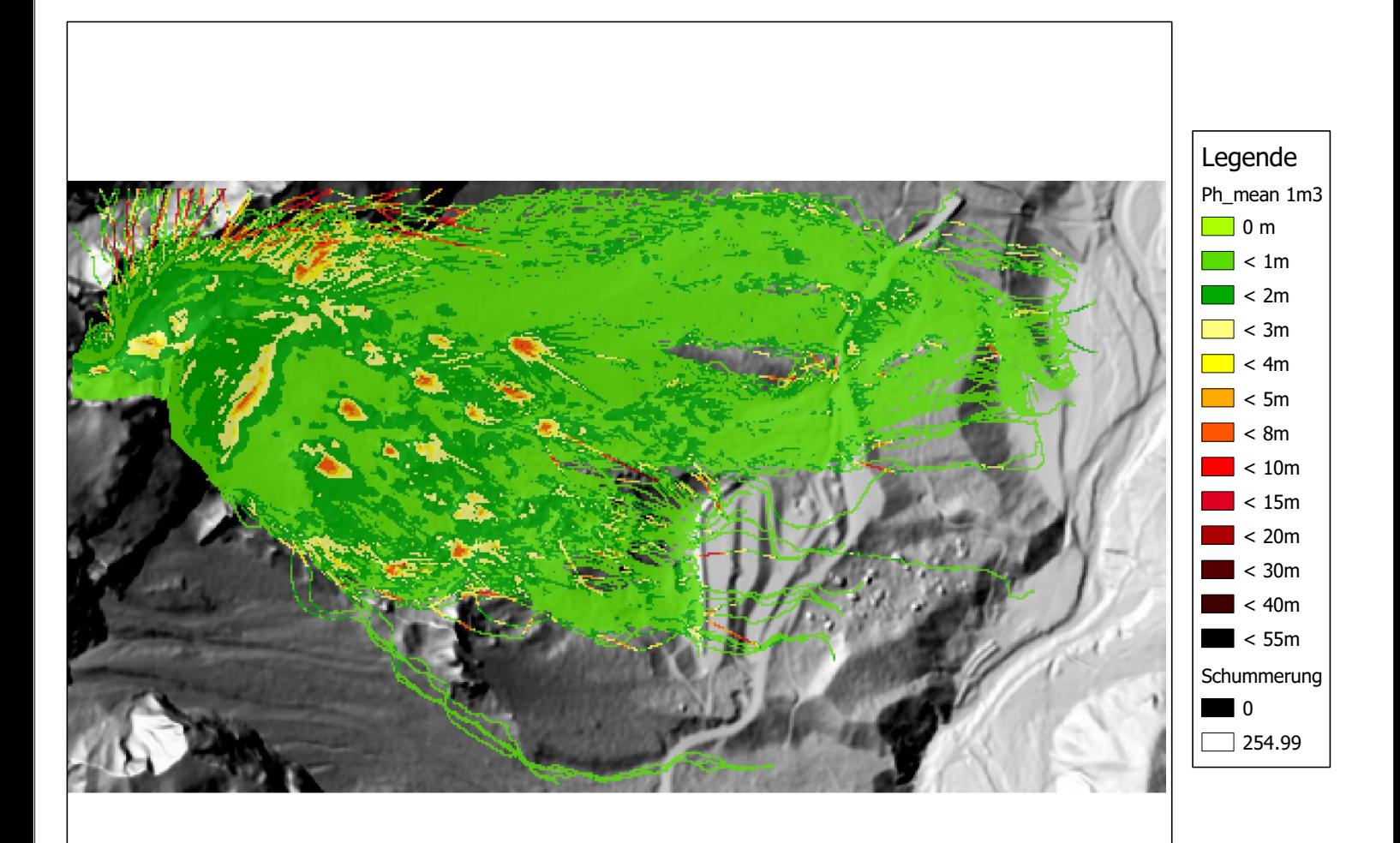

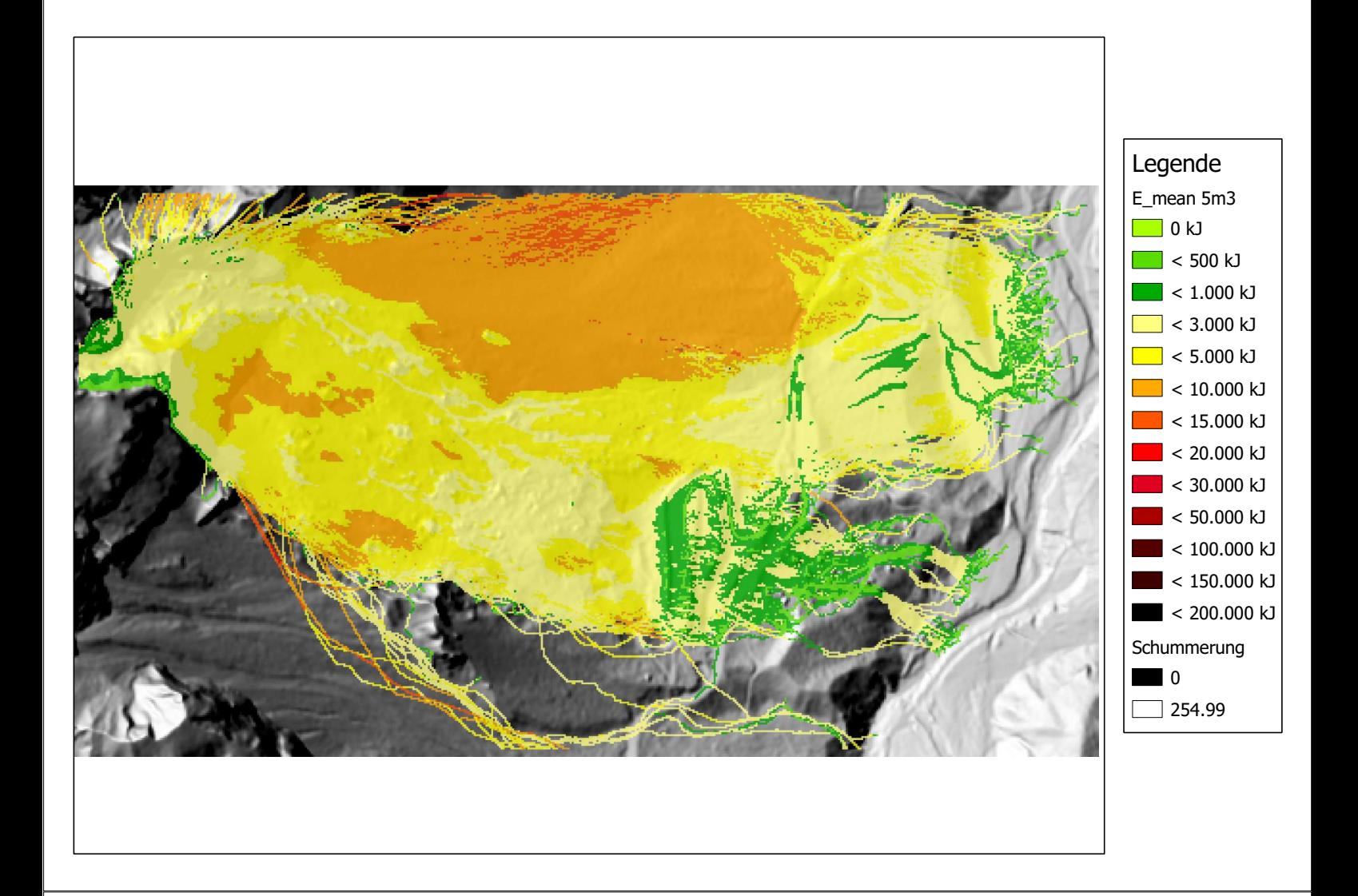

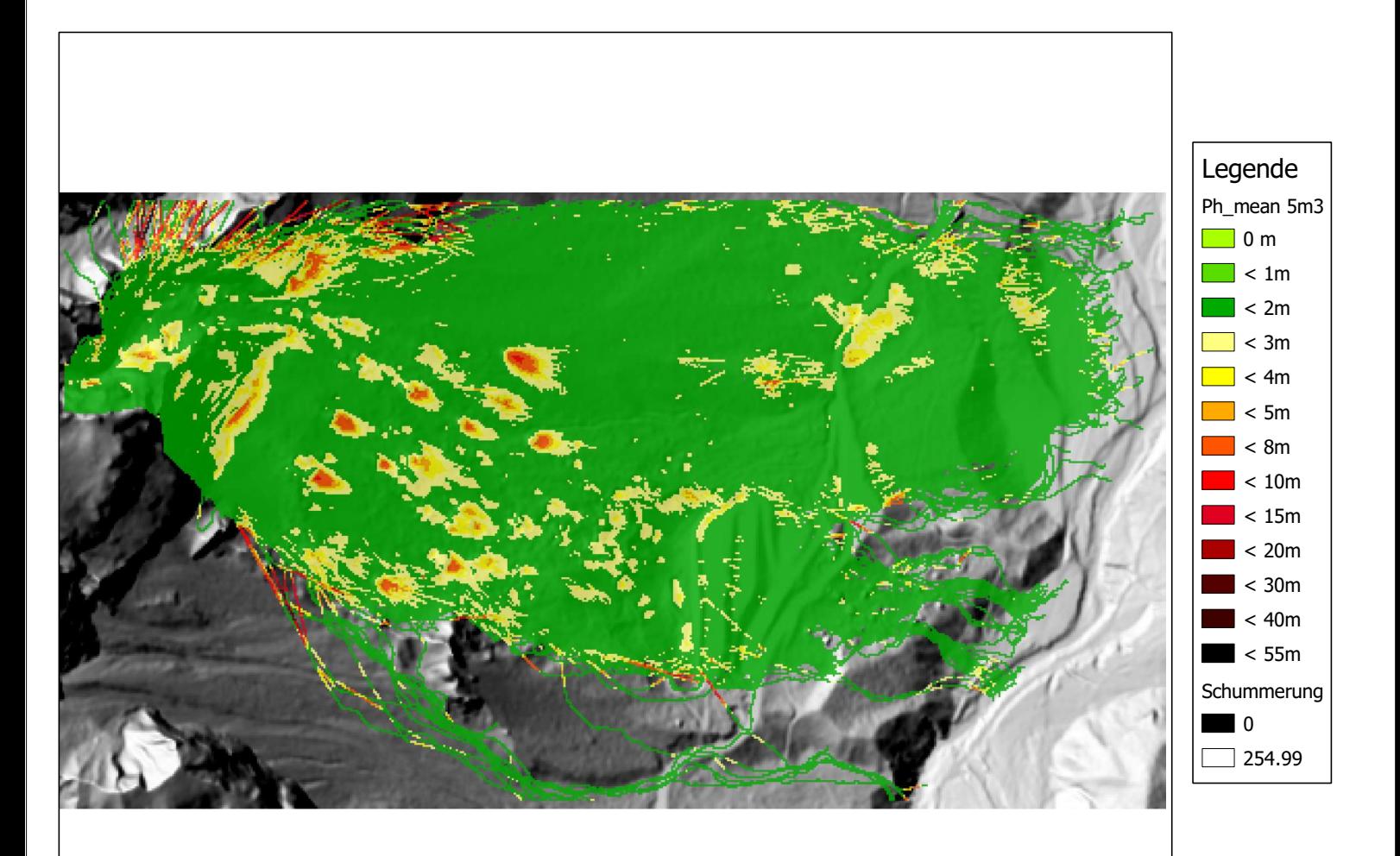

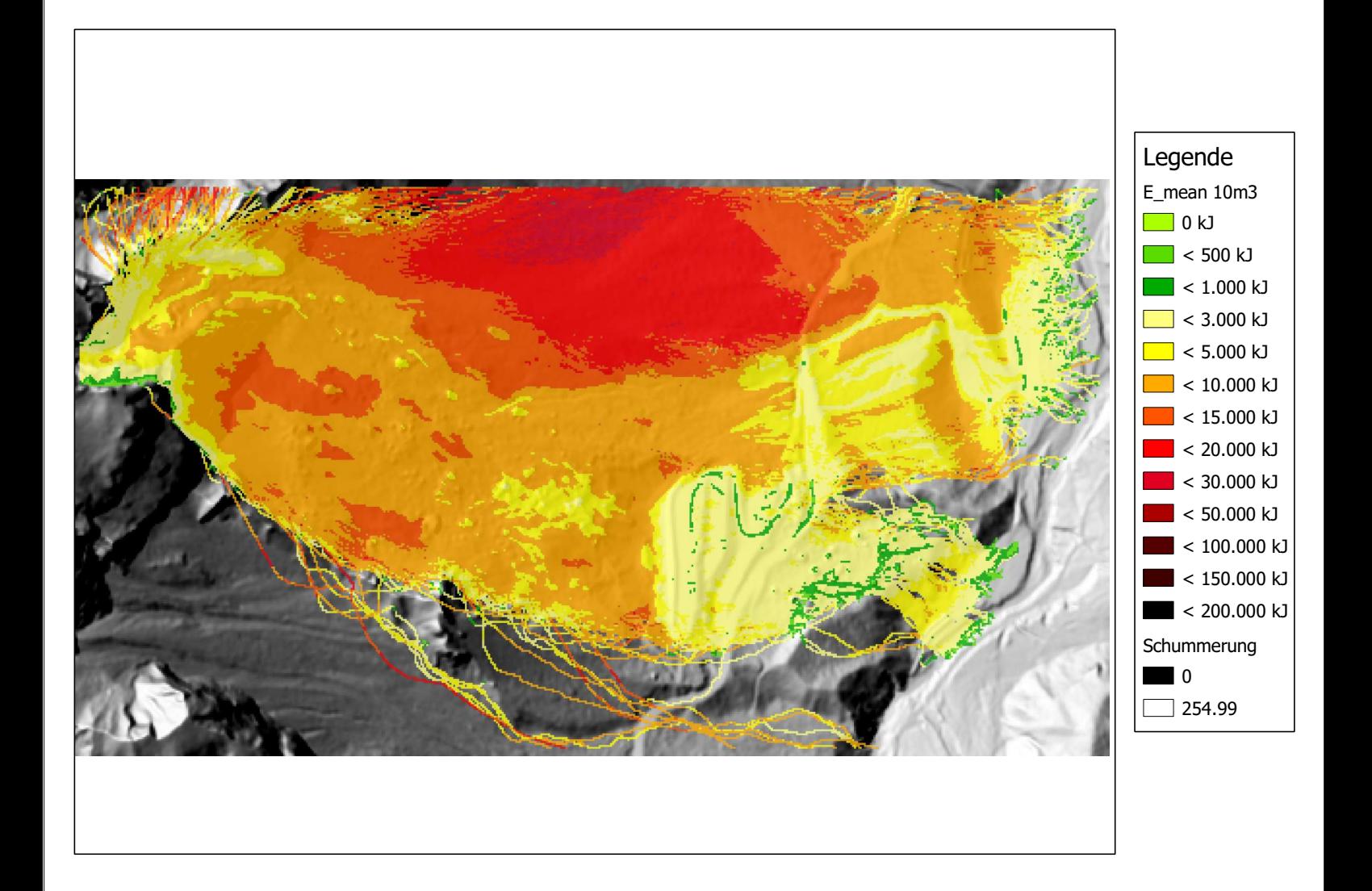

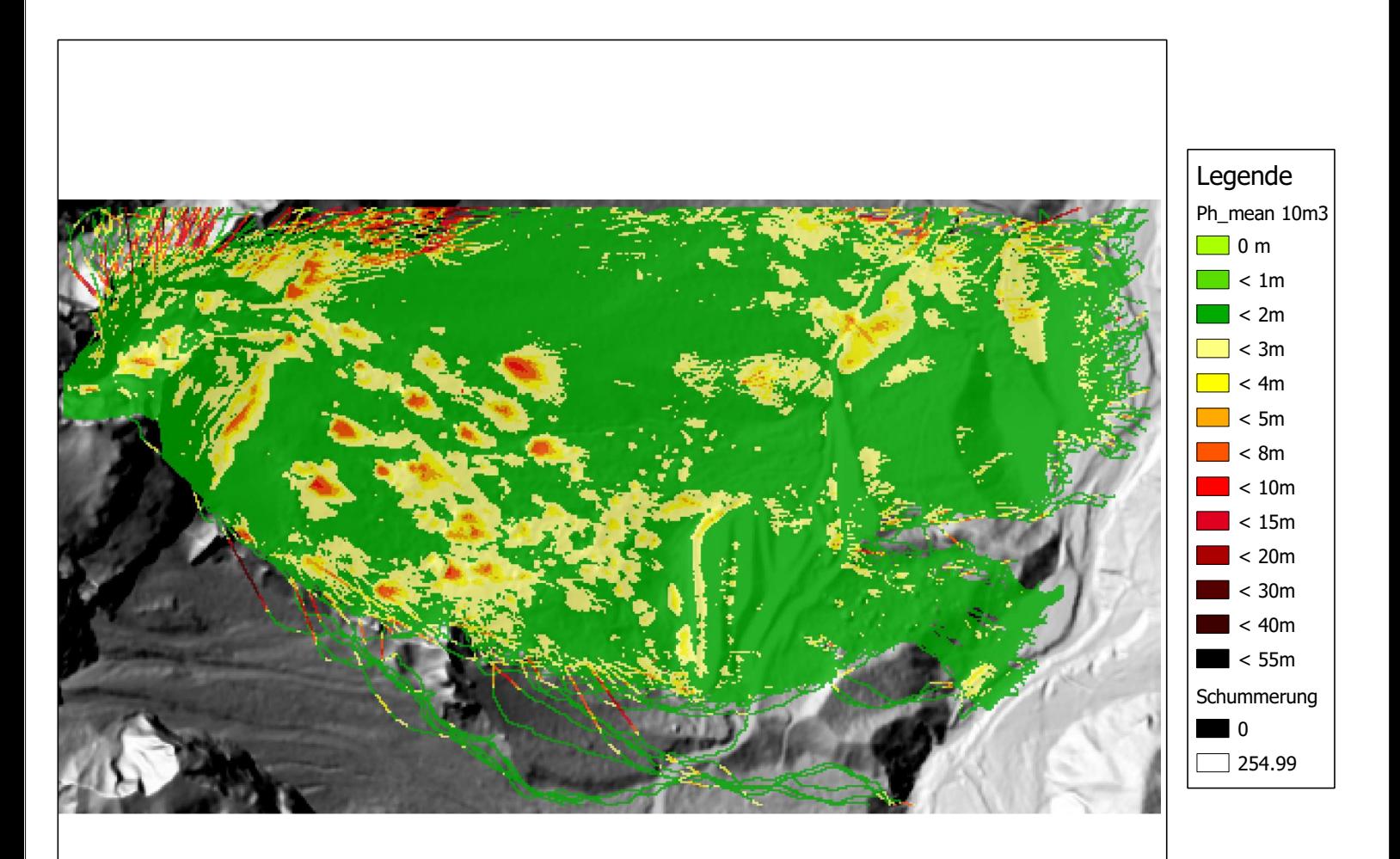